**WebSphere**® Adattatori

**Versione 6 Release 2**

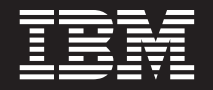

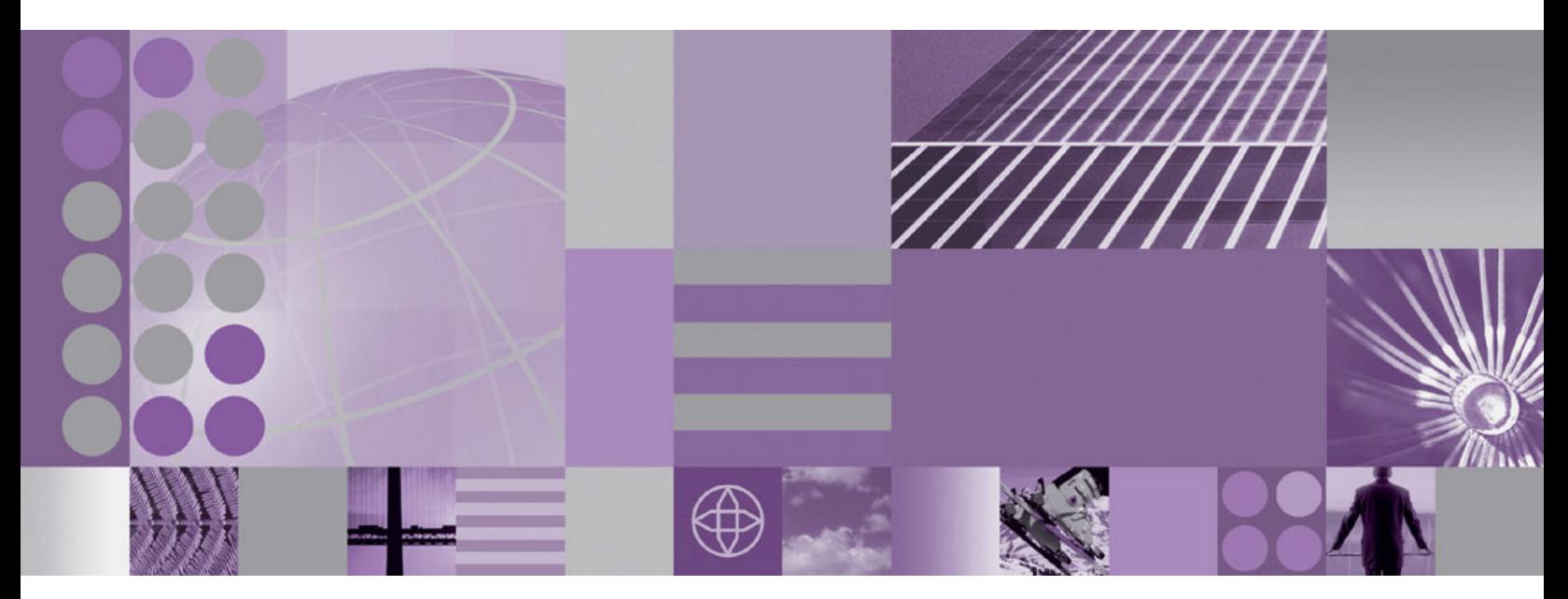

**Guida per l'utente di WebSphere Adapter for Oracle E-Business Suite Versione 6 Release 2**

**WebSphere**® Adattatori

**Versione 6 Release 2**

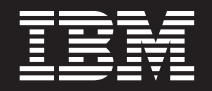

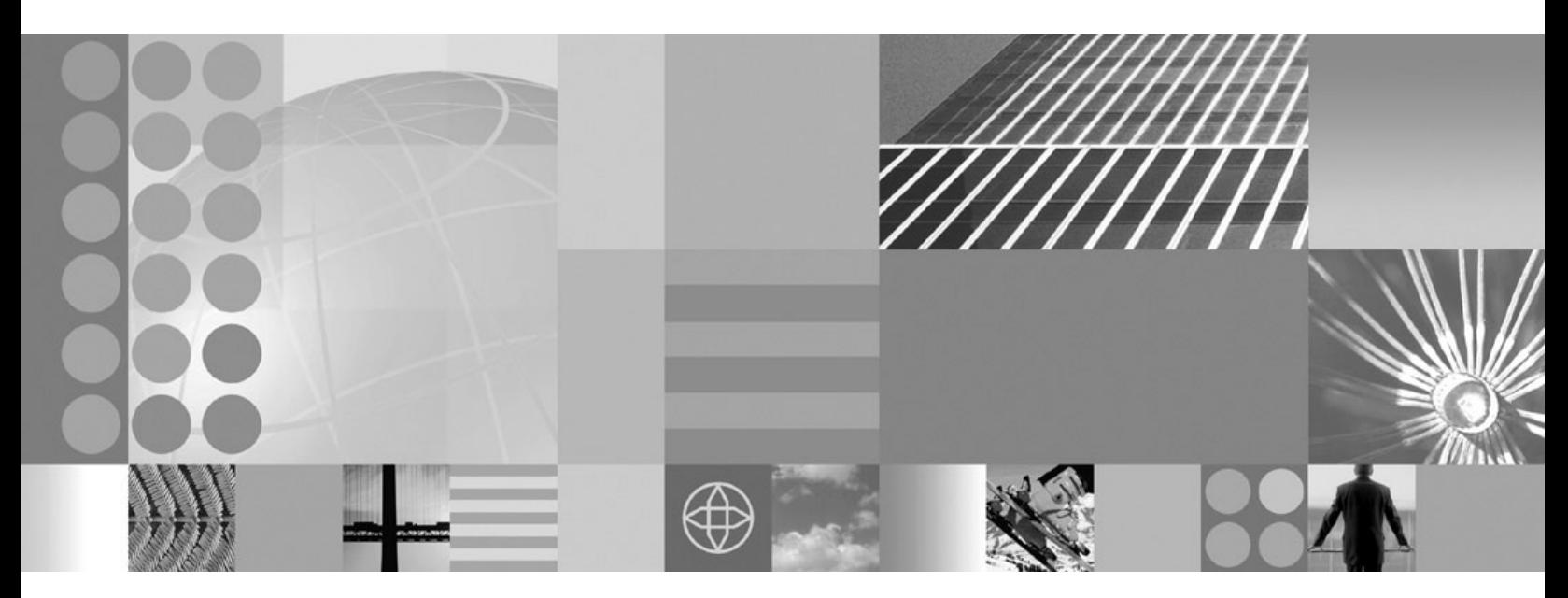

**Guida per l'utente di WebSphere Adapter for Oracle E-Business Suite Versione 6 Release 2**

#### **Nota**

Prima di utilizzare queste informazioni e il prodotto supportato, leggere le informazioni su ["Informazioni particolari" a](#page-232-0) [pagina 227.](#page-232-0)

#### **Dicembre 2008**

Questa edizione si applica alla versione 6, release 2, modifica 0 di IBM WebSphere Adapter for Oracle E-Business Suite e a tutte le successive release e modifiche se non diversamente indicato in nuove edizioni.

Per spedirci i commenti su questo documento, inviare una email [mailto://doc-comments@us.ibm.com.](mailto://doc-comments@us.ibm.com) I vostri commenti sono per noi importanti.

Tutti i commenti e i suggerimenti inviati potranno essere utilizzati liberamente da IBM e diventeranno esclusiva della stessa.

© Copyright International Business Machines Corporation 2006, 2008. Tutti i diritti riservati. Limitazioni previste per gli utenti del Governo degli Stati Uniti - L'uso, la duplicazione o la divulgazione sono limitati dal supplemento GSA ADP al Contratto con IBM Corp.

**© Copyright International Business Machines Corporation 2006, 2008.**

# **Indice**

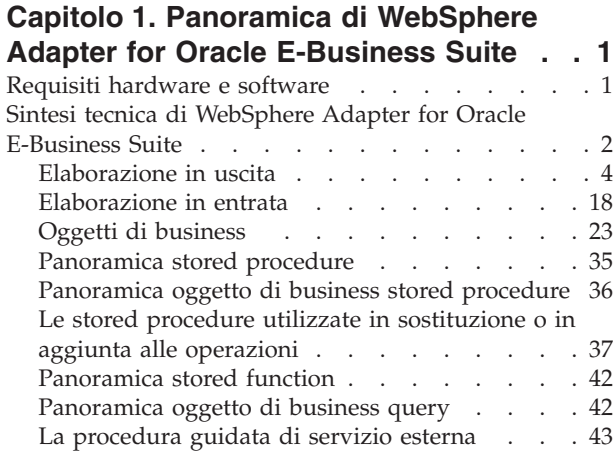

# **[Capitolo 2. Pianificazione](#page-50-0)**

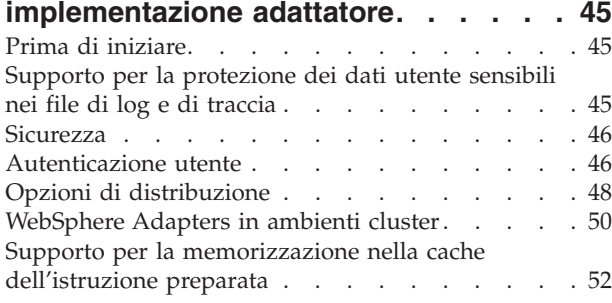

# **[Capitolo 3. Esempi e supporti didattici 53](#page-58-0)**

# **[Capitolo 4. Configurazione del modulo](#page-60-0)**

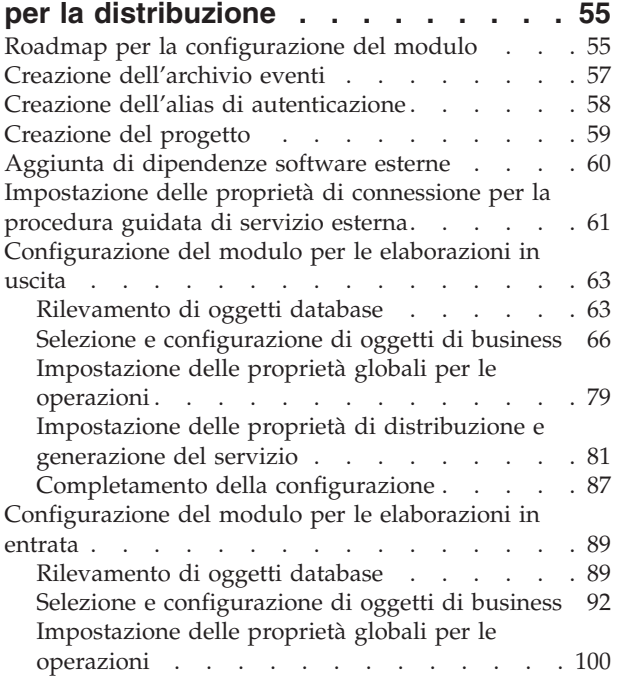

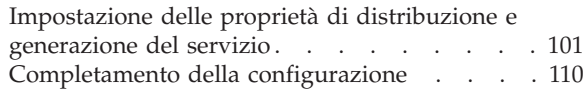

## **[Capitolo 5. Modifica proprietà della](#page-118-0) [specifica di interazione con editor di](#page-118-0) assemblaggio. [. . . . . . . . . . . 113](#page-118-0)**

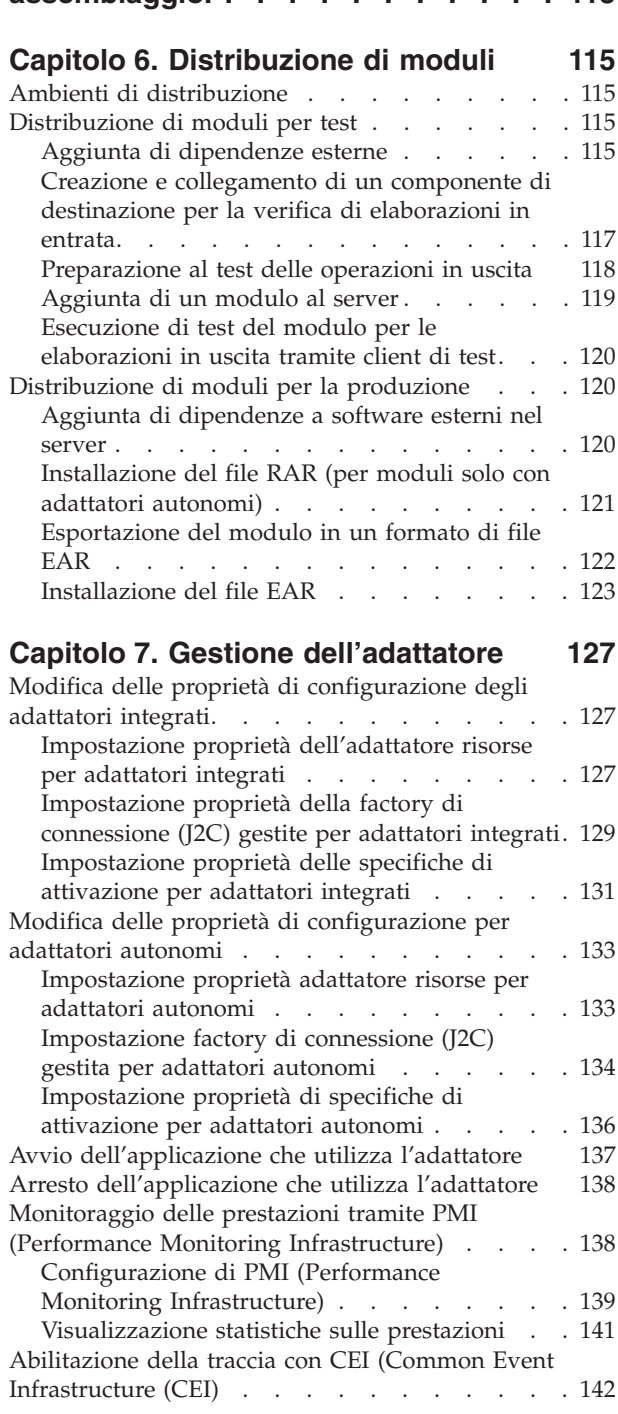

# **[Capitolo 8. Risoluzione dei problemi e](#page-150-0)**

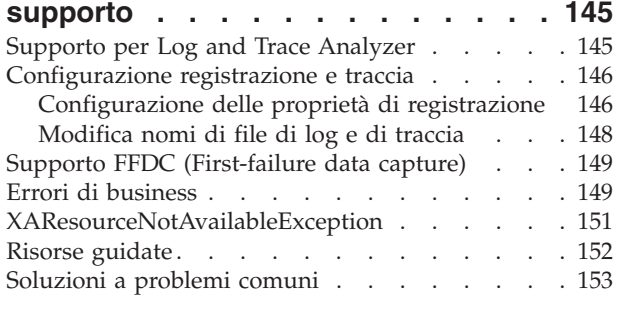

# **[Capitolo 9. Informazioni di riferimento 159](#page-164-0)**

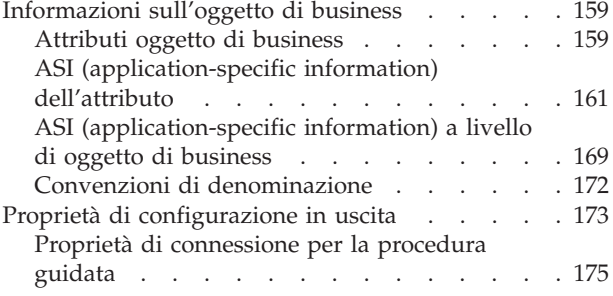

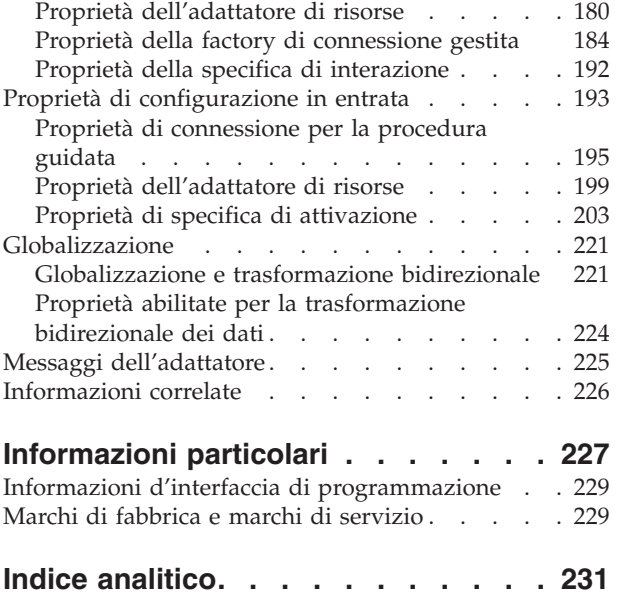

# <span id="page-6-0"></span>**Capitolo 1. Panoramica di WebSphere Adapter for Oracle E-Business Suite**

Con la WebSphere Adapter for Oracle E-Business Suite, è possibile creare applicazioni integrate comprendenti lo scambio di informazioni con un database. Con l'adattatore, un'applicazione può inviare richieste al database e ricevere eventi dal database, spesso senza dover utilizzare il codice SQL.

L'adattatore permette la comunicazione bidirezionale fra un'applicazione in esecuzione su WebSphere Process Server o WebSphere Enterprise Service Bus e un database. Tramite l'adattatore, un'applicazione è in grado di inviare richieste di lettura, creazione, modifica o eliminazione dei dati in un database, in molti casi senza scrivere alcun codice SQL. Per elaborare le richieste ricevute da un'applicazione, l'adattatore aggiorna le tabelle database utilizzando le query SQL o le stored procedure. Un'applicazione è inoltre in grado di ricevere eventi dal database, ad esempio, è possibile notificarle l'aggiornamento di tabelle database specifiche. Per elaborare gli eventi derivanti da modifiche al database, l'adattatore distribuisce gli eventi ad un'applicazione. Tramite la notifica dell'evento, è possibile propagare automaticamente ad altre applicazioni gli aggiornamenti del database. Combinando l'elaborazione eventi effettuata da WebSphere Adapter for Oracle E-Business Suite e un altro adattatore, è possibile propagare automaticamente gli aggiornamenti ad applicazioni enterprise come Siebel, PeopleSoft e Oracle.

L'adattatore fornisce un'interfaccia standard che viene integrata da versioni diverse del software database di Oracle; supporta il server database Oracle perché quest'ultimo utilizza il driver JDBC (Java Database Connectivity) che supporta la specifica JDBC 2.0 o successiva. L'adattatore utilizza oggetti di business per lo scambio di dati fra l'applicazione e il database, in questo modo non è necessario che l'applicazione utilizzi l'API (application programming interface) JDBC. Gli *oggetti di business* sono contenitori per i dati dell'applicazione che rappresentano elementi o funzioni business, come ad esempio una tabella database o il risultato di una query SQL. L'adattatore recepisce il formato dei dati fornito dall'applicazione ed è in grado di elaborare i dati, eseguire l'operazione e rinviare i risultati in tale formato.

## **Requisiti hardware e software**

I requisiti hardware e software per WebSphere Adapters vengono forniti sul sito web di supporto IBM.

Per visualizzare i requisiti hardware e software per WebSphere Adapters, fare riferimento a<http://www.ibm.com/support/docview.wss?uid=swg27006249>

## **Ulteriori informazioni**

I link che seguono forniscono ulteriori informazioni necessarie per configurare e distribuire l'adattatore:

v La matrice di compatibilità per WebSphere Business Integration Adapters e WebSphere Adapters identifica le versioni supportati del software richiesto per l'adattatore. Per visualizzare questo documento, andare alla pagina di supporto per gli adattatori WebSphere e fare clic su **Compatibility Matrix** sotto

<span id="page-7-0"></span>l'intestazione **Related** nella sezione **Additional support links**: [http://www.ibm.com/software/integration/wbiadapters/support/.](http://www.ibm.com/software/integration/wbiadapters/support/)

v Nelle note tecniche per WebSphere Adapters vengono fornite soluzioni temporanee e ulteriori informazioni non inserite nella documentazione prodotto. Per visualizzare le note tecniche per il proprio adattatore, andare alla seguente pagina web, selezionare il nome del proprio adattatore dall'elenco **Categoria prodotti** e fare clic sull'icona di ricerca: [http://www.ibm.com/support/](http://www.ibm.com/support/search.wss?tc=SSMKUK&rs=695&rank=8&dc=DB520+D800+D900+DA900+DA800+DB560&dtm) [search.wss?tc=SSMKUK&rs=695&rank=8](http://www.ibm.com/support/search.wss?tc=SSMKUK&rs=695&rank=8&dc=DB520+D800+D900+DA900+DA800+DB560&dtm) [&dc=DB520+D800+D900+DA900+DA800+DB560&dtm.](http://www.ibm.com/support/search.wss?tc=SSMKUK&rs=695&rank=8&dc=DB520+D800+D900+DA900+DA800+DB560&dtm)

## **Sintesi tecnica di WebSphere Adapter for Oracle E-Business Suite**

L'adattatore supporta l'integrazione di database che sono accessibili tramite l'API JDBC con applicazioni in esecuzione su WebSphere Process Server o WebSphere Enterprise Service Bus. L'adattatore fornisce l'elaborazione in uscita e in entrata in JCA (Java 2 Platform, Enterprise Edition (J2EE) Connector Architecture) e integra i componenti SCA (Service Component Architecture).

L'elaborazione *in uscita* abilita un'applicazione ad accedere o modificare i dati in un database. L'adattatore converte una richiesta dall'applicazione all'operazione in uscita, che esegue per creare, richiamare, aggiornare o eliminare i dati nel database o per eseguire un programma database memorizzato nel database. L'elaborazione di queste richieste determinerà la creazione, il richiamo, l'aggiornamento o l'eliminazione di righe nelle corrispondenti tabelle database. L'adattatore abilita inoltre l'utente ad eseguire stored procedure o stored function definite nel database e ad eseguire le istruzioni SELECT, INSERT, UPDATE e DELETE definite dall'utente. È possibile utilizzare l'adattatore per integrare più applicazioni nello stesso database.

La [Figura 1 a pagina 3](#page-8-0) presenta una panoramica del flusso di elaborazione in uscita. Un'applicazione in esecuzione in WebSphere Process Server o WebSphere Enterprise Service Bus richiama un servizio in un modulo in uscita che invia all'adattatore la richiesta di elaborare uno o più oggetti di business. L'adattatore utilizza l'API JDBC per connettersi al server database che ha accesso alle tabelle e ad altri oggetti nel database.

<span id="page-8-0"></span>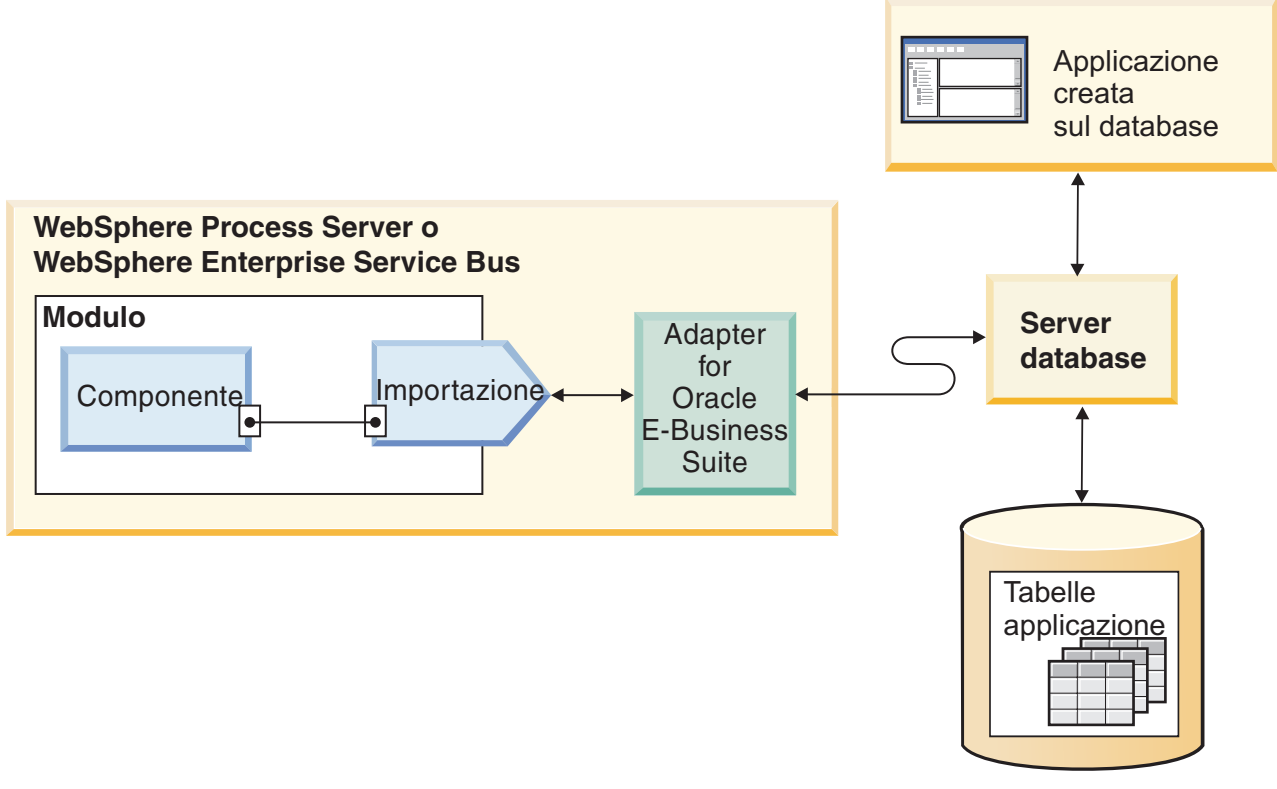

Database

*Figura 1. Elaborazione delle richieste in uscita*

L'elaborazione *in entrata* abilita l'applicazione a ricevere la notifica delle modifiche apportate agli oggetti nel database. Ad esempio, all'applicazione può essere notificata la creazione, l'aggiornamento o l'eliminazione di righe nelle tabelle database selezionate.

La [Figura 2 a pagina 4](#page-9-0) presenta una panoramica del flusso di elaborazione in entrata. L'applicazione database modifica le tabelle nel database. La modifica induce un trigger, o un altro meccanismo automatico, ad aggiornare l'archivio eventi con informazioni sulla modifica. Periodicamente, l'adattatore esegue il polling dell'archivio eventi, richiama ed elabora eventi e li distribuisce all'esportazione di un modulo che fa parte di un'applicazione in esecuzione in WebSphere Process Server o WebSphere Enterprise Service Bus.

<span id="page-9-0"></span>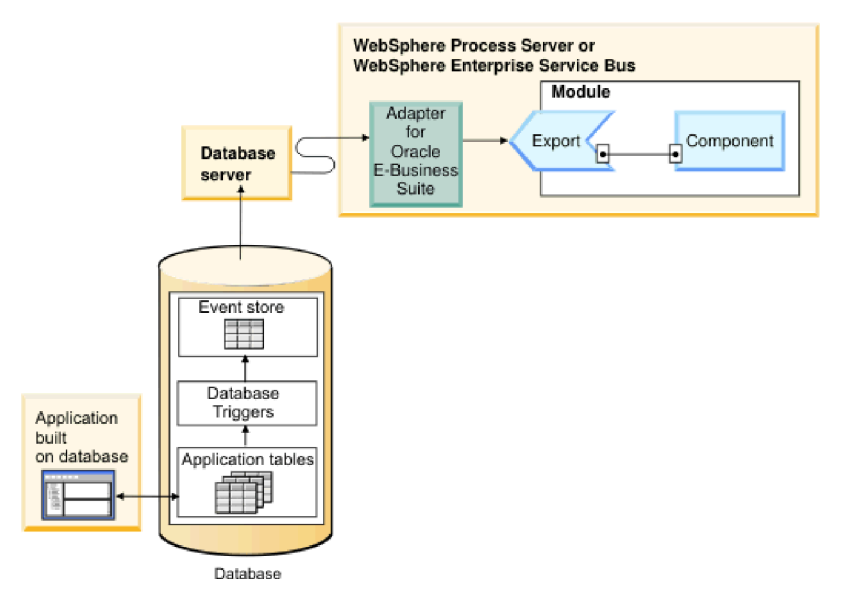

*Figura 2. Elaborazione degli eventi in entrata*

L'adattatore può elaborare gli eventi in uno dei seguenti modi:

- v Elaborazione standard eventi, utilizzando un archivio eventi popolato dall'applicazione database
- Elaborazione personalizzata eventi, utilizzando una query database definita dall'utente

Durante l'*elaborazione standard eventi*, quando i dati vengono modificati nelle tabelle del database, in una tabella database chiamata archivio eventi vengono inseriti eventi appropriati nonché le relative informazioni come, ad esempio, i valori chiave. Per catturare i dati modificati è possibile posizionare trigger nelle rispettive tabelle o utilizzare altri metodi come Oracle Change Data Capture, fornito per i database Oracle. L'adattatore esegue il polling dell'archivio eventi e richiama un batch di eventi. Gli eventi possono essere filtrati per tipo di oggetto di business, data/ora e id connettore. L'adattatore utilizza ciascun evento per creare un grafico di business o un oggetto di business che contiene gli oggetti di business modificati da tale evento. L'oggetto di business o il grafico di business viene poi inviato alle esportazioni configurate per ricevere l'oggetto di business specifico.

Durante l'*elaborazione personalizzata eventi*, l'adattatore esegue una query specificata dall'utente come un'istruzione SQL standard, una stored procedure o una stored function. Una qualsiasi di tali azioni restituisce una serie di risultati per i dati restituiti dalla query. Ciascuna riga della serie di risultati corrisponde a una riga nell'archivio eventi. L'adattatore crea un oggetto di business per ciascun evento e lo distribuisce alle esportazioni (chiamate anche endpoint) configurate per (o sottoscritte a) l'oggetto di business specifico.

Per entrambe le elaborazioni eventi, standard e personalizzata, è possibile specificare con quale frequenza l'adattatore esegue il polling degli eventi e quanti eventi richiama per ogni periodo di polling.

# **Elaborazione in uscita**

Quando è necessario che un componente dell'applicazione esegua una query sull'esistenza di un record nel database, richiami o modifichi i dati nel database, l'adattatore agisce da connettore fra il componente dell'applicazione e il database. L'adattatore fornisce una serie di operazioni in uscita standard che elaborano gli oggetti di business stile after-image o delta. Inoltre l'adattatore supporta sia le transazioni locali che XA (distribuite) per l'elaborazione in uscita.

Il modello oggetto di business adattatore utilizza due stili di oggetti di business per effettuare aggiornamenti: after-image e delta. Un oggetto di business *after-image* contiene lo stato completo dell'oggetto di business dopo aver apportato tutte le modifiche desiderate. Un oggetto di business *delta* contiene solo valori chiave e dati da modificare. Gli oggetti di business delta vengono utilizzati solo nelle operazioni che aggiornano gli oggetti di business.

## **Operazioni supportate**

La Tabella 1 elenca le operazioni in uscita supportate per ciascun tipo di oggetto di business e indica se tali operazioni supportano o meno l'elaborazione stile after-image o delta.

| Oggetti di business<br>supportati               | Operazione   | Supporto<br>after-image | Supporto delta  |
|-------------------------------------------------|--------------|-------------------------|-----------------|
| Tabelle<br><b>Viste</b><br>Sinonimi- Soprannomi | Create       | Sì                      | Non applicabile |
|                                                 | Update       | Sì                      | Non applicabile |
|                                                 | Delete       | Sì                      | Non applicabile |
|                                                 | Retrieve     | Non applicabile         | Non applicabile |
|                                                 | RetrieveAll  | Non applicabile         | Non applicabile |
|                                                 | ApplyChanges | Sì                      | Sì              |
|                                                 | Exists       | Non applicabile         | Non applicabile |
| Stored procedure                                | Execute      | Non applicabile         | Non applicabile |
| Query                                           | RetrieveAll  | Non applicabile         | Non applicabile |

*Tabella 1. Operazioni in uscita supportate per tipo di oggetti di business*

## **Gestione transazioni**

L'adattatore supporta sia le transazioni locali che XA (distribuite) per l'elaborazione in uscita. Nell'adattatore una transazione è un'interazione isolata con il database. Una transazione può essere composta da più operazioni sul database eseguite come un'unità atomica. Tali operazioni non sono influenzate da operazioni simultanee effettuate da altri utenti del database.

L'adattatore supporta le transazioni solo se anche il server database le supporta. I tipi di transazioni supportati sono le transazioni locali e XA:

- v Per *transazione locale* si intende una transazione in cui un componente definisce l'inizio e la fine della transazione con un database singolo. Utilizza un protocollo di commit a una fase.
- v Per *transazione XA* si intende una transazione estendibile a più database eterogenei. Utilizza un protocollo globale o di commit a due fasi.

## **transazioni XA**

L'adattatore supporta le transazioni XA per l'elaborazione in uscita. Scegliere uno dei seguenti metodi per configurare l'adattatore per le transazioni XA:

- v Specificare un'origine dati JNDI che supporta transazioni XA utilizzando la proprietà DataSourceJNDIName
- v Specificare un'origine dati XA utilizzando la proprietà XADataSourceName

La proprietà DataSourceJNDIName rappresenta un'origine dati creata all'interno di WebSphere Process Server o WebSphere Enterprise Service Bus. Questo nome rappresenta un'origine dati XA o pool di connessioni. Se si definisce un'origine dati JNDI che supporta le transazioni XA sul server e se si specifica tale origine dati quando si configura l'adattatore, quest'ultimo partecipa alle transazioni XA. Facoltativamente, se si utilizza un'origine dati XA, l'adattatore partecipa alle transazioni XA.

## **Operazioni in uscita**

I componenti delle applicazioni utilizzano operazioni per eseguire azioni come il richiamo di dati dal database. L'adattatore fornisce alcune operazioni in uscita. Vengono forniti dettagli su come l'adattatore elabora gli oggetti di business di ciascuna delle operazioni supportate.

Un'operazione può essere eseguita utilizzando un'istruzione SQL standard fornita dall'adattatore o dalla stored procedure definita dall'utente. È possibile utilizzare una stored procedure per eseguire l'operazione oppure eseguire un'elaborazione personalizzata prima o dopo l'operazione. In ciascun oggetto di business, è possibile configurare la modalità di esecuzione di ogni operazione.

#### **Operazione Create:**

L'operazione Create crea righe nelle tabelle database corrispondenti all'oggetto di business nella richiesta. Quando si specifica un oggetto di business gerarchico, l'operazione Create attraversa in modo ricorsivo l'oggetto di business, creando righe corrispondenti a ciascun oggetto di business presente nella gerarchia.

Per elaborare l'operazione Create, l'adattatore esegue le seguenti azioni:

1. Inserisce in modo ricorsivo ogni oggetto di business child con cardinalità singola contenuto con ownership nel database. In altre parole, l'adattatore crea l'elemento child e tutti gli oggetti di business child che tale elemento child e i rispettivi child contengono.

Se la definizione oggetto di business specifica che un attributo rappresenta un oggetto di business child con cardinalità singola e tale attributo è vuoto, l'adattatore ignora l'attributo. Tuttavia, se la definizione oggetto di business richiede che l'attributo rappresenti un elemento child e tale condizione non viene soddisfatta, l'adattatore restituisce un errore ed arresta l'elaborazione.

2. Richiama e verifica l'esistenza di ciascun oggetto di business child con cardinalità singola privo di ownership contenuto. Se il richiamo ha esito negativo e viene indicato che l'elemento child non è presente nel database, l'adattatore restituisce un errore ed arresta l'elaborazione. Se l'operazione Retrieve ha esito positivo, l'adattatore aggiorna in modo ricorsivo l'oggetto di business child.

**Nota:** affinché questo approccio funzioni correttamente quando l'oggetto di business child è presente nel database, gli attributi chiave primaria negli oggetti di business child devono essere associati correttamente a riferimenti incrociati sulle operazioni Create. Se l'oggetto di business child non è presente nel database dell'applicazione, non è necessario impostare gli attributi chiave primaria.

- 3. Inserisce l'oggetto di business di livello superiore nel database eseguendo le seguenti azioni:
	- a. Imposta i valori chiave esterna dell'oggetto di business di livello superiore sui valori chiave primaria dell'oggetto di business child corrispondente rappresentato con cardinalità singola. Poiché i valori negli oggetti di business child possono essere impostati da sequenze database, contatori o dal database stesso durante la creazione dell'elemento child, questa operazione accerta che i valori chiave esterna nell'elemento parent siano corretti prima che l'adattatore inserisca l'elemento parent nel database.
	- b. Crea un valore ID univoco e nuovo per ciascun attributo che viene impostato automaticamente dal database. Il nome del contatore o della sequenza database viene memorizzato nelle ASI (application-specific information) dell'attributo. Se un attributo dispone di un contatore o di una sequenza database associati, il valore creato dall'adattatore sovrascrive qualsiasi valore trasmesso dal server delle applicazioni.
	- c. Inserisce l'oggetto di business di livello superiore nel database.
- 4. Elabora ognuno degli oggetti di business con multicardinalità come segue:
	- a. Imposta i valori chiave esterna in ogni elemento child per fare riferimento al valore contenuto negli attributi chiave primaria corrispondenti dell'elemento parent. Poiché i valori chiave primaria dell'elemento parent potrebbero essere stati generati durante la creazione dell'elemento parent stesso, questa operazione accerta che i valori chiave esterna in ogni elemento child siano corretti prima che l'adattatore inserisca l'elemento child nel database.
	- b. Inserisce ogni oggetto di business child con multicardinalità nel database.

#### **Operazione Retrieve:**

L'operazione Retrieve consente di estrarre i dati da un database per una gerarchia di oggetti di business.

Per elaborare l'operazione Retrieve, l'adattatore esegue le seguenti azioni:

- 1. Rimuove tutti gli oggetti di business child dall'oggetto di business di livello superiore ricevuto. In altre parole, esegue una copia dell'oggetto di business di livello superiore privo di elementi child.
- 2. Richiama l'oggetto di business di livello superiore dal database.
	- v Se il richiamo restituisce una riga, l'adattatore continua l'elaborazione.
	- v Se il richiamo non restituisce alcuna riga, indicando che nel database non è presente l'oggetto di business di livello superiore, l'adattatore restituisce l'errore RecordNotFoundException.
	- v Se il richiamo restituisce più di una riga, l'adattatore restituisce l'errore MultipleMatchingRecordsException.

L'operazione Retrieve utilizza solo la chiave primaria. Le altre colonne vengono ignorate.

3. Richiama in modo ricorsivo tutti gli oggetti di business child con multicardinalità.

**Nota:** l'adattatore non impone l'univocità quando popola una matrice di oggetti di business. Accertare l'univocità è responsabilità del database. Se il database restituisce oggetti di business child duplicati, l'adattatore restituisce elementi child duplicati.

4. Richiama in modo ricorsivo ogni elemento child con cardinalità singola, indipendentemente dal fatto che l'oggetto di business child sia contenuto con o senza ownership.

**Nota:** tutti gli oggetti di business child con cardinalità singola vengono elaborati in base alla ricorrenza nell'oggetto di business e prima dell'elaborazione dell'oggetto di business parent. L'ownership e la non-ownership dell'oggetto child non determina la sequenza di elaborazione ma il tipo di elaborazione.

#### **Richiamo di dati NULL**

L'adattatore può richiamare i record da una tabella database quando il valore della colonna è NULL. Ad esempio, un oggetto di business Customer può disporre delle seguenti colonne: custid, ccode, fname e lname, dove custid e ccode formano chiavi composite. Le chiavi composite sono chiavi primarie che fanno riferimento a più di un attributo e che sono utilizzate per definire l'univocità dell'oggetto di business. È possibile richiamare un record cliente per cui ccode è NULL. L'adattatore crea un'istruzione SELECT per l'operazione Retrieve del tipo:

select custid, ccode, fname, lname from customer where custid=? and ccode is null

#### **Operazione RetrieveAll:**

L'adattatore utilizza l'operazione RetrieveAll per richiamare una matrice di oggetti di business dal database. Il processo utilizzato dall'adattatore si differenzia in base al fatto che l'operazione RetrieveAll sia destinata agli oggetti di business tabella database o agli oggetti di business SQL specificati dall'utente.

#### **Per oggetti di business tabella database**

Tutti gli attributi di chiave e non di chiave popolati nell'oggetto di business in entrata determinano i criteri di selezione per il richiamo. L'adattatore può richiamare più righe dal database per l'oggetto di business di livello superiore, a seconda degli attributi selezionati. Vengono utilizzati tutti i valori specificati nell'oggetto di business di livello superiore. Le impostazioni nell'oggetto di business child vengono ignorate. Se non viene popolato alcun attributo nell'oggetto di business in entrata, tutte le righe vengono richiamate dalla rispettiva tabella nel database.

Il nome di un oggetto di business creato corrisponde al nome della tabella nel database. Ad esempio, la tabella Customer nel database è rappresentata come un oggetto di business denominato "Customer".

Per richiamare una matrice di oggetti di business, l'adattatore esegue le seguenti azioni:

- 1. Crea un oggetto di business contenitore per tutte le righe richiamate. Il nome di un oggetto di business contenitore è il nome dell'oggetto di business a cui è stata accodata la stringa "Container".
- 2. Se il modulo è stato configurato per utilizzare grafici di business, che sono facoltativi, crea un grafico di business di livello superiore per ciascuna delle righe richiamate. Il nome del grafico di business è il nome dell'oggetto di business a cui è stata accodata la stringa "BG".
- 3. Richiama ciascuno dei grafici di business nel contenitore utilizzando l'operazione Retrieve.

Le seguenti figure mostrano la struttura degli oggetti restituiti dall'operazione RetrieveAll, con e senza grafici di business.

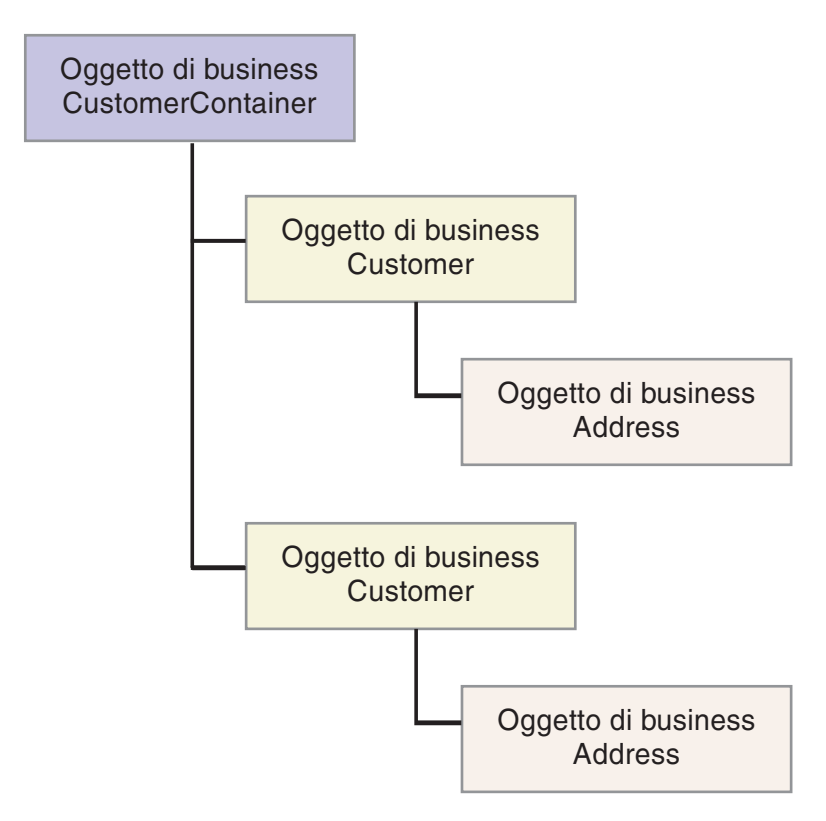

*Figura 3. Struttura dell'oggetto di business restituito nell'operazione RetrieveAll senza grafici di business facoltativi*

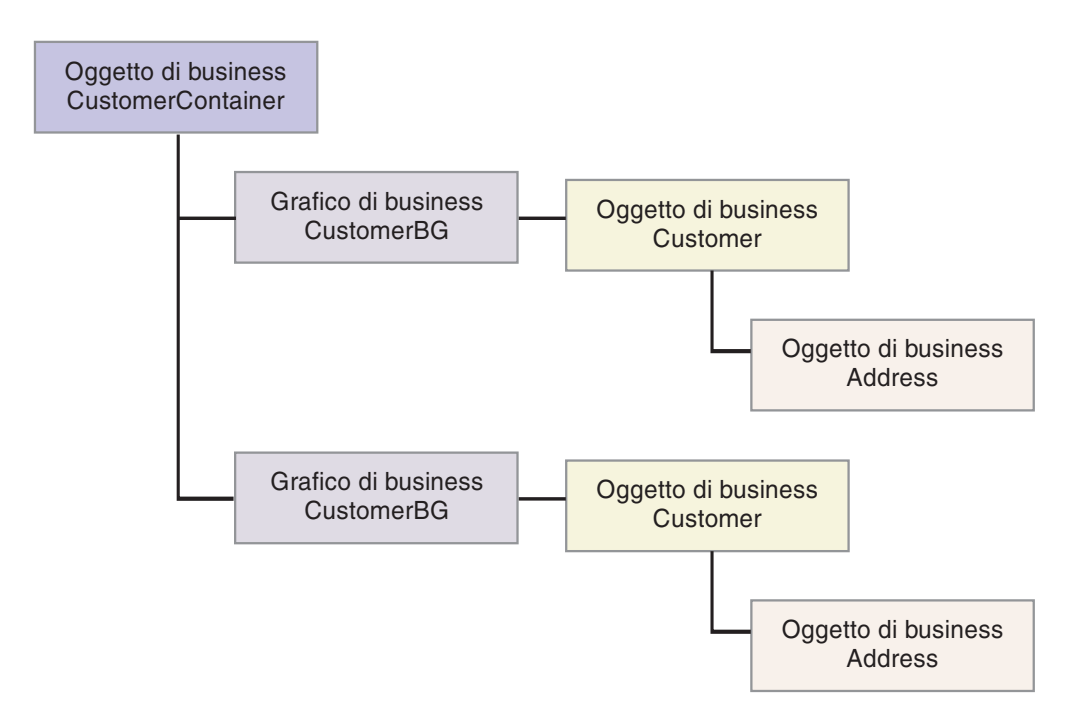

*Figura 4. Struttura dell'oggetto di business restituito nell'operazione RetrieveAll con grafici di business facoltativi*

Dall'operazione RetrieveAll possono derivare i seguenti errori:

- <span id="page-15-0"></span>• RecordNotFoundException – Questa eccezione viene creata quando uno o più oggetti di business popolati nell'oggetto di input non sono presenti nell'EIS (enterprise information system) e se la proprietà della factory di connessione gestita per la proprietà ErrorOnEmptyResultset è impostata su True.
- MatchesExceededLimitException Il numero di record corrispondenti nel database supera il valore dei record massimi per la proprietà dell'operazione RetrieveAll definita nella specifica di interazione. L'attributo MatchCount dell'errore contiene il numero effettivo di corrispondenze che l'adattatore ha rilevato nel database in modo che l'utente possa aumentare il limite o definire la ricerca.

**Nota:** se la proprietà dei record massimi per l'operazione RetrieveAll è impostata su un numero maggiore, si possono verificare alcuni problemi a causa della mancanza di memoria sufficiente, in base alla dimensione e al numero di oggetti di business restituiti.

v EISSystemException – Il database (EIS - enterprise information system) ha notificato uno o più errori irreversibili

### **Per oggetti di business query**

Anche gli oggetti di business creati per istruzioni SELECT specificate dall'utente (oggetti di business query) supportano l'operazione RetrieveAll. La procedura guidata di servizio esterna crea l'oggetto di business query eseguendo l'istruzione SQL Select specificata dall'utente e creando una gerarchia di oggetti di business query. Se si utilizzano grafici di business facoltativi, la gerarchia apparirà come quella rappresentata nella Figura 5.

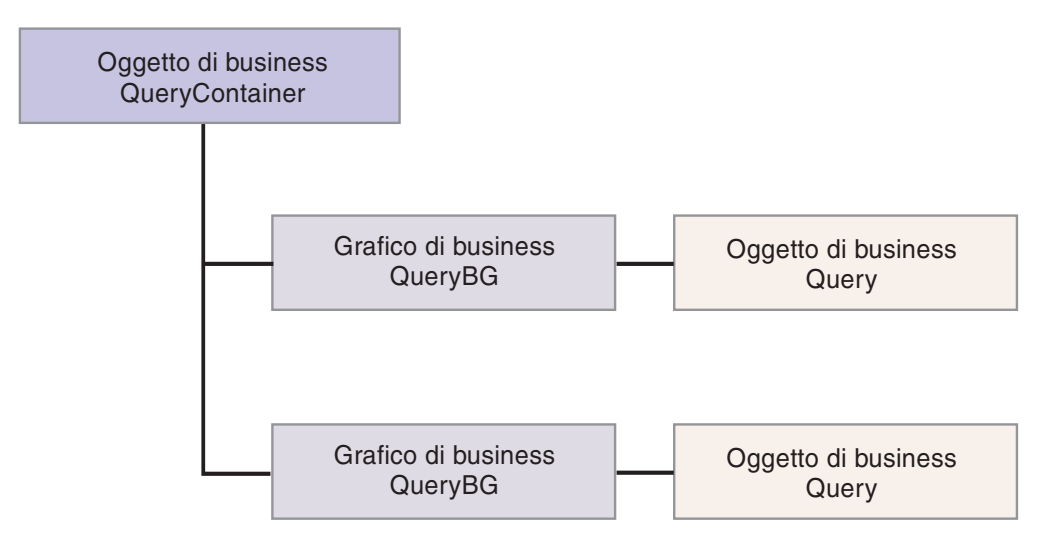

*Figura 5. Oggetti di business query specificati dall'utente*

Se non si utilizzano grafici di business facoltativi, la gerarchia apparirà come quella rappresentata nella [Figura 6 a pagina 11.](#page-16-0)

<span id="page-16-0"></span>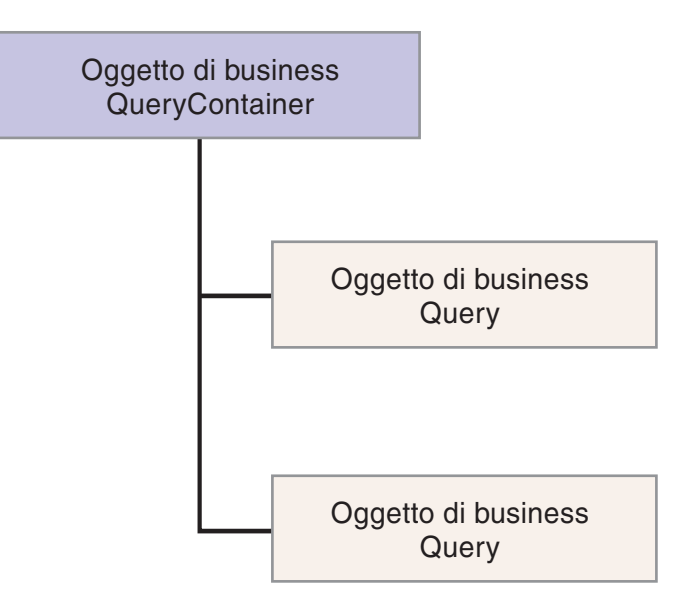

*Figura 6. Oggetti di business query specificati dall'utente*

Per elaborare l'oggetto di business query creato dalla procedura guidata di servizio esterna per l'istruzione SELECT specificata dall'utente, l'adattatore esegue le seguenti azioni:

- 1. Ottiene l'istruzione SQL SELECT dall'oggetto di business query.
- 2. Determina se una clausola WHERE dinamica viene specificata nell'oggetto di business query.
	- v Se è presente una clausola WHERE dinamica, l'adattatore sostituisce la clausola WHERE predefinita nell'istruzione SELECT con quella dinamica.
	- v Se non è presente una clausola WHERE dinamica, l'adattatore sostituisce i parametri dell'istruzione SELECT con i valori corrispondenti specificati nell'oggetto di business query.
- 3. Esegue l'istruzione SELECT.
- 4. Ottiene la serie di risultati restituita e popola i valori oggetto di business query con i dati restituiti dal database, creando un oggetto di business contenitore avente la struttura visualizzata nella [Figura 5 a pagina 10.](#page-15-0)
- 5. Richiama tutta la gerarchia (*richiamo completo*) di ogni oggetto di business query di livello superiore nel contenitore, se eventuali oggetti di business child vengono definiti per gli oggetti di business query.

**Nota:** un oggetto di business query può essere solo un oggetto di business di livello superiore. Un oggetto di business query non può disporre di oggetti di business query child.

## **Richiamo di oggetti NULL**

L'adattatore può richiamare i record da una tabella database quando il valore della colonna è NULL. Ad esempio, un oggetto di business Customer può disporre delle seguenti colonne: custid, ccode, fname e lname, dove ccode non deve essere una chiave primaria. È possibile eseguire una query di tutti i record Customer per cui la colonna ccode è NULL. L'adattatore crea una query di selezione per l'operazione RetrieveAll del tipo:

select custid, ccode, fname, lname from customer where custid=? and ccode is NULL

## **Operazione Update:**

In una operazione Update, l'oggetto di business origine viene confrontato con un oggetto di business richiamato dal database utilizzando le chiavi primarie specificate nell'oggetto di business origine di livello superiore.

Quando si aggiorna un oggetto di business gerarchico, l'adattatore esegue le seguenti azioni:

1. Utilizza i valori chiave primaria dell'oggetto di business origine per richiamare l'entità corrispondente dal database. L'oggetto di business richiamato è una rappresentazione accurata dello stato corrente dei dati nel database.

Se il richiamo ha esito negativo e indica che nel database non è presente l'oggetto di business di livello superiore, l'adattatore restituisce l'eccezione RecordNotFoundException e l'aggiornamento ha esito negativo.

Se il richiamo ha esito positivo, l'adattatore confronta l'oggetto di business richiamato all'oggetto di business origine per determinare quali oggetti di business child richiedono modifiche nel database. Tuttavia, l'adattatore non confronta i valori presenti negli attributi semplici dell'oggetto di business origine a quelli presenti nell'oggetto di business richiamato. L'adattatore aggiorna i valori di tutti gli attributi semplici non di chiave.

Se tutti gli attributi semplici nell'oggetto di business di livello superiore rappresentano chiavi, l'adattatore non è in grado di generare una query di aggiornamento per l'oggetto di business di livello superiore. In questo caso, l'adattatore registra un'avvertenza e continua.

2. Aggiorna in modo ricorsivo tutti gli elementi child con cardinalità singola dell'oggetto di business di livello superiore.

Se l'ownership è true e l'elemento child è presente nell'oggetto di business origine ma non nell'oggetto di business richiamato, l'adattatore crea in modo ricorsivo l'elemento child nel database.

L'adattatore gestisce gli elementi child con cardinalità singola con ownership contenuti in uno dei seguenti modi:

- Se l'elemento child è presente sia negli oggetti di business richiamati che origine, invece di aggiornare l'elemento child esistente nel database, l'adattatore elimina l'elemento child esistente e ne crea uno nuovo.
- Se l'elemento child è presente nell'oggetto di business origine ma non nell'oggetto di business richiamato, l'adattatore crea in modo ricorsivo l'elemento child nel database.
- v Se l'elemento child è presente nell'oggetto di business richiamato ma non nell'oggetto di business origine, l'adattatore elimina in modo ricorsivo l'elemento child dal database.

Per gli elementi child con cardinalità singola privi di ownership contenuti, l'adattatore tenta di richiamare ogni elemento child, presente nell'oggetto di business origine, dal database. Se il richiamo dell'elemento child ha esito positivo, l'adattatore popola l'oggetto di business child ma non lo aggiorna poiché l'adattatore non modifica mai gli elementi con cardinalità singola privi di ownership contenuti. Se il richiamo non riesce, l'adattatore restituisce un'eccezione ObjectNotFound.

3. Aggiorna tutti gli attributi semplici dell'oggetto di business richiamato, ad eccezione di quelli di cui non è stato specificato l'attributo corrispondente nell'oggetto di business origine.

Poiché è necessario che l'oggetto di business aggiornato sia univoco, l'adattatore verifica che venga elaborata una sola riga. Se viene restituita più di una riga, l'adattatore restituisce un errore.

- 4. Elabora ciascun elemento child con multicardinalità dell'oggetto di business richiamato in uno dei seguenti modi:
	- Se l'elemento child è presente nelle matrici sia degli oggetti di business richiamati che origine, l'adattatore lo aggiorna in modo ricorsivo nel database.
	- v Se l'elemento child è presente nella matrice di origine ma non nella matrice dell'oggetto di business richiamato, l'adattatore lo crea in modo ricorsivo nel database.
	- v Se l'elemento child è presente nella matrice dell'oggetto di business richiamato ma non nella matrice di origine, l'adattatore lo elimina in modo ricorsivo dal database salvo nel caso in cui le ASI (application-specific information) dell'attributo che rappresenta l'elemento child nell'elemento parent dispongano della proprietà KeepRelationship impostata su True. In questo caso, l'adattatore non elimina l'elemento child dal database.

### **Dati NULL e operazione Update**

L'adattatore può aggiornare un record da una tabella database quando il valore della colonna è NULL. Ad esempio, un oggetto di business Customer può disporre delle seguenti colonne: custid, ccode, fname e lname, dove custid e ccode formano chiavi composite. Le chiavi composite sono chiavi primarie che fanno riferimento a più di un attributo e che sono utilizzate per definire l'univocità dell'oggetto di business. È possibile aggiornare un record cliente per cui ccode è NULL. L'adattatore genera una query di aggiornamento per l'operazione Update del tipo: update customer set fname=?, lname=? where custid=? and ccode is null

#### **Operazione ApplyChanges:**

L'operazione ApplyChanges fornisce sia il supporto delta che after-image per la modifica o l'eliminazione di un oggetto di business. L'operazione ApplyChanges è disponibile solo se si utilizzano grafici di business.

Se la proprietà del verbo del grafico di business viene impostata sul nome di un'operazione come, ad esempio, create, update o delete, l'adattatore esegue l'elaborazione after-image per l'operazione ApplyChanges. Ad esempio, se il verbo è impostato su create, l'adattatore elabora l'operazione ApplyChanges come l'operazione Create.

Se nel grafico di business non viene impostato il verbo, l'adattatore utilizza ChangeSummary nel grafico di business per aggiornare l'oggetto di business. In questa modalità, l'operazione ApplyChanges si differenzia dall'operazione Update per le seguenti caratteristiche:

- Durante l'operazione ApplyChanges, non si verifica alcuna operazione di richiamo (Retrieve) prima dell'aggiornamento.
- v Non vengono effettuati confronti fra l'oggetto di business in entrata e l'oggetto di business nel database.
- v Tutti gli elementi child vengono elaborati in base all'operazione impostata in ChangeSummary per ciascun oggetto di business child. Se in un elemento child non è stata impostata alcuna operazione, l'adattatore restituisce un errore.

L'adattatore esegue le seguenti operazioni durante l'aggiornamento di un oggetto di business gerarchico da ChangeSummary. Elabora solo le modifiche da ChangeSummary.

- 1. Elabora in modo ricorsivo tutti gli elementi child con cardinalità singola dell'oggetto parent. Se l'elemento child è contrassegnato come richiesto nella specifica dell'oggetto di business, è necessario che sia presente nell'oggetto in entrata. In caso contrario, l'operazione ApplyChanges ha esito negativo e l'adattatore restituisce un errore.
- 2. Seleziona tutti i valori chiave esterna nell'elemento parent i cui attributi contenuti negli elementi child con cardinalità singola fanno riferimento ai corrispondenti valori elemento child. Questa operazione è necessaria poiché è possibile che gli elementi child con cardinalità singola siano stati aggiunti al database nel corso delle operazioni precedenti, determinando la creazione di un nuovi valori di sequenza.
- 3. Aggiorna l'oggetto corrente elaborato utilizzando un'istruzione SQL UPDATE o una stored procedure. Vengono aggiornati tutti gli attributi semplici dell'oggetto di business singolo. L'adattatore non utilizza modifiche a livello di proprietà per individuare quali attributi è necessario aggiungere all'istruzione UPDATE; vengono aggiornati tutti. Poiché l'oggetto che viene aggiornato deve essere univoco, l'adattatore verifica che venga elaborata una sola riga. Se viene elaborata più di una riga, viene restituito un errore.
- 4. Imposta tutti i valori chiave esterna in tutti gli elementi child con cardinalità N dell'oggetto corrente i cui attributi parent fanno riferimento ai corrispondenti valori parent. Generalmente a tali valori sono già stati applicati riferimenti incrociati durante l'associazione di dati; tuttavia, potrebbe non essere il caso dei nuovi elementi child nei contenitori con cardinalità N. Questa operazione assicura che i valori chiave esterna in tutti gli elementi child con cardinalità N siano corretti prima che questi vengano aggiornati.
- 5. Aggiorna tutti i contenitori con cardinalità N dell'oggetto corrente.

Quando si elaborano gli oggetti elemento child, viene eseguita ogni operazione dell'elemento child appropriata. Le operazioni consentite su un elemento child in ApplyChanges sono Create, Delete e Update:

- v Se nell'elemento child viene rilevata un'operazione Create, nel database viene creato l'elemento child, se si tratta di un elemento child ownership. Gli elementi child non-ownership vengono richiamati per convalidarne l'esistenza nel database.
- v Se nell'elemento child viene rilevata un'operazione Delete, tale elemento child viene eliminato.
- v Se nell'elemento child viene rilevata un'operazione Update, tale elemento child viene aggiornato nel database.

## **Operazione Delete:**

L'operazione Delete viene eseguita eliminando l'oggetto di business in entrata e richiamando l'oggetto di business completo dal database. L'operazione Delete viene poi applicata in modo ricorsivo a ogni oggetto di business nella gerarchia.

L'operazione Delete supporta le eliminazioni fisiche e logiche, in base al valore StatusColumnName contenuto nelle ASI (application-specific information) dell'oggetto di business. Se il valore StatusColumnName è stato definito, l'adattatore esegue un'operazione di eliminazione logica. Se il valore StatusColumnName non è stato definito, l'adattatore esegue un'operazione di eliminazione fisica.

## **Eliminazioni fisiche**

Per effettuare le eliminazioni fisiche, l'adattatore effettua le seguenti azioni:

- v Elimina in modo ricorsivo tutti gli oggetti di business child con multicardinalità.
- Elimina l'oggetto business di livello superiore.
- v Elimina in modo ricorsivo tutti gli oggetti di business child con cardinalità singola dotati di ownership contenuti.

#### **Eliminazioni logiche**

Per effettuare le eliminazioni logiche, l'adattatore effettua le seguenti azioni:

- v Emette un aggiornamento che imposta l'attributo relativo allo stato dell'oggetto di business sul valore specificato dalle ASI (application-specific information) a livello di oggetto di business. Quindi, l'adattatore accerta che venga aggiornata solo una riga del database e restituisce un errore in caso contrario.
- v Effettua le eliminazioni logiche in modo ricorsivo di tutti gli elementi child con cardinalità singola e ownwership contenuti e di tutti gli elementi child con multicardinalità. L'adattatore non elimina gli elementi child con cardinalità singola privi di ownership contenuti.

#### **Dati NULL e operazione Delete**

L'adattatore può eliminare un record da una tabella database quando il valore della colonna è null. Ad esempio, un oggetto di business Customer può disporre delle seguenti colonne: custid, ccode, fname e lname, dove custid e ccode formano chiavi composite. Le chiavi composite sono chiavi primarie che fanno riferimento a più di un attributo e che sono utilizzate per definire l'univocità dell'oggetto di business. È possibile eliminare un record cliente per cui ccode è nullo. L'adattatore crea una query di eliminazione per l'operazione Delete del tipo:

delete from customer where custid=? and ccode is null

#### **Operazione Execute:**

L'operazione Execute si utilizza per eseguire stored procedure e function. La procedura guidata di servizio esterna genera l'oggetto di business stored procedure richiesto corrispondente alla definizione della procedura o della stored function nel database. L'adattatore utilizza l'operazione Execute per elaborare l'oggetto di business stored procedure.

Le seguenti informazioni forniscono un semplice esempio di stored procedure, dell'oggetto di business creato da essa e delle operazioni eseguite dall'adattatore per elaborare l'oggetto di business stored procedure tramite l'operazione Execute.

Un semplice esempio di stored procedure: PROCEDURE testSP(IN int x,INOUT VARCHAR(10) msgSTR, OUT int status, OUT struct outrec, OUT array retArr)

La procedura restituisce due serie di risultati.

Per questa stored procedure, di seguito viene riportato un esempio di oggetto di business creato:

```
BOLevel ASI
 SPName=testSP
 ResultSet=true
 MaxNumberOfResultSets=2
 ReturnValue = propName
                Returned if the stored procedure is a function
                Will be property name corresponding to the child business
                object if returned value is complex type(array/struct/resultset)
```
#### **Defined only if it is a Function**

```
Properties
 x Type=IP
 msgStr Type=IO
 status Type=OP
 outrec Type OP - Child BO for outrec, ASI ChildBOType = struct
 retarr Type OP - n cardinality child BO for retArr, ASI ChildBOType = array
 childBOName1 - Child BO for 1st result set, ASI ChildBOType = resultset
 childBOName2 - Child BO for 2nd result set, ASI ChildBOType = resultset
```
Per elaborare questo oggetto di business stored procedure tramite un'operazione Execute, l'adattatore:

- 1. Crea la seguente chiamata alla stored procedure: CALL testSP(x, msgStr, status, outrec, retArr).
- 2. Imposta i parametri di input x e msgStr sull'istruzione disponibile per la chiamata.
- 3. Esegue l'istruzione disponibile per la chiamata.
- 4. Ottiene il valore di ritorno (se Function) e imposta il valore nell'attributo appropriato se si tratta di un valore scalare o in un oggetto di business child se si tratta di un valore complesso (come struct, array).
- 5. Ottiene la prima serie di risultati e crea il contenitore per ResultSet1.
- 6. Ottiene la seconda serie di risultati e crea il contenitore per ResultSet2.
- 7. Ottiene i parametri di output msgStr e status e imposta gli attributi corrispondenti sull'oggetto di business.
- 8. Ottiene il parametro di output outrec e crea l'oggetto di business child dai dati restituiti in outrec. Se outrec è un tipo di struct nidificato, l'adattatore crea e memorizza i dati in modo ricorsivo nell'oggetto di business child gerarchico.
- 9. Ottiene il parametro di output retArr e crea un oggetto di business child di multicardinalità dai dati restituiti in retArr. Se retArr è un tipo di array nidificato, l'adattatore crea e memorizza i dati in modo ricorsivo nell'oggetto di business child gerarchico.

#### **Operazione Exists:**

L'operazione Exists determina se il database contiene i record che corrispondono agli attributi impostati in un oggetto di business.

È possibile utilizzare sia attributi di chiave che attributi non di chiave nei criteri di selezione.

**Nota:** quando si utilizza la procedura guidata di servizio esterna per rilevare gli oggetti tabella nel database, è possibile selezionare più tabelle e aggiungere tali tabelle nella sezione degli oggetti selezionati della schermata Rilevazione e selezione oggetto. Tuttavia, non è possibile utilizzare la procedura guidata di servizio esterna per collegare o unire le tabelle selezionate. Se per raggiungere lo scopo dell'applicazione di business è necessario che l'oggetto di business tabella esegua un'operazione Exists su tabelle unite, è necessario unire le tabelle nel database per creare una vista delle tabelle unite. Dopo aver creato una vista delle tabelle unite, è possibile eseguire il rilevamento nella vista. In questa vista, l'operazione Exists è supportata.

Per elaborare l'operazione Exist e inviare i risultati in base agli attributi oggetto di business specificati, l'adattatore esegue le seguenti azioni:

1. L'adattatore riceve un oggetto di business tabella dall'importazione. Questo oggetto di business può essere semplice (privo di oggetti di business child) o gerarchico (complesso, contenente uno o più oggetti di business child).

Se l'oggetto di business è gerarchico, l'adattatore crea la query solo per l'oggetto di business di livello superiore (l'oggetto di business individuale che si trova nella parte più alta di un oggetto di business gerarchico).

**Nota:** l'oggetto di business di input che supporta l'operazione Exists varia a seconda del tipo di oggetto di business. Oltre ad essere supportata dall'oggetto di business tabella, l'operazione Exists è supportata anche dall'oggetto di business viste e dall'oggetto di business sinonimi e soprannomi.

2. L'adattatore utilizza l'oggetto di business tabella per generare un'istruzione SQL Select che invia al server.

L'istruzione SQL SELECT viene utilizzata come segue:

select count(\*) from TABLENAME where column1=? AND column2=?

Di seguito viene riportata un'istruzione SQL di esempio:

select count(\*) from CUSTOMER where fname='John' AND lname='Smith'

In questo caso, l'istruzione SQL specifica gli attributi *di chiave non primaria* fname e lname, con assegnati rispettivamente i valori John e Smith.

L'adattatore comprende le informazioni sull'attributo dall'oggetto di business tabella nella clausola *where* della query SQL.

- 3. Il server database esegue la query SQL e invia i risultati all'adattatore.
- 4. L'adattatore ottiene i risultati della query SQL dal server database e imposta gli attributi recordcount e status sull'oggetto di business **ExistsResults**.

Ad esempio, se nell'operazione Exists determinata sono presenti 2 record che corrispondono alle impostazioni dell'attributo e del valore nell'oggetto di business, l'adattatore imposta status=true e recordcount=2.

Se non viene trovato un record con gli attributi specificati, il parametro di output status è **false** e il parametro di output recordcount è **0**.

La seguente immagine illustra la struttura dell'oggetto di business ExistsResult restituito dall'operazione Exists.

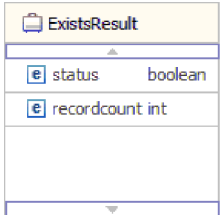

5. L'adattatore restituisce l'oggetto di business ExistsResult al chiamante.

La seguente illustrazione mostra come l'adattatore elabori un oggetto di business tabella con un'operazione Exists.

<span id="page-23-0"></span>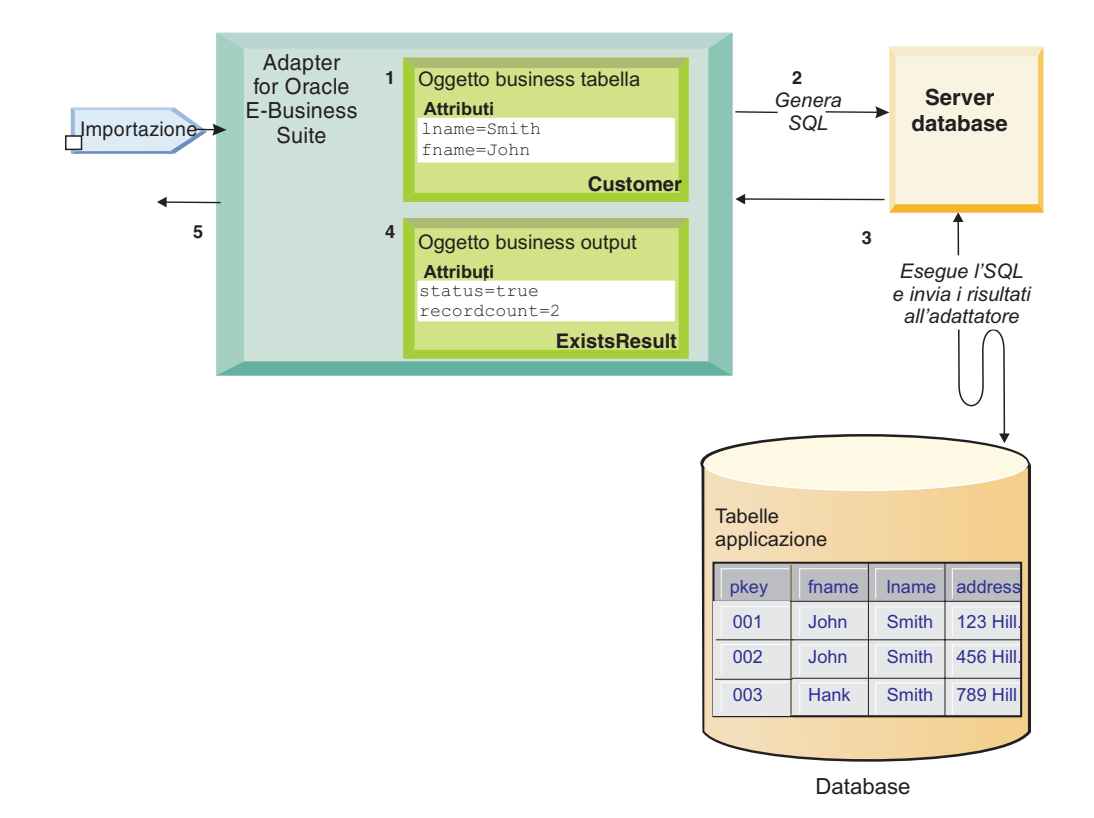

# **Elaborazione in entrata**

L'adattatore supporta la gestione di eventi in entrata con distribuzione eventi. Gli eventi vengono elaborati da un archivio eventi popolato dall'applicazione database o dal risultato di query personalizzate fornite dall'utente. L'utente controlla la frequenza con cui l'adattatore esegue il polling degli eventi e la quantità di record distribuiti all'esportazione in una sola volta.

L'adattatore esegue il polling delle modifiche utilizzando uno dei seguenti metodi:

- v Elaborazione eventi standard, in cui l'adattatore ricerca nell'archivio eventi degli eventi memorizzati dall'applicazione database
- v Elaborazione eventi personalizzata, in cui l'adattatore esegue query definite dall'utente, stored procedure o stored function

È possibile personalizzare l'elaborazione eventi personalizzata o standard quando si utilizza la procedura guidata di servizio esterna per configurare l'adattatore inizialmente o in un successivo momento tramite la console di gestione del server per modificare le proprietà della specifica di attivazione.

L'oggetto database che è il soggetto dell'evento non viene richiamato fino alla distribuzione della notifica all'esportazione. Quindi, il rilevamento e la notifica degli errori di richiamo che si verificano vengono differiti fino alla notifica dell'esportazione. Ciò differisce rispetto all'elaborazione eventi della versione 6.0.2.x dell'adattatore, in cui è possibile rilevare gli errori di richiamo prima che l'adattatore notifichi l'esportazione.

## **Elaborazione eventi standard**

Nell'elaborazione di eventi standard, l'adattatore fornisce le query SQL che eseguono il polling degli eventi ed assicurano la distribuzione puntuale dell'evento.

Gli strumenti o i trigger del database come Oracle Change Data Capture vengono eseguiti durante la creazione, l'aggiornamento o l'eliminazione dei record nelle tabelle nel database. Un trigger o un altro strumento scrive un record di evento nell'*archivio eventi* che è una cache persistente in cui i record di evento vengono salvati fino a quando un adattatore di polling è in grado di elaborarli. L'archivio eventi viene implementato come una tabella nello stesso database delle tabelle utente che sono le tabelle che contengono gli oggetti database a cui l'adattatore ha accesso.

È necessario definire i trigger o impostare altri strumenti per notificare le modifiche alle tabelle database su cui si desidera ricevere gli eventi.

L'adattatore offre una sola distribuzione assicurata, garantendo che l'evento venga distribuito una sola volta all'esportazione. Se viene abilitata una sola distribuzione assicurata per il modulo, per ciascun evento nell'archivio eventi viene impostato un ID transazione (XID). Dopo aver acquisito un evento per l'elaborazione, il valore XID per tale evento viene aggiornato nell'archivio eventi. L'evento viene quindi distribuito all'esportazione corrispondente e successivamente eliminato dall'archivio eventi. Se la connessione database è interrotta o se l'applicazione viene arrestata prima che sia possibile distribuire l'evento, non è possibile elaborare completamente l'evento. In questo caso, la colonna XID indica che l'evento deve essere nuovamente elaborato e inviato all'esportazione. Dopo aver ristabilito la connessione database o riavviato l'adattatore, l'adattatore verifica la presenza di eventi nell'archivio eventi che dispone di un valore nella colonna XID. L'adattatore elabora prima questi eventi e poi esegue il polling di altri eventi durante i cicli di polling.

L'adattatore può elaborare tutti gli eventi o gli eventi filtro per tipo di oggetto di business, data/ora o id connettore. Il filtro viene impostato tramite la proprietà di specifica dell'attivazione EventTypeFilter, FilterFutureEvents o AdapterInstanceEventFilter. La proprietà EventFilterType dispone di un elenco separato da virgole di tipi di oggetti di business. Vengono elaborati solo i tipi specificati nella proprietà. Se non viene specificato alcun valore per la proprietà, non viene applicato alcun filtro e tutti gli eventi vengono elaborati. Se la proprietà della specifica dell'attivazione FilterFutureEvents è impostata su true, l'adattatore filtra gli eventi in base alla data/ora e all'id connettore. L'adattatore confronta l'ora del sistema in ogni ciclo di polling con la data/ora di ogni evento. Se un evento è impostato perché si verifichi in futuro, non sarà elaborato fino a tale momento. Se è impostata la proprietà di specifica di attivazione AdapterInstanceEventFilter, viene elaborato solo l'id connettore specificato nella proprietà AdapterInstanceEventFilter.

## **Elaborazione personalizzata eventi**

Nell'elaborazione personalizzata eventi, l'utente fornisce query SQL o stored procedure che eseguono il polling di eventi.

Con l'elaborazione personalizzata eventi, si controlla quali eventi vengono distribuiti all'esportazione utilizzando una query database (la *query personalizzata eventi*) per l'adattatore piuttosto che la query SQL che si utilizza per eseguire il polling dell'archivio eventi nell'elaborazione eventi standard. La query personalizzata eventi deve fare da filtro. L'utente specifica che desidera utilizzare l'elaborazione eventi personalizzata selezionando un'opzione nella procedura guidata o impostando la proprietà della specifica di attivazione EventQueryType nella console di gestione.

L'elaborazione personalizzata eventi supporta una sola distribuzione assicurata se si crea l'archivio eventi standard per memorizzare valori XID. L'adattatore memorizza gli eventi restituiti dalla query evento personalizzata nell'archivio eventi e aggiorna gli eventi con i valori XID. L'adattatore elabora gli eventi nello stesso modo in cui vengono elaborati gli eventi standard. Non creare una query personalizzata che esegue la query sull'archivio eventi standard perché tale tabella contiene gli eventi temporaneamente quando si configura l'adattatore per una sola distribuzione assicurata. Inoltre, in questa situazione non è necessario che l'archivio eventi disponga della generazione automatica di valori ID evento, poiché l'adattatore popola il valore ID evento che richiama dalla query personalizzata nell'archivio eventi.

L'elaborazione personalizza eventi viene attivata selezionando un'opzione avanzata nella procedura guidata quando si configura il modulo per utilizzare l'adattatore o si imposta la proprietà della specifica di attivazione EventQueryType.

## **Query personalizzata eventi**

Viene specificata l'esecuzione della query personalizzata eventi fornendo una query eventi definita dall'utente in una opzione avanzata nella procedura guidata o impostando la proprietà della specifica di attivazione CustomEventQuery. Specificare uno dei seguenti tipi di programmi:

- Istruzioni SQL standard
- Una stored procedure
- Una stored function

Uno qualsiasi di questi programmi accetta un parametro di input contenente la quantità di polling, una proprietà della specifica di attivazione fornita dall'adattatore durante il runtime. Il programma può accettare anche altri parametri di input. Questi programmi devono restituire una serie di risultati contenente il numero di record relativi alla quantità di polling e contenente nell'ordine le seguenti colonne: event\_id, object\_key, object\_name e object\_function. L'adattatore genera l'oggetto evento dalla serie di risultati ed elabora gli eventi.

#### **Istruzioni SQL standard**

È possibile fornire un'istruzione SQL SELECT che seleziona gli eventi da elaborare. La query può disporre di parametri di input oltre a quelli relativi alla quantità di polling.

#### **Stored procedure**

La query personalizzata può essere una stored procedure che accetta la quantità di polling come un input e restituisce un parametro di output di tipo serie di risultati. Utilizzare la seguente sintassi per specificare una stored procedure:

call *nome\_procedura* (?, ?)

Dove *nome\_procedura* è il nome della stored procedure da eseguire. Il primo parametro rappresenta la quantità di polling e il secondo parametro rappresenta la serie di risultati.

La stored procedure può accettare anche altri parametri di input forniti dall'utente nell'istruzione di chiamata, ad esempio:

call *nome\_procedura* (25, ?, ?)

#### **Stored function**

La query personalizzata può essere una stored function che accetta la quantità di polling come input e restituisce un serie di risultati. Utilizzare la seguente sintassi per specificare la stored function:

? = call *nome\_funzione* (?)

Dove *nome\_funzione* è il nome della stored function da eseguire. Il primo parametro rappresenta la serie di risultati e il secondo parametro rappresenta la quantità di polling.

La stored function può accettare altri parametri di input, forniti dall'utente nell'istruzione di chiamata, ad esempio:

? = call *nome\_funzione* (?, 'abc')

### **Query personalizzate di aggiornamento e di eliminazione**

L'elaborazione eventi personalizzata consente inoltre di fornire query personalizzate di aggiornamento e di eliminazione che vengono eseguite dopo l'elaborazione di ogni evento. Di norma si utilizza la *query di aggiornamento* per accertarsi che un record database non venga raccolto per l'elaborazione nel corso di successivi cicli di polling. Utilizzare la *query di eliminazione* quando è necessario eliminare i record database dopo l'elaborazione di ogni evento. Le query di aggiornamento e di eliminazione sono facoltative.

Le query di aggiornamento ed eliminazione vengono specificate dalle proprietà della specifica di attivazione, rispettivamente CustomUpdateQuery e CustomDeleteQuery. È possibile immettere tali query come un'istruzione SQL standard, una stored procedure o una stored function. La sintassi della query di aggiornamento o di eliminazione è la stessa della query personalizzata. Le query di aggiornamento ed eliminazione accettano un parametro di input per l'ID evento. L'adattatore fornisce il valore dell'ID evento durante il runtime. Le query possono inoltre disporre di ulteriori parametri di input, forniti dall'utente nella sintassi della query, nello stesso modo descritto per la query personalizzata eventi.

## **Archivio eventi**

L'archivio eventi è una cache persistente in cui i record di evento vengono salvati fino a quando l'adattatore di polling è in grado di elaborarli. L'adattatore utilizza l'archivio eventi per tenere traccia delle richieste in entrata durante la loro persistenza nel sistema. Ogni volta che un record database viene creato, aggiornato o eliminato, l'adattatore aggiorna lo stato dell'evento nell'archivio eventi. Lo stato di ciascun evento viene costantemente aggiornato dall'adattatore, a scopo di ripristino, fino al momento in cui gli eventi vengono distribuiti all'esportazione configurata sul server.

L'adattatore, a intervalli regolari, esegue il polling dei record di evento dall'archivio eventi. Ad ogni chiamata di polling, l'adattatore elabora un certo numero di eventi. Gli eventi vengono elaborati in ordine crescente di priorità e in ordine crescente di data/ora evento. In ogni ciclo di polling, l'adattatore raccoglie tutti i nuovi eventi. Per ciascun nuovo evento, l'adattatore richiama il valore impostato nel campo chiave oggetto dell'evento, quindi carica l'oggetto di business corrispondente al valore specificato nel campo nome oggetto. Una volta caricato l'oggetto, l'adattatore imposta i valori della chiave primaria dell'oggetto di business in base al valore specificato nel campo chiave oggetto. Dopo aver impostato le chiavi, l'adattatore effettua il richiamo dell'oggetto in base alle chiavi.

L'oggetto di business o il grafico di business facoltativo vengono creati dalle informazioni richiamate e vengono pubblicati nell'esportazione.

Se la stored procedure è stata associata all'operazione di richiamo dell'oggetto di business, è possibile definire l'associazione fra i parametri di input della stored procedure e gli attributi dell'oggetto di business (generalmente, chiavi primarie). Se tale associazione viene definita, l'adattatore imposta i parametri di input per la stored procedure, richiama la stored procedure e popola l'oggetto in base ai risultati ottenuti dalla stored procedure.

Per le stored procedure e le funzioni, se è stata definita un'associazione fra i parametri di input della stored procedure o stored function e gli attributi dell'oggetto di business (generalmente tramite chiavi primarie) utilizzando le ASI (application-specific information) RetrieveSP, l'adattatore imposta i parametri di input sulla stored procedure, richiama la stored procedure e popola l'oggetto di business in base ai risultati ottenuti dalla stored procedure.

Quando la colonna object\_function dispone del valore Delete, che indica che l'oggetto è stato eliminato, l'oggetto non viene richiamato dal database. Le chiavi vengono impostate sull'oggetto di dati e l'oggetto di business o il grafico di business facoltativo vengono creati e distribuiti all'esportazione.

Se l'invio di un evento ha esito positivo, la voce viene eliminata dall'archivio eventi. Per gli eventi che hanno avuto esito negativo, le voci rimangono nell'archivio eventi e la colonna event\_status viene impostata su -1.

Il formato della tabella e il contenuto dell'archivio eventi vengono descritti nella Tabella 2.

| Nome colonna | Tipo    | <b>Descrizione</b>                                                                                                    |
|--------------|---------|----------------------------------------------------------------------------------------------------|
| <b>XID</b>   | Stringa | Il valore ID transazione (XID) univoca per una sola<br>distribuzione assicurata.                                                                                                    |
| event id     | Numero  | L'ID evento univoco che è la chiave primaria della<br>tabella. È possibile che disponga dello stesso valore di<br>object_key.                                                                                                    |
| object_key   | Stringa | Una stringa che contiene le chiavi del record<br>nell'archivio eventi richiamato.                                                                                                    |
|              |         | Questa colonna non può essere null.                                                                                                    |
|              |         | Specificare il valore con una o più coppie chiave=valore<br>separate dal carattere punto e virgola (;).                                                                                                    |
|              |         | In alternativa, è possibile specificare solo i valori delle<br>chiavi primarie separate dal carattere punto e virgola (;).<br>In questo caso, è necessario specificare i valori nello<br>stesso ordine in cui le chiavi primarie vengono definite<br>nell'oggetto di business.                           |
| object_name  | Stringa | Il nome dell'oggetto di business o del grafico di<br>business. È possibile che l'oggetto di business (o<br>l'oggetto di business contenuto nel grafico di business)<br>sia un oggetto di business gerarchico. Ogni oggetto di<br>business o grafico di business fa riferimento a una<br>tabella o vista. |
|              |         | Questa colonna non può essere null.                                                                                                    |

*Tabella 2. Definizione della tabella database archivio eventi*

<span id="page-28-0"></span>

| Nome colonna    | Tipo     | <b>Descrizione</b>                                                                                                    |
|-----------------|----------|----------------------------------------------------------------------------------------------------|
| object_function | Stringa  | L'operazione corrispondente all'evento (eliminazione,<br>creazione, aggiornamento e così via).                                                                                                    |
|                 |          | Questa colonna non può essere null.                                                                                                    |
| event_priority  | Numero   | Identifica la priorità dell'evento. Deve essere un valore<br>intero positivo.                                                                                                    |
|                 |          | Questa colonna non può essere null.                                                                                                    |
| event_time      | Data/ora | Data e ora in cui è stato generato l'evento. Il formato è<br>mm/gg/aaaa hh:mm:ss.                                                                                                    |
| event_status    | Numero   | Lo stato dell'evento. Inizialmente viene impostato sul<br>valore del nuovo evento, quindi viene aggiornato<br>dall'adattatore durante l'elaborazione dell'evento. Lo<br>stato può corrispondere a uno dei seguenti valori: |
|                 |          | • 0: identifica un nuovo evento.                                                                                                    |
|                 |          | 1: identifica un evento distribuito a un'esportazione.                                                                                                    |
|                 |          | • -1: un errore si è verificato durante l'elaborazione<br>dell'evento.                                                                                                    |
|                 |          | Questa colonna non può essere null.                                                                                                    |
| event_comment   | Stringa  | Qualsiasi commento associato all'evento.                                                                                                    |
| connector_ID    | Stringa  | L'identificativo univoco per l'istanza dell'adattatore che<br>riceverà un evento specifico.                                                                                                    |

*Tabella 2. Definizione della tabella database archivio eventi (Continua)*

# **Oggetti di business**

Un oggetto di business è una struttura composta da dati, dall'azione che deve essere eseguita nei dati e da ulteriori istruzioni, se presenti, per l'elaborazione dei dati. WebSphere Adapter for Oracle E-Business Suite utilizza gli oggetti di business per rappresentare tabelle e viste nel database come anche i risultati delle query al database, delle procedure e delle stored function. Gli oggetti di business possono anche creare una gerarchia di oggetti del proprio database e raggruppare tabelle prive di collegamenti. Il componente comunica con l'adattatore tramite gli oggetti di business.

## **Modalità di utilizzo degli oggetti di business da parte dell'adattatore**

Un applicazione integrata utilizza gli oggetti di business per accedere ad un database. L'adattatore converte gli oggetti di business da richieste in uscita a chiamate API JDBC per accedere al database. Per gli eventi in entrata, l'adattatore converte i dati presenti negli eventi in oggetti di business che vengono restituiti all'applicazione.

L'adattatore utilizza tali oggetti di business per rappresentare i seguenti tipi di oggetti in un database:

- Tabelle e viste
- v Sinonimi e soprannomi
- Stored procedure e stored function

Oggetti di business query non rappresentano oggetti del database. Gli oggetti di business query rappresentano una query definita dall'utente da eseguire verso il database.

**Nota:** prima di utilizzare gli oggetti di business per rappresentare i tipi di oggetti precedentemente indicati, verificare che non siano utilizzate parole chiave Java per definire i parametri di nomi di tabelle, viste, stored procedure e stored function.

Gli adattatori utilizzano alcuni oggetti di business per output. Tra i quali si includono:

- v L'oggetto di business contenitore che contiene l'output originato da un'operazione RetrieveAll.
- v L'oggetto di business ExistsResult che contiene l'output originato da un'operazione Exists.

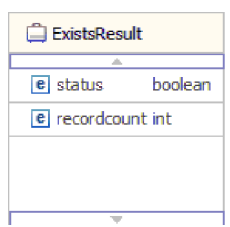

## **Modalità di rappresentazione dei dati negli oggetti di business**

#### **Per oggetti di business tabella o vista**

Ogni colonna nella tabella o vista viene rappresentata da un semplice attributo di oggetto di business vista o tabella. Per *semplice attributo* s'intende un attributo che rappresenta un singolo valore, quale ad esempio un valore Stringa, Numero intero o Data. Altri attributi rappresentano un oggetto di business child o una matrice di oggetti di business child.

Attributi semplici nell'ambito di uno stesso oggetto di business non possono essere memorizzati in differenti tabelle di database; tuttavia, sono possibili le seguenti situazioni:

- v La tabella database può avere più colonne rispetto alla quantità di attributi semplici di cui dispone l'oggetto di business corrispondente; cioè, alcune colonne nel database non vengono rappresentate nell'oggetto di business. Sarebbe opportuno includere nel proprio progetto, soltanto le colonne necessarie per l'elaborazione dell'applicazione dell'oggetto di business.
- v L'oggetto di business può avere più attributi semplici rispetto al numero di colonne presenti nella tabella database corrispondente; cioè, alcuni attributi nell'oggetti di business non vengono rappresentati nel database. Gli attributi che non hanno una rappresentazione nel database non dispongono di informazioni specifiche di applicazioni, vengono impostati con valori predefiniti o sono parametri di stored procedure o stored function.
- v L'oggetto di business può rappresentare una vista che si estende su diverse tabelle di database. L'adattatore può utilizzare questo oggetto di business quando elabora eventi sottoposti a trigger tramite modifiche al database, quali ad esempio operazioni Create, Update e Delete. In fase di elaborazione delle richieste dell'oggetto di business, tuttavia l'adattatore può utilizzare quell'oggetto di business per le richieste Retrieve e RetrieveAll.

Un oggetto di business tabella dispone sempre di una chiave primaria, sebbene la tabella database corrispondente non disponga di una chiave primaria. L'adattatore utilizza la colonna specificata nell'attributo chiave primaria quando rileva gli oggetti di business tabella. L'adattatore supporta tabelle che dispongono di chiavi primarie, multiple o composite. Se una tabella database dispone di una o più chiavi primarie, la procedura guidata imposta la proprietà della chiave primaria di tali colonne nell'oggetto di business tabella. Se la tabella database non dispone di una chiave primaria, la procedura guidata di servizio esterna richiede all'utente informazioni sulla chiave primaria nella configurazione di quell'oggetto di business. Specificare una colonna contenente dati univoci, quali ad es. una sequenza o colonna di identità.

Oggetto di business tabella e vista supporta operazioni in uscita Create, Update, Delete, Retrieve, RetrieveAll, Exists e ApplyChanges. Quando si esegue un'operazione Exists su un oggetto di business tabella gerarchica, vengono eseguite query soltanto per oggetti di business di livello superiore.

Figura 7 mostra un oggetto di business tabella nell'editor degli oggetti di business. L'oggetto di business dispone di un attributo per ognuna delle colonne presenti nella tabella database. Poiché nella tabella non vi sono oggetti di business child, tutti gli attributi sono attributi semplici.

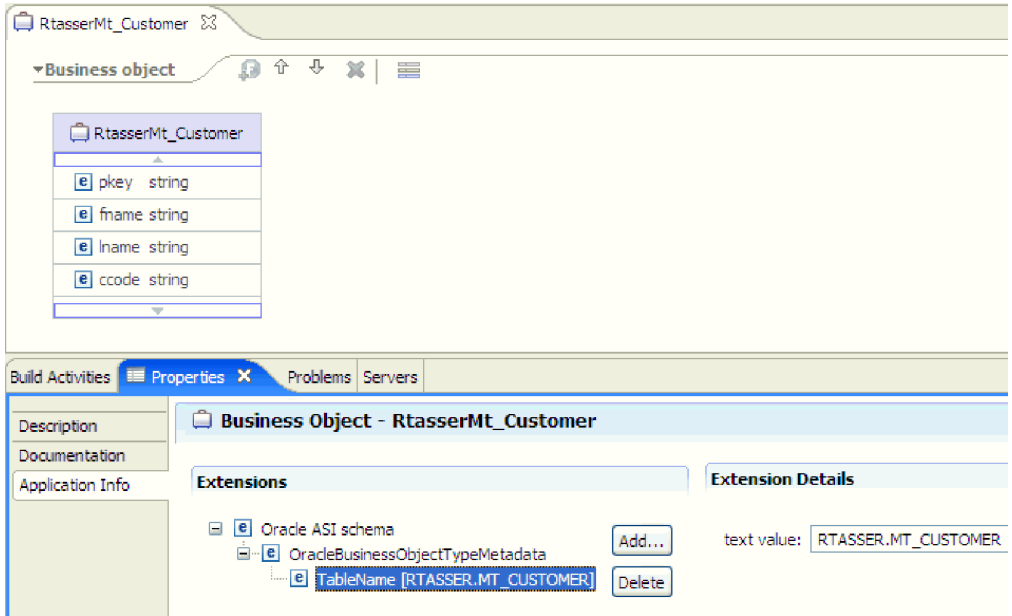

*Figura 7. Un oggetto di business tabella privo di child.*

[Figura 8 a pagina 26](#page-31-0) mostra un oggetto di business tabella che dispone di un oggetto di business tabella child. L'oggetto di business dispone di attributi semplici per ognuna delle colonne presenti nella tabella database, più un attributo complesso che punta ad un oggetto di business child.

<span id="page-31-0"></span>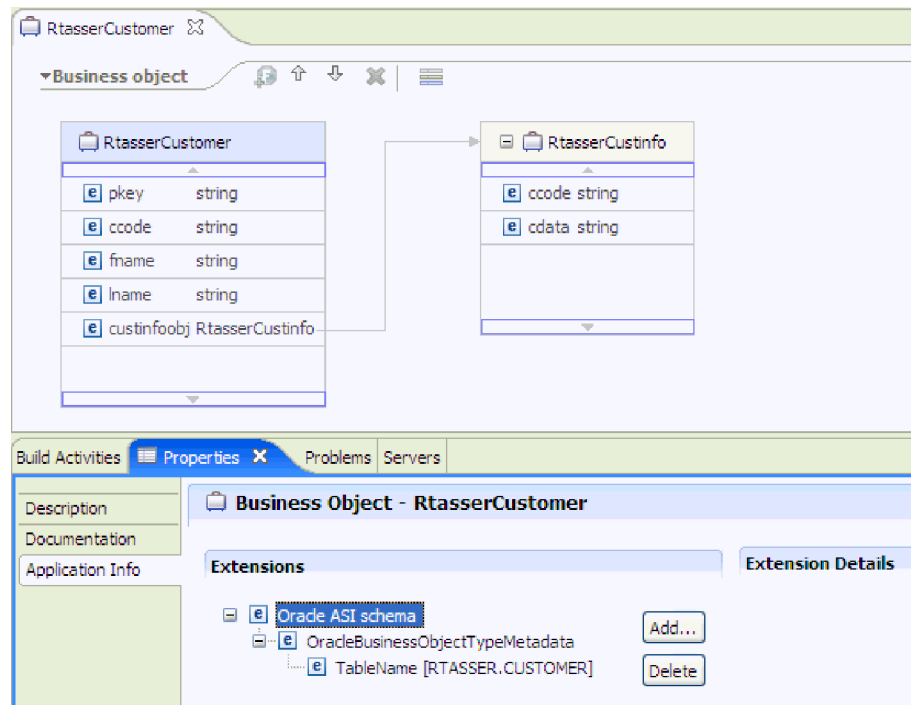

*Figura 8. Un oggetto di business tabella con un oggetto di business child.*

### **Per oggetti di business stored procedure e stored function**

In un oggetto di business per una stored procedure o stored function, tutti i parametri di input e output della stored procedure o function dispongono di corrispondenti attributi nell'oggetto di business. Se un qualsiasi parametro di input o output è di tipo complesso, ad esempio una matrice o una struttura, l'attributo dell'oggetto di business corrispondente sarà allora un tipo di oggetto di business child con l'oggetto di business child contenente gli attributi della matrice o della struttura. Se la stored procedure restituisce una serie di risultati, viene creato un oggetto di business child contenente gli attributi della serie di risultati restituiti.

L'oggetto di business per stored procedure e stored function supporta un'operazione in uscita Execute.

La vista Proprietà sottostante mostra oggetti di business generati da una stored procedure che dispone di un tipo di input e due tipi di output. Uno dei parametri di output è del tipo di dati Struct. La procedura guidata di servizio esterna genera un oggetto di business per il tipo Struct e lo aggiunge come un oggetto child all'oggetto di business parent. Per l'attributo di tipo Struct nell'oggetto di business parent, le informazioni specifiche dell'applicazione ChildBOType vengono impostate su Struct in modo da indicarne la relativa tipologia.

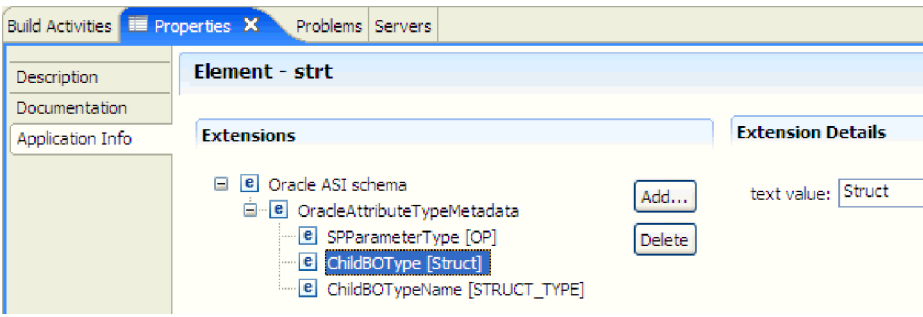

*Figura 9. Tipo di oggetto di business child con attributo della struttura*

Nella vista Proprietà sottostante, le informazioni specifiche dell'applicazione ChildBOTypeName vengono impostate con il valore indicato nel tipo Struct definito dall'utente nel database.

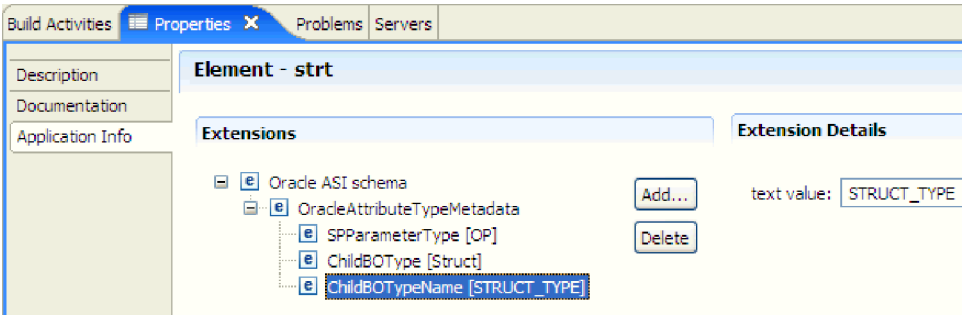

*Figura 10. Nome tipo di oggetto di business child impostato sul tipo Struct*

## **Per oggetti di business query**

Un oggetto di business di una query del database definisce l'istruzione SQL che effettua la query e i parametri da essa richiesti. L'oggetto di business query supporta l'operazione in uscita RetrieveAll.

Per fare un esempio, si presuma che un oggetto di business query elabori la seguente istruzione SELECT:

```
select C.pkey, C.fname, A.city from customer C, address A
WHERE (C.pkey = A.custid) AND (C.fname like ?)
```
Il punto interrogativo (?) indica un parametro di input della query. Una query può disporre di più parametri, ognuno dei quali indicato nell'istruzione SELECT da un punto interrogativo. Tabella 3 mostra gli attributi dell'oggetto di business query di esempio. L'oggetto di business query dispone di attributi semplici in ciascuna colonna che deve essere estratta, un attributo semplice per ogni parametro e un "oggetto segnaposto" per la clausola WHERE della query, che conserva la clausola WHERE dopo la sostituzione del parametro.

*Tabella 3. Attributi di un oggetto di business query*

| Attributo oggetto di<br>business | <b>Descrizione</b>                                                              |
|----------------------------------|---------------------------------------------------------------------------------|
| $ $ pkey                         | Corrisponde all'attributo PKEY della colonna database nella<br>tabella Customer |

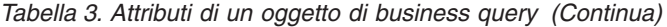

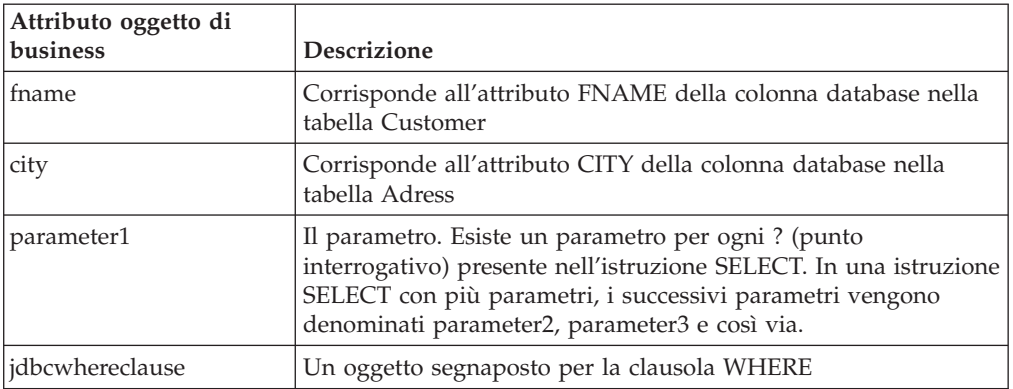

La seguente figura mostra l'oggetto di business per la query di esempio nell'editor dell'oggetto di business.

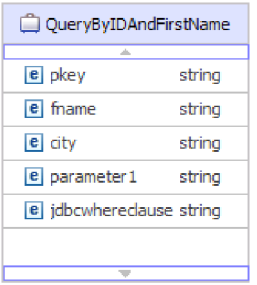

*Figura 11. Gli attributi di un oggetto di business query*

Questa figura mostra le informazioni di applicazioni specifiche per l'esempio di oggetto di business query. Le informazioni dell'applicazione specifica SelectStatement contengono l'istruzione SELECT.

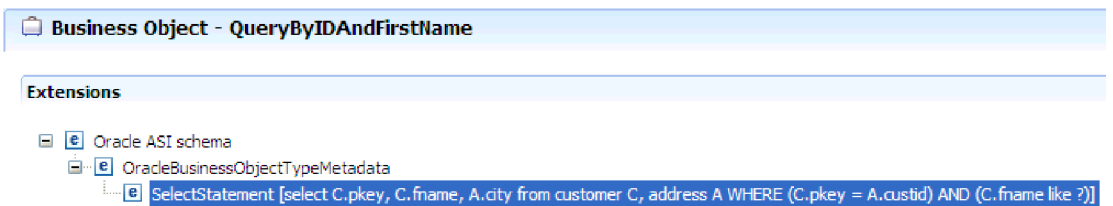

*Figura 12. L'istruzione SELECT viene salvata nelle informazioni di applicazioni specifiche dell'oggetto di business*

## **Grafici di business**

Facoltativamente è possibile scegliere, durante la configurazione dell'adattatore, di generare un grafico di business. In versione 6.2, i grafici di business sono necessari solo nelle seguenti situazioni:

- Se è necessario usare l'operazione in uscita ApplyChanges
- v Quando si aggiungono oggetti di business in un modulo creato con una versione di WebSphere Integration Developer precedente la versione 6.1.0

Se esistono, i grafici di business vengono elaborati, ma il verbo viene ignorato per tutte le operazioni a eccezione di ApplyChanges.

## **Modalità di creazione di oggetti di business**

Gli oggetti di business vengono creati utilizzando la procedura guidata di servizio esterna, avviata da WebSphere Integration Developer. La procedura guidata si connette al database, rileva gli oggetti di database e li mostra all'utente. L'utente seleziona gli oggetti di database di cui si desidera creare oggetti di business. Ad esempio, si specifica quale schema esaminare. In tali schemi, vengono selezionate tabelle, viste, stored procedure e stored function, sinonimi e soprannomi. Inoltre, è possibile creare oggetti di business aggiuntivi. Ad esempio, è possibile creare oggetti di business per rappresentare i risultati delle istruzioni SELECT, INSERT, UPDATE o DELETE definite dall'utente che vengono eseguite verso il database. La procedura guidata supporta la creazione di una gerarchia di oggetti di business tramite l'utilizzo di relazioni parent-child.

Dopo aver specificato quali oggetti di business si desiderano e aver definito la loro gerarchia, la procedura guidata crea quindi oggetti di business per rappresentare gli oggetti selezionati. Crea inoltre altre risorse necessarie all'adattatore.

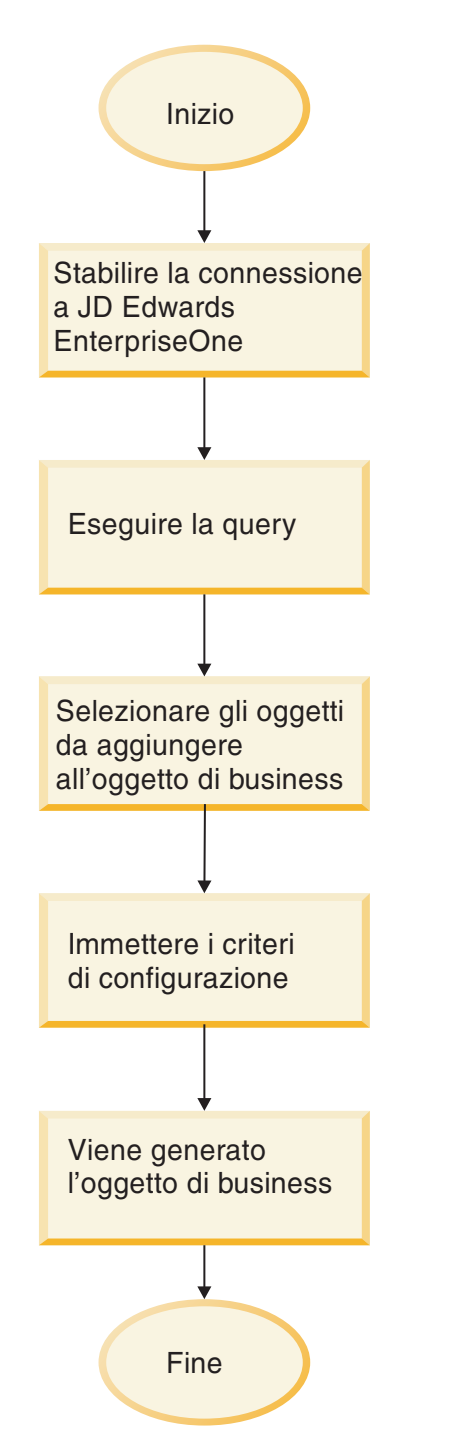

*Figura 13. Modalità di creazione di oggetti di business*

In alcune istanze, la procedura guidata non può configurare completamente una relazione parent-child. Per queste relazioni, si utilizza l'editor degli oggetti di business, avviato da WebSphere Integration Developer, per modificare o completare la definizione di una gerarchia di oggetti di business creata mediante procedura guidata. Per avere ulteriori informazioni, fare riferimento alle istruzioni di utilizzo dell'editor degli oggetti di business per modificare gli oggetti di business nel centro informazioni WebSphere Integration Developer al seguente link: [http://publib.boulder.ibm.com/infocenter/dmndhelp/v6rxmx/index.jsp.](http://publib.boulder.ibm.com/infocenter/dmndhelp/v6rxmx/index.jsp)
#### **Gerarchie oggetto di business**

Definire le relazioni fra le tabelle database utilizzando relazioni parent-child e ownership dei dati negli oggetti di business gerarchici.

Gli oggetti di business possono essere semplici o gerarchici. In un oggetto di business semplice, tutti gli attributi sono semplici e rappresentano una riga della tabella database. Le gerarchie possono contenere oggetti di business correlati o non correlati. Gli oggetti di business correlati dispongono di relazioni parent-child con o senza ownership.

Con il termine oggetto di business *gerarchico* si intende un oggetto di business completo, che include tutti gli oggetti di business child contenuti a qualsiasi livello. Con il termine oggetto di business *individuale* si intende un oggetto di business, indipendentemente dagli oggetti di business child o parent in esso contenuti. L'oggetto di business individuale può rappresentare una vista che si etende su più tabelle database. Con il termine oggetto di business *di livello superiore* si intende l'oggetto di business individuale posto nella parte più alta della gerarchia, che non dispone a sua volta di un'oggetto di business parent.

Un oggetto di business gerarchico dispone di attributi che rappresentano un oggetto di business child, una matrice di oggetti di business child o una combinazione dei due. A turno, ogni oggetto di business child può contenere un oggetto di business child o una matrice di oggetti di business child e così via.

Una *relazione di cardinalità singola* si determina quando un attributo in un oggetto di business parent rappresenta un oggetto di business child. In questo caso, l'attributo è dello stesso tipo dell'oggetto di business child. L'adattatore supporta le relazioni di cardinalità singola e le relazioni di cardinalità singola e i dati privi di ownership.

Una *relazione di multicardinalità* si determina quando un attributo nell'oggetto di business parent rappresenta una matrice di oggetti di business child. In questo caso, l'attributo è dello stesso tipo degli oggetti di business child.

Utilizzare i seguenti tipi di relazioni fra gli oggetti di business per definire una gerarchia che rappresenta le tabelle database dell'utente:

- Relazioni di cardinalità singola
- v Relazioni di cardinalità singola e dati privi di ownership
- v Relazioni di multicardinalità
- v Oggetti di business child con più elementi parent

In ogni tipo di cardinalità, la relazione fra gli oggetti di business parent e child viene descritta dalle ASI (application-specific information) degli attributi chiave nell'oggetto di business che memorizza la relazione.

#### **Relazioni di cardinalità singola negli oggetti di business:**

In una relazione di cardinalità singola, un attributo in un oggetto di business parent rappresenta un oggetto di business child. In questo caso, l'attributo è dello stesso tipo dell'oggetto di business child. L'adattatore supporta le relazioni di cardinalità singola e le relazioni di cardinalità singola e i dati privi di ownership.

#### **Relazioni di cardinalità singola**

Generalmente un oggetto di business che contiene un oggetto di business child di cardinalità singola dispone almeno di due attributi che rappresentano la relazione. Il tipo di un attributo è lo stesso del tipo dell'elemento child. L'altro attributo è un attributo semplice che contiene la chiave primaria dell'elemento child come chiave esterna nell'elemento parent. Il numero di attributi chiave esterna di cui dispone il parent è pari al numero di attributi chiave primaria di cui dispone il child.

La Figura 14 illustra una tipica relazione di cardinalità singola. Nell'esempio, FKey nell'oggetto ParentBOName è l'attributo semplice che contiene la chiave primaria dell'elemento child e Child(1), anche nell'oggetto ParentBOName, è l'attributo che rappresenta l'oggetto di business child.

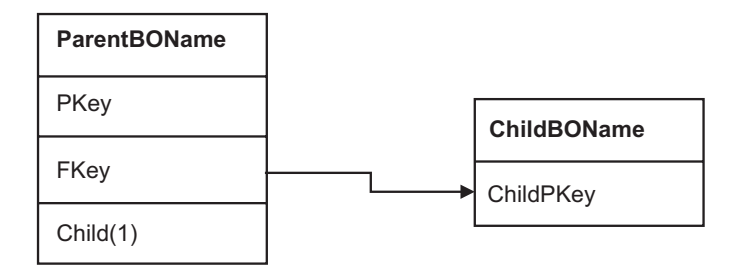

*Figura 14. Relazione di cardinalità singola tipica*

Poiché le chiavi esterne che stabiliscono la relazione vengono memorizzate nell'elemento parent, ogni elemento parent può contenere solo un oggetto di business child di un determinato tipo.

Un oggetto di business parent può disporre di un elemento child con cardinalità singola con ownership e di un elemento child con cardinalità singola privo di ownership. Le tabelle di ricerca vengono utilizzate per le relazioni prive di ownership. L'ownership è indicata dal valore ASI (application-specific information) dell'ownership.

#### **Relazioni di cardinalità singola e dati privi di ownership**

Generalmente, ciascun oggetto di business parent possiede i dati all'interno dell'oggetto di business child che contiene. Ad esempio, se ciascun oggetto di business Customer contiene un oggetto di business Adress, quando viene creato un nuovo cliente, viene inserita una nuova riga sia nella tabella Customer che nella tabella Adress. Il nuovo indirizzo è univoco per il nuovo cliente. Allo stesso modo, quando viene eliminato un cliente dalla tabella Customer, anche l'indirizzo del cliente viene eliminato dalla tabella Adress.

Tuttavia, si possono verificare situazioni in cui più oggetti di business gerarchici contengono gli stessi dati, che nessuno possiede. Ad esempio, si presupponga che la tabella database Adress contenga un riferimento alla tabella di ricerca StateProvince. Poiché la tabella di ricerca viene aggiornata di rado e viene conservata indipendentemente dai dati sull'indirizzo, la creazione o la modifica dei dati sull'indirizzo non influenza i dati sullo stato e sulla provincia nella tabella di ricerca. Tuttavia, per poter richiamare l'oggetto di business StateProvince insieme all'oggetto di business Address, è necessario che StateProvince sia un elemento child con cardinalità singola dell'Address ed è necessario che la relazione sia definita senza l'ownership dei dati.

Se la progettazione del database comprende le tabelle di ricerca, la progettazione dell'oggetto di business varierà leggermente rispetto alla progettazione del database. Ciò è dovuto al fatto che l'adattatore richiama i dati solo per un oggetto di business tabella e i relativi oggetti di business tabella child. Per utilizzare una tabella di ricerca, è necessario creare una relazione parent-child di cardinalità singola fra le tabelle, senza ownership. Sebbene la tabella di ricerca StateProvince non è un elemento child della tabella Adress nel database, l'oggetto di business StateProvince corrispondente è un elemento child con cardinalità singola dell'oggetto di business tabella Adress perché ogni indirizzo contiene un singolo stato o una singola provincia. Tuttavia, l'oggetto di business Adress non "possiede" l'oggetto di business StateProvince. Le modifiche a un indirizzo non determinano una modifica all'elenco di stati e province.

Quando l'adattatore riceve un oggetto di business gerarchico con una richiesta di creazione, eliminazione o aggiornamento, l'adattatore non crea, elimina o aggiorna gli oggetti di business child con cardinalità singola contenuti privi di ownership. L'adattatore esegue solo operazioni Retrieve su questi oggetti business. Se l'adattatore non riesce a richiamare tale oggetto di business con cardinalità singola, restituisce un errore e l'elaborazione viene arrestata; non aggiunge né modifica i valori nell'oggetto di business della tabella di ricerca.

#### **Dati denormalizzati e dati privi di ownership**

Oltre a facilitare l'utilizzo della tabelle di ricerca statiche, il contenuto privo di ownership fornisce un'altra capacità: la sincronizzazione dei dati normalizzati e denormalizzati.

**La sincronizzazione dei dati da normalizzati a denormalizzati:** quando la relazione è priva di ownership, è possibile creare o modificare i dati quando vene effettuata la sincronizzazione da un'applicazione normalizzata a un'applicazione denormalizzata. Ad esempio, si presupponga che un'applicazione di origine normalizzata memorizzi i dati in due tabelle, A e B. Si presupponga inoltre che l'applicazione di destinazione denormalizzata memorizzi tutti i dati in una tabella in modo che ogni entità A memorizzi in modo ridondante i dati B.

In questo esempio, per sincronizzare una modifica nei dati della tabella B dall'applicazione di origine all'applicazione di destinazione, è necessario avviare un evento della tabella A ogni volta che i dati della tabella B vengono modificati. Inoltre, poiché i dati della tabella B vengono memorizzati in modo ridondante nella tabella A, è necessario inviare un oggetto di business per ogni riga della tabella A che contiene i dati modificati dalla tabella B.

**Nota:** quando si effettuano aggiornamenti nelle tabelle denormalizzate, accertarsi che ogni record disponga di una chiave univoca in modo che non vengano modificate più righe a seguito dell'aggiornamento. Se tale chiave non è presente, l'adattatore restituisce un errore indicante che sono stati aggiornati più record.

**Sincronizzazione di dati da denormalizzati a normalizzati:** quando si effettua la sincronizzazione dei dati da un'applicazione di origine denormalizzata a un'applicazione di destinazione normalizzata, l'adattatore non crea, elimina o aggiorna i dati contenuti privi di ownership nell'applicazione normalizzata.

Quando vengono sincronizzati i dati in un'applicazione normalizzata, l'adattatore ignora tutti gli elementi child con cardinalità singola contenuti privi di ownership. Per creare, rimuovere o modificare tali dati child, è necessario elaborare i dati manualmente.

#### **Relazioni di multicardinalità:**

In una relazione di multicardinalità, un attributo nell'oggetto di business parent rappresenta una matrice di oggetti di business child. L'attributo è dello stesso tipo dell'oggetto di business child. La chiave esterna che descrive la relazione è memorizzata nell'elemento child, eccetto quando l'applicazione memorizza un'entità elemento child singolo. La relazione parent-child è memorizzata nell'elemento parent.

Generalmente, un oggetto di business che contiene una matrice di oggetti di business child dispone di un solo attributo che rappresenta la relazione e tale attributo di norma è la chiave primaria. Il tipo di attributo è una matrice dello stesso tipo degli oggetti di business child. Affinché un elemento parent contenga più elementi child, le chiavi esterne che stabiliscono la relazione vengono memorizzate nell'elemento child.

Quindi, ogni elemento child dispone almeno di un attributo semplice che contiene la chiave primaria dell'elemento parent come chiave esterna. Il numero di attributi chiave esterna di cui dispone l'elemento child è pari al numero di attributi chiave primaria di cui dispone l'elemento parent.

Poiché le chiavi esterne che stabiliscono la relazione vengono memorizzate nell'elemento child, ogni elemento parent può disporre di zero o più elementi child.

La Figura 15 illustra una relazione di multicardinalità. Nell'esempio, ParentId nei tre riquadri ChildBOName è l'attributo semplice che contiene la chiave primaria dell'elemento parent e Child1 nel riquadro ParentBOName è l'attributo che rappresenta la matrice di oggetti di business child.

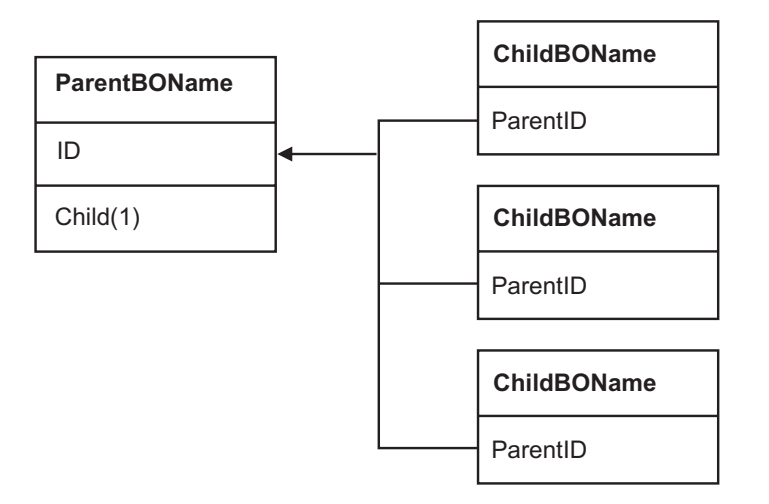

*Figura 15. Relazione oggetto di business di multicardinalità con N>1*

Una relazione di multicardinalità può essere una relazione N=1. Alcune applicazioni memorizzano un'entità elemento child in modo che la relazione parent-child venga memorizzata nell'elemento child piuttosto che nell'elemento parent. In altre parole, l'elemento child contiene una chiave esterna il cui valore è identico al valore memorizzato nella chiave primaria dell'elemento parent.

Le applicazioni utilizzano questo tipo di relazione quando i dati elemento child non esistono indipendentemente dal relativo elemento parent ed è possibile accedervi solo tramite l'elemento parent. Tali dati elemento child richiedono l'esistenza dell'elemento parent e del relativo valore chiave primaria prima dell'elemento child e che sia possibile creare il relativo valore chiave esterna. La Figura 16 mostra questo tipo di relazione.

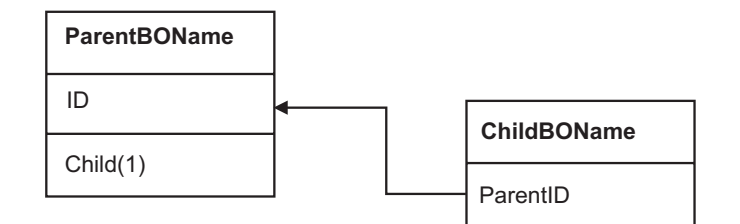

*Figura 16. Relazione di multicardinalità con N=1*

#### **Tabelle database con più tabelle parent:**

Se una tabella child nel database dispone di più di una tabella parent, è necessario configurare manualmente ulteriori oggetti di business parent tramite l'editor di assemblaggio. La procedura guidata di servizio esterna configura solo un elemento parent.

#### **Lo schema oggetto di business**

Lo schema oggetto di business viene creato a partire dagli oggetti database selezionati quando si esegue la procedura guidata di servizio esterna. Ogni oggetto database viene convertito in un oggetto di business di livello superiore.

Lo schema definisce i nomi e le ASI degli oggetti di business. Gli oggetti di business e i relativi attributi e ASI (application-specific information) vengono rappresentati nello schema come segue:

- v L'oggetto di business viene associato a una definizione di tipo complesso.
- v Le ASI (application-specific information) per l'oggetto di business sono contenute in annotazioni nel tipo complesso.
- v Gli attributi dell'oggetto di business vengono associati alle definizioni del tipo di elemento.
- v Le ASI (application-specific information) per ogni proprietà nell'oggetto di business sono contenute in annotazioni per i tipi di elemento.

Il modello per le proprietà specifiche dell'applicazione dell'oggetto di business e degli attributi viene definito nello schema metadati dell'adattatore. Il nome del file schema è OracleEBSASI.xsd. Il file schema creato per l'adattatore dispone di un riferimento a questo modello nelle relative annotazioni.

# **Panoramica stored procedure**

La stored procedure può essere un oggetto di business che il modulo esegue tramite l'operazione Execute, può essere utilizzata in sostituzione di una istruzione SQL standard di un'operazione su qualsiasi oggetto di business oppure può eseguire ulteriori azioni prima o dopo l'esecuzione di un'operazione.

La stored procedure è un gruppo di istruzioni SQL che formano un'unità logica ed eseguono un'attività particolare. Una stored procedure comprende una serie di

operazioni o query che consentono l'elaborazione dell'adattatore in un oggetto del server database. L'adattatore utilizza le stored procedure nei seguenti modi:

- v Per creare un oggetto di business stored procedure da eseguire sul database
- v Per ottimizzare le operazioni di un oggetto di business sostituendo l'istruzione SQL fornita per un'operazione dell'oggetto di business o effettuando operazioni anteriori o successive all'esecuzione dell'operazione

## **Panoramica oggetto di business stored procedure**

È possibile creare un oggetto di business stored procedure che corrisponde a una stored procedure o a una stored function nel database. È possibile quindi utilizzare l'operazione Execute per eseguire la stored procedure sui dati nel database.

La procedura guidata di servizio esterna assiste l'utente nella creazione di oggetti di business stored procedure che eseguono una stored procedure o una stored function. La procedura guidata esamina la stored procedure o la stored function nel database per creare l'oggetto di business. Un oggetto di business stored procedure dispone di un attributo per ciascun parametro.

Se un attributo parametro dispone di un tipo di dati semplice, è presente un attributo per il valore di esempio per il parametro. La procedura guidata utilizza valori di esempio quando viene eseguita la convalida della stored procedure prima del salvataggio. L'adattatore utilizza il risultato proveniente dalla stored procedure per convalidare i parametri, per ottenere il numero massimo di serie di risultati restituiti e per poter utilizzare i metadati di queste serie di risultati per creare oggetti di business child. La procedura guidata crea la gerarchia per gli oggetti di business stored procedure automaticamente se viene convalidato l'oggetto di business stored procedure.

Se la stored procedure dispone di parametri input/output o di parametri valore di ritorno che sono tipi di dati complessi come Struct, Array o ResultSet, è necessario selezionare il tipo di dati corrispondenti per ciascun parametro nella procedura guidata e fornire il nome del tipo definito dall'utente corrispondente. Per i parametri di tipo Struct o Array, l'utente fornisce anche il nome del tipo definito dall'utente corrispondente, salvato nella proprietà SPComplexParameterTypeName.

Ad esempio, se si crea un oggetto Struct denominato Struct\_TEMP nel database e viene impostato il tipo come un parametro di input, è necessario impostare il valore di questa proprietà su Struct\_TEMP. La procedura guidata utilizza questo tipo di nome per determinare i metadati da creare per l'oggetto di business child corrispondente. Se la stored procedure restituisce ResultSet, è necessario impostare il numero delle serie di risultati restituite da questa stored procedure nella proprietà MaxNumberOfResultSets. Questo valore rappresenta il numero massimo di serie di risultati restituite che saranno gestite dal runtime dell'adattatore.

Durante il rilevamento e in fase di runtime, WebSphere Adapter for Oracle E-Business Suite prevede che il valore di ResultSets che viene restituito dall'esecuzione della stored procedure contenga colonne con nomi. Alcune stored procedure restituiscono ResultSets con colonne prive di nomi. Ad esempio, una stored procedure con le istruzioni SQL simili agli esempi che seguono restituisce ResultSets con colonne prive di nomi:

SELECT COUNT(\*) FROM EMPLOYEE; SELECT 111,222,333 FROM CUSTOMER; Oracle elabora tali istruzioni SQL SELECT assegnando nomi ″fittizi″ alle colonne tabella nel ResultSet restituito, ad esempio count $(*)$  o d1, d2, d3 per i rispettivi esempi di istruzione select sopra indicati.

Se il ResultSet restituito contiene colonne tabella prive di nomi (poiché il database non ha assegnato nomi fittizi), l'adattatore crea nomi fittizi per tali colonne.

I nomi colonna fittizi, creati dal database o dall'adattatore, vengono assegnati agli attributi dell'oggetto di business stored procedure.

L'assegnazione di (da parte dell'adattatore o del database) nomi fittizi a colonne tabella prive di nomi garantisce il buon esito della stored procedure durante il rilevamento e il runtime.

Per gli oggetti di business stored procedure, la procedura guidata supporta gli oggetti Struct e Array nidificati e può supportare qualsiasi numero di livelli di gerarchia nidificata. La procedura guidata è in grado di creare oggetti di business child corrispondenti per tutti questi oggetti Struct e Array nidificati.

*Tabella 4. Proprietà del tipo di dati complesso per gli oggetti di business stored procedure*

| Nome proprietà             | Tipo          | <b>Descrizione</b>                                                                                                    |
|----------------------------|---------------|----------------------------------------------------------------------------------------------------|
| SPComplexParameterType     | Stringa       | Il valore può essere uno dei seguenti:                                                                                                    |
|                            |               | Array                                                                                                    |
|                            |               | ResultSet                                                                                                    |
|                            |               | Struct                                                                                                    |
| SPComplexParameterTypeName | Stringa       | Il nome del tipo definito dall'utente. Questa proprietà è<br>richiesta quando il valore SPComplexParameterType è<br>Struct o Array.                                                                    |
| MaxNumberOfResultSets      | Numero intero | Il numero massimo delle serie di risultati restituite che<br>saranno gestite dal runtime di Adapter for Oracle<br>E-Business Suite. La procedura guidata crea questo numero<br>di oggetti di business. |

# **Le stored procedure utilizzate in sostituzione o in aggiunta alle operazioni**

È possibile specificare che l'adattatore utilizzi una stored procedure nel database in sostituzione di, prima o dopo le istruzioni SQL che l'adattatore utilizza per eseguire un'operazione. Ogni oggetto di business può disporre di una serie diversa di stored procedure utilizzate con ciascuna operazione.

L'adattatore può utilizzare istruzioni SQL semplici per le operazioni Create, Update, Delete, Retrieve o RetrieveAll. I nomi colonna utilizzati nelle istruzioni SQL derivano dalle ASI di un attributo. La clausola WHERE viene costruita utilizzando i valori chiave specificati nell'oggetto di business. Ogni query si espande in una sola tabella, a meno che non venga inviata a una vista. Tuttavia, è possibile sostituire o migliorare l'istruzione SQL fornita dall'adattatore utilizzando stored procedure e stored function.

L'adattatore è in grado di richiamare una stored procedure o una stored function nelle seguenti circostanze:

v Prima di elaborare un oggetto di business per eseguire i processi operativi preparatori

- v Dopo l'elaborazione di un oggetto di business per eseguire le azioni dopo l'operazione
- v Per eseguire una serie di operazioni su un oggetto di business, invece di utilizzare un'istruzione semplice Create, Update, Delete, Retrieve o RetrieveAll.

In un oggetto di business gerarchico, se si desidera che la stored procedure venga eseguita per ogni oggetto di business nella gerarchia, è necessario associare separatamente una stored procedure all'oggetto di business di livello superiore e a ogni oggetto di business child o matrice di oggetti di business. Se viene associata una stored procedure all'oggetto di business di livello superiore ma non a ciascun oggetto di business child, l'oggetto di business di livello superiore viene elaborato con la stored procedure ma gli oggetti di business child vengono elaborati utilizzando la query SQL standard.

La Tabella 5 elenca gli elementi ASI (application-specific information) di una stored procedure e descrive il relativo scopo e utilizzo. Nelle sezioni che seguono la tabella viene fornita la descrizione completa di ogni elemento. In ["Vista di oggetto](#page-46-0) [di business con definizione di stored procedure" a pagina 41](#page-46-0) viene visualizzata una schermata che mostra la definizione della stored procedure per l'oggetto di business.

| Nome descrittivo               | Nome elemento       | Scopo                                                                                                    |
|--------------------------------|---------------------|----------------------------------------------------------------------------------------------------|
| Tipo di stored procedure       | StoredProcedureType | Definisce il tipo di stored<br>procedure da utilizzare e ciò<br>determina il momento in cui la<br>stored procedure viene chiamata,<br>ad esempio, prima<br>dell'elaborazione di un oggetto di<br>business.                                                                                                    |
| Nome della stored<br>procedure | StoredProcedureName | Il nome della stored procedure<br>associata alla<br>StoredProcedureType<br>appropriata.                                                                                                    |
| Serie di risultati             | ResultSet           | Questo valore specifica se la<br>stored procedure restituisce una<br>serie di risultati. Se viene<br>restituita una serie di risultati,<br>viene creato un elemento child<br>con multicardinalità per l'oggetto<br>di business corrente utilizzando i<br>valori restituiti nelle righe della<br>serie di risultati. |
| Parametri                      | Parametri           | Ciascun elemento Parameters<br>descrive un parametro per la<br>stored procedure o la stored<br>function.                                                                                                    |
| Valore di ritorno              | ReturnValue         | Un valore che indica che si tratta<br>di una chiamata funzione, non di<br>una chiamata procedura, perché<br>il valore viene restituito dalla<br>stored procedure.                                                                                                    |

*Tabella 5. ASI (application-specific information) per le stored procedure negli oggetti di business tabella e vista*

# <span id="page-44-0"></span>**Tipo di stored procedure**

Il tipo stored procedure definisce il tipo di stored procedure da utilizzare e ciò determina il momento in cui la stored procedure viene chiamata, ad esempio, prima dell'elaborazione di un oggetto di business.

| Richiesto                                          | Sì                                                                                                    |
|----------------------------------------------------|----------------------------------------------------------------------------------------------------|
| Valore<br>predefinito                              | Nessuno                                                                                                    |
|                                                    | Valori possibili   Il valore può essere uno dei seguenti:<br>BeforeOperationSP<br>AfterOperationSP<br>OperationSP                                                                                                    |
|                                                    | Operation specifica uno dei nomi operazione: Create, Update, Delete,<br>Retrieve o RetrieveAll.                                                                                                    |
| Trasformazione   No<br>bidirezionale<br>supportata |                                                                                                    |
| Tipo di<br>proprietà                               | Stringa                                                                                                    |
| <b>Note</b><br>sull'utilizzo                       | I tipi di stored procedure associati a RetrieveAll vengono applicati solo<br>agli oggetti di livello superiore.                                                                                                    |
|                                                    | È possibile rimuovere qualsiasi ASI (application-specific information)<br>selezionata dalla proprietà StoredProcedureType. Vengono rimossi anche<br>tutti i gruppi proprietà ASI (application-specific information) delle<br>operazioni corrispondenti. |
| Esempi                                             | • CreateSP: esegue l'operazione di creazione                                                                                                    |
|                                                    | UpdateSP: esegue l'operazione di aggiornamento                                                                                                    |
|                                                    | BeforeCreateSP: viene eseguito prima di creare un oggetto di business                                                                                                    |
|                                                    | AfterCreateSP: viene eseguito dopo la creazione di un oggetto di<br>business                                                                                                    |
|                                                    | AfterDeleteSP: viene eseguito dopo l'eliminazione di un oggetto di<br>business                                                                                                    |

*Tabella 6. Caratteristiche dell'elemento tipo di stored procedure*

## **Nome della stored procedure**

Il nome della stored procedure associata alla StoredProcedureType appropriata.

*Tabella 7. Caratteristiche dell'elemento nome della stored procedure*

| Richiesto                                        | Sì      |
|--------------------------------------------------|---------|
| Valore<br>predefinito                            | Nessuno |
| Trasformazione Sì<br>bidirezionale<br>supportata |         |
| Tipo di<br>proprietà                             | Stringa |

# <span id="page-45-0"></span>**Serie di risultati**

Questo valore determina se la stored procedure restituisce un risultato o meno. Se viene restituita una serie di risultati, viene creato un elemento child con multicardinalità per l'oggetto di business corrente utilizzando i valori restituiti nelle righe della serie di risultati.

| Richiesto                                          | Sì                                                                                                    |
|----------------------------------------------------|----------------------------------------------------------------------------------------------------|
| Valore<br>predefinito                              | Nessuno                                                                                                    |
| Valori possibili                                   | l True<br>False                                                                                                    |
| Trasformazione   No<br>bidirezionale<br>supportata |                                                                                                    |
| Tipo di<br>proprietà                               | Booleano                                                                                                    |
| <b>Note</b><br>sull'utilizzo                       | Se la stored procedure restituisce una serie di risultati, utilizzare l'editor<br>oggetto di business dopo aver completato la procedura guidata di servizio<br>esterna per verificare che questo attributo venga impostato su true. Il<br>driver JDBC Oracle non restituisce sempre questo valore in modo corretto. |

*Tabella 8. Caratteristiche dell'elemento serie di risultati*

## **Parametri**

È presente un elemento Parameters per ciascun parametro della stored procedure o della stored function. Ogni elemento Parameters definisce il nome e il tipo di un parametro.

*Tabella 9. Caratteristiche dell'elemento Parameters*

| Richiesto                                          | Sì                                                                                                    |
|----------------------------------------------------|----------------------------------------------------------------------------------------------------|
| Valore<br>predefinito                              | Nessuno                                                                                                    |
| Contenuto                                          | Ogni elemento Parameters specifica le seguenti informazioni:                                                                                                    |
|                                                    | PropertyName: specifica il nome dell'attributo oggetto di business da<br>٠<br>trasmettere come parametro.                                                                                    |
|                                                    | • Type: specifica il tipo di parametro, uno dei seguenti valori:<br>- IP solo per l'input<br>- 0P solo per l'output<br>- I0 per l'input e l'output                                           |
|                                                    | - RS per la serie di risultati                                                                                                    |
| Trasformazione   No<br>bidirezionale<br>supportata |                                                                                                    |
| Tipo di<br>proprietà                               | Stringa                                                                                                    |
| Note<br>sull'utilizzo                              | Una serie di risultati può essere restituita solo come un parametro di<br>output. In tal caso, uno dei parametri deve disporre del tipo di valore RS<br>per indicare una serie di risultati. |

# <span id="page-46-0"></span>**Valore di ritorno**

Un valore che indica che si tratta di una chiamata funzione, non di una chiamata procedura, perché viene restituito un valore.

*Tabella 10. Caratteristiche dell'elemento valore di ritorno* Richiesto No

| Valore<br>predefinito                         | Nessuno                                                                                                    |
|-----------------------------------------------|----------------------------------------------------------------------------------------------------|
| Valori possibili                              | Possono essere RS o il nome di un attributo oggetto di business o di un<br>oggetto di business child.                                                                                                    |
| Trasformazione<br>bidirezionale<br>supportata | No                                                                                                    |
| Tipo di<br>proprietà                          | Stringa                                                                                                    |
| Note<br>sull′utilizzo                         | Se il valore restituito è RS, il valore di ritorno è una serie di risultati e<br>viene utilizzato per creare il contenitore di multicardinalità corrispondente<br>a questo oggetto di business. Se il valore restituito è il nome di un<br>attributo, il valore viene assegnato a quel particolare attributo nell'oggetto<br>di business. Se l'attributo è un altro oggetto di business child, l'adattatore<br>restituisce un errore.                                                                                                    |
|                                               | Quando una stored procedure viene associata a un oggetto di business<br>creato da una tabella o da una vista e se la stored procedure è una<br>funzione, tale stored procedure restituirà un valore. Viene aggiunto un<br>valore ASI ReturnValue alle ASI dell'operazione. L'esistenza di queste ASI<br>(application-specific information) implica che si tratti di una chiamata<br>funzione e non di una chiamata procedura, perché la funzione restituisce<br>un valore.                                                                                                    |
|                                               | Se il valore di queste ASI (application-specific information) è un nome<br>attributo oggetto di business, il valore restituito viene assegnato a tale<br>attributo particolare nell'oggetto di business.                                                                                                    |
|                                               | Se il valore di queste ASI (application-specific information) è un altro<br>oggetto di business child, il runtime dell'adattatore restituisce un errore.                                                                                                    |
|                                               | In breve, se il valore restituito è di un tipo di dati semplice, la procedura<br>guidata consente di eseguire il bind di un attributo oggetto di business ad<br>esso e il valore di queste ASI viene impostato sul nome di tale attributo<br>oggetto di business. Ma se il valore restituito è una serie di risultati, la<br>procedura guidata imposta il valore di queste ASI (application-specific<br>information) su RS.<br>Nota: una serie di risultati può essere restituita come un parametro di<br>output o come un valore di ritorno se si tratta di una stored function. Il<br>tipo di parametro di output è impostato su RS per indicare che questo<br>parametro viene utilizzato per restituire una serie di risultati. |

## **Vista di oggetto di business con definizione di stored procedure**

La seguente schermata vista Proprietà visualizza l'oggetto di business Customer che dispone delle informazioni sulla stored procedure associate per RetrieveSP e AfterRetrieveSP per l'operazione Retrieve. L'adattatore esegue la stored procedure RTASSER.RETR\_CUSTNAME al posto dell'SQL standard per richiamare un oggetto di business tabella. Dopo aver richiamato l'oggetto di business, l'adattatore esegue la stored procedure RTASSER.RETR\_CUSTINFO.

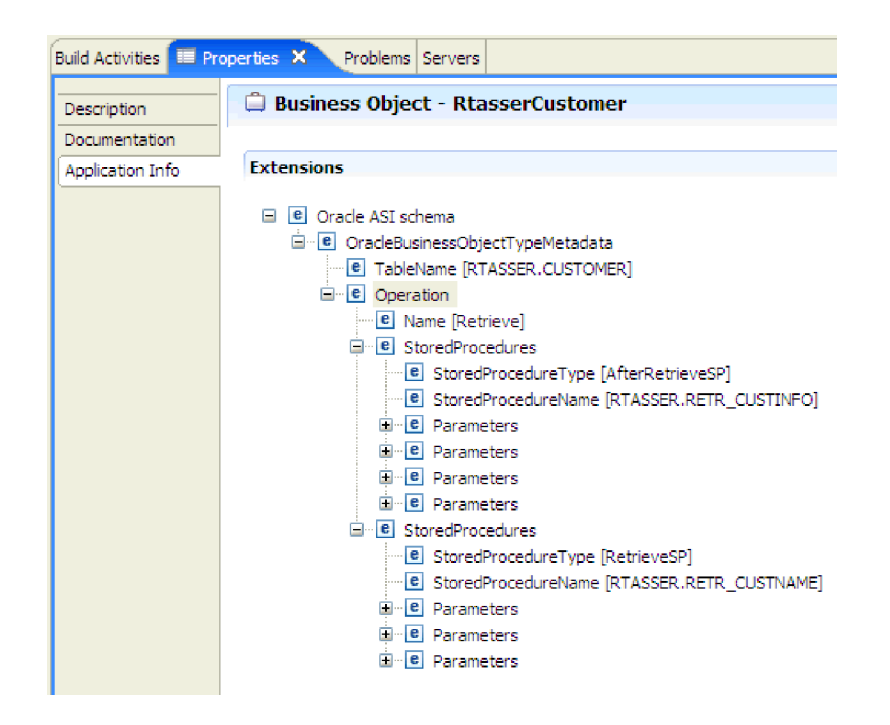

## **Panoramica stored function**

Oltre alle stored procedure, il database Oracle supporta le stored function. Le stored function sono simili alle stored procedure, si differenziano per il fatto che restituiscono sempre un valore. L'adattatore le supporta in modo simile.

L'adattatore supporta le stored function che un utente crea con l'istruzione CREATE FUNCTION. Anche se questo tipo di funzione a volte viene definita UDF (*user-defined function*), tale termine più generalmente si riferisce a una funzione o a una stored procedure Java che l'adattatore non supporta.

Una chiamata funzione dispone della seguente sintassi:

? = call FunctionName *parameter\_list*

Confrontare con la chiamata stored procedure, che dispone della seguente sintassi:

call SPName *parameter\_list*

Specificare l'attributo che contiene il valore restituito utilizzando le ASI oggetto di business ReturnValue.

## **Panoramica oggetto di business query**

Gli oggetti di business query eseguono un'istruzione SELECT definita dall'utente sul database e restituiscono i record corrispondenti negli oggetti di business.

La procedura guidata di servizio esterna assiste l'utente nella creazione di oggetti di business query che eseguono istruzioni SELECT definite dall'utente sul database. L'istruzione SELECT viene specificata utilizzando ? (il punto di domanda) al posto dei parametri sostituibili nell'istruzione SELECT. La procedura guidata fornisce un'area in cui specificare il tipo di dati di ciascun parametro e fornire un valore di esempio. Il valore di esempio deve corrispondere ai dati

presenti nel database perché la procedura guidata utilizza i risultati dell'istruzione SELECT per creare l'oggetto di business query.

Prima di salvare la configurazione della query nella procedura guidata, convalidarla. Quando si effettua la convalida, la procedura guidata esegue l'istruzione SELECT utilizzando i valori di esempio. Dopo aver acquisito la serie di risultati, la procedura guidata analizza i metadati per acquisire il nome colonna e il tipo colonna di tutte le colonne. Per ogni colonna della serie di risultati restituita, la procedura guidata crea un attributo corrispondente nell'oggetto di business query. Per ciascun parametro nella clausola WHERE, la procedura guidata crea un attributo **jdbcwhereclause** nell'oggetto di business query e imposta il valore predefinito di tale attributo sulla clausola WHERE. Tali attributi vengono utilizzati per creare una clausola WHERE dinamica durante il runtime che sostituisce la clausola WHERE predefinita.

Ad esempio, si presupponga di aver specificato la seguente istruzione SELECT: select \* from customer where fname=? and age=?

Questa clausola WHERE dispone di due parametri indicati dai punti di domanda (?). Il primo parametro dispone del tipo di dati **string** per creare una corrispondenza con il tipo di dati della colonna fname. Il secondo parametro dispone del tipo di dati **int** che corrisponde alla colonna età. Se il database dispone di un record cliente in cui la colonna fname contiene la stringa Mike e la colonna età contiene il valore intero 27, è possibile specificare tali valori come valori di esempio quando viene configurato l'oggetto di business query. La procedura guidata configura l'oggetto di business in modo che corrisponda alla serie di risultati restituita.

## **La procedura guidata di servizio esterna**

Utilizzare la procedura guidata di servizio esterna in WebSphere Integration Developer per rilevare oggetti in un database, per creare oggetti di business query e per creare oggetti di business da oggetti database selezionati. La procedura guidata crea inoltre le risorse di modulo e servizio che consentono all'adattatore di essere eseguito come componente SCA (Service Component Architecture).

# **Capitolo 2. Pianificazione implementazione adattatore**

Prima di usare WebSphere Adapter for Oracle E-Business Suite, assicurarsi di capire il livello di esperienza necessario e l'ambiente di server in cui opera. Imparare a distribuire l'adattatore nel proprio ambiente di server e scoprire come migliorare le prestazioni e la disponibilità dell'adattatore usando un ambiente di server a cluster.

# **Prima di iniziare**

Prima di iniziare a configurare e distribuire il modulo, si consiglia di approfondire i concetti di integrazione business, JDBC (Java Database Connectivity), i prodotti database nel proprio ambiente e le funzioni e capacità di WebSphere Integration Developer e WebSphere Process Server o WebSphere Enterprise Service Bus.

Per configurare e distribuire WebSphere Adapter for Oracle E-Business Suite si consiglia di approfondire la conoscenza ed acquisire familiarità con i seguenti concetti, strumenti e attività:

- v Requisiti di business della soluzione che si sta creando.
- v JDBC e i prodotti database nel proprio ambiente. Comprende problematiche di accesso ai dati, modelli transazionali e connessioni fra servizi web, code e database relazionali eterogenei.
- v Concetti e modelli di integrazione business, incluso il modello di programmazione SCA (Service Component Architecture).
- Le capacità e i requisiti del server che s'intende utilizzare per la soluzione di integrazione. È opportuno conoscere le modalità di configurazione e di gestione del server host e la modalità di utilizzo della console di gestione per impostare e modificare le definizioni delle proprietà, configurare factory di connessione e gestire gli eventi.
- v Strumenti e funzionalità forniti da WebSphere Integration Developer. È opportuno conoscere la modalità di utilizzo di questi strumenti per creare moduli, collegare, sottoporre a test i componenti e completare altre attività di integrazione.

# **Supporto per la protezione dei dati utente sensibili nei file di log e di traccia**

Una capacità dell'adattatore è quella di impedire alle persone non autorizzate di visualizzare dati riservati o sensibili presenti nei file di log e di traccia.

I file di log e di traccia dell'adattatore possono contenere dati provenienti dal database Oracle, che potrebbero contenere informazioni riservate o sensibili. Per la visualizzazione di dati sensibili, alcune volte si rende necessario consentire la visualizzazione di alcuni file anche ad individui privi di qualsiasi autorizzazione. Ad esempio, quando uno specialista del supporto deve utilizzare i file di log e di traccia per risolvere alcuni problemi.

Per proteggere i dati in situazioni come queste, l'adattatore consente all'utente di specificare se impedire o meno la visualizzazione dei dati riservati nei file di log e di traccia dell'adattatore. È possibile selezionare questa opzione nella procedura

guidata di servizio esterna o modificare la proprietà HideConfidentialTrace. Quando questa proprietà è abilitata l'adattatore sostituisce i dati sensibili inserendo delle XXX.

Fare riferimento a ["Proprietà della factory di connessione gestita" a pagina 184](#page-189-0) per avere informazioni sull'utilizzo di questa proprietà facoltativa.

Le seguenti tipologie di informazioni sono considerate potenzialmente dati sensibili e vengono nascoste:

- v Il contenuto di un oggetto di business
- v Il contenuto di una chiave oggetto del record di eventi
- Nome utente Password, Ambiente e Ruolo
- v L'URL utilizzato per collegarsi al database Oracle

Le seguenti tipologie di informazioni non sono considerate dati utente e non vengono nascoste:

- v Il contenuto del record degli eventi che non fanno parte della chiave dell'oggetto del record di eventi, ad esempio, l'XID, l'ID evento, il nome dell'oggetto di business e lo stato degli eventi.
- Schemi oggetti di business
- v ID di transazioni
- Sequenze di chiamate

## **Sicurezza**

L'adattatore usa la funzione di inserimento di dati di autenticazione J2C, o alias di autenticazione, di Java 2 per fornire autenticazione sicura di nome utente e password. Per ulteriori informazioni sulle funzioni di sicurezza, consultare la documentazione per WebSphere Process Server o WebSphere Enterprise Service Bus.

# **Autenticazione utente**

L'adattatore supporta diversi metodi di fornitura del nome utente e della password necessari per la connessione al database Oracle. Conoscendo le funzioni e le limitazioni di ognuno di questi metodi è possibile scegliere un metodo che fornisca un livello appropriato di sicurezza e che sia idoneo alle proprie applicazioni.

Per integrare un adattatore alle proprie applicazioni, è necessario immettere un nome utente e la password nei seguenti momenti:

- v Quando la procedura guidata di servizio esterna si connette al database Oracle per estrarre o *rilevare* informazioni su oggetti o servizi accessibili con l'adattatore.
- v Al runtime in WebSphere Process Server o WebSphere Enterprise Service Bus, quando l'adattatore si connette al database Oracle per elaborare le richieste in uscita e gli eventi in entrata.

#### **Autenticazione nella procedura guidata**

La procedura guidata di servizio esterna richiede le informazioni di connessione per il processo di rilevamento e le riutilizza in seguito come valori predefiniti delle proprietà dell'adattatore per specificare le informazioni di connessione utilizzate al runtime. In fase di esecuzione della procedura guidata, è possibile utilizzare un

diverso nome utente e password da utilizzare quando l'applicazione verrà distribuita al server. È possibile connettersi anche ad un diverso database Oracle, sebbene il nome dello schema deve essere identico in entrambi i database. Ad esempio, mentre si sviluppa e si integra un'applicazione che utilizza Adapter for Oracle E-Business Suite, è possibile non utilizzare il database di produzione; l'utilizzo di un database di test con lo stesso formato di dati ma con un numero ridotto di record simulati, consente di sviluppare e integrare l'applicazione senza interferire sulle prestazioni di un database di produzione e senza riscontrare delle restrizioni causate dai requisiti connessi alla privacy dei dati del cliente.

La procedura guidata utilizza il nome utente e la password specificati dall'utente per il processo di rilevamento soltanto durante tale processo; essi non risultano accessibili una volta completata la procedura guidata.

#### **Autenticazione al runtime**

Al runtime, l'adattatore deve fornire il nome utente e la password per connettersi al database Oracle. Per connettersi automaticamente, l'adattatore deve accedere ad una copia salvata delle informazioni utente. In un ambiente server, esistono diversi metodi di salvataggio delle informazioni utente. Tramite la procedura guidata di servizio esterna è possibile configurare l'adattatore per ottenere informazioni utente utilizzando uno qualsiasi dei seguenti metodi:

- Proprietà adattatore
- Origine dati
- Alias autenticazione J2C

Salvare un nome utente e la password nelle proprietà dell'adattatore è un modo diretto per fornire queste informazioni al runtime. L'utente fornisce il nome utente e password quando utilizza la procedura guidata di servizio esterna per configurare il modulo. Sebbene la specifica diretta del nome utente e della password appaia il metodo più semplice, possiede delle importanti limitazioni. Le proprietà dell'adattatore non sono codificate; la password viene memorizzata come testo in chiaro nei campi accessibili ad altri sul server. Inoltre, quando si modifica la password, è necessario aggiornare la password in tutte le istanze dell'adattatore che accedono a tale database Oracle, incluso gli adattatori integrati nei file EAR dell'applicazione e gli adattatori installati separatamente sul server.

Utilizzando una origine dati è possibile utilizzare una connessione già stabilita per un'altra applicazione. Ad esempio, se più applicazioni accedono allo stesso database con lo stesso nome utente e password, è possibile distribuire le applicazioni utilizzando la stessa origine dati. Il nome utente e la password possono essere note soltanto alla prima persona che distribuisce un'applicazione a tale origine dati o a chi definisce un'origine dati separatamente.

L'utilizzo di una voce di dati di autenticazione J2C o di un alias di autenticazione, creato con la funzione JAAS (Java Authentication and Authorization Service) di sicurezza Java 2 è un modo sicuro e forte per distribuire le applicazioni. Un amministratore crea l'alias di autenticazione che viene utilizzato da una o più applicazioni che devono accedere al sistema. Il nome utente e la password possono essere noti soltanto a tale amministratore, il quale può modificare la password in un unico luogo quando richiesto.

# **Opzioni di distribuzione**

Esistono due modalità per distribuire l'adattatore. È possibile integrarlo come parte dell'applicazione distribuita o distribuirlo come un file RAR autonomo. I requisiti del proprio ambiente influenzeranno il tipo di opzione di distribuzione scelta.

Le opzioni di distribuzione sono descritte a seguire:

- v **Con modulo da usare per singola applicazione**. Con l'integrazione dei file dell'adattatore nel modulo, è possibile distribuire il modulo a qualsiasi server applicativo. Usare un adattatore integrato quando si ha un unico modulo usando l'adattatore o se si hanno moduli multipli è necessario eseguire diverse versioni dell'adattatore. L'utilizzo di un adattatore integrato consente di eseguire l'aggiornamento dell'adattatore in un unico modulo senza il rischio di destabilizzare altri moduli modificando la loro versione dell'adattatore.
- v **Sul server per farlo utilizzare da applicazioni multiple**. Se non si inseriscono i file dell'adattatore in un modulo, è necessario installarli come adattatore autonomo su ciascun server applicativo in cui si desidera eseguire il modulo. Usare un adattatore autonomo quando moduli multipli possono usare la stessa versione dell'adattatore e si desidera amministrare l'adattatore in una posizione centrale. Un adattatore autonomo può anche ridurre le risorse necessarie per eseguire un'unica istanza di adattatore per moduli multipli.

Viene creato un bundle dell'adattatore integrato all'interno di un file EAR (enterprise archive) ed è solo a disposizione dell'applicazione con cui viene creato e distribuito il package.

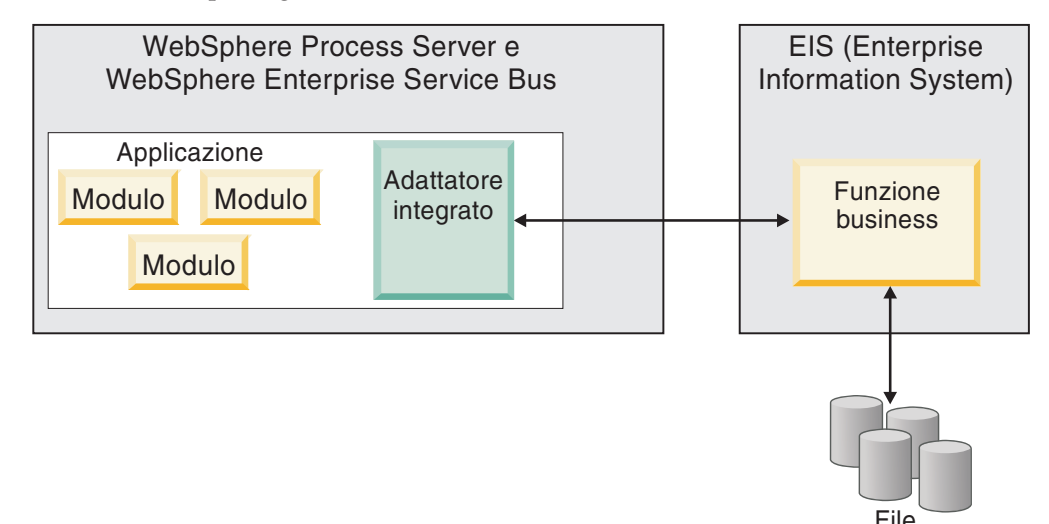

Un adattatore autonomo è rappresentato da un file RAR (resource adapter archive) autonomo e quando viene distribuito viene reso disponibile a tutte le applicazioni distribuite presenti nell'istanza del server.

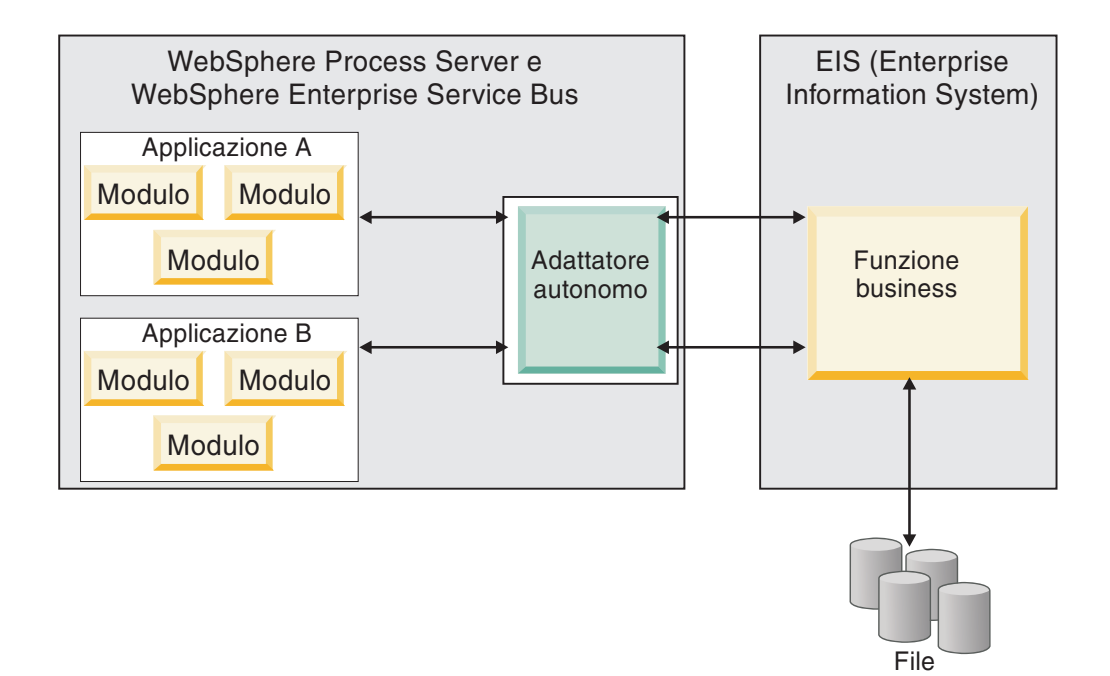

Durante la creazione del progetto per l'applicazione mediante WebSphere Integration Developer, è possibile scegliere in che modo creare il package dell'adattatore [inserito nel file (EAR) o come un file (RAR) autonomo]. La scelta dell'utente influenzerà il modo in cui l'adattatore viene usato nell'ambiente di runtime, nonché il modo in cui le proprietà dell'adattatore vengono visualizzate sulla console di gestione.

La scelta di includere un adattatore nell'applicazione o di distribuire l'adattatore come modulo autonomo dipende da come si desidera gestire l'adattatore. Se si desidera un'unica copia dell'adattatore e non si è interessati all'interruzione di applicazioni multiple quando si esegue l'aggiornamento dell'adattatore, si consiglia allora di distribuire l'adattatore come modulo autonomo.

Se si intende utilizzare più versioni e si è più interessati alla potenziale interruzione durante l'aggiornamento dell'adattatore, si consiglia di includere l'adattatore nell'applicazione. L'inclusione dell'adattatore nell'applicazione consente di associare una versione dell'adattatore a una versione dell'applicazione e di gestirla come modulo unico.

### **Considerazioni sull'integrazione di un adattatore nell'applicazione**

Prendere in considerazione quanto segue se si decide di includere l'adattatore nell'applicazione:

v Un adattatore integrato dispone di un isolamento del programma di caricamento classi.

Un programma di caricamento classi influenza la creazione di package di applicazioni e il funzionamento delle applicazioni di cui sono stati creati dei package distribuite in ambienti runtime. *Isolamento dei programmi di caricamento classi* significa che l'adattatore non è in grado di caricare classi da un'altra applicazione o modulo. L'isolamento dei programmi di caricamento classi evita che due classi dal nome simile in applicazioni differenti interferiscano tra di loro. v Ogni applicazione in cui viene integrato l'adattatore deve essere gestita separatamente.

### **Considerazioni per l'utilizzo di un adattatore autonomo**

Prendere in considerazione quanto segue se si decide di usare un adattatore autonomo:

v Gli adattatori autonomi non prevedono alcun isolamento dei programmi di caricamento classi.

Poiché gli adattatori autonomi non prevedono alcun isolamento dei programmi di caricamento classi, viene utilizzata una sola versione di una qualsiasi risorsa Java fornita e di cui non si conosce la versione e la sequenza. Per esempio, quando si usa un adattatore autonomo, esiste *una* sola versione dell'adattatore di risorse, *una* sola versione di AFC (adapter foundation class) o *una* sola versione JAR di terzi. Tutti gli adattatori distribuiti come adattatori autonomi condividono un'unica versione AFC e tutte le istanze di un dato adattatore condividono la stessa versione del codice. Tutte le istanze dell'adattatore che utilizzato una data libreria di terzi devono condividere tale libreria.

Se si aggiorna una qualsiasi delle risorse condivise, vengono interessate tutte le applicazioni che utilizzano tali risorse.

Ad esempio, se si ha un adattatore che utilizza un server versione X e si aggiorna la versione dell'applicazione client alla versione Y, l'applicazione originale potrebbe smettere di funzionare.

Le AFC (Adapter Foundation Classes) sono compatibili con versioni precedenti, ma l'ultima versione AFC deve essere in ogni file RAR distribuito in maniera autonoma.

Se nel percorso classe di un adattatore autonomo sono presenti più copie di qualsiasi file JAR, la copia utilizzata è casuale; quindi, devono essere tutti all'ultima versione.

## **WebSphere Adapters in ambienti cluster**

È possibile migliorare le prestazioni e la disponibilità dell'adattatore distribuendo il modulo ad un ambiente di server cluster. Il modulo viene duplicato attraverso tutti i server in un cluster, a prescindere dal fatto che si distribuisca il modulo servendosi di un adattatore autonomo o integrato.

WebSphere Process Server o WebSphere Enterprise Service Bus, WebSphere Application Server Network Deployment e WebSphere Extended Deployment supportano ambienti cluster. I cluster sono gruppi di server gestiti insieme per un maggiore equilibrio dei carichi di lavoro e per fornire alta disponibilità e scalabilità. Quando si imposta un cluster di server viene creato un profilo del Gestore distribuzione. L'HAManager, un componente secondario del Gestore distribuzioni, notifica al contenitore JCA (Java 2 Platform, Enterprise Edition (J2EE) Connector Architecture) di attivare l'istanza adattatore. Il contenitore JCA fornisce un ambiente runtime per le istanze dell'adattatore. Per informazioni su come creare ambienti cluster, consultare il seguente link: [http://publib.boulder.ibm.com/](http://publib.boulder.ibm.com/infocenter/wasinfo/v6r1/index.jsp?topic=/com.ibm.websphere.nd.doc/info/ae/ae/trun_wlm_cluster_v61.html) [infocenter/wasinfo/v6r1/index.jsp?topic=/com.ibm.websphere.nd.doc/info/ae/](http://publib.boulder.ibm.com/infocenter/wasinfo/v6r1/index.jsp?topic=/com.ibm.websphere.nd.doc/info/ae/ae/trun_wlm_cluster_v61.html) [ae/trun\\_wlm\\_cluster\\_v61.html.](http://publib.boulder.ibm.com/infocenter/wasinfo/v6r1/index.jsp?topic=/com.ibm.websphere.nd.doc/info/ae/ae/trun_wlm_cluster_v61.html)

Con WebSphere Extended Deployment, è possibile facoltativamente migliorare le prestazioni delle istanze dell'adattatore nel proprio ambiente di cluster. WebSphere Extended Deployment estende le funzioni di WebSphere Application Server Network Deployment usando un gestore del carico di lavoro dinamico invece di

un gestore del carico di lavoro statico, usato da WebSphere Application Server Network Deployment. Il gestore di carico di lavoro dinamico è in grado di ottimizzare le prestazioni delle istanze dell'adattatore nel cluster equilibrando dinamicamente il carico delle richieste. Ciò significa che le istanze del server di applicazione possono essere automaticamente arrestate e riavviate in base alle variazioni del carico, permettendo alle macchine con differenti capacità e configurazioni di gestire facilmente le variazioni di carico. Per informazioni sui vantaggi relativi all'utilizzo di WebSphere Extended Deployment, consultare il seguente link: [http://publib.boulder.ibm.com/infocenter/wxdinfo/v6r1/index.jsp.](http://publib.boulder.ibm.com/infocenter/wxdinfo/v6r1/index.jsp)

Negli ambienti cluster le istanze dell'adattatore possono gestire sia operazioni in entrata che in uscita.

#### **Alta disponibilità per i processi in entrata**

I processi in entrata si basano su eventi determinati da aggiornamenti a dati nel database Oracle. WebSphere Adapter for Oracle E-Business Suite è configurato per rilevare aggiornamenti tramite il polling di una tabella di eventi. In seguito, esso pubblica l'evento fino al suo endpoint.

Quando viene distribuito un modulo a un cluster, il contenitore JCA controlla la proprietà enableHASupport dell'adattatore di risorsa. Se il valore della proprietà enableHASupport è true cioè il valore predefinito, tutte le istanze dell'adattatore sono registrate presso HAManager con una politica 1 di N. Questa politica significa che solo una delle istanze dell'adattatore inizia il polling degli eventi. Anche se vengono avviate altre istanze nel cluster, queste restano inattive rispetto all'evento attivo finché l'istanza dell'adattatore attiva non termina l'elaborazione dell'evento. Se il server su cui è stato avviato il thread del polling viene arrestato, viene attivata un'istanza dell'adattatore in esecuzione su uno dei server di backup.

**Importante:** non modificare l'impostazione della proprietà enableHASupport.

#### **Alta disponibilità per processi in uscita**

Negli ambienti cluster, sono disponibili più istanze dell'adattatore per l'esecuzione di richieste in uscita. Di conseguenza, se l'ambiente ha applicazioni multiple che interagiscono con WebSphere Adapter for Oracle E-Business Suite per richieste in uscita, allora è possibile migliorare le prestazioni distribuendo il modulo in un ambiente di cluster. In un ambiente cluster è possibile eseguire simultaneamente più operazioni in uscita, fintantoché non stiano cercando di eseguire lo stesso record.

Se più richieste in uscita tentano di elaborare lo stesso record, come un indirizzo Cliente, la funzione di gestione del carico di lavoro in WebSphere Application Server Network Deployment distribuisce le richieste tra le istanze disponibili dell'adattatore nell'ordine in cui sono state ricevute. Come risultato, le operazioni in uscita in un ambiente cluster sono simili a quelle presenti in un singolo ambiente server: un'istanza dell'adattatore elabora solo una richiesta in uscita alla volta. Per ulteriori informazioni sulla gestione del carico di lavoro, consultare il seguente link: [http://publib.boulder.ibm.com/infocenter/wasinfo/v6r1/](http://publib.boulder.ibm.com/infocenter/wasinfo/v6r1/index.jsp?topic=/com.ibm.websphere.nd.doc/info/ae/ae/trun_wlm.html) [index.jsp?topic=/com.ibm.websphere.nd.doc/info/ae/ae/trun\\_wlm.html.](http://publib.boulder.ibm.com/infocenter/wasinfo/v6r1/index.jsp?topic=/com.ibm.websphere.nd.doc/info/ae/ae/trun_wlm.html)

# **Supporto per la memorizzazione nella cache dell'istruzione preparata**

WebSphere Adapter for Oracle E-Business Suite supporta la memorizzazione nella cache dell'istruzione preparata dal server che può ridurre il tempo richiesto per eseguire un'operazione in uscita o in entrata o un batch di operazioni.

L'adattatore utilizza le *istruzioni preparate* che sono oggetti Java contenenti un'istruzione QUERY SQL che viene compilata una sola volta ma che può essere eseguita più volte. Il server memorizza nella cache le istruzioni preparate per ottimizzarne la gestione. Se si desidera utilizzare la memorizzazione nella cache dell'istruzione preparata per l'adattatore, definire un'origine dati utilizzando la console di gestione e abilitare la memorizzazione nella cache sull'origine dati. Successivamente, configurare l'adattatore in modo che utilizzi l'origine dati tramite uno dei seguenti metodi:

- v Utilizzando la procedura guidata di servizio esterna quando si configura inizialmente l'adattatore per l'utilizzo del nome JNDI dell'origine dati
- v Utilizzando la console di gestione per impostare la proprietà DataSourceJNDIName

# **Capitolo 3. Esempi e supporti didattici**

Come ausilio per l'utilizzo di WebSphere Adapters, vengono forniti esempi e supporti didattici sul sito Web di Business Process Management.

È possibile accedere agli esempi e ai supporti didattici in uno dei seguenti modi:

- v Dalla pagina di benvenuto che si apre quando si avvia WebSphere Integration Developer. Per consultare esempi e supporti didattici per WebSphere Adapter for Oracle E-Business Suite, fare clic su **Richiama**. Quindi esaminare le categorie visualizzate e effettuare le proprie selezioni.
- v Al seguente indirizzo Web: Business Process Management Samples and Tutorials [http://publib.boulder.ibm.com/bpcsamp/index.html.](http://publib.boulder.ibm.com/bpcsamp/index.html)

# **Capitolo 4. Configurazione del modulo per la distribuzione**

Per configurare l'adattatore in modo che venga distribuito su WebSphere Process Server o WebSphere Enterprise Service Bus, utilizzare WebSphere Integration Developer per creare un modulo, il quale viene esportato come un file EAR quando si distribuisce l'adattatore. L'utente specifica quindi gli oggetti di business da rilevare e il sistema in cui risiedono.

# **Roadmap per la configurazione del modulo**

Prima di poter utilizzare WebSphere Adapter for Oracle E-Business Suite in un ambiente di runtime, è necessario configurare il modulo. La comprensione di questa attività ad un alto livello aiuta nell'esecuzione delle fasi necessarie per compierla.

Il modulo per l'adattatore da utilizzare viene configurato tramite WebSphere Integration Developer. La seguente figura mostra il flusso dell'attività di configurazione e le operazioni ad essa successive descrivono questa attività soltanto ad un alto livello. Fare riferimento agli argomenti successivi a questa roadmap per dettagli sulla modalità di esecuzione di ognuna di queste operazioni.

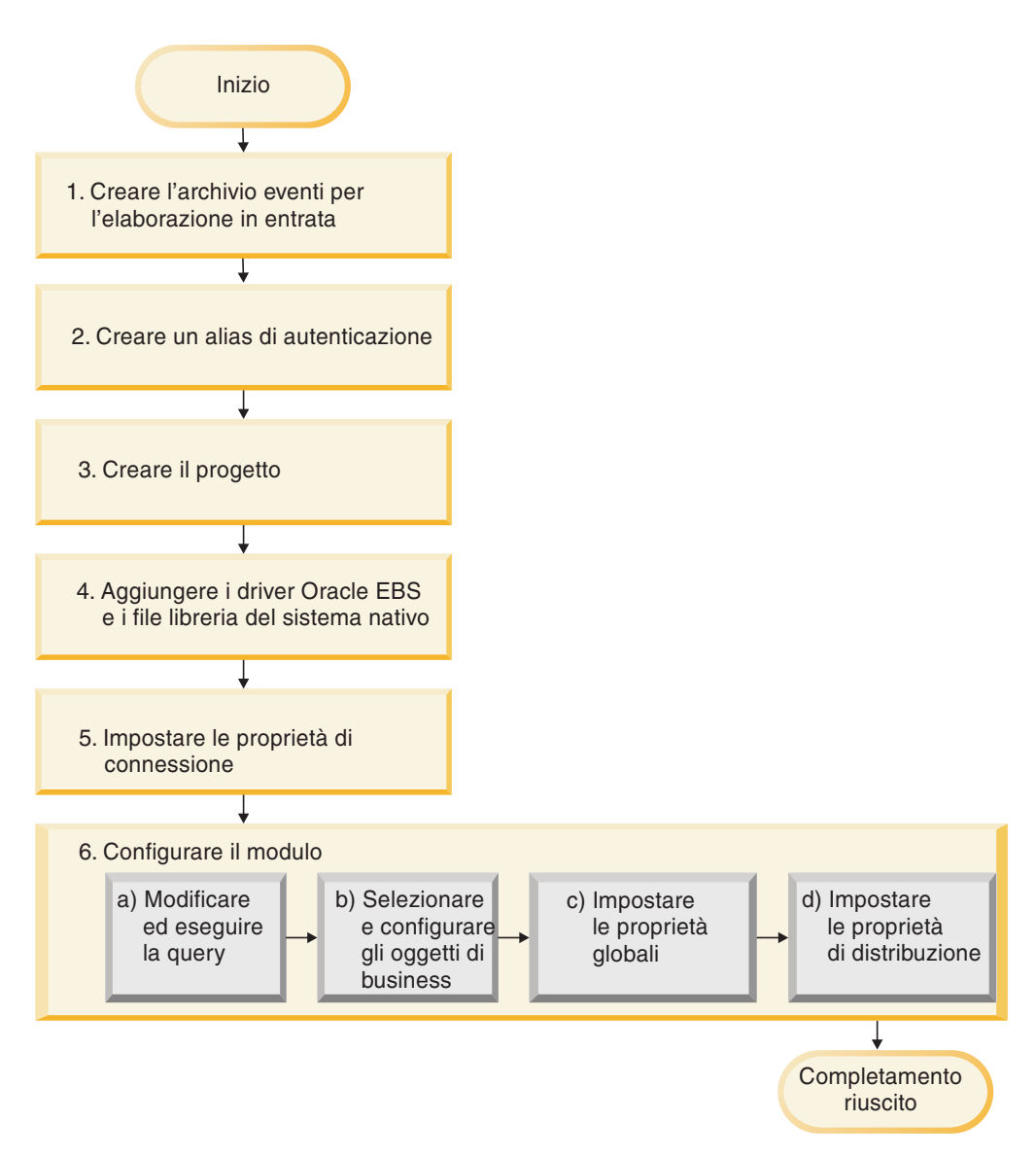

*Figura 17. Roadmap per la configurazione del modulo*

#### **Configurazione del modulo per la distribuzione**

Questa attività è composta dalle seguenti operazioni:

- 1. Creare l'archivio eventi per l'elaborazione in entrata.
- 2. Creare un alias di autenticazione per accedere al database Oracle con una password codificata. Questa operazione è facoltativa, varia in base alla politica utilizzata per la gestione delle password e degli ID. Questa operazione viene eseguita tramite il server.
- 3. Creare l'oggetto. Prima di tutto, avviare la procedura guidata di servizio esterna in WebSphere Integration Developer per iniziare il processo di creazione e distribuzione di un modulo. La procedura guidata crea un progetto che viene utilizzato per organizzare i file associati al modulo.
- 4. Aggiungere al progetto i driver JDBC e i file della libreria sistema nativo richiesti da WebSphere Adapter for Oracle E-Business Suite. Queste dipendenze sono necessarie anche quando si esporta il modulo come un file EAR e si distribuisce il file EAR al server.
- 5. Impostare le proprietà di connessione necessarie alla procedura guidata di servizio esterna necessita effettuare il collegamento al database Oracle al fine di rilevare oggetti e servizi.
- 6. Configurare il modulo per le elaborazioni in entrata e in uscita utilizzando la procedura guidata di servizio esterna per individuare e selezionare gli oggetti di business e i servizi dal database Oracle e per generare definizioni di oggetti di business e risorse correlate.
	- a. Modificare ed eseguire la query che rileva gli oggetti di database a cui è possibile accedere.
	- b. Selezionare e configurare gli oggetti di business per le elaborazioni in entrata o in uscita.
	- c. Impostare le proprietà globali per le operazioni.
	- d. Impostare le proprietà di distribuzione che l'adattatore utilizza per collegarsi al database Oracle in runtime. Generare quindi il servizio tramite la procedura guidata di servizio esterna per salvare il nuovo modulo contenente l'oggetto o gli oggetti di business configurati dall'utente, il file di importazione o esportazione e l'interfaccia di servizio.

# **Creazione dell'archivio eventi**

È necessario creare l'archivio eventi nel database prima che l'adattatore sia in grado di elaborare gli eventi in entrata. È possibile impostare tanti trigger sulle tabelle utente quando necessario per popolare l'archivio eventi.

#### **Perché e quando eseguire quest'attività**

Eseguire questa attività solo se è necessario effettuare l'elaborazione in entrata degli eventi. Creare l'archivio eventi nel database che contiene le tabelle per cui vengono notificati gli eventi.

#### **Passi per quest'attività**

- 1. Creare l'archivio eventi. Vengono forniti script di esempio per creare l'archivio eventi per il database Oracle, come segue:
	- ibm\_websphere\_event\_table\_create.sql

Questi file sono ubicati nella directory *WID\_installation\_dir*/ResourceAdapters/ OracleEBS\_*version*/samples/scripts, dove *WID\_installation\_dir* è la directory di installazione per WebSphere Integration Developer e *version* identifica la versione dell'adattatore, ad esempio, 6.2.0.

2. Se necessario, impostare i trigger sulle tabelle utente in modo che le modifiche alle tabelle utente possano creare automaticamente eventi memorizzati nell'archivio eventi. Se l'utilizzo dei trigger non è presente fra le opzioni, è possibile popolare l'archivio eventi utilizzando il codice SQL personalizzato o le stored procedure che non sono stati richiamati tramite i trigger. Invece, tali elementi possono essere richiamati tramite un programma batch che viene eseguito periodicamente o manualmente.

#### **Risultato**

L'archivio eventi è disponibile per l'elaborazione eventi.

# **Creazione dell'alias di autenticazione**

L'alias di autenticazione è una funzione che codifica la password utilizzata dall'adattatore per accedere al database Oracle. L'adattatore può utilizzarlo per connettersi al database Oracle invece di utilizzare ID utente e una password memorizzati in una proprietà dell'adattatore.

#### **Prima di iniziare**

Per creare un alias di autenticazione, è necessario avere accesso alla console di gestione di WebSphere Process Server o WebSphere Enterprise Service Bus. È inoltre necessario conoscere il nome utente e la password da utilizzare per la connessione al database Oracle.

La seguente procedura mostra come accedere alla console di gestione tramite WebSphere Integration Developer. Se si utilizza la console di gestione direttamente (senza passare tramite WebSphere Integration Developer, accedere alla console di gestione e andare al passo 2.

#### **Perché e quando eseguire quest'attività**

Utilizzando l'alias di autenticazione non è necessario memorizzare la password con testo in chiaro in una proprietà di configurazione dell'adattatore, dove può essere visibile agli altri.

Per creare un alias di autenticazione, utilizzare la seguente procedura.

#### **Passi per quest'attività**

1. Avviare la console di gestione.

Per avviare la console di gestione tramite WebSphere Integration Developer, effettuare le seguenti operazioni:

- a. Nella prospettiva Integrazione business di WebSphere Integration Developer, fare clic sulla scheda **Server**.
- b. Se lo stato del server non risulta come **Avviato**, fare clic sul nome del server (ad esempio, **WebSphere Process Server**) e fare clic su **Avvia**. Attendere che lo stato del server sia Avviato.
- c. Fare clic con il tasto destro del mouse sul nome del server e fare clic su **Esegui console di gestione**.
- d. Accedere alla console di gestione. Se la console di gestione richiede un ID utente e una password, immettere l'ID e la password e fare clic su **Collega**. Se ID utente e password non sono richiesti, fare clic su **Collega**.
- 2. Nella console di gestione, fare clic su **Sicurezza** → **Proteggi gestione, applicazioni e infrastruttura**.
- 3. In **Autenticazione**, fare clic su **JAAS (Java Authentication and Authorization Service)** → **Dati di autenticazione J2C**.
- 4. Creare un alias di autenticazione
	- a. Nell'elenco di alias di autenticazione J2C visualizzato, fare clic su **Nuovo**.
	- b. Nella scheda **Configurazione** immettere il nome dell'alias di autenticazione nel campo **Alias**.
	- c. Immettere l'ID utente e la password richiesti per stabilire la connessione al database Oracle.
	- d. Facoltativamente, immettere una descrizione dell'alias.

e. Fare clic su **OK**.

Viene visualizzato un alias appena creato.

Il nome completo dell'alias contiene il nome nodo e il nome dell'alias di autenticazione specificato. Ad esempio, se si crea un alias sul nodo widNode con il nome ProductionServerAlias, il nome completo sarà widNode/ProductionServerAlias. Questo nome completo è quello che si utilizzerà nelle successive finestre di configurazione.

f. Fare clic su **Salva**.

#### **Risultato**

Viene creato un alias di autenticazione, che l'utente specificherà nel momento in cui configurerà le proprietà dell'adattatore nelle fasi successive della procedura guidata.

## **Creazione del progetto**

Per iniziare il processo di creazione e di distribuzione di un modulo, viene avviata la procedura guidata di servizio esterna in WebSphere Integration Developer. La procedura guidata crea un progetto connettore utilizzato per organizzare i file associati al modulo.

#### **Prima di iniziare**

Accertarsi di aver raccolto le informazioni necessarie per stabilire una connessione con il database Oracle. Ad esempio, sono necessari il nome o l'indirizzo IP del database Oracle e l'ID utente e le password richieste per accedervi.

#### **Perché e quando eseguire quest'attività**

Se si dispone già di un progetto, è possibile utilizzarlo invece di doverne creare uno nuovo. Selezionarlo prima di avviare la procedura guidata.

#### **Passi per quest'attività**

- 1. Per avviare la procedura guidata di servizio esterna, passare alla prospettiva Integrazione business di WebSphere Integration Developer, quindi fare clic su **File** → **Nuovo** → **Servizio esterno**.
- 2. Nella finestra Servizio esterno, espandere il nodo **Adattatori** e selezionare **Oracle**.
- 3. Fare clic su **Avanti**.
- 4. Nella finestra Selezionare un adattatore, selezionare **IBM WebSphere Adapter for Oracle (IBM :** *versione***)**, dove *versione* corrisponde alla versione dell'adattatore che si desidera utilizzare, ad esempio, la 6.2.0.0.
- 5. Fare clic su **Avanti**.
- 6. Nella finestra Importazione dell'adattatore, accettare il nome del progetto predefinito in **Progetto connettore** oppure immettere un diverso nome.
- 7. In **Runtime di destinazione**, selezionare il tipo di server in cui verrà distribuito il modulo. La procedura guidata creerà le risorse appropriate per quel tipo di server.
- 8. Fare clic su **Avanti**. Viene visualizzata la finestra File e librerie richiesti.

#### **Risultato**

Viene creato un nuovo progetto connettore contenente il file RAR dell'adattatore. Il progetto indicato nella prospettiva Integrazione business.

#### **Operazioni successive**

Continuare ad utilizzare la procedura guidata di servizio esterna. Il passo successivo è quello di aggiungere file specifici del database al progetto.

## **Aggiunta di dipendenze software esterne**

È necessario che la procedura guidata di servizio esterna disponga di una copia di alcuni file da Oracle E-Business Suite per essere in grado di comunicare con esso. Specificare l'ubicazione dei file JAR che contiene il driver JDBC per Oracle e di eventuali file della libreria del sistema nativo che sono necessari.

#### **Prima di iniziare**

Per eseguire questa attività è necessario eseguire la procedura guidata di servizio esterna in WebSphere Integration Developer.

#### **Perché e quando eseguire quest'attività**

Oltre ad eseguire questa attività durante la configurazione del modulo, è necessario anche distribuire i file su WebSphere Process Server o WebSphere Enterprise Service Bus.

#### **Passi per quest'attività**

1. Ottenere i file specifici del driver JDBC Oracle o le librerie native per il software del database e il sistema operativo dal proprio amministratore del database o dal sito web del software del database. La seguente tabella elenca i i file del driver JDBC Oracle necessari per il software del database Oracle.

*Tabella 11. File del driver JDBC Oracle per il software database Oracle*

| Software database | <b>Driver</b> | File del driver IDBC | Librerie sistema<br>nativo |
|-------------------|---------------|----------------------|----------------------------|
| <i>Cracle</i>     | Thin driver   | oidbc14.jar          | Nessuno                    |

- 2. Nella finestra File e librerie richiesti, specificare l'ubicazione dei file specifici del driver JDBC Oracle richiesti dall'adattatore.
	- a. In **File JAR del driver JDBC Oracle**, fare clic su **Aggiungi** e selezionare i file del driver JDBC Oracle.
	- b. Se si utilizza il driver di tipo 2 JDBC Oracle, fare clic su **Aggiungi** in **Librerie di sistema** per aggiungere le librerie del sistema nativo necessarie per accedere al server database. Se si utilizza il driver di tipo 4 JDBC Oracle, lasciare il campo vuoto.
- 3. Fare clic su **Avanti**. La procedura guidata visualizza la finestra Istruzioni di elaborazione.

#### **Risultato**

La procedura guidata dispone dei file necessari per comunicare con il server database.

Proseguire l'utilizzo della procedura guidata di servizio esterna. L'operazione successiva consiste nel fornire le informazioni di cui la procedura guidata ha bisogno per comunicare con il database Oracle.

# **Impostazione delle proprietà di connessione per la procedura guidata di servizio esterna**

Perché la procedura guidata di servizio esterna si connetta all'istanza di database per rilevare gli oggetti di database, è necessario specificare le proprietà di connessione.

#### **Prima di iniziare**

Prima di poter configurare le proprietà di connessione, è necessario aver avviato la procedura guidata di servizio esterna.

#### **Perché e quando eseguire quest'attività**

La procedura guidata di servizio esterna richiede l'utilizzo di queste proprietà per connettersi al database per il rilevamento e la creazione della descrizione del servizio. Per ulteriori informazioni sulle proprietà, consultare ["Proprietà di](#page-180-0) [connessione per la procedura guidata" a pagina 175.](#page-180-0)

#### **Passi per quest'attività**

- 1. Nella finestra Istruzioni di elaborazione selezionare **In uscita** per inoltrare i dati dall'importazione servizio all'adattatore o **In entrata** per inoltrare i dati dall'adattatore all'esportazione servizio, quindi fare clic su **Avanti**.
- 2. Nella finestra Configurazione rilevazione, specificare le proprietà di connessione per la procedura guidata da utilizzare per connettersi al database Oracle.
	- a. Nell'elenco relativo al software del database, selezionare il prodotto e la relativa versione posseduta. Nell'area **Proprietà** vengono visualizzati i campi dove vengono specificate le proprietà di connessione specifiche per ogni database.
	- b. Nel campo **Tipo driver JDBC**, selezionare il tipo di driver JDBC che si desidera utilizzare.
	- c. Nel campo **ID sistema**, specificare il nome del database.
	- d. Nel campo **Nome host**, specificare il nome host o dell'indirizzo IP del server del database. Se si specifica l'indirizzo IP nel formato IPv6, racchiudere l'indirizzo tra parentesi quadre ([]).
	- e. Nel campo **Numero porta**, specificare il numero di porta di connessione al database. Se si seleziona un driver indicato nel campo **Tipo driver JDBC**, la procedura guidata fornirà per il campo **Numero porta** un valore predefinito. Se si seleziona un driver Altro , il numero di porta non risulta abilitato.
	- f. Se si seleziona un driver indicato nel campo **Tipo driver JDBC**, la procedura guidata fornirà un valore predefinito nel campo **Nome classe del driver JDBC** e creerà il valore per il campo **URL database** rilevandolo da altri campi di connessione. Se si seleziona il driver Altro, è necessario specificare il nome della classe driver e l'URL database (sebbene la parte relativa all'URL database viene compilata automaticamente).
	- g. Nel campo **Proprietà aggiuntive di connessione del driver JDBC**, specificare proprietà aggiuntive da impostare quando si effettua la

connessione al database. Specificare una o più coppie *nome***:***valore*, separate da un punto e virgola (**;**). Per esempio:

loginTimeout:20;readOnly:true;securityMechanism:USER\_ONLY\_SECURITY

Le informazioni di connessione vengono utilizzate soltanto per il processo di rilevamento. Più avanti nella procedura guidata, è possibile specificare differenti informazioni di connessione da utilizzare al runtime.

- 3. Nei campi **Nome utente** e **Password**, immettere il nome utente e la password da utilizzare per connettersi al database dalla procedura guidata. Questo nome utente viene utilizzato soltanto durante il processo di rilevamento e non viene salvato. Successivamente nella procedura guidata, è possibile specificare un diverso nome utente e password o un diverso metodo di autenticazione da utilizzare al runtime.
- 4. Nel campo **Prefisso per i nomi oggetto di business**, immettere una stringa da inserire nella parte anteriore dei nomi degli oggetti business. Questo campo relativo al prefisso non richiede l'inserimento di un valore ed è possibile lasciarlo vuoto.
- 5. Per abilitare il supporto bidirezionale dell'adattatore al runtime:
	- a. Fare clic su **Avanzate**.
	- b. Nell'area relativa a **Proprietà bidi**, selezionare la casella di spunta **Trasformazione bidi**.
	- c. Impostare le proprietà dello schema di ordinamento, della direzione del testo, dello scambio simmetrico, della forma del carattere, della forma numerica per controllare la modalità di esecuzione della trasformazione bidirezionale.
- 6. Per modificare l'ubicazione dei file di log della procedura guidata o la quantità delle informazioni da inserire nei log, fare clic su **Modifica proprietà di registrazione per la procedura guidata** e fornire successivamente le seguenti informazioni:
	- v Nel campo **Ubicazione output file di log**, specificare l'ubicazione del file di log per la procedura guidata.
	- v Nel campo **Livello di registrazione**, specificare la severità degli errori che si desidera venga registrata.

Queste informazioni di log sono destinate soltanto alla procedura guidata; al runtime, l'adattatore scrive i messaggi di errore e le informazioni di traccia nei file di traccia e di log standard per il server.

7. Fare clic su **Avanti**.

Se la procedura guidata genera l'eccezione

com.ibm.adapter.framework.BaseException, l'adattatore non può connettersi al server del database. Il messaggio contiene ulteriori informazioni su una possibile causa del problema. Inoltre, è possibile controllare i log, che si trovano nella directory specificata nel campo **Ubicazione output file di log**. Assicurarsi che le informazioni di connessione siano corrette.

#### **Risultato**

La procedura guidata di servizio esterna effettua la connessione al database e visualizza la finestra Rilevazione e selezione oggetto.

#### **Operazioni successive**

Continuare ad utilizzare la procedura guidata. L'operazione successiva è quella di esaminare il database per individuare gli oggetti di cui si desidera che la procedura guidata crei gli oggetti business.

# **Configurazione del modulo per le elaborazioni in uscita**

Per configurare un modulo in modo che utilizzi l'adattatore per le elaborazioni in uscita, utilizzare la procedura guidata di servizio esterna in WebSphere Integration Developer per trovare e selezionare oggetti di business e servizi dal database Oracle e per creare le definizioni degli oggetti di business e le relative risorse.

# **Rilevamento di oggetti database**

Dopo la connessione al database, eseguire una query per ricercare gli oggetti database. Navigare nella struttura ad albero degli oggetti rilevati per comprendere la struttura degli oggetti nel database Oracle e utilizzare filtri per visualizzare solo gli oggetti database desiderati. Definire la quantità di oggetti di business che si desidera creare per le query database definite dall'utente.

#### **Prima di iniziare**

È necessario comprendere i requisiti dei dati del programma che deve accedere al database. Ad esempio, è necessario disporre delle seguenti informazioni sul database:

- v A quali schemi è necessario che il modulo acceda
- v A quale tipo di oggetti database è necessario accedere in tali schemi
- v A quali tabelle, viste, sinonimi o soprannomi, stored procedure o stored function è necessario accedere
- v Quanti oggetti di business è necessario creare, compresi i valori parametro e i valori database campione per i parametri

#### **Perché e quando eseguire quest'attività**

Questa attività viene avviata nella finestra Rilevazione e selezione oggetto della procedura guidata di servizio esterna.

#### **Passi per quest'attività**

1. Nella finestra Rilevazione e selezione oggetto, fare clic su **Modifica query**. Viene visualizzata la finestra Proprietà di query .

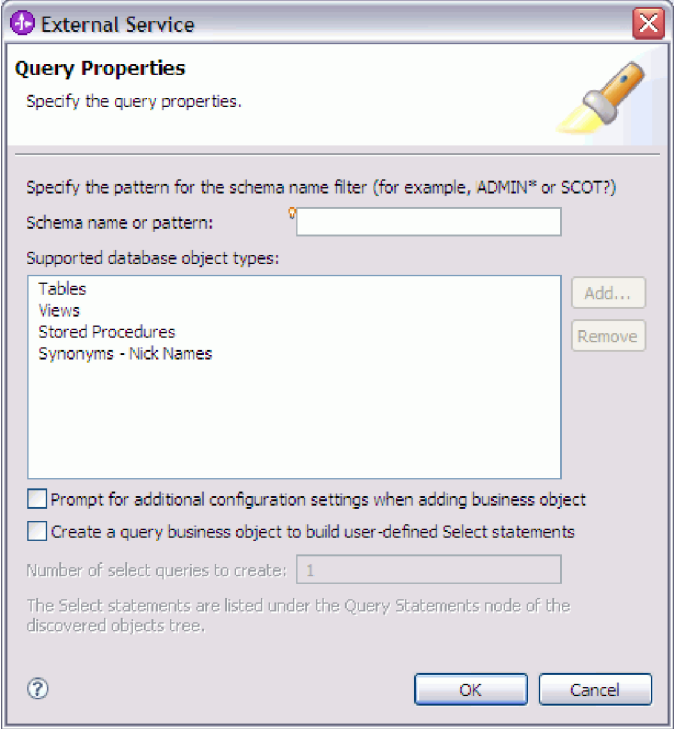

Utilizzare la finestra Proprietà di query per eseguire le seguenti attività:

- v Ridurre il tempo di ricerca, cercando una sottoserie di schemi database
- v Escludere dalla ricerca uno o più tipi di oggetti database
- v Fare in modo che la procedura guidata richieda le ASI che non possono essere determinate automaticamente in base alle informazioni presenti nel database
- v Specificare il numero di oggetti di business query che si desidera creare
- Di seguito sono riportate le operazioni da eseguire per effettuare tali attività.
- 2. Per limitare il numero di schemi database richiamati, immettere il nome dello schema o un modello nome in **Nome schema o modello**. Utilizzare il punto di domanda o il carattere di sottolineatura (? o \_) per trovare la corrispondenza con un solo carattere e l'asterisco o il segno di percentuale (\* o %) per trovare la corrispondenza con più caratteri. Quando si esegue la query, vengono visualizzati solo gli schemi che iniziano con tale stringa o corrispondono a tale modello. Se non viene specificato un modello nome schema, vengono visualizzati tutti gli schemi del database. Se il database contiene molti schemi, utilizzando un filtro è possibile velocizzare il processo di rilevamento.
- 3. Per escludere uno o più tipi di oggetti dalla ricerca, selezionare i tipi di oggetti che si desidera escludere (tabelle, viste, stored procedure e stored function e sinonimi o soprannomi) in **Tipi di oggetti database supportati** e fare clic su **Rimuovi**. Altrimenti, per aggiungere nuovamente il tipo di oggetto, fare clic su **Aggiungi**. Se è necessario accedere solo a tipi specifici di oggetti database e velocizzare il processo di rilevamento, escludere quelli non necessari.
- 4. Selezionare la casella di spunta **Richiesta per impostazioni di configurazione aggiuntive quando si aggiungono oggetti di business**. Quindi, quando si aggiunge un oggetto database all'elenco di oggetti di business da creare, la procedura guidata automaticamente richiede all'utente tutte le ASI configurabili dall'utente per l'oggetto. Ad esempio, se si seleziona questa opzione, la procedura guidata assiste l'utente nel processo di creazione di una gerarchia parent-child semplice di oggetti di business. Se è necessaria una gerarchia in

cui un oggetto di business tabella dispone di due attributi che fanno riferimento ad attributi in due tabelle differenti (ossia, dispone di due oggetti di business parent), completare la configurazione nell'editor di assemblaggio, uno strumento lanciato da WebSphere Integration Developer.

**Importante:** se questa opzione non viene selezionata, la procedura guidata richiede solo le informazioni necessarie. È necessario completare la configurazione degli oggetti di business utilizzando l'editor di assemblaggio.

- 5. Per creare oggetti di business che eseguono query database definiti dall'utente, selezionare **Creare un oggetto di business query per creare delle istruzioni Select definite dall'utente**, quindi immettere il numero di oggetti di business query che si desidera creare. In questo momento si specifica solo il numero di oggetti di business; successivamente la procedura guidata richiederà il nome e altri dettagli relativi agli oggetti di business.
- 6. Fare clic su **OK** per salvare le modifiche alla query database.
- 7. Nella finestra Rilevazione e selezione oggetto, fare clic su **Esegui query** per utilizzare la query per il rilevamento di oggetti database e creare un modello per gli oggetti di business query. Il risultato dell'esecuzione di una query tipica viene visualizzato nella seguente figura.

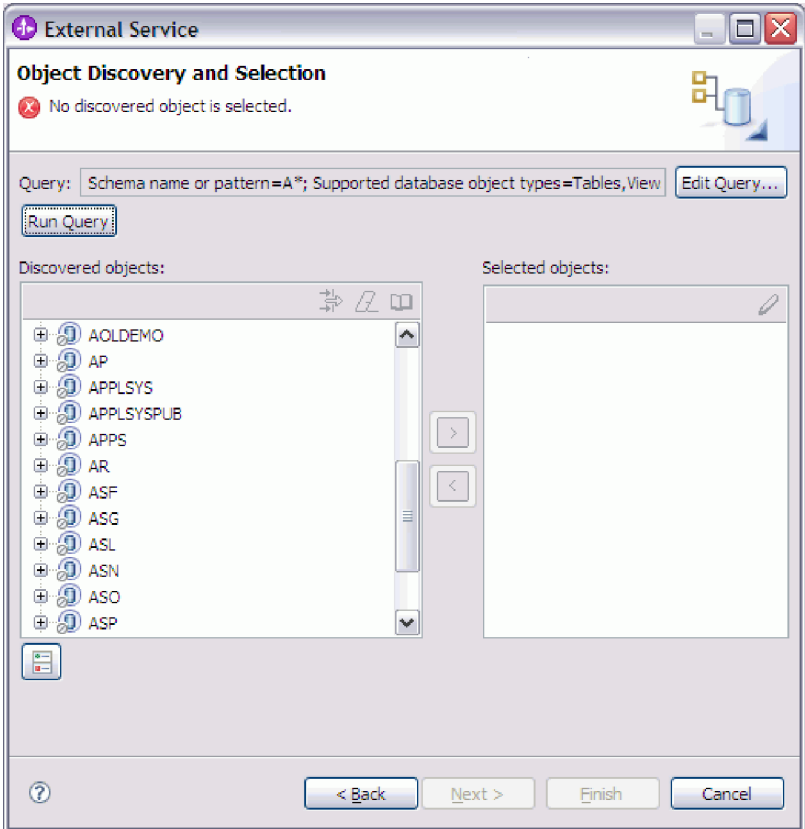

Il pannello **Oggetti rilevati** elenca gli oggetti database rilevati.

8. Nell'elenco **Oggetti rilevati**, fare clic su **+** (il segno più) per espandere un nodo schema, quindi espandere i nodi **Tabelle**, **Viste**, **Stored procedure** e **Sinonimi - Soprannomi** sotto di esso per visualizzare gli oggetti database rilevati dalla procedura guidata o per ricercare una sottoserie di ogni tipo di oggetto tramite il filtraggio.

Per limitare il numero di oggetti visualizzati per un particolare tipo di oggetto, evidenziare un nodo ma non espanderlo. Fare clic sull'icona **Filtraggio**.

Utilizzare il punto di domanda o il carattere di sottolineatura (? o \_) per trovare la corrispondenza con un solo carattere e l'asterisco o il segno di percentuale (\* o %) per trovare la corrispondenza con più caratteri. In un nodo vengono visualizzati solo i tipi di oggetti come, ad esempio, tabella o vista, che iniziano con tale stringa o corrispondono a tale modello.

9. Fare clic su **+** (il segno più) per espandere il nodo per **Query Statements** per visualizzare il modello per gli oggetti di business query.

#### **Risultato**

La procedura guidata visualizza gli oggetti database cui è possibile accedere utilizzando l'adattatore e il modello oggetto di business per gli oggetti di business query.

#### **Operazioni successive**

Proseguire l'utilizzo della procedura guidata di servizio esterna. L'operazione successiva consiste nel selezionare gli oggetti che si desidera utilizzare nel proprio modulo, configurare ciascun oggetto di business e creare gerarchie di oggetti di business.

## **Selezione e configurazione di oggetti di business**

L'utilizzo dell'elenco di oggetti di database rilevati dalla procedura guidata di servizio esterna, i modelli oggetti query specificati, continua con l'utilizzo della procedura guidata per selezionare gli oggetti database necessari per accedere al modulo. Quindi, fornire informazioni sulla configurazione per i nuovi oggetti di business.

#### **Perché e quando eseguire quest'attività**

La finestra Rilevazione e selezione oggetto consente di selezionare e configurare gli oggetti in qualsiasi ordine, con l'eccezione che è necessario selezionare e configurare una tabella parent prima di poter selezionare e configurare le relative tabelle child. A parte tale limitazione, l'utente ha la possibilità di aggiungere un oggetto singolo o più oggetti alla volta. È possibile mischiare gli oggetti dai vari nodi dell'elenco **Oggetti rilevati**. Ad esempio, è possibile selezionare più oggetti tabella, un oggetto stored procedure e un'istruzione Query e aggiungerli e configurarli contemporaneamente.

Il flusso di alto livello di selezione e configurazione di oggetti di business è descritto di seguito:

- 1. Selezionare uno o più oggetti nell'elenco **Oggetti rilevati** della finestra Rilevazione e selezione oggetto.
- 2. Fare clic sul pulsante **>** (Aggiungi).
- 3. La procedura guidata apre la finestra Proprietà di configurazione.
	- v Se si seleziona un oggetto singolo, viene visualizzata una singola finestra Proprietà di configurazione.

Completare la finestra, specificando attributi configurabili dall'utente e altre informazioni che la procedura guidata non è in grado di rilevare esaminando il database e fare clic su **OK** per salvare la configurazione.

Se sono stati selezionati più oggetti, viene visualizzata la finestra Proprietà di configurazione con una pagina per ogni oggetto selezionato.
Fare clic sul nome di ciascun oggetto, uno alla volta. La finestra visualizza le stesse informazioni che vengono visualizzate selezionando un singolo oggetto.

**Importante:** non fare clic su **OK** fino a quando non sono state completate le pagine di configurazione per tutti gli oggetti. La procedura guidata non chiude il blocco note fino a quando non vengono forniti tutti i campi richiesti, ma è possibile chiudere la finestra prima di fornire i campi facoltativi. Se i campi facoltativi non vengono configurati nella procedura guidata, è necessario utilizzare l'editor oggetto di business per configurarli dopo l'uscita dalla procedura guidata.

4. La procedura guidata aggiunge l'oggetto configurato all'elenco **Oggetti selezionati**.

Fino a quando non si esce dalla procedura guidata, è possibile operare ripetutamente per selezionare e configurare gli oggetti di business necessari nel modulo. Tuttavia, non è possibile utilizzare la procedura guidata per aggiungere oggetti a un modulo esistente, quindi accertarsi di aver compreso i requisiti del programma che utilizza gli oggetti di business prima di avviare la procedura guidata.

# **Selezione e configurazione di tabelle, viste, sinonimi o soprannomi**

Per selezionare e configurare oggetti di business per tabelle, viste e sinonimi o soprannomi da utilizzare nel modulo, specificare le proprietà di configurazione dell'oggetto di business.

## **Prima di iniziare**

Per eseguire questa attività è necessario comprendere la struttura dei dati nel database e sapere a quali oggetti database è necessario che il modulo acceda. In particolare, è necessario disporre delle seguenti informazioni:

- v La struttura di tabelle, viste e sinonimi o soprannomi, comprese le colonne necessarie e gli attributi delle colonne come ad esempio il tipo di dati
- v Le relazioni fra le tabelle, comprese cardinalità e ownership delle relazioni parent-child

### **Perché e quando eseguire quest'attività**

Questa attività viene eseguita tramite la procedura guidata di servizio esterna. Viene avviata nella finestra Rilevazione e selezione oggetto e poi gestita nella finestra Proprietà di configurazione specifica dell'oggetto di business che si sta configurando.

### **Passi per quest'attività**

1. Nell'elenco **Oggetti rilevati** della finestra Rilevazione e selezione oggetto, selezionare una o più tabelle, viste o sinonimi dall'elenco **Oggetti rilevati** e fare clic sul pulsante **>** (Aggiungi) per aggiungere gli oggetti all'elenco **Oggetti selezionati**.

Le due seguenti figure mostrano una tipica finestra Proprietà di configurazione di un oggetto di business tabella, vista, sinonimo o soprannome. La prima figura mostra la tipica finestra per la prima tabella o gruppo di tabelle selezionate.

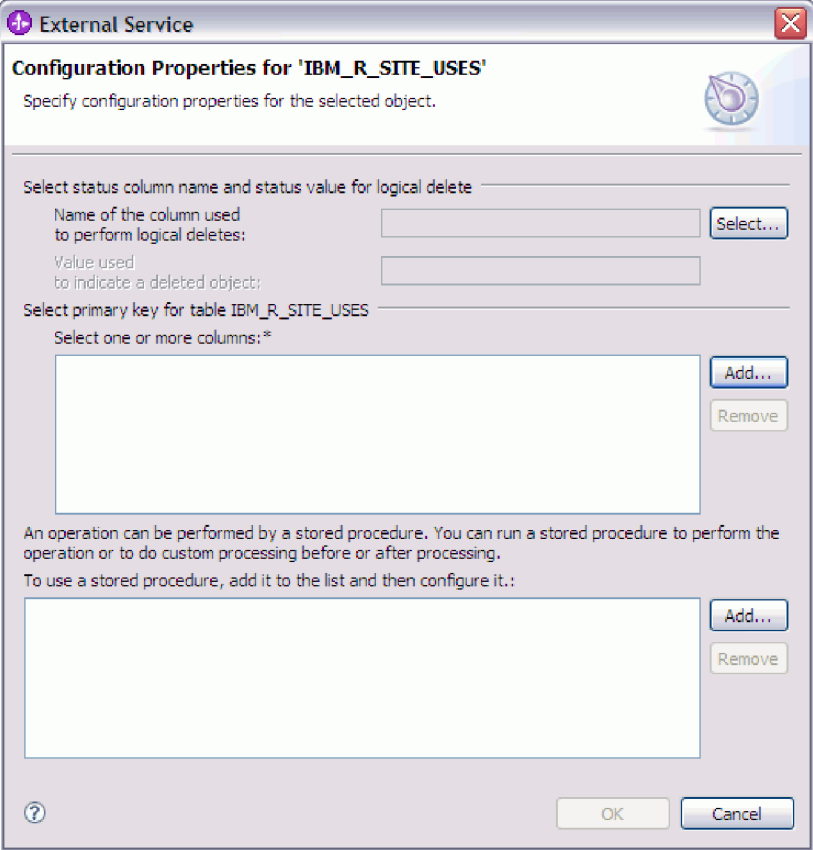

La seguente figura mostra la tipica finestra per le successive tabelle selezionate. Dopo aver selezionato e configurato almeno una tabella, la finestra Proprietà di configurazione per le successive tabelle visualizza un'area in cui,

facoltativamente, è possibile definire una gerarchia parent-child fra le tabelle.

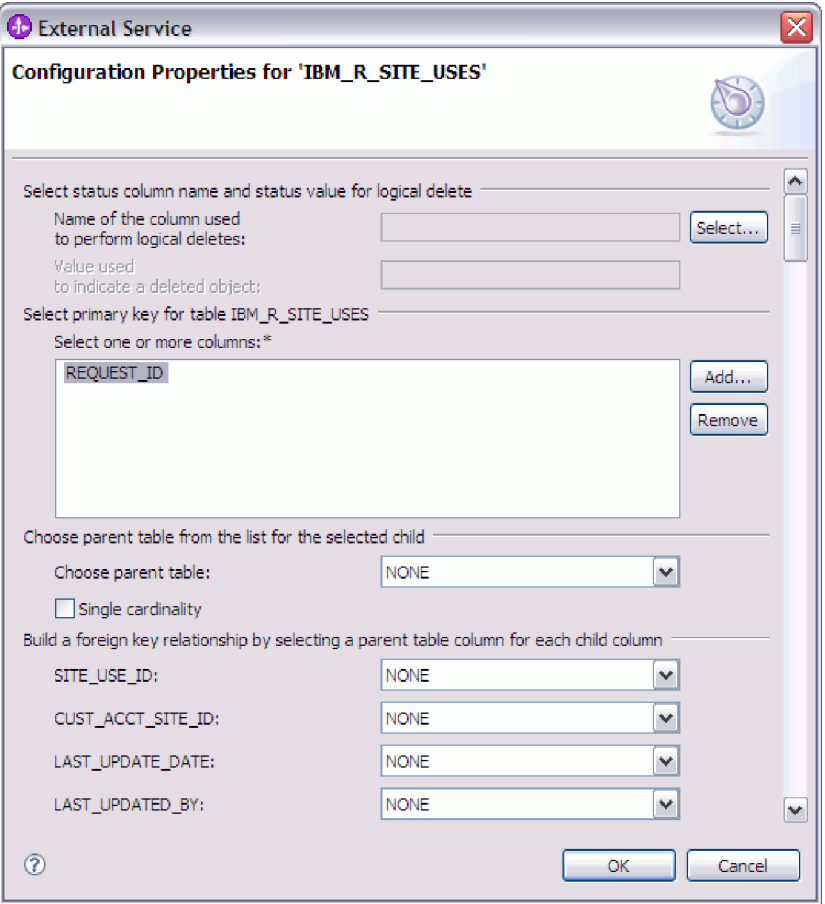

In questa finestra, durante la configurazione dell'oggetto, le scelte che richiedono la configurazione avanzata potrebbero presentare campi aggiuntivi, causando lo scorrimento della finestra stessa. Accertarsi di aver esaminato tutti i campi della finestra prima di fare clic su **OK**.

- 2. Se la tabella dispone di una colonna utilizzata per indicare eliminazioni logiche:
	- a. Selezionare il nome della colonna nel campo **Nome della colonna utilizzata per eseguire le eliminazioni logiche**.
	- b. Nel campo **Valore utilizzato per indicare un oggetto eliminato**, immettere il valore che indica che una riga è stata eliminata in modo logico. È possibile acquisire tale valore dall'amministratore del database.
- 3. Se viene visualizzata l'area **Seleziona chiave primaria per la tabella** *table\_name*, fare clic su **Aggiungi**, selezionare la colonna da utilizzare come chiave primaria per l'oggetto di business tabella quindi fare clic su OK. Se la tabella dispone di una chiave composita, è possibile selezionare più colonne. Viene visualizzata l'area **Seleziona chiave primaria per la tabella** *table\_name* solo quando la tabella database non dispone di una colonna da utilizzare come chiave primaria. Ogni oggetto di business tabella deve disporre di una chiave primaria, anche se la tabella database associata non dispone di una chiave. Se la chiave primaria viene definita nel database, questa sezione della finestra non viene visualizzata.
- 4. Facoltativamente, definire una relazione parent-child fra oggetti di business. Per creare una gerarchia parent-child, configurare prima la tabella parent e ritornare alla finestra Rilevazione e selezione oggetto per selezionare e configurare le tabelle child.

Configurare la relazione parent-child utilizzando l'area della finestra Proprietà di configurazione visualizzata nella seguente figura. Questi campi non vengono visualizzati perla prima tabella configurata.

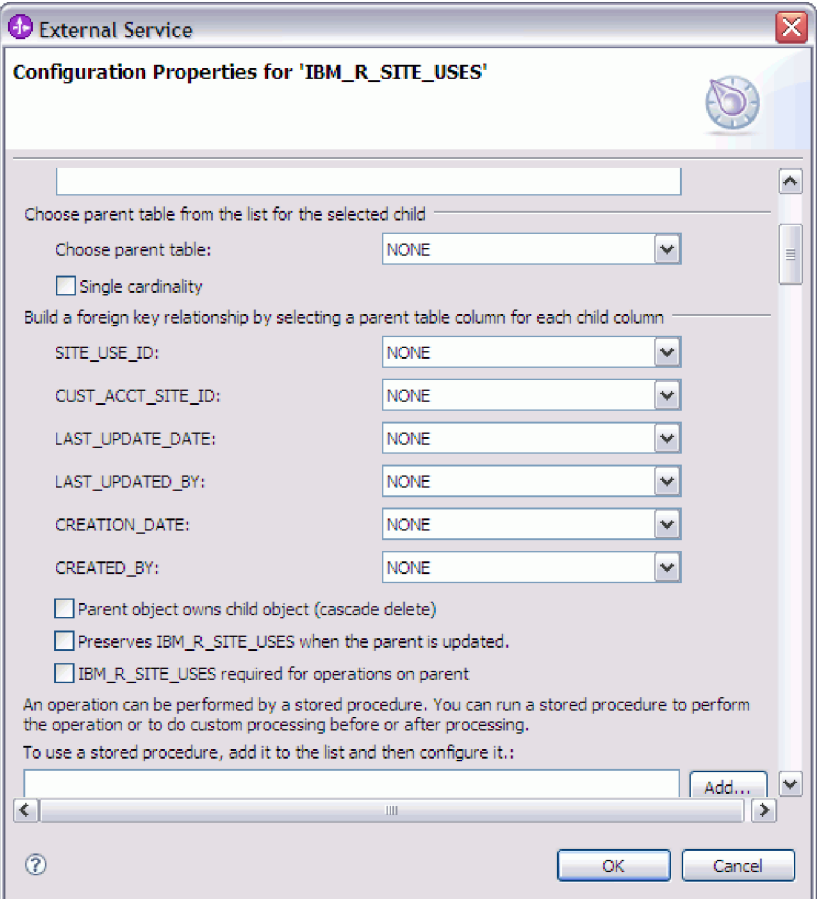

- a. Nel campo **Scegli tabella principale**, selezionare il nome della tabella parent della tabella che si sta configurando. La tabella parent non viene visualizzata nell'elenco se non è ancora stata configurata. Tornare indietro e configurare l'oggetto parent prima di configurare gli oggetti child.
- b. Specificare la cardinalità della relazione:
	- v Se la tabella dispone di una relazione con cardinalità singola con la tabella parent, selezionare la casella di spunta **Cardinalità singola**. In una relazione con cardinalità singola, un elemento parent può disporre solo di un oggetto di business child di questo tipo. È possibile utilizzare una relazione con cardinalità singola e ownership per rappresentare un elemento child true o senza ownership per rappresentare tabelle di ricerca o altri oggetti peer in un database.
	- v Se la tabella dispone di una relazione di multicardinalità, non selezionare la casella di spunta **Cardinalità singola**. In una relazione di multicardinalità, un elemento parent può disporre di una matrice di oggetti di business child di questo tipo.
- c. Creare la relazione chiave esterna fra parent e child specificando, per ogni colonna child, se si tratta di una chiave esterna nella tabella parent.
	- v Se la colonna child non è una chiave esterna, selezionare NONE.
	- v Se la colonna child è una chiave esterna, selezionare la colonna nella tabella parent che corrisponde alla colonna child.

**Nota:** la procedura guidata può configurare solo una tabella parent singola. Se la tabella child dispone di più tabelle parent, è necessario utilizzare l'editor oggetto di business per configurare le tabelle parent rimanenti dopo l'uscita dalla procedura guidata.

- d. Se l'oggetto parent possiede l'oggetto child, gli oggetti child nel database vengono eliminati quando viene eliminato l'elemento parent. Per indicare che questo elemento child è posseduto dal relativo elemento parent, selezionare la casella di spunta **L'oggetto principale possiede l'oggetto secondario (eliminazione a cascata)**. Altrimenti, deselezionare questa opzione per evitare che gli oggetti child, come le tabelle di ricerca, vengano eliminati quando viene eliminato il relativo elemento parent.
- e. Se non si desidera che gli oggetti child vengano eliminati nel corso di una operazione Update, selezionare la casella di spunta **Conserva** *child\_table\_name* **quando si aggiorna l'elemento parent**.

Quando una tabella parent viene aggiornata, l'adattatore confronta gli oggetti di business child presenti nell'input con gli oggetti di business child restituiti dal database. Per impostazione predefinita, l'adattatore elimina qualsiasi oggetto child restituito dal database non presente nell'oggetto di business input.

- f. Per impostazione predefinita, è possibile eseguire operazioni su oggetti di business parent senza specificare gli oggetti di business child. Se si desidera accertarsi che un oggetti di business parent specifichi i relativi oggetti di business child, quando viene inoltrato l'elemento parent per una modifica, selezionare la casella di spunta *Nome\_tabella\_child* **richiesto per le operazioni sul parent**.
- 5. È possibile eseguire un'operazione utilizzando un'istruzione standard SQL creata dall'adattatore o utilizzando le stored procedure o le stored function dal database. Se si desidera utilizzare le stored procedure o le stored function:
	- a. Fare clic su **Aggiungi**.
	- b. Nella finestra Aggiungi, selezionare il tipo di stored procedure che si desidera eseguire. Per ogni operazione è possibile selezionare una stored procedure che esegue l'operazione e le stored procedure che vengono eseguite prima o dopo l'operazione. Ad esempio, per l'operazione Create è possibile specificare qualsiasi delle seguenti stored procedure: CreateSP, BeforeCreateSP e AfterCreateSP.
	- c. Fare clic su **OK**. Ora la finestra Proprietà di configurazione mostra i tipi di stored procedure selezionate e viene espansa per visualizzare un'area in cui configurare ciascun tipo di stored procedure. Potrebbe essere necessario fare scorrere la finestra verso il basso per visualizzare le nuove aree.

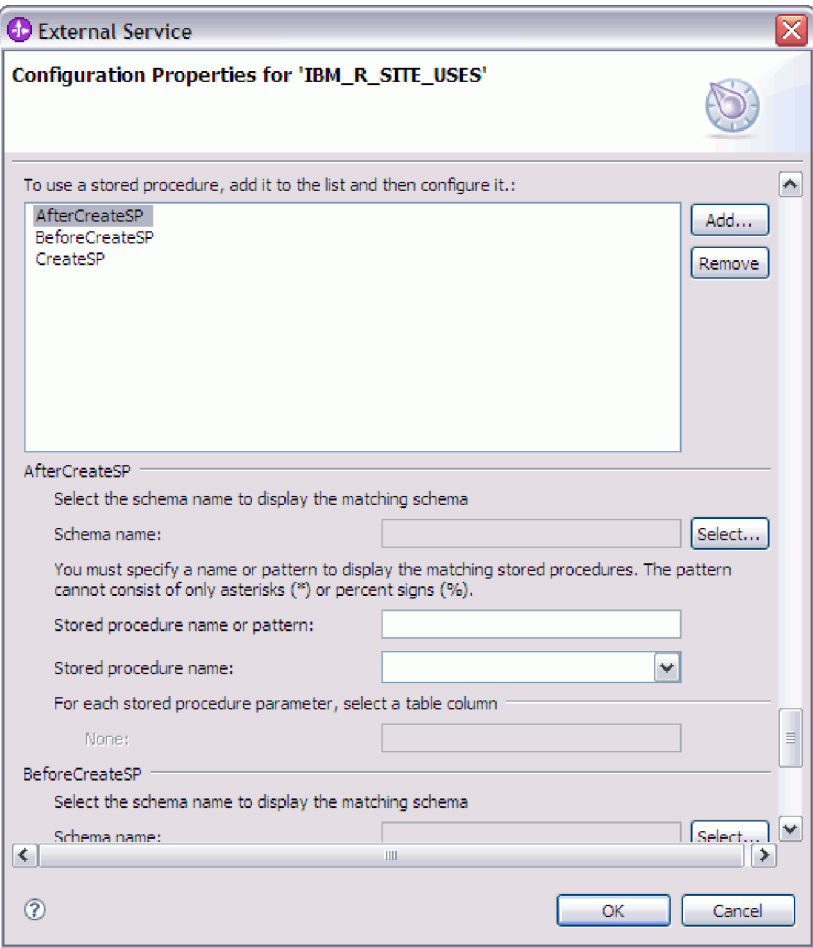

**Nota:** In un oggetto di business gerarchico, se si desidera che la stored procedure venga eseguita per ogni oggetto di business nella gerarchia, è necessario associare separatamente una stored procedure all'oggetto di business di livello superiore e a ogni oggetto di business child o matrice di oggetti di business. Se viene associata una stored procedure all'oggetto di business di livello superiore ma non a ciascun oggetto di business child, l'oggetto di business di livello superiore viene elaborato con la stored procedure ma gli oggetti di business child vengono elaborati utilizzando la query SQL standard.

- 6. Per ciascun tipo di stored procedure selezionata, specificare il nome della stored procedure nel database e configurare l'oggetto di business.
	- a. Nel campo **Nome schema**, selezionare il nome dello schema che contiene la stored procedure.
		- 1) Fare clic su **Seleziona**.
		- 2) Nella finestra Seleziona valore, selezionare il nome dello schema che si desidera gestire.
		- 3) Fare clic su **OK**.
	- b. Specificare il nome della stored procedure o della stored function.
		- 1) Nel campo **Nome o modello stored procedure**, immettere il nome della stored procedure o della stored function oppure immettere un modello nome. Utilizzare il punto di domanda o il carattere di sottolineatura (? o

\_ ) per trovare la corrispondenza con un solo carattere e l'asterisco o il segno di percentuale (\* o %) per trovare la corrispondenza con più caratteri.

2) Nel campo **Nome della stored procedure**, selezionare il nome della procedura desiderata. Se l'elenco delle stored procedure contiene molti elementi, viene visualizzato il pulsante **Seleziona** accanto al campo **Nome della stored procedure**. Fare clic su **Seleziona** per aprire la finestra Seleziona e selezionare il nome della stored procedure o della stored function.

La finestra Proprietà di configurazione viene espansa per fornire un'area in cui configurare la stored procedure. La procedura guidata automaticamente crea l'elenco di parametri esaminando la stored procedure nel database.

c. Per ogni parametro presente nella stored procedure (a sinistra), selezionare la colonna della tabella (a destra) per passare alla stored procedure in tale parametro. La seguente figura mostra una porzione della finestra dopo la configurazione di una stored procedure.

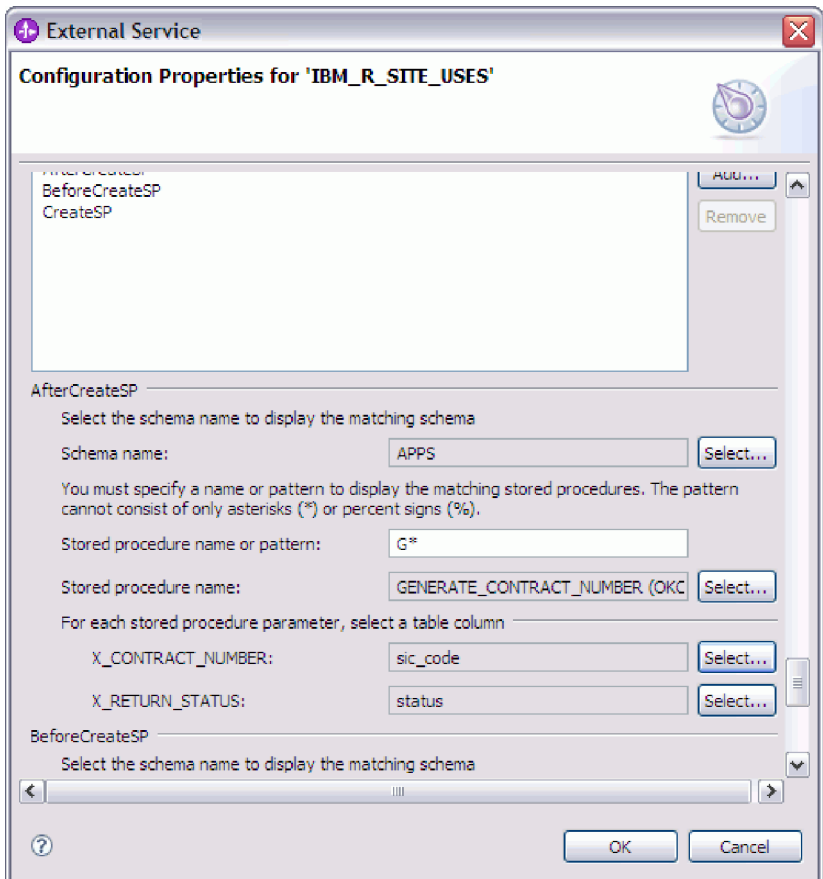

- 7. Una volta completati tutti i campi presenti sulla finestra fare clic su **OK** per salvare la configurazione dell'oggetto di business. Gli oggetti di business tabella, vista, sinonimo e soprannome definiti ora sono elencati nella finestra Rilevazione e selezione oggetto.
- 8. Per modificare la configurazione di un oggetto dall'elenco **Oggetti selezionati**, selezionare il nome dell'oggetto e poi fare clic sull'icona  $\triangle$  (Modifica)

Nella finestra Rilevazione e selezione oggetto, continuare a selezionare e configurare altri tipi di oggetti di business. Una volta terminato, fare clic su **Avanti** per impostare le proprietà globali.

# **Selezione e configurazione delle stored procedure e delle stored function**

Per selezionare e configurare gli oggetti di business che corrispondono alle stored procedure e alle stored function nel database, filtrare gli oggetti database e specificare le proprietà di configurazione dell'oggetto database.

#### **Prima di iniziare**

Per selezionare e configurare oggetti di business per stored procedure o stored function, è necessario comprendere la struttura dei dati nel database e sapere a quali oggetti è necessario che il modulo acceda. In particolare, è necessario conoscere i parametri trasmessi alle stored procedure o alle stored function ai cui è necessario che il modulo acceda.

#### **Perché e quando eseguire quest'attività**

Questa attività viene eseguita tramite la procedura guidata di servizio esterna. Viene avviata nella finestra Rilevazione e selezione oggetto e poi gestita nella finestra Proprietà di configurazione specifica dell'oggetto di business che si sta configurando.

#### **Passi per quest'attività**

- 1. Nell'elenco **Oggetti rilevati** della finestra Rilevazione e selezione oggetto, espandere il nodo dello schema che contiene la stored procedure o la stored function che si desidera gestire.
- 2. Filtrare le stored procedure specificando un modello o un nome valido per almeno uno dei campi del filtro nella finestra Proprietà del filtro.
	- a. Fare clic su **Stored procedure**, quindi fare clic sul pulsante  $\overrightarrow{H}^{\mathbb{R}}$  (Modifica o crea filtro) ubicato nella parte superiore del pannello **Oggetti rilevati**.
	- b. Nella finestra Proprietà del filtro, immettere un nome o un modello in **Nome oggetto o modello**. Utilizzare il punto di domanda o il carattere di sottolineatura (? o \_ ) per trovare la corrispondenza con un solo carattere e l'asterisco o il segno di percentuale (\* o %) per creare la corrispondenza con più caratteri. Il nome distingue le maiuscole e le minuscole.
	- c. Nel campo **Nome catalogo o modello**, immettere il nome o un modello. Utilizzare il punto di domanda o il carattere di sottolineatura (? o \_ ) per trovare la corrispondenza con un solo carattere e l'asterisco o il segno di percentuale (\* o %) per creare la corrispondenza con più caratteri.
	- d. Fare clic su **OK**. Il nodo Stored Procedure visualizza tutte le stored procedure il cui nome corrisponde al filtro del catalogo.
- 3. Selezionare uno o più oggetti dall'elenco **Stored procedure** e fare clic sul pulsante **>** (Aggiungi) per aggiungere l'oggetto all'elenco **Oggetti selezionati**. Le stored procedure definite nei package PL/SQL vengono visualizzate nel formato *SPName*(*PackageName*). Ad esempio, se il package EMP\_MGMT contiene la stored procedure CREATE\_DEPT, tale procedura viene visualizzata nell'elenco come CREATE\_DEPT(EMP\_MGMT). La finestra Proprietà di configurazione per 'oggetto' elenca gli attributi dell'oggetto di business stored procedure, compresi i nomi e il tipo di dati dei parametri della stored procedure e le informazioni su qualsiasi serie di risultati restituita.

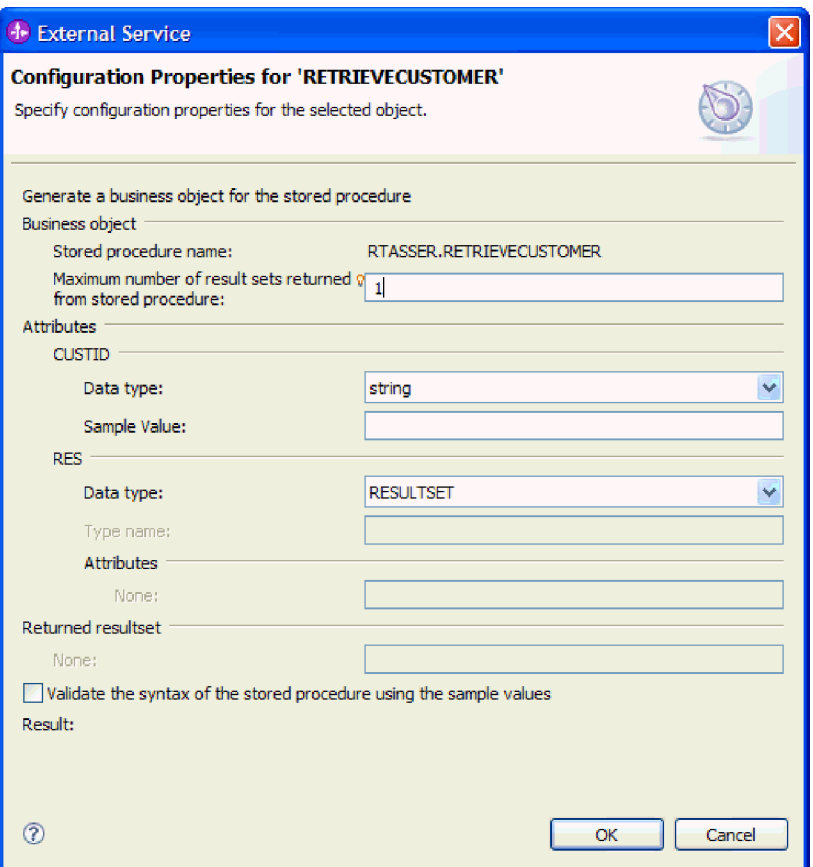

4. Se la stored procedure restituisce alcune serie di risultati, accertarsi che il valore per il campo **Numero massimo di serie di risultati restituiti dalla stored procedure** rifletta il numero massimo previsto. La procedura guidata crea tale numero di oggetti di business serie di risultati per contenere i risultati.

**Nota:** accertarsi che il numero delle serie di risultati sia corretto dopo la convalida della sintassi della stored procedure perché il driver Oracle non restituisce sempre le informazioni sulla serie di risultati. Se il numero non è corretto, impostarlo dopo la convalida e prima di fare clic su **OK** per uscire dalla finestra. Dopo l'uscita dalla procedura guidata, facoltativamente, è possibile verificare l'impostazione delle ASI MaxNumOfRetRS per l'oggetto di business procedura guidata.

- 5. Configurare ciascun parametro:
	- a. Accertarsi che il campo **Tipo di dati** visualizzi il tipo di dati corretto. È necessario selezionare il tipo di dati manualmente.
	- b. Se l'attributo dispone di un tipo di dati semplice, immettere il valore effettivo dal database nel campo **Valore campione** . Ad esempio, se un parametro trasmette il cognome di un cliente, è necessario immettere nel database il cognome contenuto nel record cliente effettivo.
- 6. Una volta configurati tutti gli attributi, selezionare la casella di spunta **Convalidare la sintassi della stored procedure utilizzando i valori di esempio**. Il risultato della convalida viene visualizzato nell'area **Risultato**.

Se l'area **Risultato** visualizza il messaggio La convalida non è riuscita, significa che si è verificato un problema relativo alle informazioni fornite. Per correggere la definizione utilizzare il messaggio di errore derivante dal server database che segue La convalida non è riuscita. Accertarsi che il tipo di dati dei parametri e i dati di esempio siano corretti.

Il file .log nella cartella .metadata dello spazio di lavoro contiene altre informazioni sul problema.

La seguente figura mostra la finestra dopo la convalida della stored procedure.

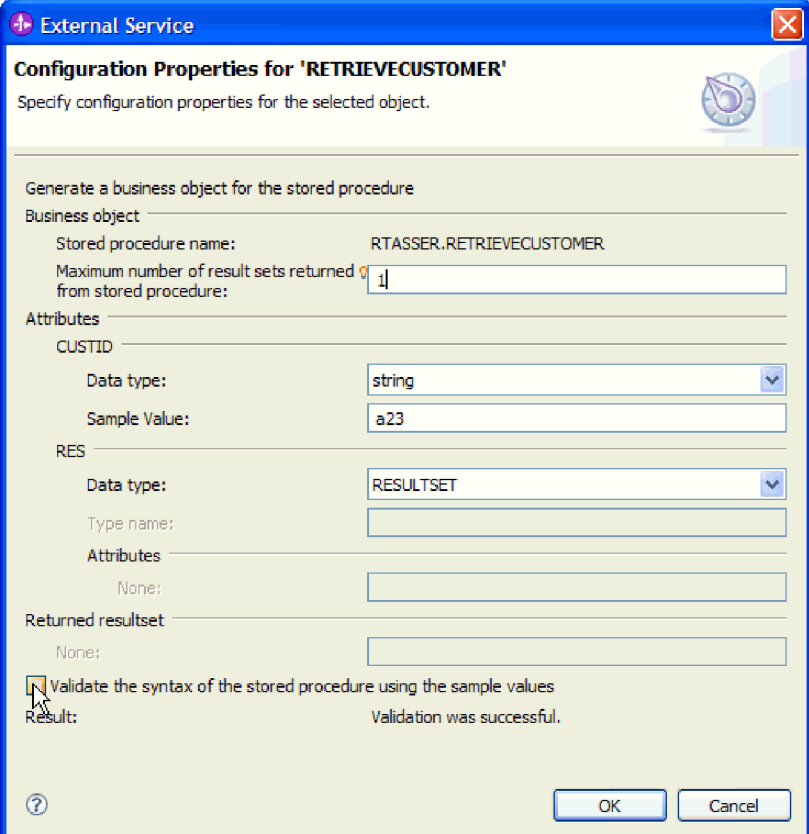

Quando viene visualizzato il messaggio La convalida è riuscita, fare clic su **OK** per salvare la definizione dell'oggetto di business stored procedure.

**Importante:** se la stored procedure o la stored function restituisce una serie di risultati, non fare clic su **OK** fino a quando la convalida non riesce. La procedura guidata utilizza i risultati restituiti durante la convalida per creare oggetti di business che contengono il risultato. Se la procedura non viene convalidata, l'adattatore non sarà in grado di restituire la serie di risultati durante il runtime.

7. Per modificare la configurazione di un oggetto dall'elenco **Oggetti selezionati**, selezionare il nome dell'oggetto e poi fare clic sull'icona (Modifica)

### **Risultato**

Gli oggetti di business configurati per le stored procedure e le stored function vengono elencati nella finestra Rilevazione e selezione oggetto.

Nella finestra Rilevazione e selezione oggetto, continuare a selezionare e configurare altri tipi di oggetti di business. Una volta terminato, fare clic su **Avanti** per impostare le proprietà globali.

# **Selezione e configurazione degli oggetti di business query**

Selezionare e configurare gli oggetti di business query per le istruzioni SELECT definite dall'utente da utilizzare nel modulo.

#### **Prima di iniziare**

Per configurare gli oggetti di business query, è necessario conoscere la struttura dei dati nel database, comprese tabelle e viste. È necessario conoscere il nome e il tipo di dati delle colonne ai cui è necessario che il modulo acceda. È necessario che l'utente sia in grado di scrivere istruzioni SQL Select.

#### **Perché e quando eseguire quest'attività**

Questa attività viene eseguita tramite la procedura guidata di servizio esterna. Viene avviata nella finestra Rilevazione e selezione oggetto e poi gestita nella finestra Proprietà di configurazione specifica dell'oggetto di business che si sta configurando.

#### **Passi per quest'attività**

1. Nell'elenco **Oggetti rilevati** della finestra Rilevazione e selezione oggetto, espandere il nodo **Query Statements**. Questo nodo contiene un modello oggetto denominato **Istruzione Select** *n*, per ogni oggetto di business query richiesto nella finestra Proprietà di query . Ad esempio, se è stato specificato un conteggio di due oggetti di business query in tale finestra, l'elenco **Oggetti rilevati** contiene due modelli oggetto, come illustrato nella seguente figura.

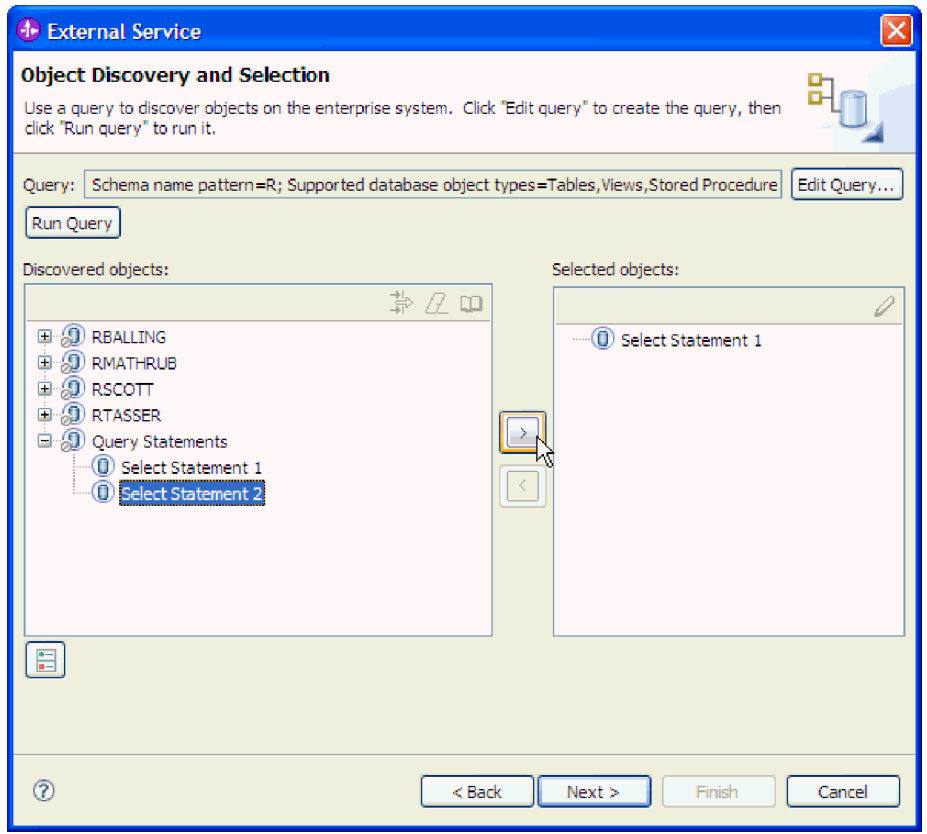

2. Selezionare uno o più modelli oggetto e fare clic sul pulsante **>** (Aggiungi) per aggiungere gli oggetti all'elenco **Oggetti selezionati**. La seguente figura mostra la finestra Proprietà di configurazione che si apre quando si fa clic su **>**

(Aggiungi) per un oggetto di business query.

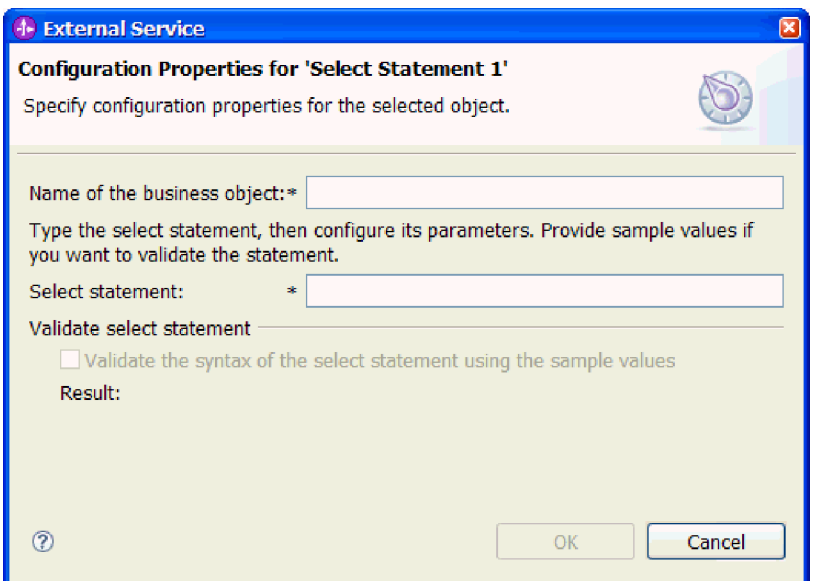

- 3. In **Nome dell'oggetto di business**, immettere un nome per l'oggetto di business. Il nome può contenere spazi e caratteri della lingua nazionale.
- 4. In **Istruzione Select**, immettere l'istruzione SELECT che si desidera eseguire. Indicare ogni parametro con un punto di domanda (**?**). Le seguenti istruzioni SELECT di esempio illustrano la flessibilità dell'oggetto di business query:
	- select \* from customer where ccode=?
	- select \* from customer where id=? and age=?
	- select \* from customer where lname like ?
	- select C.pkey, C.fname, A.city from customer C, address A WHERE (C.pkey = A.custid) AND (C.fname like ?)

Durante l'immissione di ciascun **?**, la finestra si espande per visualizzare un'area in cui viene definita la clausola WHERE per tale parametro. La seguente figura mostra la finestra Proprietà di configurazione per un oggetto di business query che dispone di un singolo parametro.

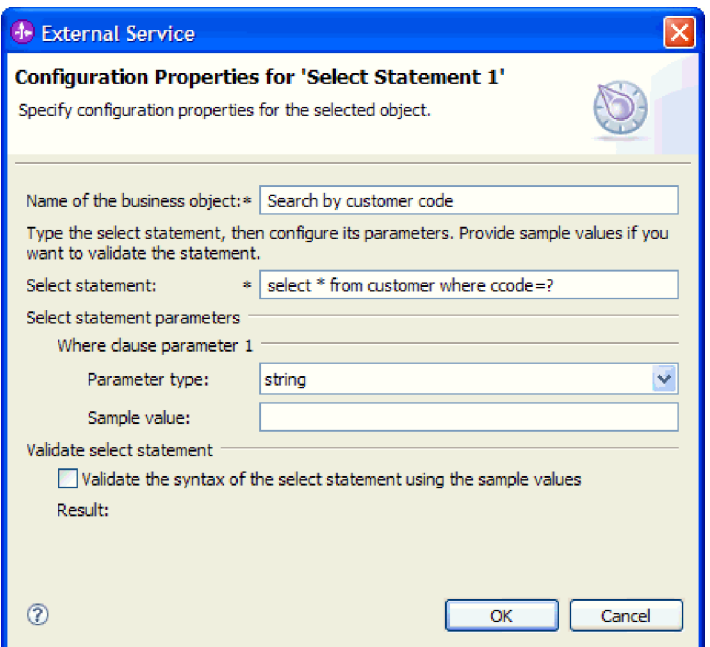

- 5. In **Parametro clausola WHERE** *n*, fornire le informazioni su ciascun parametro presente nell'istruzione SELECT.
	- a. In **Tipo parametro**, selezionare i l tipo di dati del parametro.
	- b. In **Valore campione**, immettere un valore di esempio per il parametro.

Ad esempio, per il parametro corrispondente a una colonna contenente il cognome del cliente, è possibile che l'utente selezioni string come tipo di dati e fornisca un valore di esempio Smith.

6. Fare clic su **Convalidare la sintassi dell'istruzione Select utilizzando i valori campione**. **Risultato** visualizza il risultato della convalida.

Se **Risultato** visualizza La convalida non è riuscita, significa che si è verificato un problema relativo alle informazioni fornite. Per correggere la definizione, utilizzare il messaggio di errore derivante dal server database che segue La convalida non è riuscita. Verificare la sintassi dell'istruzione SELECT, il tipo di dati dei parametri e i dati di esempio.

7. Quando viene visualizzato il messaggio La convalida è riuscita, fare clic su **OK** per salvare la definizione dell'oggetto di business query.

#### **Risultato**

Ora gli oggetti di business query definiti sono elencati nella finestra Rilevazione e selezione oggetto.

Nella finestra Rilevazione e selezione oggetto, continuare a selezionare e configurare altri tipi di oggetti di business. Una volta terminato, fare clic su **Avanti** per impostare le proprietà globali.

# **Impostazione delle proprietà globali per le operazioni**

Dopo aver selezionato gli oggetti database nella procedura guidata di servizio esterna, è necessario specificare le proprietà che si applicano a tutti gli oggetti di business.

**Passi per quest'attività**

- 1. Quando l'elenco **Oggetti selezionati** nella finestra Rilevazione e selezione oggetto contiene tutti gli oggetti di business che si desidera utilizzare nella propria applicazione, fare clic su **Avanti**.
- 2. Nella finestra Proprietà di configurazione composita, esaminare l'elenco di operazioni.

Questa finestra elenca tutte le operazioni supportate dall'adattatore per i servizi in uscita di tutti gli oggetti di business selezionati nella finestra precedente. Non tutte le operazioni sono supportate da ciascun tipo di oggetto di business. Ad esempio, gli oggetti di business query supportano solo l'operazione RetrieveAll. Gli oggetti di business stored procedure supportano solo l'operazione Execute.

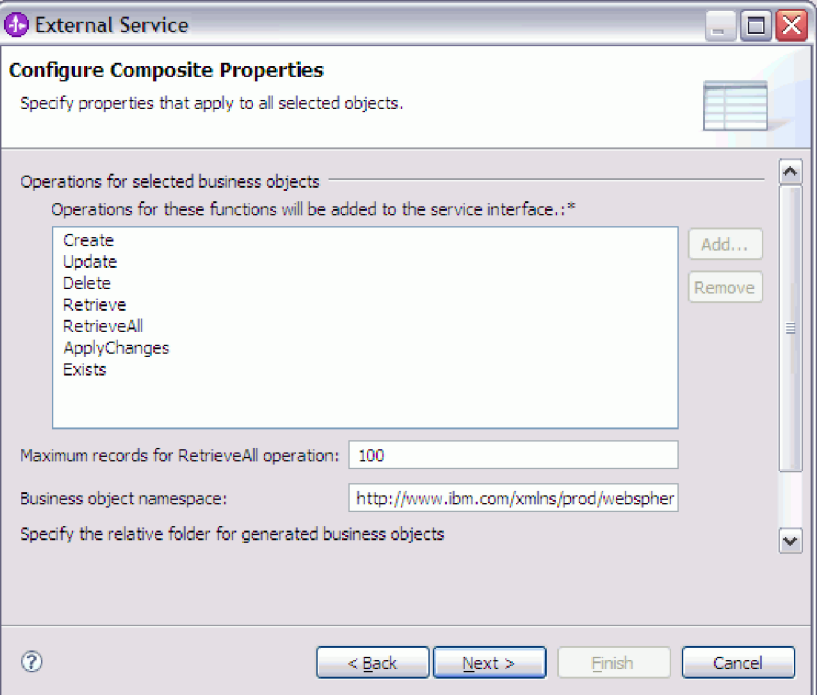

- 3. Per rimuovere un'operazione non necessaria, selezionare il nome dell'operazione e fare clic su **Rimuovi**. Altrimenti, per ripristinare un'operazione rimossa, fare clic su **Aggiungi**.
- 4. In **Numero massimo di record per le operazioni RetrieveAll**, immettere un limite massimo di numero di record da richiamare per l'operazione RetrieveAll. Il valore predefinito è 100. Per ulteriori informazioni su questa proprietà, consultare ["Record massimi per l'operazione RetrieveAll" a pagina 193.](#page-198-0)

**Nota:** se al passo 3 è stata rimossa l'operazione RetrieveAll, l'opzione **Numero massimo di record per le operazioni RetrieveAll** sarà disabilitata.

5. In **Spazio dei nomi dell'oggetto di business**, accettare lo spazio dei nomi predefinito o immettere il nome completo di un altro spazio dei nomi.

Lo spazio dei nomi viene anteposto al nome oggetto di business per tenere gli schemi oggetto di business separati in modo logico.

- 6. Facoltativamente, in **Cartella**, immettere il percorso relativo alla cartella in cui verranno memorizzati gli oggetti di business generati.
- 7. Se si desidera creare un grafico di business per ciascun oggetto di business, fare clic su **Genera un grafico di business per ogni oggetto di business**. I grafici di business sono necessari solo in queste situazioni:
	- Se è necessario usare l'operazione ApplyChanges

v Quando si aggiungono oggetti di business a un modulo creato con una versione di WebSphere Integration Developer precedente rispetto alla versione 6.1.x.

**Nota:** è necessario selezionare questa opzione se si aggiungono oggetti di business a un modulo che è stato creato con una versione precedente di WebSphere Integration Developer. Altrimenti è necessario ricollegare l'interfaccia.

8. Fare clic su **Avanti**.

## **Risultato**

Vengono fornite informazioni che si applicano a tutti gli oggetti di business nel modulo.

#### **Operazioni successive**

Continuare ad utilizzare la procedura guidata. L'operazione successiva consiste nello specificare le informazioni di distribuzione da utilizzare durante il runtime e le informazioni per il salvataggio del servizio come un modulo.

# **Impostazione delle proprietà di distribuzione e generazione del servizio**

Dopo aver selezionato e configurato gli oggetti di business per il modulo, utilizzare la procedura guidata di servizio esterna per configurare le proprietà utilizzate dall'adattatore per connettersi a un database specifico. La procedura guidata crea una nuovo modulo di integrazione business dove vengono salvate tutte le risorse e i valori delle proprietà.

#### **Perché e quando eseguire quest'attività**

Questa attività viene eseguita tramite le finestre Creazione servizio e configurazione distribuzione e Proprietà di ubicazione servizio della procedura guidata di servizio esterna.

Le proprietà di connessione in questa attività vengono inizializzate sui valori che la procedura guidata ha utilizzato per la connessione al database. Per configurare il modulo all'utilizzo di altri valori, modificare i valori in questa finestra. Ad esempio, per utilizzare il driver JDBC Oracle durante il runtime invece del driver Oracle Thin, impostare le informazioni sul driver in questa finestra.

#### **Passi per quest'attività**

1. Nella finestra Creazione servizio e configurazione distribuzione, fare clic su **Modifica operazioni** per esaminare i nomi o aggiungere una descrizione delle operazioni per gli oggetti di business che si stanno creando.

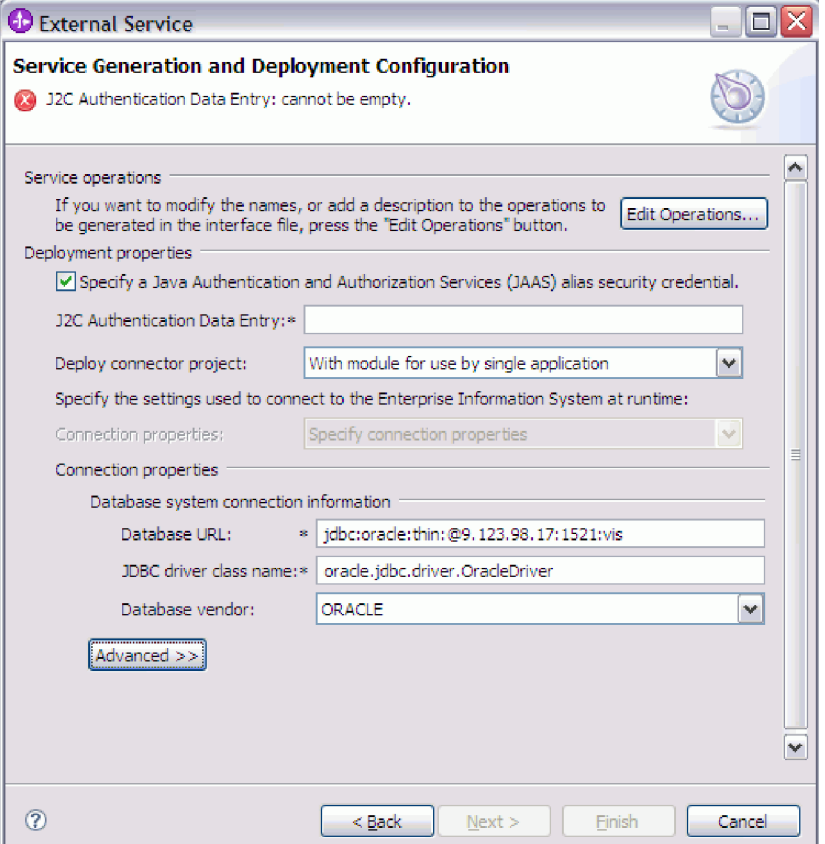

- 2. Specificare come si desidera che l'adattatore acquisisca la password e il nome utente del database durante il runtime.
	- v Per utilizzare un alias di autenticazione J2C, selezionare la casella di spunta **Specifica una credenziale sicurezza alias JAAS (Java Authentication and Authorization Services)** e immettere il nome dell'alias nel campo **Voce di dati di autenticazione J2C**.

È possibile specificare un alias di autenticazione esistente o crearne uno in qualsiasi momento prima della distribuzione del modulo. Il nome distingue le maiuscole dalle minuscole e comprende il nome nodo.

- Per utilizzare un'origine dati esistente sul server:
	- a. Deselezionare la casella di spunta **Specifica una credenziale sicurezza alias JAAS (Java Authentication and Authorization Services)**.
	- b. Fare clic su **Avanzate**.
	- c. Espandere **Modi alternativi per specificare informazioni di connessione**.
	- d. Completare una di queste serie di campi:
		- **Nome JNDI origine dati**
		- **Nome origine dati XA**
- v Per specificare la password e il nome utente database da salvare nelle proprietà dell'adattatore:
	- a. Deselezionare la casella di spunta **Specifica una credenziale sicurezza alias JAAS (Java Authentication and Authorization Services)**.
	- b. Fare clic su **Avanzate**.

#### c. Nell'area **Proprietà di connessione sistema database**, immettere **Nome utente** e **Password**.

**Nota:** la password specificata in questo campo viene salvata come testo in chiaro nella proprietà dell'adattatore visualizzabile anche da utenti non autorizzati.

- 3. In **Distribuisci progetto connettore**, specificare se includere i file dell'adattatore nel modulo. Scegliere uno dei seguenti valori:
	- v **Con modulo da usare per singola applicazione**. Con l'integrazione dei file dell'adattatore nel modulo, è possibile distribuire il modulo a qualsiasi server applicativo. Usare un adattatore integrato quando si ha un unico modulo usando l'adattatore o se si hanno moduli multipli è necessario eseguire diverse versioni dell'adattatore. L'utilizzo di un adattatore integrato consente di eseguire l'aggiornamento dell'adattatore in un unico modulo senza il rischio di destabilizzare altri moduli modificando la loro versione dell'adattatore.
	- Sul server per farlo utilizzare da applicazioni multiple. Se non si inseriscono i file dell'adattatore in un modulo, è necessario installarli come adattatore autonomo su ciascun server applicativo in cui si desidera eseguire il modulo. Usare un adattatore autonomo quando moduli multipli possono usare la stessa versione dell'adattatore e si desidera amministrare l'adattatore in una posizione centrale. Un adattatore autonomo può anche ridurre le risorse necessarie per eseguire un'unica istanza di adattatore per moduli multipli.
- 4. Se nel passo precedente è stato specificato Sul server per essere utilizzato da più adattatori, indicare la modalità di specifica delle proprietà di connessione.
	- v Se sono state create e configurate manualmente una factory di connessione gestita o una specifica di attivazione sul server o se è già stata distribuita un'applicazione che si connette allo stesso database utilizzando le stesse proprietà specifica di attivazione o factory di connessione gestita, è possibile riutilizzare la factory di connessione gestita o la specifica di attivazione specificando il nome della relativa origine dati JNDI (Java Naming and Directory Interface):
		- a. Nel campo **Proprietà di connessione**, selezionare Utilizza proprietà di connessione predefinite.
		- b. Nel campo **Nome di ricerca JNDI**, immettere il nome dell'origine dati JNDI per una factory di connessione gestita o di una specifica di attivazione esistente.

La seguente figura mostra le impostazioni tipiche per il riutilizzo di una factory di connessione gestita o specifica di attivazione per la distribuzione autonoma dell'adattatore.

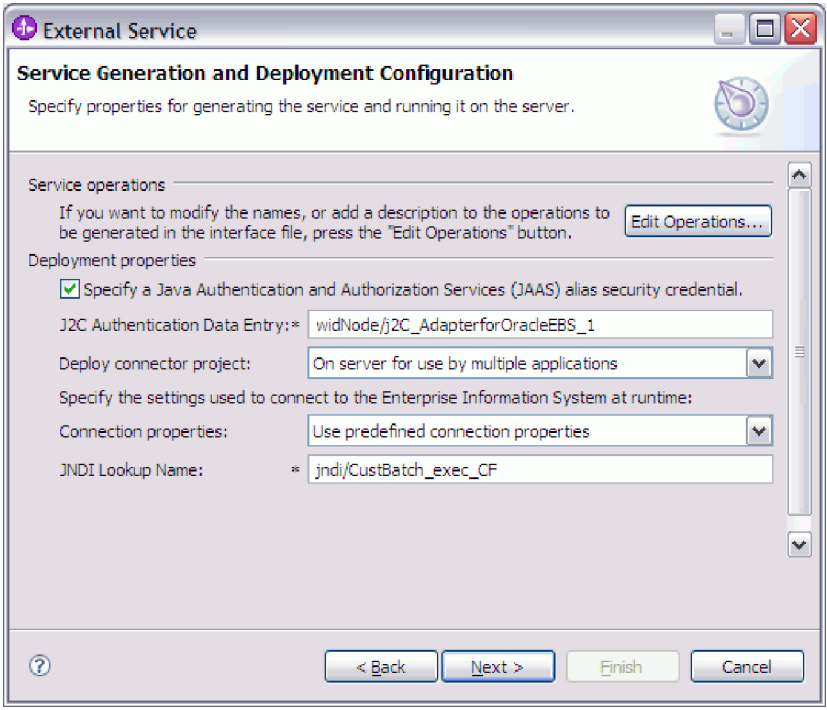

- c. Fare clic su **Avanti** per completare questa attività.
- v Se questa è la prima applicazione che si connette al database con un nome utente e una password specifici, o se si desidera gestire il nome utente e la password separatamente rispetto ad altre applicazioni, selezionare **Specifica le proprietà di connessione**.
- 5. Esaminare e, se necessario, modificare i valori delle proprietà di connessione necessarie. I campi vengono inizializzati con le informazioni di connessione specificate all'avvio della procedura guidata. È possibile modificare il valore per specificare un nome utente e una password diversi durante il runtime. È inoltre possibile connettersi a un database Oracle diverso, anche se i nomi schema devono essere gli stessi in entrambi i database. Il formato delle proprietà di connessione è specifico del database. Per ulteriori informazioni sulle proprietà, consultare ["Proprietà della factory di connessione gestita" a](#page-189-0) [pagina 184.](#page-189-0)
- 6. Facoltativamente, specificare le proprietà avanzate facendo clic su **Avanzate**. Espandere ognuna delle sezioni avanzate per analizzare le proprietà. La seguente figura mostra le proprietà avanzate nella finestra Creazione servizio e configurazione distribuzione.

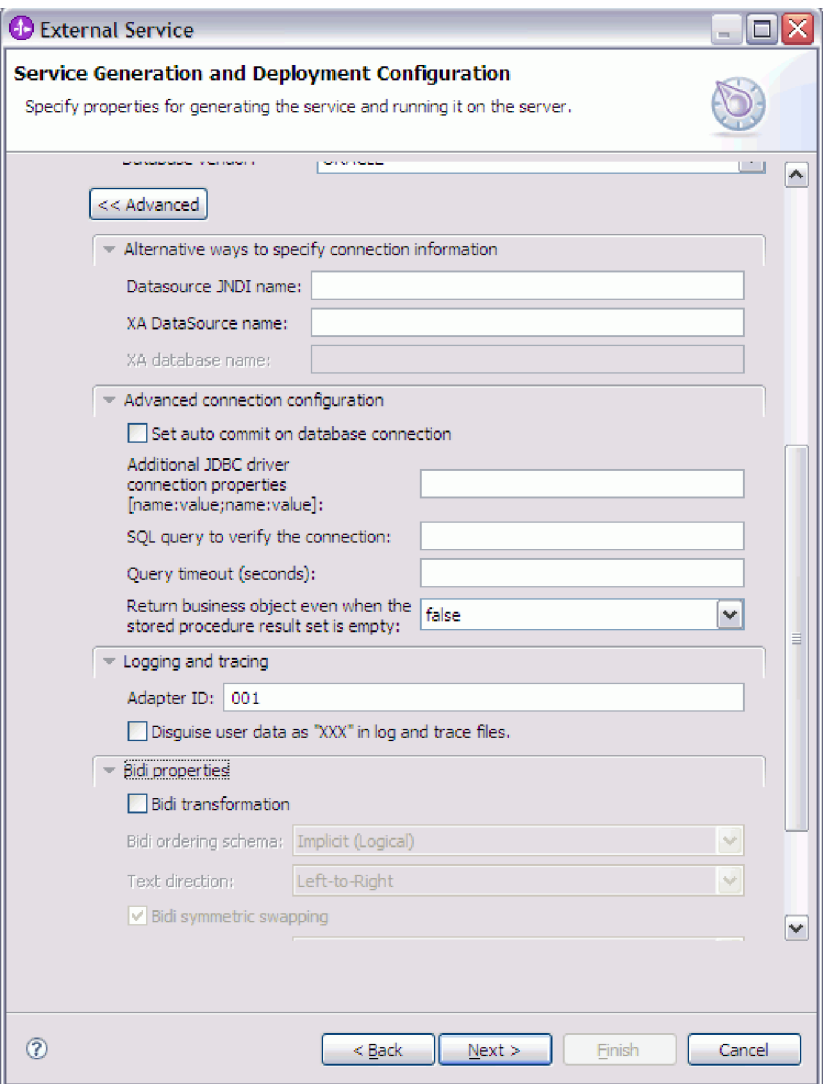

- v Le proprietà specificate in **Modi alternativi per specificare informazioni di connessione** sono state descritte in un passo precedente.
- v **Configurazione di connessione avanzata**
	- a. Se si desidera attivare AUTOCOMMIT per il database, selezionare **Imposta auto commit sulla connessione del database**. Ulteriori informazioni sulla proprietà sono disponibili in ["Auto commit](#page-191-0) [\(AutoCommit\)" a pagina 186.](#page-191-0)
	- b. Impostare **Proprietà aggiuntive di connessione del driver JDBC**. Ulteriori informazioni sulla proprietà sono disponibili in ["Proprietà](#page-191-0) [aggiuntive di connessione del driver JDBC](#page-191-0) [\(DriverConnectionProperties\)" a pagina 186.](#page-191-0)
	- c. Impostare **Query SQL per verificare la connessione**. Ulteriori informazioni sulla proprietà sono disponibili in ["Query SQL per](#page-196-0) [verificare la connessione \(PingQuery\)" a pagina 191.](#page-196-0)
	- d. In **Timeout della query**, immettere il tempo di attesa, in secondi, dell'adattatore per una risposta ad una query database. Ulteriori informazioni sulla proprietà sono disponibili in ["Timeout della query](#page-195-0) [\(QueryTimeOut\)" a pagina 190.](#page-195-0)
- e. Impostare **Restituire l'oggetto di business anche quando la serie di risultati della stored procedure è vuota**. Ulteriori informazioni sulla proprietà sono disponibili in ["Restituire l'oggetto di business anche](#page-196-0) [quando la serie di risultati della stored procedure è vuota](#page-196-0) [\(ReturnDummyBOForSP\)" a pagina 191.](#page-196-0)
- v **Registrazione e traccia**
	- Se si dispone di più istanze dell'adattatore, impostare Id adattatore su un valore univoco per questa istanza.
	- Se si desidera nascondere informazioni utente potenzialmente sensibili nei file di log e traccia, selezionare il campo **Sostituisci i dati utente con** ″**XXX**″ **nei file di traccia e di log**.
- 7. Fare clic su **Avanti**. Viene visualizzata la finestra Proprietà di ubicazione servizio.

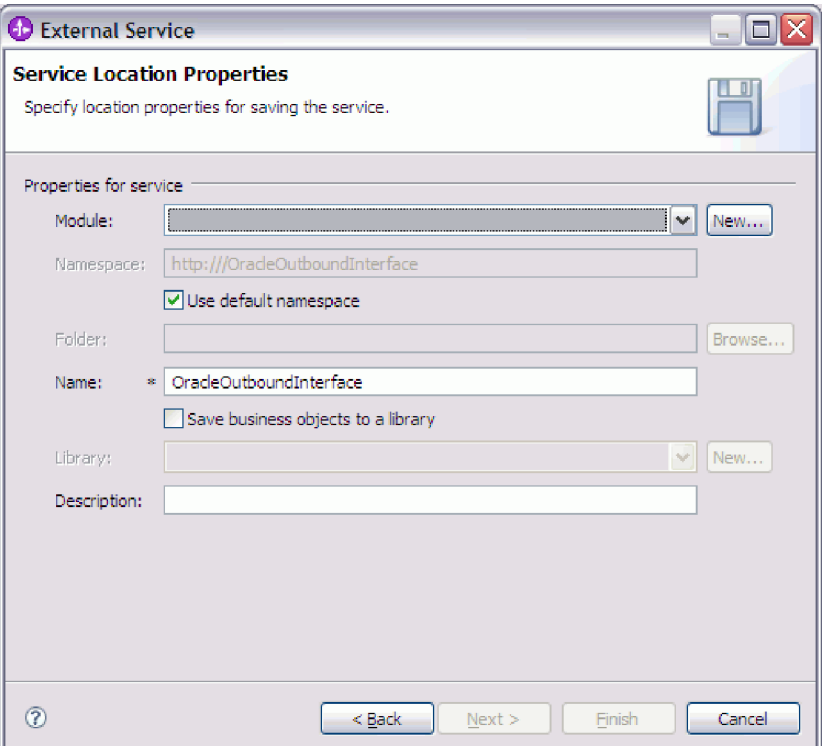

- 8. Nella finestra Proprietà di ubicazione servizio, specificare il nome del modulo che si desidera creare. Può essere un modulo nuovo o esistente.
	- v Se il nome del modulo desiderato appare nell'elenco **Modulo**, selezionare il nome.

**Importante:** se il modulo contiene un'interfaccia o un oggetto di business avente lo stesso nome di uno di quelli che si stanno configurando ora, l'interfaccia o l'oggetto di business originali presenti nel modulo saranno sostituiti dalla nuova versione.

- v Altrimenti, creare un modulo nuovo:
	- a. Fare clic su **Nuovo**.
	- b. Nella finestra Progetto di integrazione selezionare **Crea un progetto modulo** e fare clic su **Avanti**.
	- c. Nella finestra Modulo, immettere il nome del modulo. Ad esempio, OracleOutboundModule.
- d. Se si desidera che i file di descrizione del servizio (i file .import e .wsdl) siano ubicati nella cartella predefinita nel modulo, lasciare selezionato **Utilizza ubicazione predefinita**. Se si desidera specificare una cartella diversa nel modulo, deselezionare l'opzione e fare clic su **Sfoglia** per specificare una cartella diversa in **Ubicazione**.
- e. Se si desidera che il modulo si apra automaticamente nel diagramma di assemblaggio in WebSphere Integration Developer quando viene chiusa la procedura guidata, selezionare **Apri diagramma di assemblaggio modulo**. Altrimenti, deselezionare questa opzione.
- f. Fare clic su **Fine** per creare il nuovo modulo.
- 9. Specificare lo spazio dei nomi che si desidera utilizzare per gli oggetti di business.
	- v Se si desidera che gli oggetti di business nel modulo utilizzino lo spazio dei nomi derivato predefinito, lasciare selezionato **Utilizza spazio dei nomi predefinito**.
	- v Per specificare uno spazio dei nomi diverso, deselezionare l'opzione e immettere un valore diverso in **Spazio dei nomi**.
- 10. Facoltativamente, specificare la cartella all'interno del nuovo modulo in cui la descrizione del servizio sarà salvata. In **Cartella**, immettere il nome della cartella o andare a una cartella esistente. Se non viene specificato un nome cartella, le risorse (i file di importazione, XSD e WSDL) vengono memorizzate nella cartella root del modulo, ossia, la cartella con il nome modulo.
- 11. In **Nome**, accettare il nome predefinito dell'importazione o immettere un nome diverso.
- 12. Facoltativamente, se si desidera salvare gli oggetti di business in una libreria dove possono essere utilizzati da altri moduli, selezionare **Salva gli oggetti di business in una libreria** e specificare l'ubicazione della libreria in **Libreria**.
- 13. Facoltativamente, in **Descrizione**, immettere un commento descrittivo sul modulo.
- 14. Una volta terminata l'impostazione delle proprietà, fare clic su **Fine**.
- 15. Se viene visualizzata la finestra Modello modificato, fare clic su **Sì**.

#### **Risultato**

Viene effettuata l'uscita dalla procedura guidata. Il modulo viene creato nel progetto e le risorse vengono generate.

#### **Operazioni successive**

In alcune istanze, potrebbe essere necessario utilizzare l'editor di assemblaggio per completare la configurazione. Quindi, è possibile eseguire il test o distribuire il modulo.

# **Completamento della configurazione**

In certe situazioni, per completare la configurazione degli oggetti di business, è necessarie agire manualmente sulle procedure di configurazione.

## **Perché e quando eseguire quest'attività**

Effettuare questa attività quando è necessario personalizzare le risorse generate dalla procedura guidata. Nelle seguenti situazioni è possibile effettuare quanto di seguito descritto:

- v Per impostare il parametro CopyAttribute per una colonna al fine di impostarne il valore utilizzando lo stesso valore appartenente ad un'altra colonna.
- v Per aggiungere o rimuovere attributi da un oggetto di business. Ad esempio, è possibile semplificare il design dell'oggetto di business eliminando l'attributo semplice corrispondente a qualsiasi colonna di database a cui non è necessario fare riferimento.
- Per configurare parent aggiuntivi per un oggetto di business tabella che dispone di più parent. La procedura guidata configura soltanto un parent per un oggetto di business tabella.

Questo argomento fornisce istruzioni dettagliate sull'impostazione del parametro CopyAttribute in un oggetto di business tabella. È possibile compiere ulteriori modifiche alle strutture degli oggetti di business utilizzando tecniche analoghe.

Il parametro CopyAttribute è contenuto nelle proprietà dell'attributo di una colonna che si desidera popolare con dei valori e delle informazioni di applicazioni specifiche provenienti da un'altra colonna. Ad esempio, se si desidera che la colonna contact di una nuova riga nella tabella contenga lo stesso valore della colonna email, impostare il parametro CopyAttribute dell'attributo contact su email. Per impostare il valore utilizzare l'editor di assemblaggio in WebSphere Integration Developer.

#### **Passi per quest'attività**

- 1. Nella prospettiva Integrazione business in WebSphere Integration Developer, espandere il nome del modulo, espandere **Tipo di dati**, quindi individuare l'oggetto di business tabella. Il nome dell'oggetto di business è il nome dello schema di database più il nome della tabella di database. È possibile includere uno spazio nomi facoltativo nella parte iniziale del nome.
- 2. Fare clic con il tasto destro del mouse sul nome dell'oggetto di business e selezionare **Apri**. L'editor di assemblaggio mostra l'oggetto di business che presenta un campo per ogni colonna.
- 3. Nell'editor di assemblaggio, selezionare la colonna che si desidera impostare come un'altra colonna.
- 4. Nella vista Proprietà, selezionare Informazioni applicazione. Se la vista Proprietà non è visibile, fare clic con il tasto destro del mouse sul nome della colonna e fare clic su **Mostra nelle proprietà**.
- 5. Espandere **Schema ASI Oracle** e poi espandere **OracleAttributeTypeMetadata**.
- 6. Fare clic con il tasto destro del mouse su **OracleAttributeTypeMetadata** e poi selezionare **Nuovo** → **oracleasi:CopyAttribute**.
- 7. Selezionare la proprietà **CopyAttribute**.
- 8. Nell'area Dettagli estensione, impostare il valore di testo nel campo nome della colonna contenente le informazioni da copiare. La colonna può trovarsi nell'oggetto di business corrente o nel relativo oggetto di business parent. Per copiare da una colonna nell'oggetto di business corrente, impostare il valore nel campo nome della colonna, ad esempio phoneid. Per copiare da una colonna nell'oggetto di business parent, inserire nel nome della colonna due punti (..), ad esempio, ..phone. La seguente figura mostra l'editor di assemblaggio con la proprietà CopyAttribute impostata in una colonna nella tabella corrente.

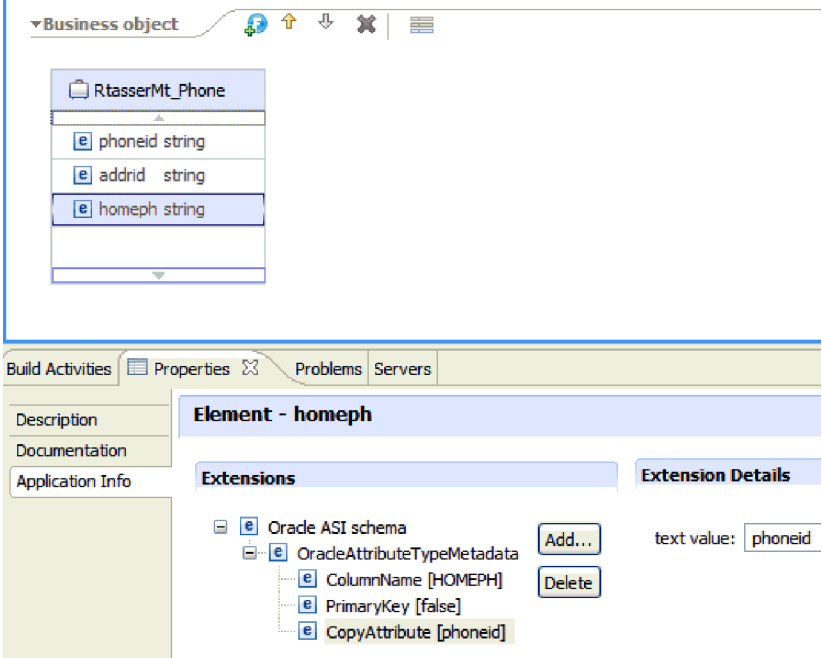

#### **Risultato**

L'oggetto di business è configurato in modo da utilizzare la proprietà CopyAttribute al fine di impostare l'attributo e le proprietà dell'oggetto di business di una colonna di database basata sulle informazioni presenti in un'altra colonna.

#### **Operazioni successive**

Ora è possibile eseguire il test e distribuire il modulo.

# **Configurazione del modulo per le elaborazioni in entrata**

Per configurare un modulo in modo che utilizzi l'adattatore per le elaborazioni in entrata, utilizzare la procedura guidata di servizio esterna in WebSphere Integration Developer per trovare e selezionare gli oggetti di business e i servizi dal database Oracle e creare le definizioni degli oggetti di business e le relative risorse.

# **Rilevamento di oggetti database**

Dopo la configurazione delle proprietà di connessione, eseguire una query per ricercare gli oggetti database. Navigare nella struttura ad albero degli oggetti rilevati per comprendere la struttura degli oggetti nel database Oracle e utilizzare filtri per visualizzare solo gli oggetti database desiderati.

#### **Prima di iniziare**

È necessario conoscere i requisiti dei dati del programma che deve accedere al database. Ad esempio, è necessario disporre delle seguenti informazioni sul database:

- v A quali schemi è necessario che il modulo acceda
- v A quale tipo di oggetti database è necessario accedere in tali schemi

#### **Perché e quando eseguire quest'attività**

Questa attività viene avviata nella finestra Rilevazione e selezione oggetto della procedura guidata di servizio esterna.

#### **Passi per quest'attività**

1. Nella finestra Rilevazione e selezione oggetto, fare clic su **Modifica query**. Viene visualizzata la finestra Proprietà di query .

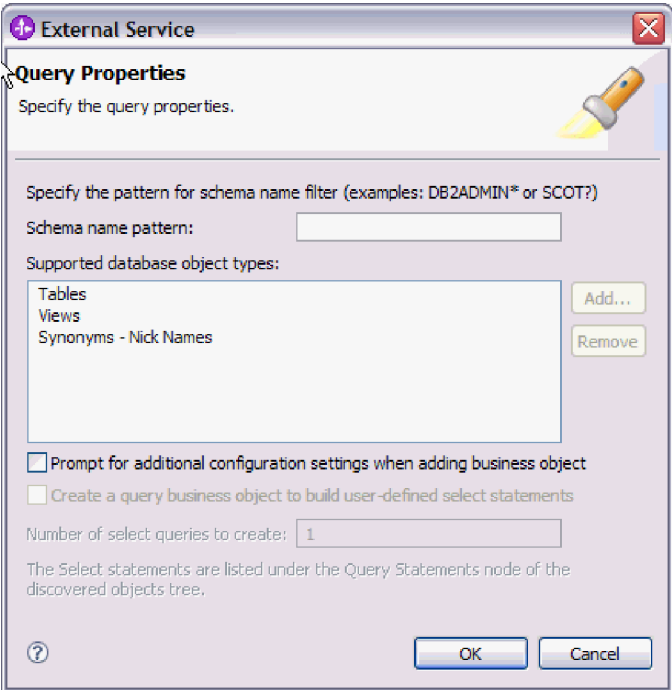

Notare l'opzione non disponibile **Crea un oggetto di business query per formare istruzioni di selezione definite dall'utente**. Questa opzione è disponibile solo per l'elaborazione in uscita.

Utilizzare la finestra Proprietà di query per eseguire le seguenti attività:

- v Ridurre il tempo di ricerca, cercando una sottoserie di schemi database
- v Escludere dalla ricerca uno o più tipi di oggetti database
- v Fare in modo che la procedura guidata richieda le ASI che non possono essere determinate automaticamente in base alle informazioni presenti nel database
- 2. Per limitare il numero di schemi database richiamati, immettere il nome dello schema o un modello nome in **Nome schema o modello**. Utilizzare il punto di domanda o il carattere di sottolineatura (? o \_) per trovare la corrispondenza con un solo carattere e l'asterisco o il segno di percentuale (\* o %) per trovare la corrispondenza con più caratteri. Quando si esegue la query, vengono visualizzati solo gli schemi che iniziano con tale stringa o corrispondono a tale modello. Se non viene specificato un modello nome schema, vengono visualizzati tutti gli schemi del database. Se il database contiene molti schemi, utilizzando un filtro è possibile velocizzare il processo di rilevamento.
- 3. Per escludere uno o più tipi di oggetti dalla ricerca, selezionare i tipi di oggetti che si desidera escludere (tabelle, viste e sinonimi o soprannomi) in **Tipi di oggetti database supportati** e fare clic su **Rimuovi**. Altrimenti, per aggiungere

nuovamente il tipo di oggetto, fare clic su **Aggiungi**. Se il database contiene tipi di oggetti a cui non è necessario accedere, l'esclusione di tali oggetti può velocizzare il processo di rilevamento.

4. Selezionare la casella di spunta **Richiesta per impostazioni di configurazione aggiuntive quando si aggiungono oggetti di business**. Quindi, quando si aggiunge un oggetto database all'elenco di oggetti di business da creare, la procedura guidata automaticamente richiede all'utente tutte le ASI configurabili dall'utente per l'oggetto. Ad esempio, se si seleziona questa opzione, la procedura guidata assiste l'utente nel processo di creazione di una gerarchia parent-child semplice di oggetti di business. Se è necessaria una gerarchia in cui un oggetto di business tabella dispone di due attributi che fanno riferimento ad attributi in due tabelle differenti (ossia, dispone di due oggetti di business parent), completare la configurazione nell'editor di assemblaggio, uno strumento lanciato da WebSphere Integration Developer.

**Importante:** se questa opzione non viene selezionata, la procedura guidata richiede solo le informazioni necessarie. È necessario completare la configurazione degli oggetti di business utilizzando l'editor di assemblaggio.

- 5. Fare clic su **OK** per salvare le modifiche apportate alla query.
- 6. Nella finestra Rilevazione e selezione oggetto, fare clic su **Esegui query** per utilizzare la query per il rilevamento di oggetti database. Il risultato dell'esecuzione di una query tipica viene visualizzato nella seguente figura.

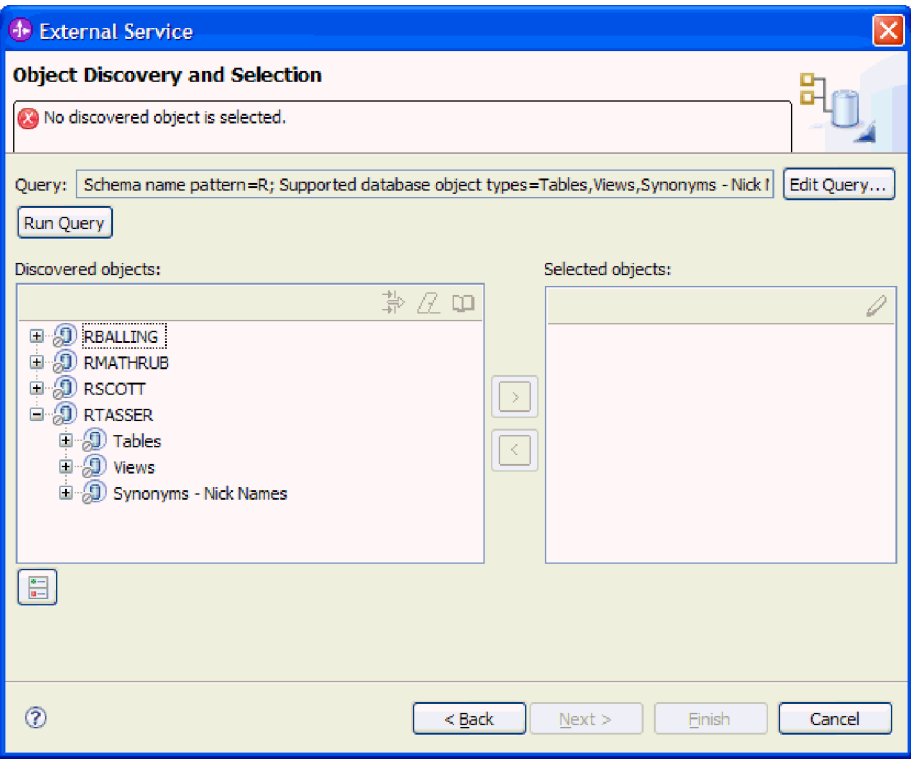

Il pannello **Oggetti rilevati** elenca gli oggetti rilevati. Tabelle, viste e sinonimi/soprannomi vengono ordinati per nome schema.

7. Nell'elenco **Oggetti rilevati**, fare clic su **+** (il segno più) per espandere un nodo schema e sui nodi **Tabelle**, **Viste**, e **Sinonimi - Soprannomi** sotto di esso per visualizzare gli oggetti database rilevati dalla procedura guidata.

**Risultato**

La procedura guidata ha rilevato gli oggetti database a cui è possibile accedere utilizzando l'adattatore.

#### **Operazioni successive**

Proseguire l'utilizzo della procedura guidata di servizio esterna. L'operazione successiva consiste nel selezionare gli oggetti che si desidera utilizzare nel proprio modulo, configurare ciascun oggetto di business e creare gerarchie di oggetti di business.

# **Selezione e configurazione di oggetti di business**

L'utilizzo dell'elenco di oggetti di database rilevati dalla procedura guidata di servizio esterna, i modelli oggetti query specificati, continua con l'utilizzo della procedura guidata per selezionare gli oggetti database necessari per accedere al modulo. Quindi, fornire informazioni sulla configurazione per i nuovi oggetti di business.

#### **Perché e quando eseguire quest'attività**

La finestra Rilevazione e selezione oggetto consente di selezionare e configurare gli oggetti in qualsiasi ordine, con la sola eccezione che l'utente deve selezionare e configurare una tabella parent prima di poter selezionare e configurare le relative tabelle child. A parte tale limitazione, l'utente ha la possibilità di aggiungere un oggetto singolo o più oggetti alla volta. È possibile mischiare gli oggetti dai vari nodi dell'elenco **Oggetti rilevati**. Ad esempio, è possibile selezionare più tabelle, visualizzare oggetti e un oggetto stored procedure e aggiungerli contemporaneamente.

Il flusso di alto livello di selezione e configurazione di oggetti di business è descritto di seguito:

- 1. Selezionare uno o più oggetti nell'elenco **Oggetti rilevati** della finestra Rilevazione e selezione oggetto.
- 2. Fare clic sul pulsante **>** (Aggiungi).
- 3. La procedura guidata apre la finestra Proprietà di configurazione.
	- Se si seleziona un oggetto singolo, viene visualizzata una singola finestra Proprietà di configurazione.

Completare la finestra, specificando attributi configurabili dall'utente e altre informazioni che la procedura guidata non è in grado di rilevare esaminando il database e fare clic su **OK** per salvare la configurazione.

v Se sono stati selezionati più oggetti, viene visualizzata la finestra Proprietà di configurazione con una pagina per ogni oggetto selezionato.

Fare clic sul nome di ciascun oggetto, uno alla volta. La finestra visualizza le stesse informazioni che vengono visualizzate selezionando un singolo oggetto.

**Importante:** non fare clic su **OK** fino a quando non sono state completate le pagine di configurazione per tutti gli oggetti. La procedura guidata non chiude il blocco note fino a quando non vengono forniti tutti i campi richiesti, ma è possibile chiudere la finestra prima di fornire i campi facoltativi. Se i campi facoltativi non vengono configurati nella procedura guidata, è necessario utilizzare l'editor oggetto di business per configurarli dopo l'uscita dalla procedura guidata.

4. La procedura guidata aggiunge l'oggetto configurato all'elenco **Oggetti selezionati**.

Fino a quando non si esce dalla procedura guidata, è possibile operare ripetutamente per selezionare e configurare gli oggetti di business necessari nel modulo. Tuttavia, non è possibile utilizzare la procedura guidata per aggiungere oggetti a un modulo esistente, quindi accertarsi di aver compreso i requisiti del programma che utilizza gli oggetti di business prima di avviare la procedura guidata.

## **Selezione e configurazione di tabelle, viste, sinonimi o soprannomi**

Selezionare e configurare oggetti di business per tabelle, viste, sinonimi o soprannomi da utilizzare nel modulo. Per l'elaborazione in entrata, questi sono gli oggetti di business distribuiti negli eventi.

### **Prima di iniziare**

Per eseguire questa attività è necessario comprendere la struttura dei dati nel database e sapere a quali oggetti database è necessario che il modulo acceda. In particolare, è necessario disporre delle seguenti informazioni:

- v La struttura di tabelle, viste e sinonimi o soprannomi, comprese le colonne necessarie e gli attributi delle colonne come ad esempio il tipo di dati
- v Le relazioni fra le tabelle, comprese cardinalità e ownership delle relazioni parent-child

## **Perché e quando eseguire quest'attività**

Questa attività viene eseguita tramite la procedura guidata di servizio esterna. Viene avviata nella finestra Rilevazione e selezione oggetto e poi gestita nella finestra Proprietà di configurazione specifica dell'oggetto di business che si sta configurando.

### **Passi per quest'attività**

1. Nell'elenco **Oggetti rilevati** della finestra Rilevazione e selezione oggetto, selezionare una o più tabelle, viste o sinonimi dall'elenco **Oggetti rilevati** e fare clic sul pulsante **>** (Aggiungi) per aggiungere gli oggetti all'elenco **Oggetti selezionati**.

Le due seguenti figure mostrano una tipica finestra Proprietà di configurazione di un oggetto di business tabella, vista, sinonimo o soprannome. La prima figura mostra la tipica finestra per la prima tabella o gruppo di tabelle selezionate.

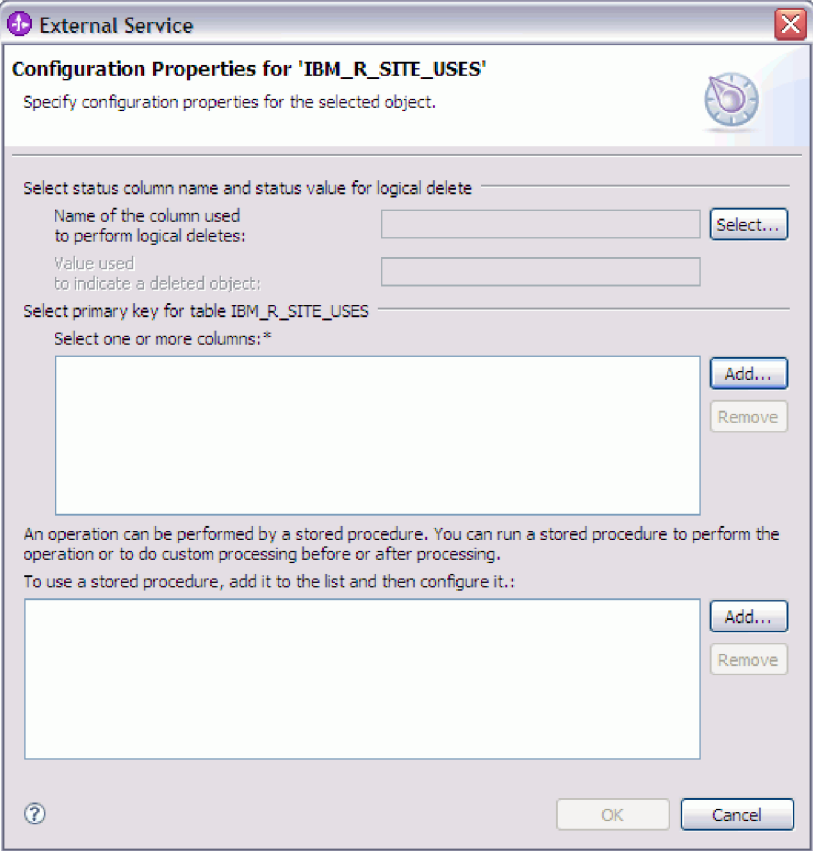

La seguente figura mostra la tipica finestra per le successive tabelle selezionate. Dopo aver selezionato e configurato almeno una tabella, la finestra Proprietà di configurazione per le successive tabelle visualizza un'area in cui,

facoltativamente, è possibile definire una gerarchia parent-child fra le tabelle.

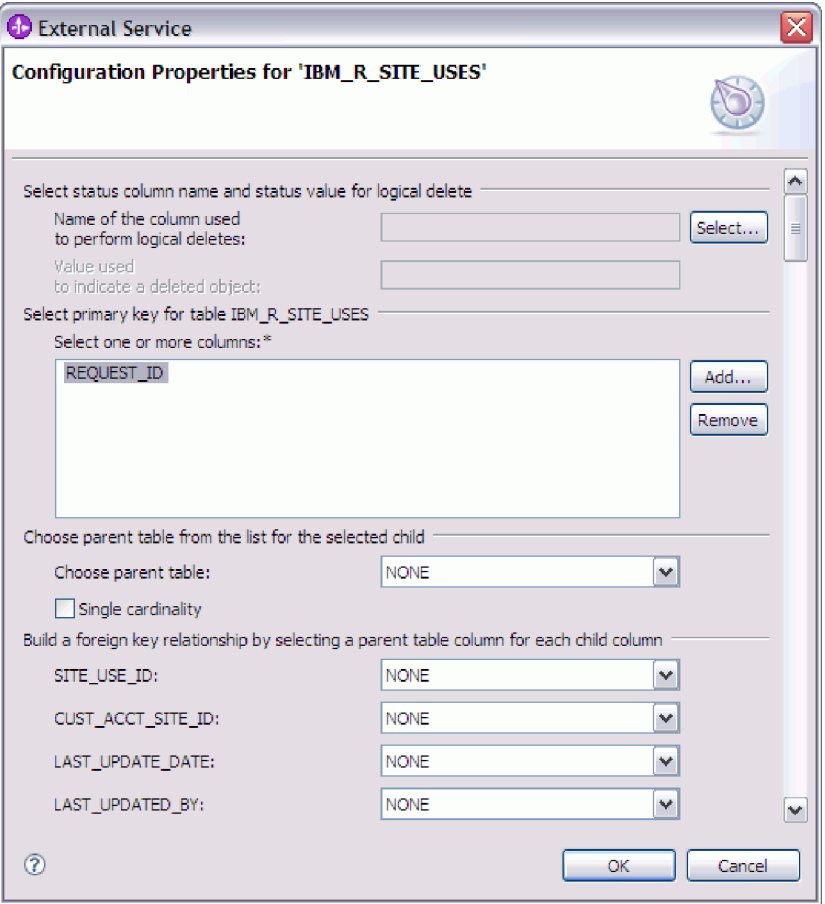

In questa finestra, durante la configurazione dell'oggetto, le scelte che richiedono la configurazione avanzata potrebbero presentare campi aggiuntivi, causando lo scorrimento della finestra stessa. Accertarsi di aver esaminato tutti i campi della finestra prima di fare clic su **OK**.

- 2. Se la tabella dispone di una colonna utilizzata per indicare eliminazioni logiche:
	- a. Selezionare il nome della colonna nel campo **Nome della colonna utilizzata per eseguire le eliminazioni logiche**.
	- b. Nel campo **Valore utilizzato per indicare un oggetto eliminato**, immettere il valore che indica che una riga è stata eliminata in modo logico. È possibile acquisire tale valore dall'amministratore del database.
- 3. Se viene visualizzata l'area **Seleziona chiave primaria per la tabella** *table\_name*, fare clic su **Aggiungi**, selezionare la colonna da utilizzare come chiave primaria per l'oggetto di business tabella quindi fare clic su OK. Se la tabella dispone di una chiave composita, è possibile selezionare più colonne. Viene visualizzata l'area **Seleziona chiave primaria per la tabella** *table\_name* solo quando la tabella database non dispone di una colonna da utilizzare come chiave primaria. Ogni oggetto di business tabella deve disporre di una chiave primaria, anche se la tabella database associata non dispone di una chiave. Se la chiave primaria viene definita nel database, questa sezione della finestra non viene visualizzata.
- 4. Facoltativamente, definire una relazione parent-child fra oggetti di business. Per creare una gerarchia parent-child, configurare prima la tabella parent e ritornare alla finestra Rilevazione e selezione oggetto per selezionare e configurare le tabelle child.

Configurare la relazione parent-child utilizzando l'area della finestra Proprietà di configurazione visualizzata nella seguente figura. Questi campi non vengono visualizzati perla prima tabella configurata.

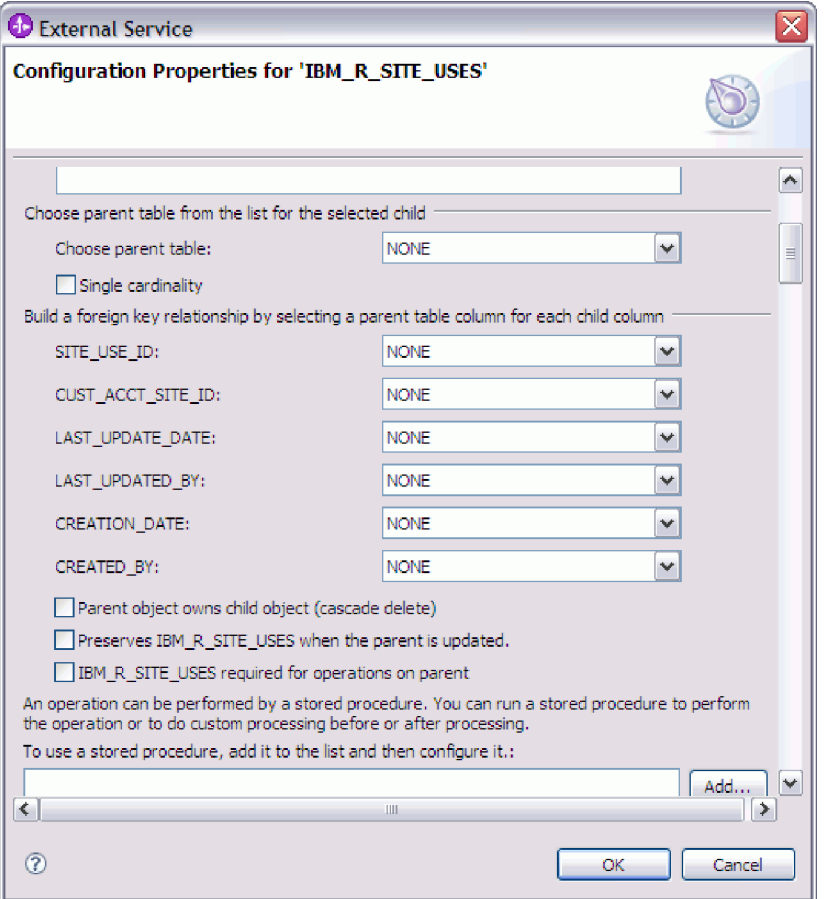

- a. Nel campo **Scegli tabella principale**, selezionare il nome della tabella parent della tabella che si sta configurando. La tabella parent non viene visualizzata nell'elenco se non è ancora stata configurata. Tornare indietro e configurare l'oggetto parent prima di configurare gli oggetti child.
- b. Specificare la cardinalità della relazione:
	- v Se la tabella dispone di una relazione con cardinalità singola con la tabella parent, selezionare la casella di spunta **Cardinalità singola**. In una relazione con cardinalità singola, un elemento parent può disporre solo di un oggetto di business child di questo tipo. È possibile utilizzare una relazione con cardinalità singola e ownership per rappresentare un elemento child true o senza ownership per rappresentare tabelle di ricerca o altri oggetti peer in un database.
	- v Se la tabella dispone di una relazione di multicardinalità, non selezionare la casella di spunta **Cardinalità singola**. In una relazione di multicardinalità, un elemento parent può disporre di una matrice di oggetti di business child di questo tipo.
- c. Creare la relazione chiave esterna fra parent e child specificando, per ogni colonna child, se si tratta di una chiave esterna nella tabella parent.
	- v Se la colonna child non è una chiave esterna, selezionare NONE.
	- v Se la colonna child è una chiave esterna, selezionare la colonna nella tabella parent che corrisponde alla colonna child.

**Nota:** la procedura guidata può configurare solo una tabella parent singola. Se la tabella child dispone di più tabelle parent, è necessario utilizzare l'editor oggetto di business per configurare le tabelle parent rimanenti dopo l'uscita dalla procedura guidata.

- d. Se l'oggetto parent possiede l'oggetto child, gli oggetti child nel database vengono eliminati quando viene eliminato l'elemento parent. Per indicare che questo elemento child è posseduto dal relativo elemento parent, selezionare la casella di spunta **L'oggetto principale possiede l'oggetto secondario (eliminazione a cascata)**. Altrimenti, deselezionare questa opzione per evitare che gli oggetti child, come le tabelle di ricerca, vengano eliminati quando viene eliminato il relativo elemento parent.
- e. Se non si desidera che gli oggetti child vengano eliminati nel corso di una operazione Update, selezionare la casella di spunta **Conserva** *child\_table\_name* **quando si aggiorna l'elemento parent**.

Quando una tabella parent viene aggiornata, l'adattatore confronta gli oggetti di business child presenti nell'input con gli oggetti di business child restituiti dal database. Per impostazione predefinita, l'adattatore elimina qualsiasi oggetto child restituito dal database non presente nell'oggetto di business input.

- f. Per impostazione predefinita, è possibile eseguire operazioni su oggetti di business parent senza specificare gli oggetti di business child. Se si desidera accertarsi che un oggetti di business parent specifichi i relativi oggetti di business child, quando viene inoltrato l'elemento parent per una modifica, selezionare la casella di spunta *Nome\_tabella\_child* **richiesto per le operazioni sul parent**.
- 5. È possibile eseguire un'operazione utilizzando un'istruzione standard SQL creata dall'adattatore o utilizzando le stored procedure o le stored function dal database. Se si desidera utilizzare le stored procedure o le stored function:
	- a. Fare clic su **Aggiungi**.
	- b. Nella finestra Aggiungi, selezionare il tipo di stored procedure che si desidera eseguire. Per ogni operazione è possibile selezionare una stored procedure che esegue l'operazione e le stored procedure che vengono eseguite prima o dopo l'operazione. Ad esempio, per l'operazione Create è possibile specificare qualsiasi delle seguenti stored procedure: CreateSP, BeforeCreateSP e AfterCreateSP.
	- c. Fare clic su **OK**. Ora la finestra Proprietà di configurazione mostra i tipi di stored procedure selezionate e viene espansa per visualizzare un'area in cui configurare ciascun tipo di stored procedure. Potrebbe essere necessario fare scorrere la finestra verso il basso per visualizzare le nuove aree.

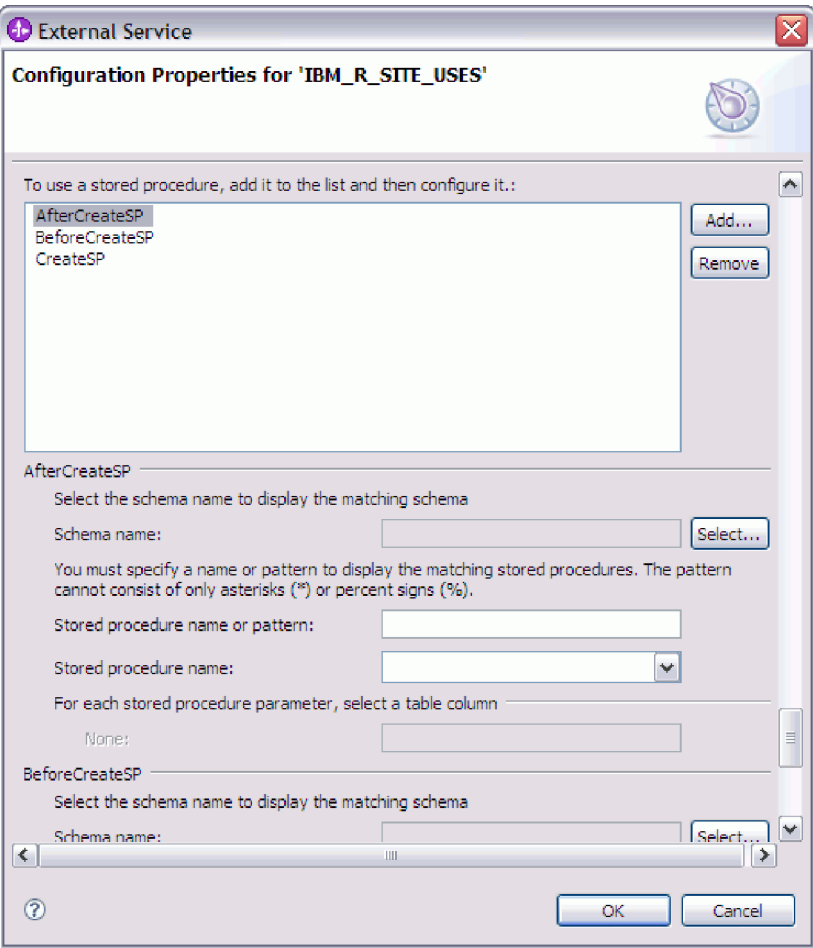

**Nota:** In un oggetto di business gerarchico, se si desidera che la stored procedure venga eseguita per ogni oggetto di business nella gerarchia, è necessario associare separatamente una stored procedure all'oggetto di business di livello superiore e a ogni oggetto di business child o matrice di oggetti di business. Se viene associata una stored procedure all'oggetto di business di livello superiore ma non a ciascun oggetto di business child, l'oggetto di business di livello superiore viene elaborato con la stored procedure ma gli oggetti di business child vengono elaborati utilizzando la query SQL standard.

- 6. Per ciascun tipo di stored procedure selezionata, specificare il nome della stored procedure nel database e configurare l'oggetto di business.
	- a. Nel campo **Nome schema**, selezionare il nome dello schema che contiene la stored procedure.
		- 1) Fare clic su **Seleziona**.
		- 2) Nella finestra Seleziona valore, selezionare il nome dello schema che si desidera gestire.
		- 3) Fare clic su **OK**.
	- b. Specificare il nome della stored procedure o della stored function.
		- 1) Nel campo **Nome o modello stored procedure**, immettere il nome della stored procedure o della stored function oppure immettere un modello nome. Utilizzare il punto di domanda o il carattere di sottolineatura (? o

\_ ) per trovare la corrispondenza con un solo carattere e l'asterisco o il segno di percentuale (\* o %) per trovare la corrispondenza con più caratteri.

2) Nel campo **Nome della stored procedure**, selezionare il nome della procedura desiderata. Se l'elenco delle stored procedure contiene molti elementi, viene visualizzato il pulsante **Seleziona** accanto al campo **Nome della stored procedure**. Fare clic su **Seleziona** per aprire la finestra Seleziona e selezionare il nome della stored procedure o della stored function.

La finestra Proprietà di configurazione viene espansa per fornire un'area in cui configurare la stored procedure. La procedura guidata automaticamente crea l'elenco di parametri esaminando la stored procedure nel database.

c. Per ogni parametro presente nella stored procedure (a sinistra), selezionare la colonna della tabella (a destra) per passare alla stored procedure in tale parametro. La seguente figura mostra una porzione della finestra dopo la configurazione di una stored procedure.

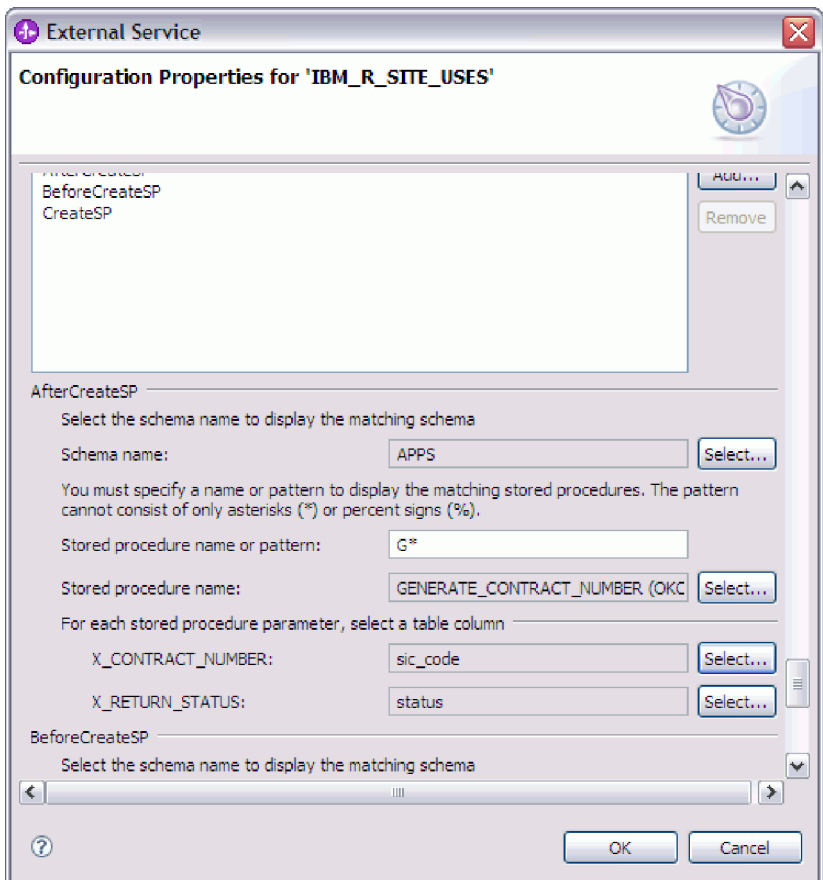

- 7. Una volta completati tutti i campi presenti sulla finestra fare clic su **OK** per salvare la configurazione dell'oggetto di business. Gli oggetti di business tabella, vista, sinonimo e soprannome definiti ora sono elencati nella finestra Rilevazione e selezione oggetto.
- 8. Per modificare la configurazione di un oggetto dall'elenco **Oggetti selezionati**, selezionare il nome dell'oggetto e poi fare clic sull'icona (Modifica)
- 9. Una volta selezionati e configurati tutti gli oggetti di business necessari, fare clic su **Avanti** per impostare le proprietà globali e configurare gli oggetti di business wrapper.

### **Operazioni successive**

Continuare ad operare nella finestra Rilevazione e selezione oggetto per selezionare e configurare altri tipi di oggetti di business.

# **Impostazione delle proprietà globali per le operazioni**

Dopo aver selezionato gli oggetti database nella procedura guidata di servizio esterna, è necessario specificare le proprietà che si applicano a tutti gli oggetti di business.

#### **Passi per quest'attività**

- 1. Quando l'elenco **Oggetti selezionati** nella finestra Rilevazione e selezione oggetto contiene tutti gli oggetti di business che si desidera utilizzare nella propria applicazione, fare clic su **Avanti**.
- 2. Nella finestra Proprietà di configurazione composita, esaminare l'elenco di operazioni. Tale elenco contiene le operazioni che l'adattatore supporta per i servizi in entrata. L'operazione di aggiunta all'elenco include le operazioni per tutti gli oggetti di business selezionati nella finestra precedente.

Le operazioni specificate vengono impostate per tutti gli oggetti di business creati.

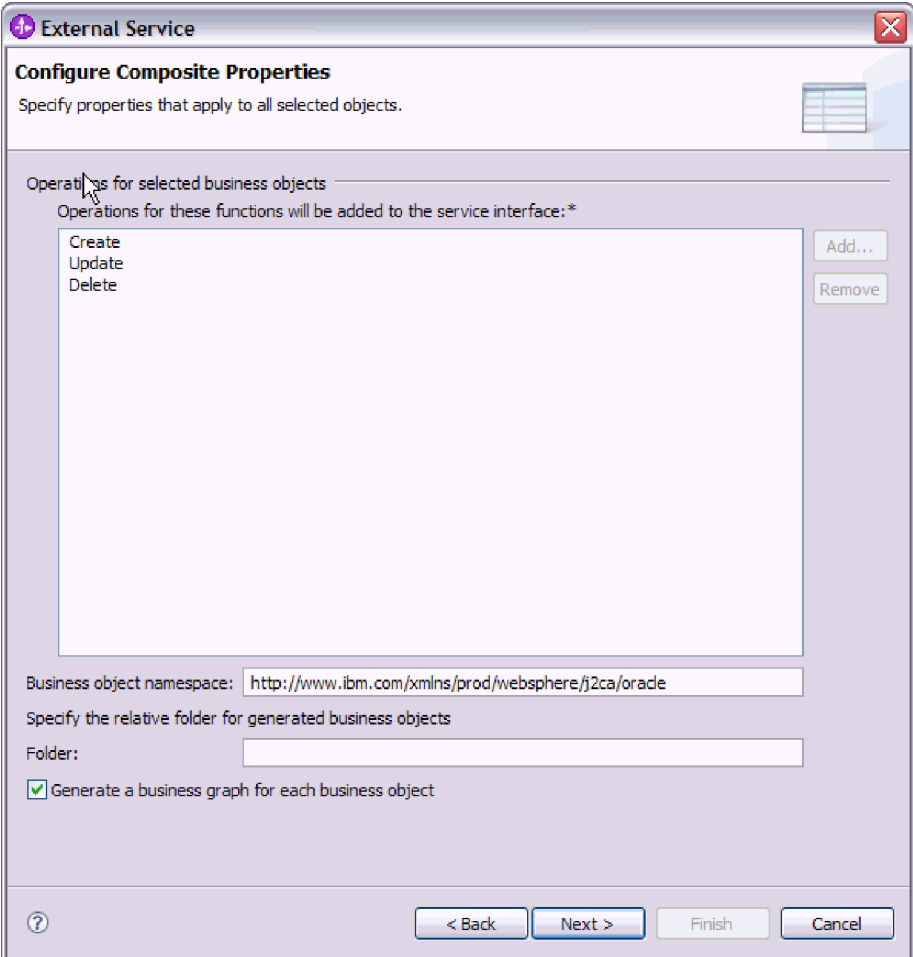

3. Per rimuovere un'operazione non necessaria, selezionare il nome dell'operazione e fare clic su **Rimuovi**. Altrimenti, per ripristinare un'operazione rimossa, fare clic su **Aggiungi**.

4. In **Spazio dei nomi dell'oggetto di business**, accettare lo spazio dei nomi predefinito o immettere il nome completo di un altro spazio dei nomi.

Lo spazio dei nomi viene anteposto al nome oggetto di business per tenere gli schemi oggetto di business separati in modo logico. Per ulteriori informazioni su questa proprietà, consultare ["Spazio dei nomi oggetto di business](#page-212-0) [\(BusinessObjectNameSpace\)" a pagina 207.](#page-212-0)

- 5. Facoltativamente, in **Cartella**, immettere il percorso relativo alla cartella in cui verranno memorizzati gli oggetti di business generati.
- 6. Se si desidera creare un grafico di business per ciascun oggetto di business, fare clic su **Genera un grafico di business per ogni oggetto di business**. I grafici di business sono necessari solo quando si aggiungono oggetti di business a un modulo creato con una versione di WebSphere Integration Developer precedente rispetto alla versione 6.1.x.

**Nota:** è necessario selezionare questa opzione se si aggiungono oggetti di business a un modulo che è stato creato con una versione precedente di WebSphere Integration Developer. Altrimenti è necessario ricollegare l'interfaccia.

7. Una volta terminato, fare clic su **Avanti**.

#### **Risultato**

Vengono fornite informazioni che si applicano a tutti gli oggetti di business nel modulo.

#### **Operazioni successive**

Continuare ad utilizzare la procedura guidata. L'operazione successiva consiste nello specificare le informazioni di distribuzione da utilizzare durante il runtime e le informazioni per il salvataggio del servizio come un modulo.

# **Impostazione delle proprietà di distribuzione e generazione del servizio**

Dopo aver selezionato e configurato gli oggetti di business per il modulo, utilizzare la procedura guidata di servizio esterna per configurare le proprietà utilizzate dall'adattatore per connettersi a un database specifico. La procedura guidata crea una nuovo modulo di integrazione business dove vengono salvate tutte le risorse e i valori delle proprietà.

### **Perché e quando eseguire quest'attività**

Questa attività viene eseguita tramite le finestre Creazione servizio e configurazione distribuzione e Proprietà di ubicazione servizio della procedura guidata di servizio esterna.

Le proprietà di connessione in questa attività vengono inizializzate sui valori che la procedura guidata ha utilizzato per la connessione al database. Per configurare il modulo all'utilizzo di altri valori, modificare i valori in questa finestra. Ad esempio, per utilizzare il driver JDBC Oracle durante il runtime invece del driver Oracle Thin, impostare le informazioni sul driver in questa finestra.

#### **Passi per quest'attività**

1. Nella finestra Creazione servizio e configurazione distribuzione, fare clic su **Modifica operazioni** per esaminare i nomi o aggiungere una descrizione delle operazioni per gli oggetti di business che si stanno creando.

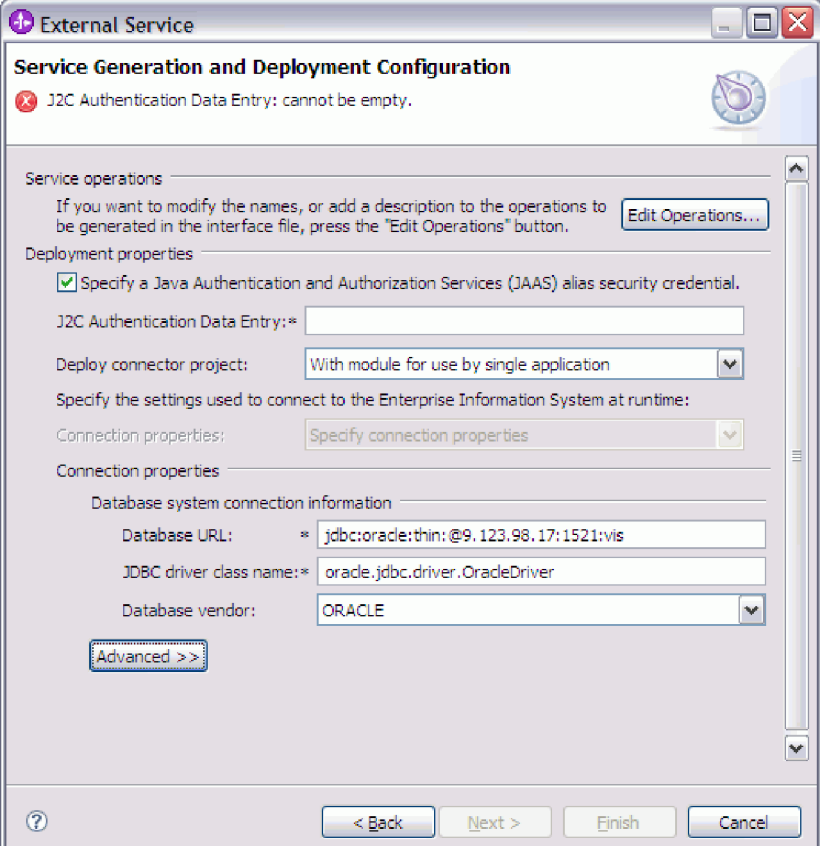

- 2. Specificare come si desidera che l'adattatore acquisisca la password e il nome utente del database durante il runtime.
	- v Per utilizzare un alias di autenticazione J2C, selezionare **Specifica una credenziale sicurezza alias JAAS (Java Authentication and Authorization Services)** ed immettere il nome dell'alias in **Voce di dati di autenticazione J2C**.

È possibile specificare un alias di autenticazione esistente o crearne uno in qualsiasi momento prima della distribuzione del modulo. Il nome distingue le maiuscole dalle minuscole e comprende il nome nodo.

- v Per utilizzare il nome utente e la password specificati in un'origine dati JNDI Java Naming and Directory Interface) esistente sul server:
	- a. Deselezionare **Specifica una credenziale sicurezza alias JAAS (Java Authentication and Authorization Services)**.
	- b. Fare clic su **Avanzate**.
	- c. Espandere **Configurazione di connessione avanzata**.
	- d. In **Nome JNDI datasource**, immettere il nome di un'origine dati JNDI esistente. Per ulteriori informazioni, consultare ["Nome JNDI origine dati](#page-214-0) [\(DataSourceJNDIName\)" a pagina 209.](#page-214-0)
- v Per specificare la password e il nome utente database da salvare nelle proprietà dell'adattatore:
	- a. Deselezionare **Specifica una credenziale sicurezza alias JAAS (Java Authentication and Authorization Services)**.
	- b. Fare clic su **Avanzate**.
c. In **Informazioni di connessione del sistema database**, immettere **Nome utente** e **Password**. Per ulteriori informazioni, consultare ["Nome utente](#page-225-0) [\(UserName\)" a pagina 220](#page-225-0) e ["Password \(Password\)" a pagina 215.](#page-220-0)

**Nota:** la password specificata in questo campo viene salvata come testo in chiaro nella proprietà dell'adattatore visualizzabile anche da utenti non autorizzati.

- 3. In **Distribuisci progetto connettore**, specificare se includere i file dell'adattatore nel modulo. Scegliere uno dei seguenti valori:
	- v **Con modulo da usare per singola applicazione**. Con l'integrazione dei file dell'adattatore nel modulo, è possibile distribuire il modulo a qualsiasi server applicativo. Usare un adattatore integrato quando si ha un unico modulo usando l'adattatore o se si hanno moduli multipli è necessario eseguire diverse versioni dell'adattatore. L'utilizzo di un adattatore integrato consente di eseguire l'aggiornamento dell'adattatore in un unico modulo senza il rischio di destabilizzare altri moduli modificando la loro versione dell'adattatore.
	- Sul server per farlo utilizzare da applicazioni multiple. Se non si inseriscono i file dell'adattatore in un modulo, è necessario installarli come adattatore autonomo su ciascun server applicativo in cui si desidera eseguire il modulo. Usare un adattatore autonomo quando moduli multipli possono usare la stessa versione dell'adattatore e si desidera amministrare l'adattatore in una posizione centrale. Un adattatore autonomo può anche ridurre le risorse necessarie per eseguire un'unica istanza di adattatore per moduli multipli.
- 4. Se nel passo precedente è stato specificato Sul server per essere utilizzato da più adattatori, indicare la modalità di specifica delle proprietà di connessione.
	- v Se sono state create e configurate manualmente una factory di connessione gestita o una specifica di attivazione sul server o se è già stata distribuita un'applicazione che si connette allo stesso database utilizzando le stesse proprietà specifica di attivazione o factory di connessione gestita, è possibile riutilizzare la factory di connessione gestita o la specifica di attivazione specificando il nome della relativa origine dati JNDI (Java Naming and Directory Interface):
		- a. Nel campo **Proprietà di connessione**, selezionare Utilizza proprietà di connessione predefinite.
		- b. Nel campo **Nome di ricerca JNDI**, immettere il nome dell'origine dati JNDI per una factory di connessione gestita o di una specifica di attivazione esistente.

La seguente figura mostra le impostazioni tipiche per il riutilizzo di una factory di connessione gestita o specifica di attivazione per la distribuzione autonoma dell'adattatore.

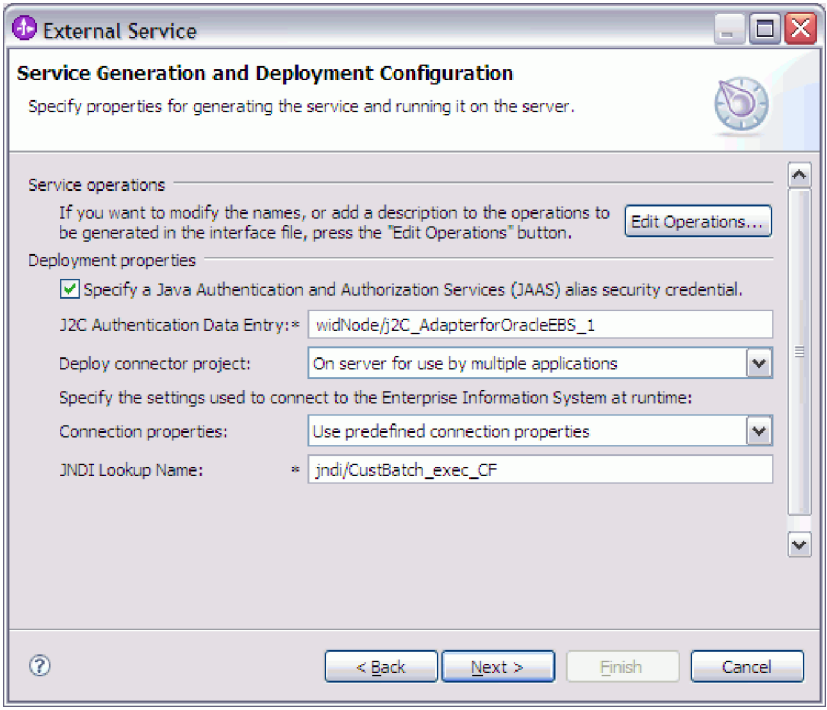

- c. Fare clic su **Avanti** per completare questa attività.
- v Se questa è la prima applicazione che si connette al database con un nome utente e una password specifici, o se si desidera gestire il nome utente e la password separatamente rispetto ad altre applicazioni, selezionare **Specifica le proprietà di connessione**.
- 5. Esaminare e, se necessario, modificare i valori delle proprietà di connessione necessarie. I campi vengono inizializzati con le informazioni di connessione specificate all'avvio della procedura guidata. È possibile modificare il valore per specificare un nome utente e una password diversi durante il runtime. È inoltre possibile connettersi a un database Oracle diverso, anche se i nomi schema devono essere gli stessi in entrambi i database. Il formato delle proprietà di connessione è specifico del database. Per ulteriori informazioni sulle proprietà, consultare ["Proprietà di specifica di attivazione" a pagina 203.](#page-208-0)
- 6. Facoltativamente, specificare le proprietà avanzate facendo clic su **Avanzate**. Espandere ognuna delle sezioni avanzate per analizzare le proprietà. La seguente figura mostra le sezioni delle proprietà avanzate nella finestra Creazione servizio e configurazione distribuzione.

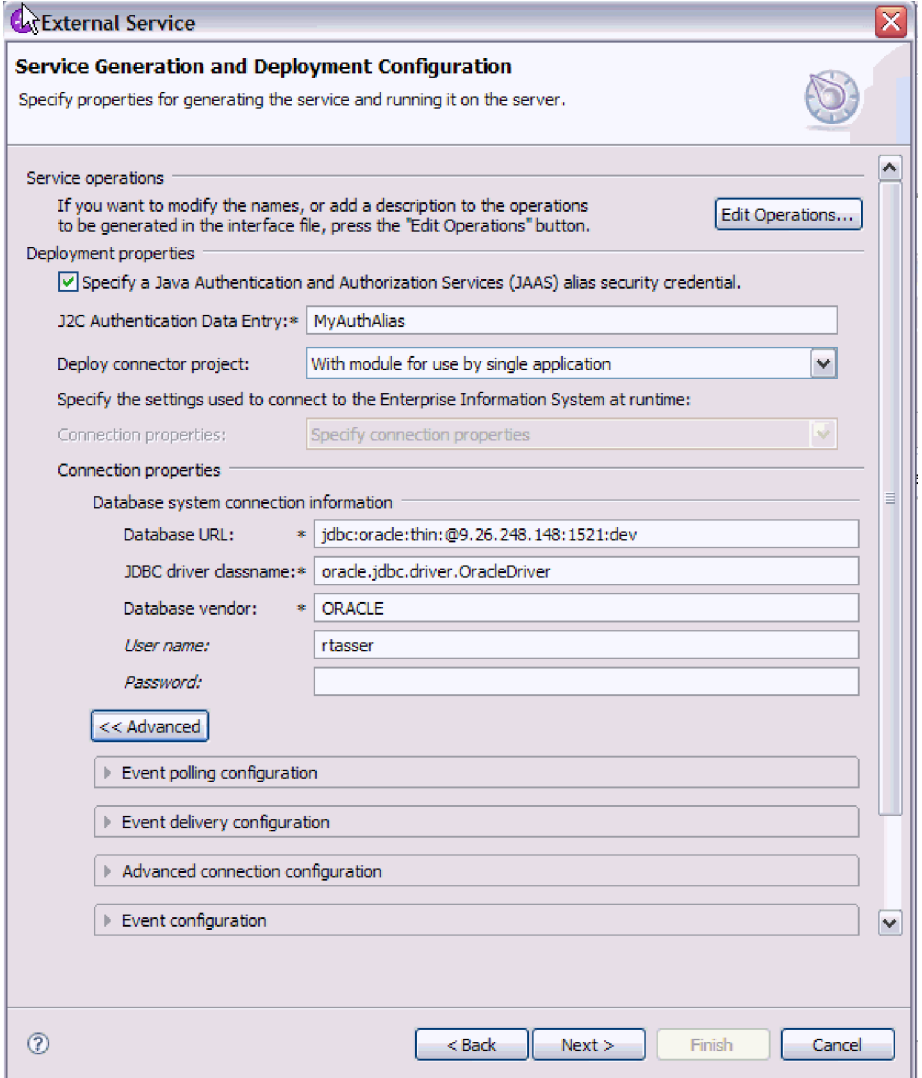

- v **Configurazione del polling dell'evento**
	- a. In **Intervallo tra periodi di polling**, immettere il numero di millisecondi che l'adattatore attende fra i periodi di polling. Per ulteriori informazioni, consultare ["Intervallo tra periodi di polling \(PollPeriod\)" a](#page-221-0) [pagina 216.](#page-221-0)
	- b. In **Massimo degli eventi nel periodo di polling**, immettere il numero di eventi da distribuire in ogni periodo di polling. Per ulteriori informazioni, consultare ["Eventi massimi nel periodo di polling](#page-222-0) [\(PollQuantity\)" a pagina 217.](#page-222-0)
	- c. In **Intervallo tra nuovi tentativi se la connessione non riesce**, immettere il numero di millisecondi di attesa prima del tentativo di connessione dopo che si è verificato un errore di connessione durante il polling. Per ulteriori informazioni, consultare ["Intervallo tra nuovi tentativi nel caso](#page-222-0) [la connessione non riesca \(RetryInterval\)" a pagina 217.](#page-222-0)
	- d. In **Numero di volte in cui è possibile ritentare la connessione al sistema**, immettere il numero di volte in cui viene ritentata la connessione prima della notifica di un errore di polling. Per ulteriori informazioni, consultare ["Numero di volte in cui è possibile ritentare la](#page-223-0) [connessione al sistema \(RetryLimit\)" a pagina 218.](#page-223-0)
- e. Se si desidera che l'adattatore venga arrestato se si verificano errori di polling, selezionare **Arresta l'adattatore quando si verifica un errore durante il polling**. Se questa opzione non viene selezionata, l'adattatore registra un'eccezione ma continua ad essere in esecuzione. Per ulteriori informazioni, consultare ["Arresta l'adattatore quando si verifica un](#page-224-0) [errore durante il polling \(StopPollingOnError\)" a pagina 219.](#page-224-0)
- f. Facoltativamente, è possibile selezionare **Riprova connessione all'EIS all'avvio** se si desidera che l'adattatore ritenti una connessione non riuscita quando viene avviato. Per ulteriori informazioni, consultare ["Riprova connessione all'EIS all'avvio \(RetryConnectionOnStartup\)" a](#page-223-0) [pagina 218](#page-223-0)
- v **Configurazione della distribuzione dell'evento**
	- a. In **Tipo di distribuzione**, selezionare il metodo di distribuzione. I metodi vengono descritti in ["Tipo di distribuzione \(DeliveryType\)" a](#page-216-0) [pagina 211.](#page-216-0)
	- b. Se si desidera assicurare che gli eventi vengano distribuiti una sola volta e a una sola esportazione, selezionare **Una sola distribuzione assicurata**. Questa opzione può ridurre le prestazioni ma non determina la duplicazione o la perdita della distribuzione degli eventi. Per ulteriori informazioni, consultare ["Una sola distribuzione evento assicurata](#page-216-0) [\(AssuredOnceDelivery\)" a pagina 211.](#page-216-0)
	- c. Per impostazione predefinita, l'adattatore elabora tutti gli eventi rilevati durante l'esecuzione del polling. Se non si desidera che esegua l'elaborazione di eventi che dispongono di una data/ora successiva all'ora corrente, sezionare **Non elaborare gli eventi con una data/ora futura**. Per ulteriori informazioni, consultare ["Non elaborare eventi che](#page-216-0) [hanno una data/ora futura \(FilterFutureEvents\)" a pagina 211.](#page-216-0)
	- d. In **Tipi di evento da elaborare**, immettere un elenco separato da virgole degli oggetti di business per cui si desidera che vengano distribuiti gli eventi. Lasciare il campo vuoto per ricevere gli eventi per tutti i tipi di oggetto di business.

Ad esempio, se si desidera ricevere eventi solo quando le tabelle relative a cliente e ordine, non altre tabelle, vengono modificate nel database, impostare questo campo su Customer,Order.

Per ulteriori informazioni, consultare ["Tipi di evento da elaborare](#page-218-0) [\(EventTypeFilter\)" a pagina 213.](#page-218-0)

- e. In **Istanza dell'adattatore per il filtraggio di eventi**, immettere l'id connettore per cui si desidera che vengano distribuiti gli eventi. Per ulteriori informazioni, consultare ["Istanza adattatore per il filtraggio](#page-211-0) [eventi \(AdapterInstanceEventFilter\)" a pagina 206.](#page-211-0)
- f. In **Limite di tentativi per gli eventi non riusciti**, specificare il numero di volte in cui viene tentata la distribuzione di un evento dopo un errore di distribuzione. Per ulteriori informazioni, consultare ["Limite di tentativi](#page-219-0) [per gli eventi non riusciti \(FailedEventRetryLimit\)" a pagina 214.](#page-219-0)
- g. In **Numero di connessioni per la distribuzione degli eventi**, specificare il numero minimo e massimo di connessioni da utilizzare per distribuire gli eventi. Per ulteriori informazioni, consultare ["Connessioni minime](#page-220-0) [\(MinimumConnections\)" a pagina 215](#page-220-0) e ["Connessioni massime](#page-220-0) [\(MaximumConnections\)" a pagina 215.](#page-220-0)
- v **Configurazione di connessione avanzata**
	- a. **Nome JNDI datasource** è stato discusso in precedenza in questo argomento.
- b. Impostare **Proprietà aggiuntive di connessione del driver JDBC**. Ulteriori informazioni sulla proprietà sono disponibili in ["Proprietà](#page-212-0) [aggiuntive di connessione del driver JDBC](#page-212-0) [\(DriverConnectionProperties\)" a pagina 207.](#page-212-0)
- c. Impostare **Query SQL per verificare la connessione**. Ulteriori informazioni sulla proprietà sono disponibili in ["Query SQL per](#page-221-0) [verificare la connessione \(PingQuery\)" a pagina 216.](#page-221-0)
- d. In **Timeout della query**, immettere il tempo di attesa, in secondi, dell'adattatore per una risposta ad una query database. Ulteriori informazioni sulla proprietà sono disponibili in ["Timeout della query](#page-222-0) [\(QueryTimeOut\)" a pagina 217.](#page-222-0)
- e. Impostare **Restituire l'oggetto di business anche quando la serie di risultati della stored procedure è vuota**. Ulteriori informazioni sulla proprietà sono disponibili in ["Restituire l'oggetto di business anche](#page-224-0) [quando la serie di risultati della stored procedure è vuota](#page-224-0) [\(ReturnDummyBOForSP\)" a pagina 219.](#page-224-0)
- v **Configurazione evento**
	- a. In **Ordine evento per**, indicare l'ordine con il quale vengono richiamati e elaborati gli eventi. Si tratta di un elenco separato da virgole composto da nomi colonna provenienti dalla tabella eventi con indicate anche le parole chiave che controllano il criterio di ordinamento di ogni colonna. Utilizzare asc per l'ordine ascendente e desc per ordine discendente. Per ulteriori informazioni, consultare ["Ordine evento per \(EventOrderBy\)" a](#page-217-0) [pagina 212.](#page-217-0)
	- b. In **Nome tabella evento**, accettare il nome predefinito della tabella che contiene l'archivio eventi oppure immettere un diverso nome di tabella. Per ulteriori informazioni, consultare ["Nome tabella evento](#page-218-0) [\(EventTableName\)" a pagina 213.](#page-218-0)
	- c. In **Stored procedure da eseguire prima del polling**, il nome della stored procedure o di una stored function da eseguire prima che venga richiamata l'effettiva query di polling. Per ulteriori informazioni, consultare ["Stored procedure da eseguire prima del polling](#page-225-0) [\(SPBeforePoll\)" a pagina 220.](#page-225-0)
	- d. In **Stored procedure da eseguire dopo il polling**, specificare il nome della stored procedure o di una stored function da eseguire dopo ogni ciclo di polling. Per ulteriori informazioni, consultare ["Stored procedure](#page-225-0) [da eseguire dopo il polling \(SPAfterPoll\)" a pagina 220.](#page-225-0)
	- e. In **Tipo query evento per elaborazione eventi**, selezionare il tipo di elaborazione eventi che si desidera utilizzare:
		- Per utilizzare l'elaborazione eventi standard fornita dall'adattatore, selezionare **Standard**.
		- Per fornire le proprie query per l'elaborazione personalizzata eventi, selezionare **Definito dall'utente (Dynamic)**. Se viene selezionata questa opzione, completare i campi aggiuntivi descritti nella seguente tabella.

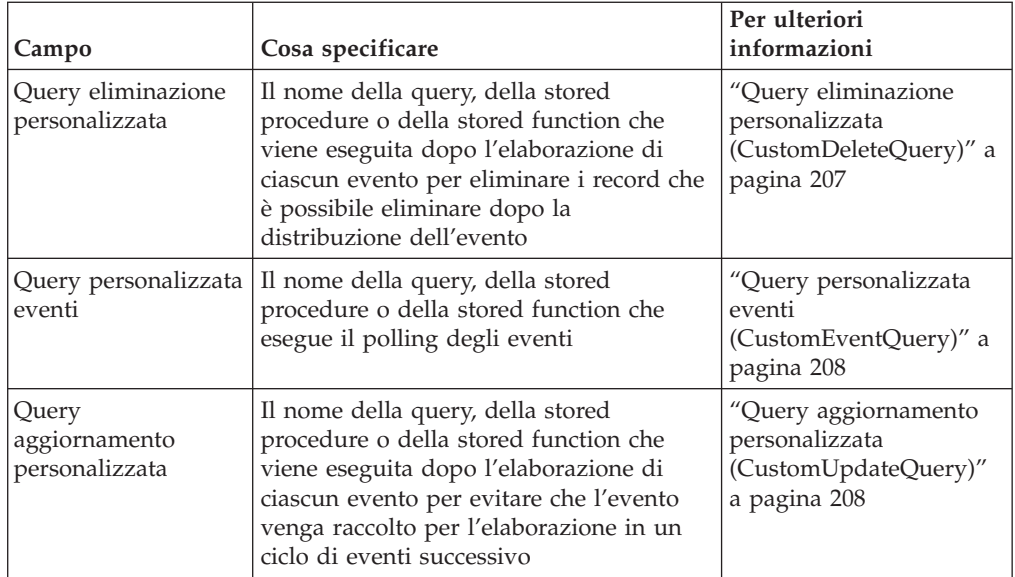

#### v **Registrazione e traccia**

- a. Se si dispone di più istanze dell'adattatore, impostare Id adattatore su un valore univoco per questa istanza.
- b. Se si desidera nascondere informazioni utente potenzialmente sensibili nei file di log e traccia, selezionare il campo **Sostituisci i dati utente con** ″**XXX**″ **nei file di traccia e di log**.
- 7. Fare clic su **Avanti**. Viene visualizzata la finestra Proprietà di ubicazione servizio.

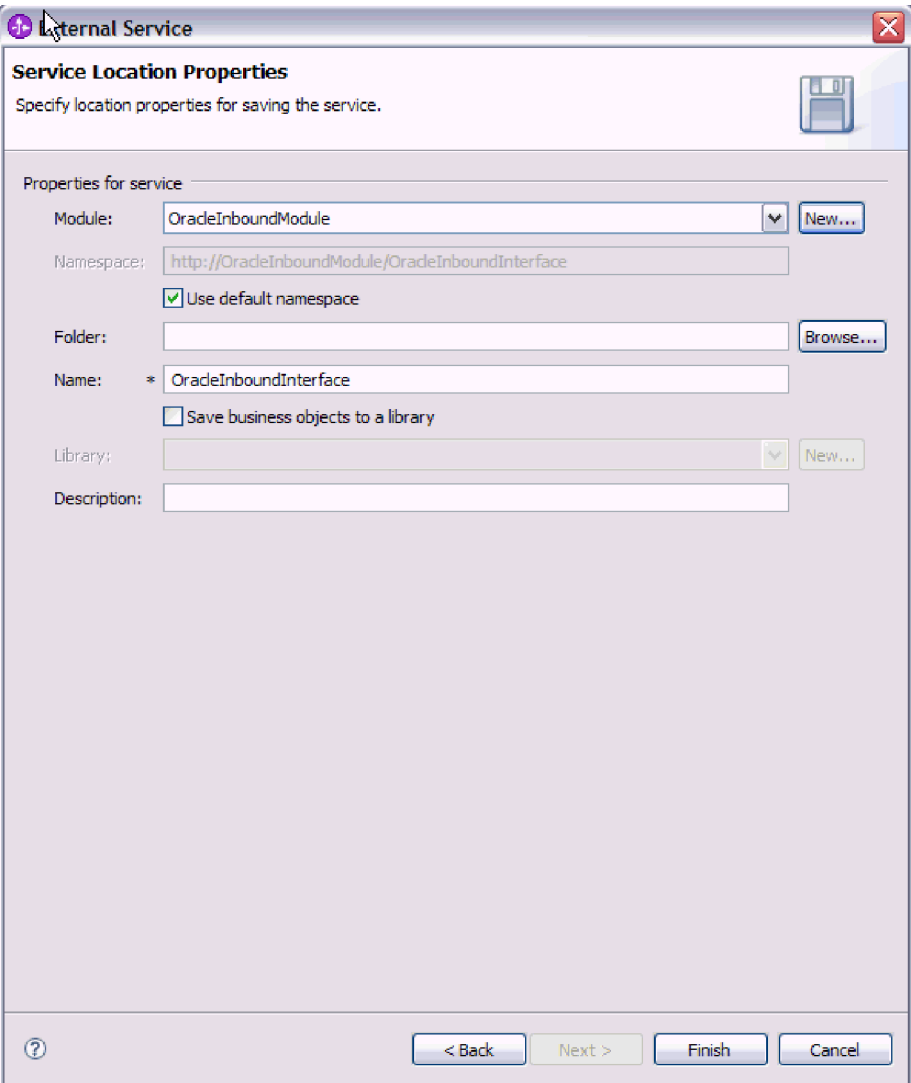

- 8. Nella finestra Proprietà di ubicazione servizio, specificare il nome del modulo che si desidera creare. Può essere un modulo nuovo o esistente.
	- v Se il nome del modulo desiderato appare nell'elenco **Modulo**, selezionare il nome.

**Importante:** se il modulo contiene un'interfaccia o un oggetto di business avente lo stesso nome di uno di quelli che si stanno configurando ora, l'interfaccia o l'oggetto di business originali presenti nel modulo saranno sostituiti dalla nuova versione.

- v Altrimenti, creare un modulo nuovo:
	- a. Fare clic su **Nuovo**.
	- b. Nella finestra Progetto di integrazione selezionare **Crea un progetto modulo** e fare clic su **Avanti**.
	- c. Nella finestra Modulo, immettere il nome del modulo. Ad esempio, OracleInboundModule.
	- d. Se si desidera che i file di descrizione del servizio (i file .export e .wsdl) siano ubicati nella cartella predefinita nel modulo, lasciare selezionato **Utilizza ubicazione predefinita**. Se si desidera specificare una cartella

diversa nel modulo, deselezionare l'opzione e fare clic su **Sfoglia** per specificare una cartella diversa in **Ubicazione**.

- e. Se si desidera che il modulo si apra automaticamente nel diagramma di assemblaggio in WebSphere Integration Developer quando viene chiusa la procedura guidata, selezionare **Apri diagramma di assemblaggio modulo**. Altrimenti, deselezionare questa opzione.
- f. Fare clic su **Fine** per creare il nuovo modulo.
- 9. Specificare lo spazio dei nomi che si desidera utilizzare per gli oggetti di business.
	- v Se si desidera che gli oggetti di business nel modulo utilizzino lo spazio dei nomi predefinito, lasciare selezionato **Utilizza spazio dei nomi predefinito**.
	- v Per specificare uno spazio dei nomi diverso, deselezionare l'opzione e immettere un valore diverso in **Spazio dei nomi**.
- 10. Facoltativamente, specificare la cartella all'interno del nuovo modulo in cui la descrizione del servizio sarà salvata. In **Cartella**, immettere il nome della cartella o andare a una cartella esistente. Se non viene specificato un nome cartella, le risorse (i file di esportazione, XSD e WSDL) vengono memorizzate nella cartella root del modulo, ossia, la cartella con il nome modulo.
- 11. In **Nome**, accettare il nome predefinito dell'importazione o immettere un nome diverso.
- 12. Facoltativamente, se si desidera salvare gli oggetti di business in una libreria dove possono essere utilizzati da altri moduli, selezionare **Salva gli oggetti di business in una libreria** e specificare l'ubicazione della libreria in **Libreria**.
- 13. Facoltativamente, in **Descrizione**, immettere un commento descrittivo sul modulo.
- 14. Una volta terminata l'impostazione delle proprietà, fare clic su **Fine**.
- 15. Se viene visualizzata la finestra Modello modificato, fare clic su **Sì**.

#### **Risultato**

Viene effettuata l'uscita dalla procedura guidata. Il modulo viene creato nel progetto e le risorse vengono generate.

#### **Operazioni successive**

In alcune istanze, potrebbe essere necessario utilizzare l'editor di assemblaggio per completare la configurazione. Quindi, è possibile eseguire il test o distribuire il modulo.

## **Completamento della configurazione**

In certe situazioni, per completare la configurazione degli oggetti di business, è necessarie agire manualmente sulle procedure di configurazione.

#### **Perché e quando eseguire quest'attività**

Effettuare questa attività quando è necessario personalizzare le risorse generate dalla procedura guidata. Nelle seguenti situazioni è possibile effettuare quanto di seguito descritto:

v Per impostare il parametro CopyAttribute per una colonna al fine di impostarne il valore utilizzando lo stesso valore appartenente ad un'altra colonna.

- v Per aggiungere o rimuovere attributi da un oggetto di business. Ad esempio, è possibile semplificare il design dell'oggetto di business eliminando l'attributo semplice corrispondente a qualsiasi colonna di database a cui non è necessario fare riferimento.
- v Per configurare parent aggiuntivi per un oggetto di business tabella che dispone di più parent. La procedura guidata configura soltanto un parent per un oggetto di business tabella.

Questo argomento fornisce istruzioni dettagliate sull'impostazione del parametro CopyAttribute in un oggetto di business tabella. È possibile compiere ulteriori modifiche alle strutture degli oggetti di business utilizzando tecniche analoghe.

Il parametro CopyAttribute è contenuto nelle proprietà dell'attributo di una colonna che si desidera popolare con dei valori e delle informazioni di applicazioni specifiche provenienti da un'altra colonna. Ad esempio, se si desidera che la colonna contact di una nuova riga nella tabella contenga lo stesso valore della colonna email, impostare il parametro CopyAttribute dell'attributo contact su email. Per impostare il valore utilizzare l'editor di assemblaggio in WebSphere Integration Developer.

#### **Passi per quest'attività**

- 1. Nella prospettiva Integrazione business in WebSphere Integration Developer, espandere il nome del modulo, espandere **Tipo di dati**, quindi individuare l'oggetto di business tabella. Il nome dell'oggetto di business è il nome dello schema di database più il nome della tabella di database. È possibile includere uno spazio nomi facoltativo nella parte iniziale del nome.
- 2. Fare clic con il tasto destro del mouse sul nome dell'oggetto di business e selezionare **Apri**. L'editor di assemblaggio mostra l'oggetto di business che presenta un campo per ogni colonna.
- 3. Nell'editor di assemblaggio, selezionare la colonna che si desidera impostare come un'altra colonna.
- 4. Nella vista Proprietà, selezionare Informazioni applicazione. Se la vista Proprietà non è visibile, fare clic con il tasto destro del mouse sul nome della colonna e fare clic su **Mostra nelle proprietà**.
- 5. Espandere **Schema ASI Oracle** e poi espandere **OracleAttributeTypeMetadata**.
- 6. Fare clic con il tasto destro del mouse su **OracleAttributeTypeMetadata** e poi selezionare **Nuovo** → **oracleasi:CopyAttribute**.
- 7. Selezionare la proprietà **CopyAttribute**.
- 8. Nell'area Dettagli estensione, impostare il valore di testo nel campo nome della colonna contenente le informazioni da copiare. La colonna può trovarsi nell'oggetto di business corrente o nel relativo oggetto di business parent. Per copiare da una colonna nell'oggetto di business corrente, impostare il valore nel campo nome della colonna, ad esempio phoneid. Per copiare da una colonna nell'oggetto di business parent, inserire nel nome della colonna due punti (..), ad esempio, ..phone. La seguente figura mostra l'editor di assemblaggio con la proprietà CopyAttribute impostata in una colonna nella tabella corrente.

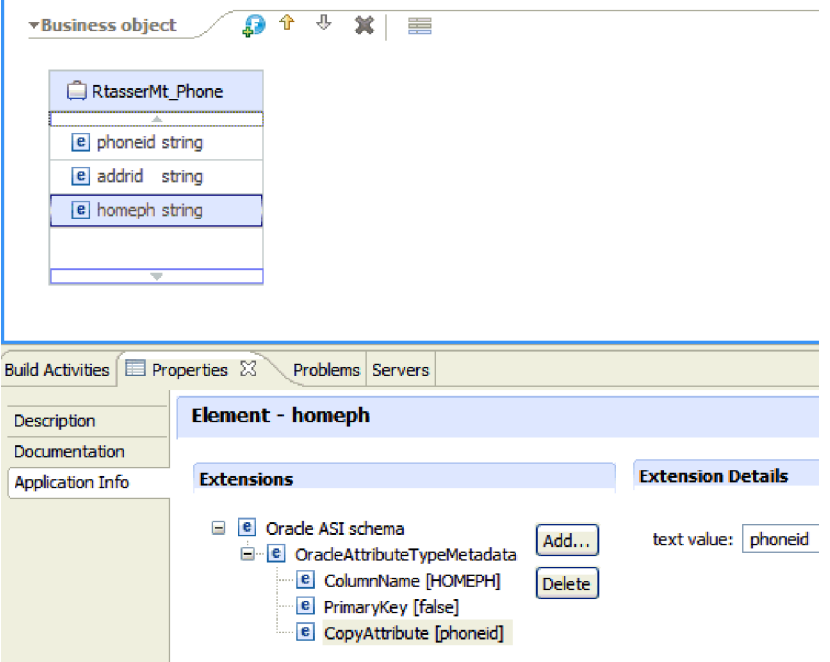

## **Risultato**

L'oggetto di business è configurato in modo da utilizzare la proprietà CopyAttribute al fine di impostare l'attributo e le proprietà dell'oggetto di business di una colonna di database basata sulle informazioni presenti in un'altra colonna.

#### **Operazioni successive**

Ora è possibile eseguire il test e distribuire il modulo.

# **Capitolo 5. Modifica proprietà della specifica di interazione con editor di assemblaggio.**

Per modificare le proprietà della specifica di interazione del modulo dell'adattatore una volta generato il servizio, utilizzare l'editor di assemblaggio in WebSphere Integration Developer.

#### **Prima di iniziare**

È necessario aver utilizzato la procedura guidata di servizio esterna per generare un servizio dell'adattatore.

#### **Perché e quando eseguire quest'attività**

Potrebbe essere necessario modificare le proprietà della specifica di interazione dopo aver generato un servizio per l'adattatore. Le proprietà della specifica di interazione, che sono facoltative, vengono impostate a livello del metodo, per una specifica operazione in un oggetto di business specifico. I valori specificati dall'utente compariranno come valore predefiniti in tutti gli oggetti di business parent generati dalla procedura guidata di servizio esterna. È possibile modificare queste proprietà prima di esportare il file EAR. Non è possibile modificare queste proprietà una volta distribuita l'applicazione.

Per modificare le proprietà della specifica di interazione, utilizzare la seguente procedura.

#### **Passi per quest'attività**

- 1. Dalla prospettiva di Integrazione business di WebSphere Integration Developer, espandere il nome del modulo.
- 2. Espandere il **Diagramma di assemblaggio** e fare doppio clic sull'interfaccia.
- 3. Fare clic sull'interfaccia nell'editor di assemblaggio. (se non si effettuano ulteriori selezioni, vengono visualizzate le proprietà del modulo).
- 4. Fare clic sulla scheda **Proprietà**. (È possibile anche fare clic con il tasto destro del mouse sull'interfaccia nel diagramma e selezionare **Mostra nelle proprietà**.)
- 5. In **Bind**, fare clic su **Bind di metodi**. Vengono visualizzati i metodi per l'interfaccia, uno per ogni combinazione di oggetti di business e operazioni.
- 6. Selezionare il metodo di cui si desidera modificare la proprietà della specifica di interazione.
- 7. Modificare la proprietà nella scheda **Generico**. Ripetere questa operazione per ogni metodo di cui si desidera modificare le proprietà della specifica di interazione.

#### **Risultato**

Vengono modificate le proprietà della specifica di interazione associate al modulo dell'adattatore.

#### **Operazioni successive**

Distribuire il modulo.

# **Capitolo 6. Distribuzione di moduli**

Distribuire un modulo in cui collocare i file che costituiscono un modulo e l'adattatore in un ambiente operativo di produzione o test. In WebSphere Integration Developer, il supporto al runtime delle funzioni dell'ambiente di test integrato per WebSphere Process Server o WebSphere Enterprise Service Bus, o entrambi, in base ai profili dell'ambiente di test selezionati durante l'installazione.

## **Ambienti di distribuzione**

Esistono ambienti di test e di produzione nei quali è possibile distribuire moduli e adattatori.

In WebSphere Integration Developer, è possibile distribuire moduli ad uno o più server nell'ambiente di test. Questo è in genere la pratica più comune per elaborare e sottoporre a test i moduli di integrazione business. Tuttavia, è possibile inoltre esportare i moduli per la distribuzione del server su WebSphere Process Server o WebSphere Enterprise Service Bus come file EAR utilizzando la console di gestione o gli strumenti della riga comandi.

## **Distribuzione di moduli per test**

In WebSphere Integration Developer, è possibile distribuire un modulo che includa un adattatore integrato all'ambiente di test e gestire gli strumenti del server che consentono di effettuare alcune attività quali la modifica delle configurazioni del server, l'avvio e l'arresto di server e la verifica del codice del modulo per eventuali errori. Tale verifica o test in genere viene eseguita nelle operazioni di interfaccia dei propri componenti, che consentono di determinare se i componenti sono stati correttamente implementati e se i riferimenti sono stati collegati in modo corretto.

**Perché e quando eseguire quest'attività**

## **Aggiunta di dipendenze esterne**

I file JAR dipendenti devono essere aggiunti alla directory delle librerie o impacchettati nell'EAR.

#### **Perché e quando eseguire quest'attività**

I file JAR vengono impostati nel percorso classe e tali librerie dipendenti devono essere rese disponibili per il runtime quando il modulo viene distribuito. Esistono due metodi per rendere disponibili le librerie dipendenti, uno utilizzabile sia per la distribuzione autonoma che integrata, l'altro solo per la distribuzione integrata.

## **Aggiunta di dipendenze a software esterni nel server**

L'adattatore richiede l'installazione di alcuni file sul server WebSphere Process Server o WebSphere Enterprise Service Bus per poter comunicare con il database Oracle.

#### **Prima di iniziare**

Non è necessario eseguire questa attività se il database Oracle è installato sullo stesso sistema di computer di WebSphere Process Server o WebSphere Enterprise Service Bus. I file risultano già disponibili nell'adattatore.

## **Perché e quando eseguire quest'attività**

Un adattatore, per poter comunicare con il driver JDBC Oracle, necessita dei file specifici del driver JDBC Oracle.

## **Passi per quest'attività**

1. Ottenere i file specifici del driver JDBC Oracle o le librerie native per il software del database e il sistema operativo dal proprio amministratore del database o dal sito web del software del database.

La seguente tabella elenca i file del driver JDBC Oracle necessari per il software del database Oracle.

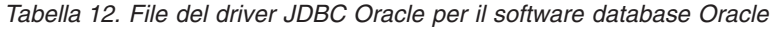

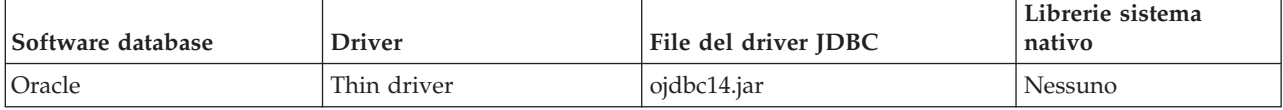

- 2. Copiare i file sul server.
	- In un ambiente di test in WebSphere Integration Developer, copiare i file nella directory \${WAS\_INSTALL\_ROOT}/runtimes/bi\_v62/lib/ext.
	- In un ambiente di produzione, copiare i file nella directory \${WAS\_INSTALL\_ROOT}/lib/ext di WebSphere Process Server o WebSphere Enterprise Service Bus.

## **Aggiunta di dipendenze software esterne quando viene creato un bundle dell'adattatore**

È necessario copiare i file JAR dipendenti nell'applicazione EAR prima di eseguire le applicazioni adattatore. Utilizzare questo metodo solo per la distribuzione integrata.

## **Perché e quando eseguire quest'attività**

Per ottenere i file richiesti e copiarli nell'applicazione EAR, effettuare le seguenti operazioni:

## **Passi per quest'attività**

- 1. Dal modulo appropriato, passare allo spazio di lavoro e copiare i file JAR nella directory. Ad esempio, se il nome del modulo è ModuleName, passare allo spazio di lavoro e copiare i file JAR nella directory ModuleNameApp/ EarContent.
- 2. Modificare il file manifest del RAR dell'adattatore, manifest.mf, con l'elenco di file JAR richiesti dall'adattatore. Aggiungere i file JAR nel seguente formato : Class-Path: dependantjar1.jar, dependantjar2.jar
- 3. Copiare le librerie native nella directory bin di runtime e distribuire l'applicazione.

## **Risultato**

Le librerie di terzi ora fanno parte del proprio ambiente di runtime.

# **Creazione e collegamento di un componente di destinazione per la verifica di elaborazioni in entrata**

Prima di distribuire ad un ambiente di test un modulo che include un adattatore per le elaborazioni in uscita, è necessario prima di tutto creare ed eseguire il collegamento di un componente di destinazione. Questo componente di destinazione funge da *destinazione* verso cui l'adattatore invia gli eventi.

#### **Prima di iniziare**

È necessario aver creato un modulo di esportazione tramite procedura guidata di servizio esterna.

#### **Perché e quando eseguire quest'attività**

Creare e collegare un componente di destinazione per elaborazioni in entrata viene richiesto soltanto in un ambiente di test. Non è invece richiesto quando si esegue la distribuzione dell'adattatore in un ambiente di produzione.

Il componente di destinazione riceve gli eventi. L'utente *collega* l'esportazione al componente di destinazione (collegando i due componenti) tramite l'editor di assemblaggio in WebSphere Integration Developer. L'adattatore utilizza tale collegamento per trasmettere i dati degli eventi (dall'esportazione al componente di destinazione).

#### **Passi per quest'attività**

- 1. Creare il componente di destinazione
	- a. Dalla prospettiva Integrazione business di WebSphere Integration Developer, espandere **Diagramma assemblaggio** e fare doppio clic sul componente di esportazione. Se il valore predefinito non è stato modificato, il nome del componente di esportazione sarà il nome dell'adattatore + **InboundInterface**.

Un'interfaccia specifica le operazioni che possono essere richiamate e i dati inoltrati, quali gli argomenti di input, i valori restituiti e le eccezioni. Nella **InboundInterface** (interfaccia in entrata) sono contenute le operazioni necessarie all'adattatore per supportare le elaborazioni in entrata e viene creata quando si esegue la procedura guidata di servizio esterna.

b. Creare un nuovo componente espandendo **Componenti**, selezionando **Componente senza tipo** e trascinare il componente nel diagramma di assemblaggio.

Il cursore diviene l'icona di collocamento.

- c. Fare clic sul componente per consentirne la visualizzazione nel diagramma di assemblaggio.
- 2. Collegare i componenti.
	- a. Selezionare e trascinare il componente di esportazione nel nuovo componente. Questa operazione effettua il trascinamento di un collegamento dal componente di esportazione ad un nuovo componente, come mostrato nella seguente figura:
	- b. Salvare il diagramma di assemblaggio. Fare clic su **File** → **Salva**
- 3. Creare un'implementazione per il nuovo componente.
	- a. Fare clic con il tasto destro del mouse sul nuovo componente e selezionare **Crea implementazione**.

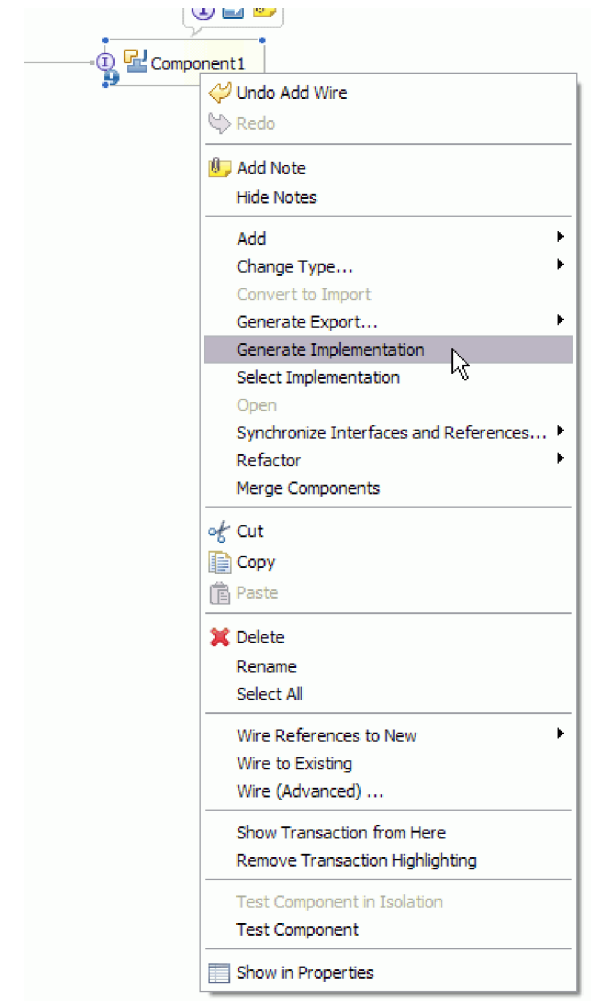

*Figura 18. Creazione di una implementazione Java*

- b. Selezionare **(package predefinito)** e fare clic su **OK**. Questa operazione crea un endpoint del modulo in entrata.
	- L'implementazione Java viene visualizzata in una scheda separata.
- c. **Facoltativo:** aggiungere istruzioni di stampa per stampare i dati dell'oggetto ricevuti nell'endpoint per ognuno dei metodi endpoint.
- d. Fare clic su **File** → **Salva** per salvare le modifiche.

## **Operazioni successive**

Per prova, proseguire la distribuzione del modulo.

## **Preparazione al test delle operazioni in uscita**

Prima di poter eseguire il test sull'elaborazione in uscita del modulo con il client di test WebSphere Integration Developer, è possibile che sia necessario modificare alcuni oggetti di business.

## **Perché e quando eseguire quest'attività**

Questo passo viene eseguito nel client di test WebSphere Integration Developer. Se non è stato ancora aperto, aprirlo dalla prospettiva Integrazione business, facendo clic con il tasto destro del mouse sul nome del progetto e poi su **Test** → **Modulo di test**.

v **Oggetti di business query**

Se è stato creato l'oggetto di business query senza una clausola WHERE (ad esempio, è stato definito con un'istruzione SELECT come Select \* from Customer), annullare l'impostazione dell'attributo jdbcwhereclause dell'oggetto di business query prima di eseguire il test nel client di test.

v **Oggetti di business tabella, vista e sinonimi o soprannomi**

Prima di eseguire il test dell'operazione RetrieveAll, è necessario annullare l'impostazione degli attributi che non presentano alcun valore come parte del test.

v **Oggetti di business query**

Prima di eseguire il test dell'operazione RetrieveAll, è necessario annullare l'impostazione degli attributi che non presentano alcun valore come parte del test.

## **Aggiunta di un modulo al server**

In WebSphere Integration Developer, è possibile aggiungere moduli ad uno o più server nell'ambiente di test.

## **Prima di iniziare**

Se il modulo che si sta sottoponendo a test utilizza un adattatore per effettuare elaborazioni in entrata, è necessario creare ed eseguire un collegamento del *componente di destinazione* a cui l'adattatore invierà gli eventi.

#### **Perché e quando eseguire quest'attività**

Per poter sottoporre a test il modulo e il relativo utilizzo dell'adattatore, è necessario aggiungere il modulo al server.

#### **Passi per quest'attività**

- 1. *Condizionale:* in mancanza di server nella **vista Server**, aggiungere e definire un nuovo server effettuando le seguenti operazioni:
	- a. Collocare il cursore nella **vista Server**, fare clic con il tasto destro del mouse e selezionare **Nuovo** → **server**
	- b. Dalla finestra Definizione di un nuovo server, selezionare il tipo di server.
	- c. Configurazione delle impostazioni del server
	- d. Fare clic su **Fine** per pubblicare il server.
- 2. Aggiunta del modulo nel server
	- a. Passare alla vista Server. In WebSphere Integration Developer, selezionare **Finestre** → **Mostra vista** → **Server**
	- a. Avviare il server. Nella scheda Server, nel riquadro in basso a destra del pannello WebSphere Integration Developer, fare clic con il tasto destro del mouse sul server e poi selezionare **Avvia**.
- 3. Quando lo stato del server è *Avviato*, fare clic con il tasto destro del mouse sul server e selezionare **Aggiungi e rimuovi progetti**.
- 4. Nella finestra Aggiungi o rimuovi progetti, selezionare il progetto e fare clic su **Aggiungi**. Il progetto viene spostato dall'elenco dei **Progetti disponibili** a quello dei **Progetti configurati**.
- 5. Fare clic su **Fine**. Questa operazione determina la distribuzione sul server. In fase di aggiunta di un modulo nel server, nella scheda Console nel riquadro in basso a destra viene visualizzato un log.

#### **Operazioni successive**

Effettuare un test sul funzionamento del modulo e dell'adattatore.

## **Esecuzione di test del modulo per le elaborazioni in uscita tramite client di test**

Esegue il test del modulo assemblato e dell'adattatore per le elaborazioni in uscita tramite il client di test di integrazione di WebSphere Integration Developer.

#### **Prima di iniziare**

Prima di tutto è necessario aggiungere il modulo al server.

#### **Perché e quando eseguire quest'attività**

Il test di un modulo viene generalmente eseguito nelle operazioni di interfaccia dei componenti per determinare la corretta implementazione dei componenti e il corretto collegamento dei riferimenti.

#### **Passi per quest'attività**

- 1. Selezionare il modulo da sottoporre a test, selezionarlo con il tasto destro del mouse e selezionare **Test** → **Modulo di test**.
- 2. Per informazioni sull'esecuzione di test di un modulo tramite client di test, fare riferimento all'argomento relativo all'*esecuzione di test di moduli e componenti* nel centro informazioni di WebSphere Integration Developer.

#### **Operazioni successive**

Una volta soddisfatti degli esiti del test del modulo e dell'adattatore, è possibile distribuire il modulo e l'adattatore all'ambiente di produzione.

## **Distribuzione di moduli per la produzione**

La distribuzione di un modulo creato con la procedura guidata di servizio esterna per WebSphere Process Server o WebSphere Enterprise Service Bus in un ambiente di produzione è un processo composto di due fasi. Per prima cosa, si esporta il modulo nel WebSphere Integration Developer in un file formato EAR (enterprise archive). Quindi, si distribuisce il file EAR utilizzando la WebSphere Process Server o WebSphere Enterprise Service Bus console di gestione.

**Perché e quando eseguire quest'attività**

## **Aggiunta di dipendenze a software esterni nel server**

L'adattatore richiede l'installazione di alcuni file sul server WebSphere Process Server o WebSphere Enterprise Service Bus per poter comunicare con il database Oracle.

## **Prima di iniziare**

Non è necessario eseguire questa attività se il database Oracle è installato sullo stesso sistema di computer di WebSphere Process Server o WebSphere Enterprise Service Bus. I file risultano già disponibili nell'adattatore.

#### **Perché e quando eseguire quest'attività**

Un adattatore, per poter comunicare con il driver JDBC Oracle, necessita dei file specifici del driver JDBC Oracle.

## **Passi per quest'attività**

1. Ottenere i file specifici del driver JDBC Oracle o le librerie native per il software del database e il sistema operativo dal proprio amministratore del database o dal sito web del software del database.

La seguente tabella elenca i file del driver JDBC Oracle necessari per il software del database Oracle.

*Tabella 13. File del driver JDBC Oracle per il software database Oracle*

| Software database | <b>Driver</b> | File del driver JDBC | Librerie sistema<br>nativo |
|-------------------|---------------|----------------------|----------------------------|
| <b>Oracle</b>     | Thin driver   | oidbc14.jar          | Nessuno                    |

- 2. Copiare i file sul server.
	- v In un ambiente di test in WebSphere Integration Developer, copiare i file nella directory \${WAS\_INSTALL\_ROOT}/runtimes/bi\_v62/lib/ext.
	- v In un ambiente di produzione, copiare i file nella directory \${WAS\_INSTALL\_ROOT}/lib/ext di WebSphere Process Server o WebSphere Enterprise Service Bus.

## **Installazione del file RAR (per moduli solo con adattatori autonomi)**

Se si sceglie di non integrare l'adattatore al modulo, ma si sceglie di rendere l'adattatore disponibile a tutte le applicazioni distribuite nell'istanza del server, sarà necessario installare l'adattatore in un formato di file RAR nel server delle applicazioni. Un file RAR è un file JAR (Java archive) che si utilizza per il package di un adattatore risorse per la JCA (Java 2 Connector (J2C) architecture).

## **Prima di iniziare**

È necessario aver impostato **Distribuisci progetto connettore** su **Sul server per essere utilizzato da più adattatori** nella finestra Creazione servizio e configurazione distribuzione della procedura guidata di servizio esterna.

## **Perché e quando eseguire quest'attività**

Installare l'adattatore in un file formato RAR rende l'adattatore disponibile a tutti i componenti dell'applicazione J2EE in esecuzione nel runtime del server.

## **Passi per quest'attività**

- 1. Avviare la console di gestione.
- 2. Fare clic su **Risorse** → **Adattatori di risorse** → **Adattatori di risorse**.

3. Sulla pagina Adattatori di risorse, fare clic su **Installa RAR**.

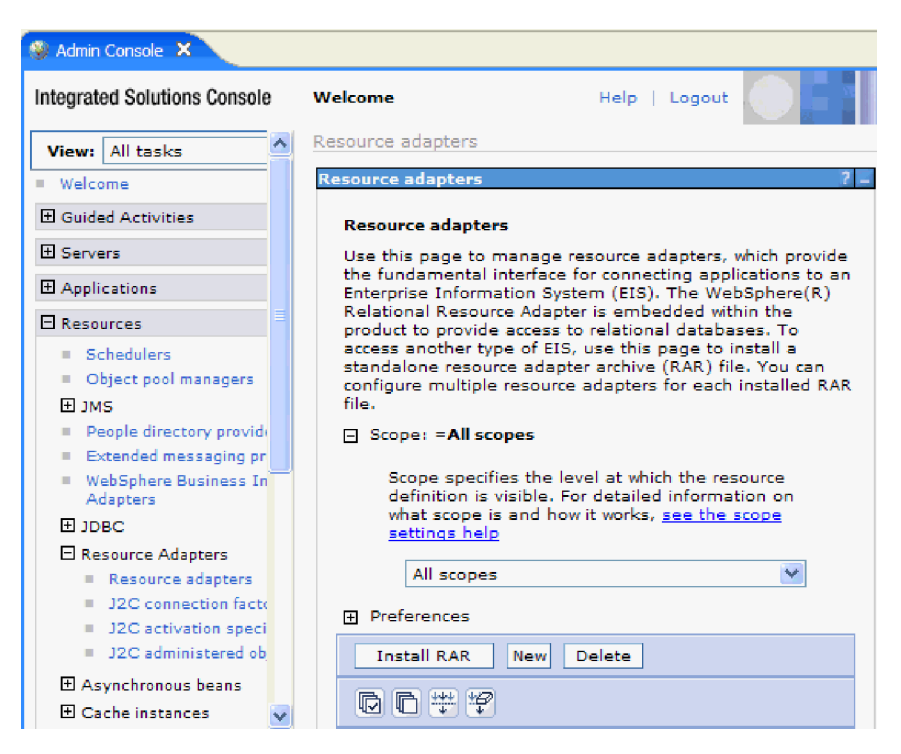

*Figura 19. Il pulsante Installa RAR della pagina Adattatori di risorse*

4. Sulla pagina Installa file RAR, fare clic su **Sfoglia** e andare al file RAR dell'adattatore.

I file RAR vengono in genere installati nel seguente percorso: *directory\_di\_installazione\_WID*/ResourceAdapters/*nome\_adattatore*/deploy/ *adattatore*.rar

- 5. Fare clic su **Avanti**.
- 6. Sulla pagina Adattatori di risorse, modificare facoltativamente il nome dell'adattatore e aggiungere una descrizione.
- 7. Fare clic su **OK**.
- 8. Fare clic su **Salva** nella casella **Messaggi** posta nella parte superiore della pagina.

#### **Operazioni successive**

La fase successiva è quella di esportare il modulo come un file EAR distribuibile sul server.

## **Esportazione del modulo in un formato di file EAR**

Tramite WebSphere Integration Developer, esportare il modulo in un formato di file EAR. Creando un file EAR, l'utente acquisisce tutto il contenuto di un modulo in un formato che può essere facilmente distribuito a WebSphere Process Server o WebSphere Enterprise Service Bus.

#### **Prima di iniziare**

Prima di poter esportare un modulo in un file formato EAR, è necessario prima di tutto aver creato un modulo affinché comunichi con il servizio. Il modulo può essere visualizzato nella prospettiva Integrazione business di WebSphere Integration Developer.

## **Perché e quando eseguire quest'attività**

Per esportare il modulo in un file formato EAR, attenersi alla seguente procedura.

## **Passi per quest'attività**

- 1. Fare clic con il tasto destro del mouse sul modulo e selezionare **Esporta**.
- 2. Nella finestra Seleziona, espandere **Java EE**.
- 3. Selezionare **File EAR** e fare clic su **Avanti**.
- 4. Opzionale: Selezionare la corretta applicazione EAR. L'applicazione EAR viene denominata subito dopo il modulo, ma alla fine del nome viene aggiunto "App".
- 5. **Ricercare** la cartella del file system locale dove verrà collocato il file EAR.
- 6. Facoltativamente, se si desidera è possibile esportare il file di origine selezionando **Esporta file di origine**. Questa opzione viene fornita nel caso in cui si desideri esportare i file di origine oltre al file EAR. Tra i file di origine si includono anche i file associati ai componenti Java alle associazioni di dati, ecc.
- 7. Per sovrascrivere un file esistente, fare clic su **Sovrascrivi file esistente**.
- 8. Fare clic su **Fine**.

## **Risultato**

Il contenuto del modulo viene esportato come un file in formato EAR.

Installare il modulo nella console di gestione. Questa operazione effettua la distribuzione del modulo a WebSphere Process Server o WebSphere Enterprise Service Bus.

# **Installazione del file EAR**

Installazione del file EAR rappresenta l'ultima operazione del processo di distribuzione. Quando si installa il file EAR sul server e lo si utilizza, l'adattatore che è integrato a questo file EAR, viene eseguito come parte dell'applicazione installata.

## **Prima di iniziare**

È necessario aver esportato il modulo come un file formato EAR prima di poterlo installare su WebSphere Process Server o WebSphere Enterprise Service Bus.

## **Perché e quando eseguire quest'attività**

Per installare il file EAR, effettuare la seguente procedura. Per ulteriori informazioni sul cluster di applicazioni del modulo dell'adattatore, consultare il sito web [http://www.ibm.com/software/webservers/appserv/was/library/.](http://www.ibm.com/software/webservers/appserv/was/library/)

## **Passi per quest'attività**

1. Aprire la console di gestione di WebSphere Process Server o WebSphere Enterprise Service Bus facendo clic con il tasto destro del mouse sull'istanza del server e selezionando **Esegui console di gestione**.

2. Nella finestra della console di gestione fare clic su **Applicazioni** → **Installa nuove applicazioni**.

|              | Melcome                                                     |
|--------------|-------------------------------------------------------------|
| 曱            | Guided Activities                                           |
| H            | Servers                                                     |
|              | □ Applications                                              |
|              | <b>L'iterprise</b><br>$\blacksquare$<br><b>Applications</b> |
|              | Install New<br>$\mathbb{R}$<br>Application                  |
|              | <b>SCA Modules</b><br>ш                                     |
| F            | Resources                                                   |
| 田            | Security                                                    |
| FF.          | Environment                                                 |
|              |                                                             |
| $\mathbf{H}$ | <b>Integration Applications</b>                             |
| 曱            | System administration                                       |
| 曱            | Monitoring and Tuning                                       |
| 曱            | Troubleshooting                                             |
| 曱            | Service integration                                         |

*Figura 20. Finestra di Preparazione all'installazione di applicazioni*

- 3. Fare clic su **Sfoglia** per localizzare il file EAR e fare clic su **Avanti**. Il nome del file EAR è il nome del modulo seguito da ″App.″
- 4. Opzionale: Se si effettua la distribuzione ad un ambiente cluster, completare le seguenti operazioni.
	- a. Nella finestra **Passo 2: Associazione di moduli ai server**, selezionare il modulo.
	- b. Selezionare il nome del cluster di server.
	- c. Fare clic su **Applica**.
- 5. Fare clic su **Avanti** per aprire il Sommario. Verificare che tutte le impostazioni siano corrette e poi fare clic su **Fine**.
- 6. Opzionale: Se si sta utilizzando l'alias di autenticazione, completare le seguenti operazioni:
	- a. Espandere **Sicurezza** e selezionare **Alias di autenticazione Integrazione business**.
	- b. Selezionare l'alias di autenticazione che si desidera configurare. È necessario disporre dell'autorizzazione amministratore o operatore per apportare delle modifiche nelle configurazioni degli alias di autenticazione.
	- c. Opzionale: Se non è stato ancora inserito, immettere il **Nome utente**.
	- d. Se non è stata ancora inserita, immettere la **Password**.
	- e. Se non è stata ancora inserita, immettere nuovamente la password nel campo **Conferma password**.
	- f. Fare clic su **OK**.

#### **Risultato**

Il progetto viene ora distribuito e viene visualizzata la finestra Applicazioni enterprise.

## **Operazioni successive**

Se si desidera impostare o ripristinare alcune proprietà o si desidera raggruppare in cluster applicazioni di progetti dell'adattatore, effettuare queste modifiche tramite la console di gestione prima di configurare gli strumenti per la risoluzione dei problemi.

# **Capitolo 7. Gestione dell'adattatore**

Quando si esegue l'adattatore in una distribuzione autonoma, utilizzare la console di gestione del server per avviare, arrestare, monitorare e risolvere i problemi relativi al modulo dell'adattatore. In un'applicazione che utilizza un adattatore integrato, il modulo dell'adattatore si avvia o si arresta all'avvio o arresto dell'applicazione.

## **Modifica delle proprietà di configurazione degli adattatori integrati**

Per modificare le proprietà di configurazione una volta distribuito l'adattatore come parte di un modulo, utilizzare la console di gestione dell'ambiente di runtime. È possibile aggiornare le proprietà dell'adattatore risorse (utilizzate per operazioni generali dell'adattatore), le proprietà della factory di connessione gestita (utilizzate per le elaborazioni in uscita) e le proprietà della specifica di attivazione (utilizzate per le elaborazioni in entrata).

## **Impostazione proprietà dell'adattatore risorse per adattatori integrati**

Per impostare le proprietà dell'adattatore risorse non appena quest'ultimo viene distribuito come parte di un modulo, utilizzare la console di gestione. Si seleziona il nome della proprietà che si desidera configurare e poi se ne modifica o imposta il valore.

## **Prima di iniziare**

È necessario distribuire il modulo dell'adattatore in WebSphere Process Server o WebSphere Enterprise Service Bus.

## **Perché e quando eseguire quest'attività**

Le proprietà personalizzate sono le proprietà di configurazione predefinite condivise da tutti gli adattatori WebSphere.

Per configurare le proprietà tramite la console di gestione, utilizzare la seguente procedura.

## **Passi per quest'attività**

- 1. Avviare la console di gestione.
- 2. Sotto **Applicazioni**, selezionare **Applicazioni enterprise**.
- 3. Dall'elenco delle **Applicazioni enterprise**, selezionare il nome del modulo dell'adattatore di cui si desidera modificare le proprietà. Viene visualizzata la pagina Configurazione.

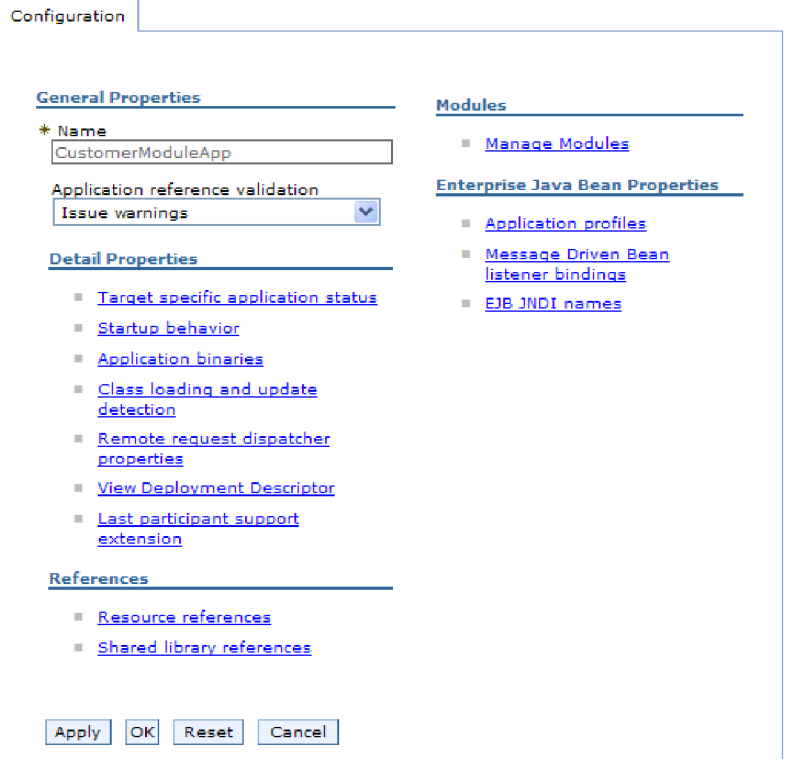

*Figura 21. Selezione di Gestisci moduli nella scheda Configurazione*

- 4. Sotto **Moduli**, selezionare **Gestisci moduli**.
- 5. Fare clic su **IBM WebSphere Adapter for Oracle E-Business Suite**.
- 6. Dall'elenco **Proprietà aggiuntive**, selezionare **Adattatore risorse**.
- 7. Nella pagina successiva, dall'elenco delle **Proprietà aggiuntive**, selezionare **Proprietà personalizzate**.
- 8. Per ogni proprietà che si desidera modificare, effettuare le seguenti operazioni.

**Nota:** fare riferimento a ["Proprietà dell'adattatore di risorse" a pagina 180](#page-185-0) per avere ulteriori informazioni su queste proprietà.

a. Selezionare il nome della proprietà. Viene visualizzata la pagina **Configurazione** per la proprietà selezionata. Ad esempio, se si fa clic sulla proprietà **logNumberOfFiles**, viene visualizzata la pagina indicata nella figura che segue.

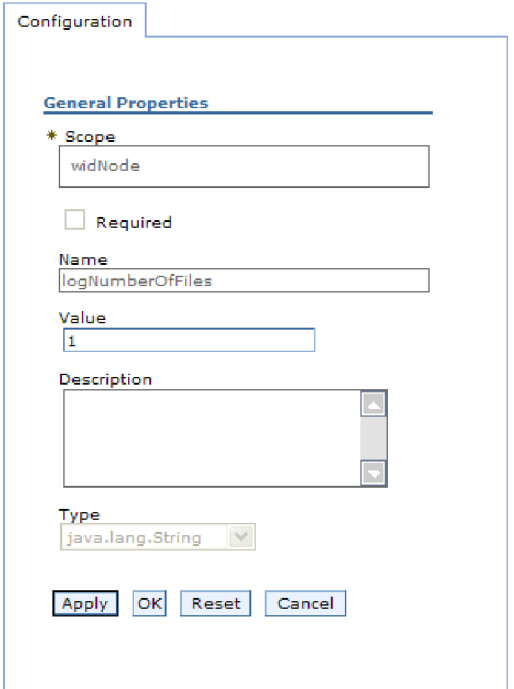

*Figura 22. La scheda Configurazione per la proprietà logNumberOfFiles*

b. Modificare il contenuto del campo **Valore** oppure immettere un valore, nel caso in cui questo campo fosse vuoto.

È possibile modificare il numero nel campo **Valore** e aggiungere una descrizione della proprietà.

- c. Fare clic su **OK**.
- 9. Fare clic su **Salva** nella casella **Messaggi** posta nella parte superiore della finestra.

#### **Risultato**

In questo modo vengono modificate le proprietà dell'adattatore risorse associate al modulo dell'adattatore.

## **Impostazione proprietà della factory di connessione (J2C) gestite per adattatori integrati**

Per impostare le proprietà delle factory di connessione gestite dell'adattatore, non appena questo viene distribuito come parte di un modulo, utilizzare la console di gestione. L'utente seleziona il nome della proprietà da configurare e poi ne modifica o ne imposta il valore.

#### **Prima di iniziare**

È necessario distribuire il modulo dell'adattatore in WebSphere Process Server o WebSphere Enterprise Service Bus.

#### **Perché e quando eseguire quest'attività**

Le proprietà delle factory di connessione gestite vengono utilizzate per configurare l'istanza database Oracle di destinazione.

**Nota:** nella console di gestione, le proprietà vengono indicate come ″Proprietà della factory di connessione J2C.″

Per configurare le proprietà tramite la console di gestione, utilizzare la seguente procedura.

#### **Passi per quest'attività**

- 1. Avviare la console di gestione.
- 2. Sotto **Applicazioni**, selezionare **Applicazioni enterprise**.
- 3. Nell'elenco **Applicazioni enterprise**, selezionare il nome del modulo dell'adattatore di cui si desidera modificare le proprietà.
- 4. Sotto **Moduli**, selezionare **Gestisci moduli**.

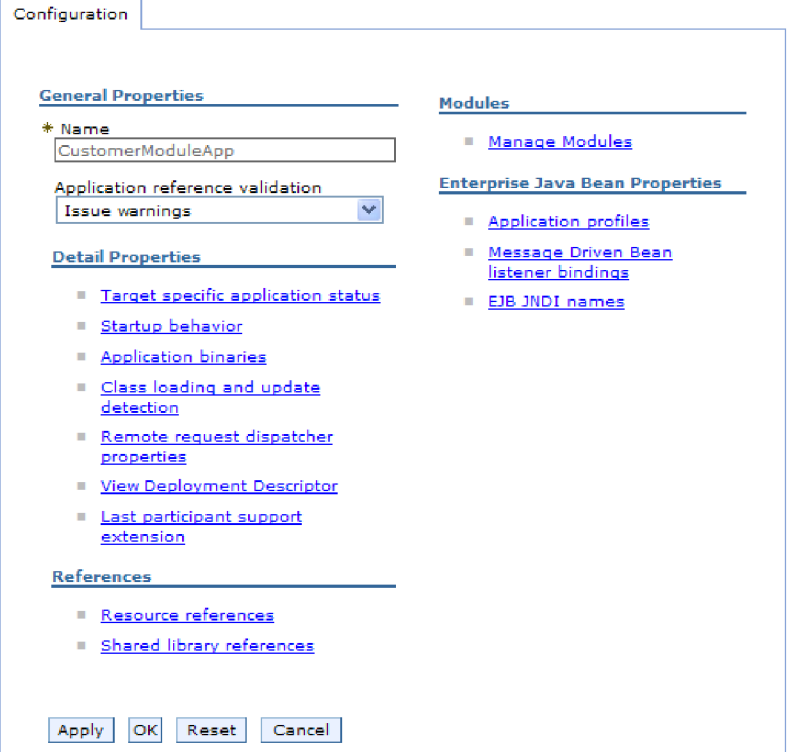

*Figura 23. Selezione di Gestisci moduli nella scheda Configurazione*

- 5. Fare clic su **IBM WebSphere Adapter for Oracle E-Business Suite**.
- 6. Nell'elenco **Proprietà aggiuntive**, selezionare **Adattatore di risorse**.
- 7. Nella pagina successiva, dall'elenco delle **Proprietà aggiuntive**, selezionare **Factory di connessione J2C**.
- 8. Selezionare il nome della factory di connessione associata al modulo dell'adattatore.
- 9. Nell'elenco **Proprietà aggiuntive**, fare clic su **Proprietà personalizzate**. Le proprietà personalizzate sono quelle proprietà della factory di connessione J2C univoche nell'Adapter for Oracle E-Business Suite. Le proprietà del pool di connessione e della factory di connessione avanzata vengono configurate se si sviluppa un proprio adattatore.
- 10. Per ogni proprietà che si desidera modificare, effettuare le seguenti operazioni.

**Nota:** fare riferimento a ["Proprietà della factory di connessione gestita" a](#page-189-0) [pagina 184](#page-189-0) per avere ulteriori informazioni su queste proprietà.

- a. Selezionare il nome della proprietà.
- b. Modificare il contenuto del campo **Valore** oppure immettere un valore, nel caso in cui questo campo fosse vuoto.
- c. Fare clic su **OK**.
- 11. Fare clic su **Salva** nella casella **Messaggi** posta nella parte superiore della finestra.

#### **Risultato**

Le proprietà della factory di connessione gestita associate al modulo dell'adattatore vengono così modificate.

## **Impostazione proprietà delle specifiche di attivazione per adattatori integrati**

Per impostare le proprietà delle specifiche di attivazione dell'adattatore, dopo che quest'ultimo è stato distribuito come parte di un modulo, utilizzare la console di gestione. È possibile selezionare il nome della proprietà dell'endpoint dei messaggi che si desidera configurare e successivamente modificare o impostare il valore.

#### **Prima di iniziare**

È necessario distribuire il modulo dell'adattatore in WebSphere Process Server o WebSphere Enterprise Service Bus.

## **Perché e quando eseguire quest'attività**

Le proprietà relative alle specifiche di attivazione vengono utilizzate per configurare l'endpoint delle elaborazioni in entrata.

Per configurare le proprietà tramite la console di gestione, utilizzare la seguente procedura.

## **Passi per quest'attività**

- 1. Avviare la console di gestione.
- 2. Sotto **Applicazioni**, selezionare **Applicazioni enterprise**.
- 3. Dall'elenco delle **Applicazioni enterprise**, selezionare il nome del modulo dell'adattatore di cui si desidera modificare le proprietà.
- 4. Sotto **Moduli**, selezionare **Gestisci moduli**.

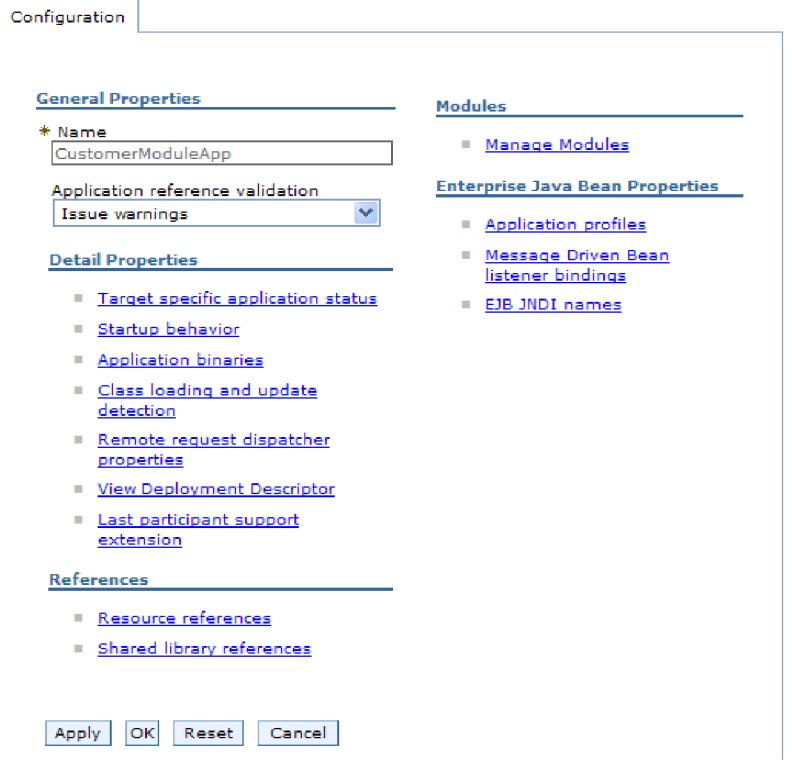

*Figura 24. Selezione di Gestisci moduli nella scheda Configurazione*

- 5. Fare clic su **IBM WebSphere Adapter for Oracle E-Business Suite**.
- 6. Dall'elenco **Proprietà aggiuntive**, selezionare **Adattatore risorse**.
- 7. Nella pagina successiva, dall'elenco **Proprietà aggiuntive**, fare clic su **Specifiche di attivazione J2C**.
- 8. Selezionare il nome della specifica di attivazione associata al modulo dell'adattatore.
- 9. Dall'elenco delle **Proprietà aggiuntive**, fare clic su **Proprietà personalizzate per la specifica di attivazione J2C**.
- 10. Per ogni proprietà che si desidera modificare, effettuare le seguenti operazioni.

**Nota:** fare riferimento a ["Proprietà di specifica di attivazione" a pagina 203](#page-208-0) per avere ulteriori informazioni su queste proprietà.

- a. Selezionare il nome della proprietà.
- b. Modificare il contenuto del campo **Valore** oppure immettere un valore, nel caso in cui questo campo fosse vuoto.
- c. Fare clic su **OK**.
- 11. Fare clic su **Salva** nella casella **Messaggi** posta nella parte superiore della finestra.

#### **Risultato**

Le proprietà della specifica di attivazione associata al modulo dell'adattatore vengono modificate.

# **Modifica delle proprietà di configurazione per adattatori autonomi**

Per impostare le proprietà di configurazione dopo aver installato un adattatore autonomo, utilizzare la console di gestione dell'ambiente di runtime. L'utente fornisce informazioni generali sull'adattatore e successivamente imposta le proprietà dell'adattatore risorse (che vengono utilizzate per le operazioni generali dell'adattatore). Se per le operazioni in uscita si utilizza l'adattatore, viene creata una factory di connessione e successivamente impostate le relative proprietà. Se per le operazioni in entrata si utilizzerà l'adattatore, viene creata una specifica di attivazione e successivamente impostate le relative proprietà.

## **Impostazione proprietà adattatore risorse per adattatori autonomi**

Per impostare le proprietà dell'adattatore risorse per adattatori autonomi dopo la loro installazione su WebSphere Process Server o WebSphere Enterprise Service Bus, utilizzare la console di gestione. Si seleziona il nome della proprietà che si desidera configurare e poi se ne modifica o imposta il valore.

#### **Prima di iniziare**

È necessario installare l'adattatore in WebSphere Process Server o WebSphere Enterprise Service Bus.

#### **Perché e quando eseguire quest'attività**

Le proprietà personalizzate sono le proprietà di configurazione predefinite condivise da tutti gli adattatori WebSphere.

Per configurare le proprietà tramite la console di gestione, utilizzare la seguente procedura.

## **Passi per quest'attività**

- 1. Avviare la console di gestione.
- 2. Fare clic su **Risorse** → **Adattatori di risorse** → **Adattatori di risorse**.
- 3. Sulla pagina Adattatori di risorse, fare clic su **IBM WebSphere Adapter for Oracle E-Business Suite**.
- 4. Nell'elenco **Proprietà aggiuntive**, fare clic su **Proprietà personalizzate**.
- 5. Per ogni proprietà che si desidera modificare, effettuare le seguenti operazioni.

**Nota:** fare riferimento a ["Proprietà dell'adattatore di risorse" a pagina 180](#page-185-0) per avere ulteriori informazioni su queste proprietà.

- a. Selezionare il nome della proprietà.
- b. Modificare il contenuto del campo **Valore** oppure immettere un valore, nel caso in cui questo campo fosse vuoto.

Ad esempio, se si seleziona **logNumberOfFiles**, verrà visualizzato quanto segue:

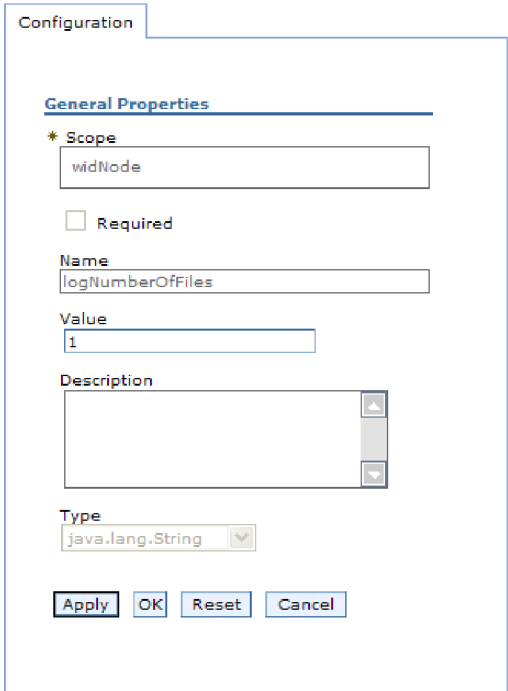

*Figura 25. La scheda Configurazione per la proprietà logNumberOfFiles*

È possibile modificare il numero nel campo **Valore** e aggiungere una descrizione della proprietà.

- c. Fare clic su **OK**.
- 6. Fare clic su **Salva** nella casella **Messaggi** posta nella parte superiore della pagina.

#### **Risultato**

Vengono in questo modo modificate le proprietà dell'adattatore risorse associate all'adattatore.

## **Impostazione factory di connessione (J2C) gestita per adattatori autonomi**

Per impostare le proprietà della factory di connessione gestita di un adattatore autonomo dopo averlo installato su WebSphere Process Server o WebSphere Enterprise Service Bus, utilizzare la console di gestione. Si seleziona il nome della proprietà che si desidera configurare e poi se ne modifica o imposta il valore.

#### **Prima di iniziare**

È necessario installare l'adattatore in WebSphere Process Server o WebSphere Enterprise Service Bus.

#### **Perché e quando eseguire quest'attività**

Le proprietà delle factory di connessione gestite vengono utilizzate per configurare l'istanza database Oracle di destinazione.

**Nota:** nella console di gestione, le proprietà vengono indicate come ″Proprietà della factory di connessione J2C.″

Per configurare le proprietà tramite la console di gestione, utilizzare la seguente procedura.

#### **Passi per quest'attività**

- 1. Avviare la console di gestione.
- 2. Fare clic su **Risorse** → **Adattatori di risorse** → **Adattatori di risorse**.
- 3. Sulla pagina Adattatori di risorse, fare clic su **IBM WebSphere Adapter for Oracle E-Business Suite**.
- 4. Nell'elenco **Proprietà aggiuntive**, fare clic su **Factory di connessione J2C**.
- 5. Se si utilizza la factory di connessione esistente, andare alla fase che consente di selezionare dall'elenco delle factory di connessione esistenti.

**Nota:** se è stata selezionata l'opzione **Utilizza proprietà di connessione predefinite** quando è stata utilizzata la procedura guidata di servizio esterna per configurare il modulo dell'adattatore, non è necessario creare una factory di connessione.

Se si sta creando una factory di connessione, effettuare le seguenti operazioni:

- a. Fare clic su **Nuovo**.
- b. Nella sezione **Proprietà generali** della scheda **Configurazione**, immettere un nome per la factory di connessione. Ad esempio, è possibile immettere AdapterCF.
- c. Immettere un valore nel campo **Nome JNDI**. Ad esempio, è possibile immettere com/eis/AdapterCF.
- d. Selezionare un alias di autenticazione dall'elenco di **Alias autenticazione gestita dal componente**.
- e. Fare clic su **OK**.
- f. Fare clic su **Salva** nella casella **Messaggi** posta nella parte superiore della pagina.

Viene visualizzata la factory di connessione appena creata.

**El Preferences** 

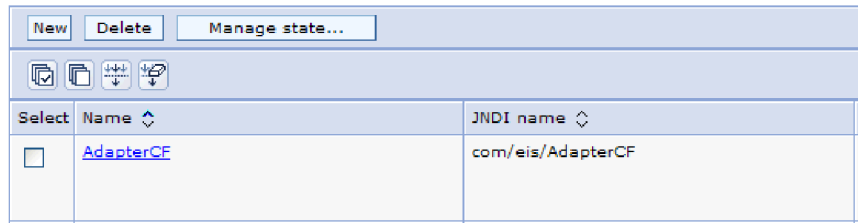

*Figura 26. Factory di connessione definite dall'utente per l'utilizzo con l'adattatore di risorse*

- 6. Nell'elenco delle factory di connessione, selezionare quella che si desidera utilizzare.
- 7. Nell'elenco **Proprietà aggiuntive**, fare clic su **Proprietà personalizzate**.

Le proprietà personalizzate sono quelle proprietà della factory di connessione J2C univoche nell'Adapter for Oracle E-Business Suite. Le proprietà del pool di connessione e della factory di connessione avanzata vengono configurate se si sviluppa un proprio adattatore.

8. Per ogni proprietà che si desidera modificare, effettuare le seguenti operazioni.

**Nota:** fare riferimento a ["Proprietà della factory di connessione gestita" a](#page-189-0) [pagina 184](#page-189-0) per avere ulteriori informazioni su queste proprietà.

- a. Selezionare il nome della proprietà.
- b. Modificare il contenuto del campo **Valore** oppure immettere un valore, nel caso in cui questo campo fosse vuoto.
- c. Fare clic su **OK**.
- 9. Una volta terminata l'impostazione delle proprietà, fare clic su **Applica**.
- 10. Fare clic su **Salva** nella casella **Messaggi** posta nella parte superiore della finestra.

#### **Risultato**

Vengono in questo modo impostate le proprietà della factory di connessione gestita associate all'adattatore.

## **Impostazione proprietà di specifiche di attivazione per adattatori autonomi**

Per impostare le proprietà delle specifiche di attivazione di un adattatore autonomo dopo averlo installato su WebSphere Process Server o WebSphere Enterprise Service Bus, utilizzare la console di gestione. È possibile selezionare il nome della proprietà dell'endpoint dei messaggi che si desidera configurare e successivamente modificare o impostare il valore.

#### **Prima di iniziare**

È necessario installare l'adattatore in WebSphere Process Server o WebSphere Enterprise Service Bus.

#### **Perché e quando eseguire quest'attività**

Le proprietà relative alle specifiche di attivazione vengono utilizzate per configurare l'endpoint delle elaborazioni in entrata.

Per configurare le proprietà tramite la console di gestione, utilizzare la seguente procedura.

#### **Passi per quest'attività**

- 1. Avviare la console di gestione.
- 2. Fare clic su **Risorse** → **Adattatori di risorse** → **Adattatori di risorse**.
- 3. Sulla pagina Adattatori di risorse, fare clic su **IBM WebSphere Adapter for Oracle E-Business Suite**.
- 4. Nell'elenco **Proprietà aggiuntive**, selezionare **Specifiche di attivazione J2C**.
- 5. Se si intende utilizzare specifiche di attivazione esistenti, andare alla fase che consente di [selezionare da un elenco esistente delle specifiche di attivazione.](#page-142-0)

**Nota:** se tramite l'utilizzo della procedura guidata di servizio esterna per la configurazione del modulo dell'adattatore, è stata selezionata l'opzione **Utilizza proprietà di connessione predefinite**, non è necessario creare una specifica di attivazione.

Se si crea una specifica di attivazione, effettuare le seguenti operazioni:

a. Fare clic su **Nuovo**.

- <span id="page-142-0"></span>b. Nella sezione **Proprietà generali** della scheda **Configurazione**, immettere un nome per la specifica di attivazione. Ad esempio, è possibile immettere AdapterAS.
- c. Immettere un valore nel campo **Nome JNDI**. Ad esempio, è possibile immettere com/eis/AdapterAS.
- d. Selezionare un alias di autenticazione dall'elenco **Alias di autenticazione**.
- e. Selezionare un tipo di listener dei messaggi.
- f. Fare clic su **OK**.
- g. Fare clic su **Salva** nella casella **Messaggi** posta nella parte superiore della pagina.

Viene visualizzata la specifica di attivazione appena creata.

- 6. Nell'elenco delle specifiche di attivazione, selezionare quella che si desidera utilizzare.
- 7. Nell'elenco Proprietà aggiuntive, fare clic su **Proprietà personalizzate per la specifica di attivazione J2C**.
- 8. Per ogni proprietà che si desidera impostare, effettuare le seguenti operazioni.

**Nota:** fare riferimento a ["Proprietà di specifica di attivazione" a pagina 203](#page-208-0) per avere ulteriori informazioni su queste proprietà.

- a. Selezionare il nome della proprietà.
- b. Modificare il contenuto del campo **Valore** oppure immettere un valore, nel caso in cui questo campo fosse vuoto.
- c. Fare clic su **OK**.
- 9. Una volta terminata l'impostazione delle proprietà, fare clic su **Applica**.
- 10. Fare clic su **Salva** nella casella **Messaggi** posta nella parte superiore della pagina.

#### **Risultato**

Vengono impostate le proprietà delle specifiche di attivazione associate all'adattatore.

## **Avvio dell'applicazione che utilizza l'adattatore**

Utilizzare la console di gestione del server per avviare un'applicazione che utilizza l'adattatore. Per impostazione predefinita, l'applicazione si avvia automaticamente all'avvio del server.

#### **Perché e quando eseguire quest'attività**

Utilizzare questa procedura per avviare l'applicazione, nel caso in cui questa stia utilizzando un adattatore integrato o autonomo. Per un'applicazione che utilizza un adattatore integrato, l'adattatore viene avviato all'avvio dell'applicazione. Per un'applicazione che utilizza un adattatore autonomo, l'adattatore viene avviato all'avvio del server delle applicazioni.

#### **Passi per quest'attività**

1. Sulla console di gestione, fare clic su **Applicazioni** → **Applicazioni enterprise**.

**Nota:** la console di gestione viene indicata come "Console di soluzioni integrate".

- 2. Selezionare la casella di spunta dell'applicazione che si desidera avviare. Il nome dell'applicazione corrisponde al nome del file EAR installato, privo dell'estensione EAR.
- 3. Fare clic su **Avvia**.

#### **Risultato**

Lo stato dell'applicazione viene modificato su Avviato e nella parte superiore della console di gestione viene visualizzato un messaggio indicante l'avvenuto avvio dell'applicazione.

## **Arresto dell'applicazione che utilizza l'adattatore**

Utilizzare la console di gestione del server per arrestare un'applicazione che utilizza l'adattatore. Per impostazione predefinita, all'arresto del server, l'applicazione viene automaticamente arrestata.

#### **Perché e quando eseguire quest'attività**

Utilizzare questa procedura per arrestare l'applicazione, nel caso in cui questa utilizzi un adattatore integrato o autonomo. Per un'applicazione con un adattatore integrato, l'adattatore viene arrestato all'arresto dell'applicazione. Per un'applicazione che utilizza un adattatore autonomo, l'adattatore viene arrestato all'arresto del server delle applicazioni.

#### **Passi per quest'attività**

1. Sulla console di gestione, fare clic su **Applicazioni** → **Applicazioni enterprise**.

**Nota:** la console di gestione viene indicata come "Console di soluzioni integrate".

- 2. Selezionare la casella di spunta dell'applicazione che si desidera arrestare. Il nome dell'applicazione corrisponde al nome del file EAR installato, privo dell'estensione EAR.
- 3. Fare clic su **Arresta**.

#### **Risultato**

Lo stato dell'applicazione viene modificato su Arrestato e nella parte superiore della console di gestione viene visualizzato un messaggio indicante l'avvenuto arresto dell'applicazione.

# **Monitoraggio delle prestazioni tramite PMI (Performance Monitoring Infrastructure)**

Il PMI (Performance Monitoring Infrastructure) è una funzione della console di gestione che consente di monitorare dinamicamente le prestazioni di componenti nell'ambiente di produzione, incluso l'Adapter for Oracle E-Business Suite. PMI raccoglie i dati delle prestazioni dell'adattatore, come ad esempio il tempo medio di risposta e il numero totale di richieste, provenienti da vari componenti nel server e organizza i dati in una struttura ad albero. È possibile visualizzare i dati attraverso Tivoli Performance Viewer, uno strumento di monitoraggio grafico integrato alla console di gestione in WebSphere Process Server.

**Perché e quando eseguire quest'attività**
È possibile monitorare le prestazioni dell'adattatore disponendo dei dati raccolti dal PMI nei seguenti punti:

- Nell'elaborazione in uscita per monitorare le richieste in uscita
- Al reperimento degli eventi in entrata per monitorare il reperimento di un evento dalla tabella degli eventi
- v Alla distribuzione degli eventi in entrata per monitorare la distribuzione di un evento ad uno o più endopoint

Prima di poter abilitare e configurare il PMI dell'adattatore, è necessario prima di tutto impostare il livello di dettaglio della traccia e eseguire alcuni eventi da cui raccogliere i dati delle prestazioni.

Per avere ulteriori informazioni sulla modalità di utilizzo di PMI per monitorare e migliorare le prestazioni generali dell'ambiente dell'adattatore, fare una ricerca di PMI sul sito web di WebSphere Application Server: [http://www.ibm.com/](http://www.ibm.com/software/webservers/appserv/was/library/) [software/webservers/appserv/was/library/.](http://www.ibm.com/software/webservers/appserv/was/library/)

# **Configurazione di PMI (Performance Monitoring Infrastructure)**

È possibile configurare il PMI (Performance Monitoring Infrastructure) in modo che raccolga i dati delle prestazioni dell'adattatore come il tempo medio di risposta e il numero totale di richieste. Una volta configurato il PMI per l'adattatore, è possibile monitorare le prestazioni dell'adattatore tramite Tivoli Performance viewer.

#### **Prima di iniziare**

Prima di poter configurare il PMI dell'adattatore, è necessario prima impostare il livello di dettaglio della traccia ed elaborare alcuni eventi da cui raccogliere i dati delle prestazioni.

1. Per abilitare la funzione di traccia e per ricevere i dati degli eventi, è necessario impostare il livello di traccia su dettagli, ulteriori dettagli, dettagli avanzati o su tutti. Dopo \*=info, aggiungere due punti e una stringa, come nel seguente esempio:

\*=info: WBILocationMonitor.CEI.ResourceAdapter. \*=finest: WBILocationMonitor.LOG.ResourceAdapter.\*=finest:

Per istruzioni sull'impostazione del livello di traccia, fare riferimento alla sezione ["Abilitazione della traccia con CEI \(Common Event Infrastructure](#page-147-0) [\(CEI\)" a pagina 142.](#page-147-0)

2. Generare almeno una richiesta in uscita o un evento in entrataper produrre i dati delle prestazioni da poter configurare.

#### **Passi per quest'attività**

- 1. Abilitare il PMI dell'adattatore.
	- a. Nella console di gestione, espandere **Monitoraggio e ottimizzazione** e quindi selezionare **PMI (Performance Monitoring Infrastructure)**.
	- b. Dall'elenco di server, selezionare il nome di un server.
	- c. Selezionare la scheda Configurazione, selezionare poi la casella di spunta **Abilita PMI (Performance Monitoring Infrastructure)**.
	- d. Selezionare **Personalizza** per abilitare o disabilitare in modo selettivo le statistiche.

#### Performance Monitoring Infrastructure (PMI) > server1

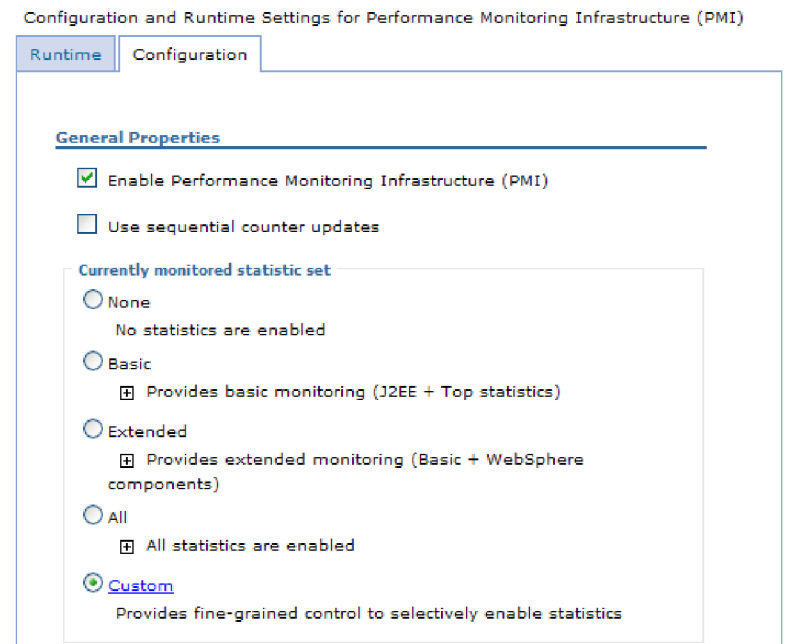

*Figura 27. Abilitazione di PMI (Performance Monitoring Infrastructure)*

- e. Fare clic su **Applica** o su **OK**.
- f. Fare clic su **Salva**. Il PMI ora è stato abilitato.
- 2. Configurare il PMI dell'adattatore.
	- a. Nella console di gestione, espandere **Monitoraggio e ottimizzazione** e quindi selezionare **PMI (Performance Monitoring Infrastructure)**.
	- b. Dall'elenco di server, selezionare il nome di un server.
	- c. Seleziona **Personalizza**.
	- d. Selezionare la scheda **Runtime**. La seguente figura mostra la scheda Runtime.

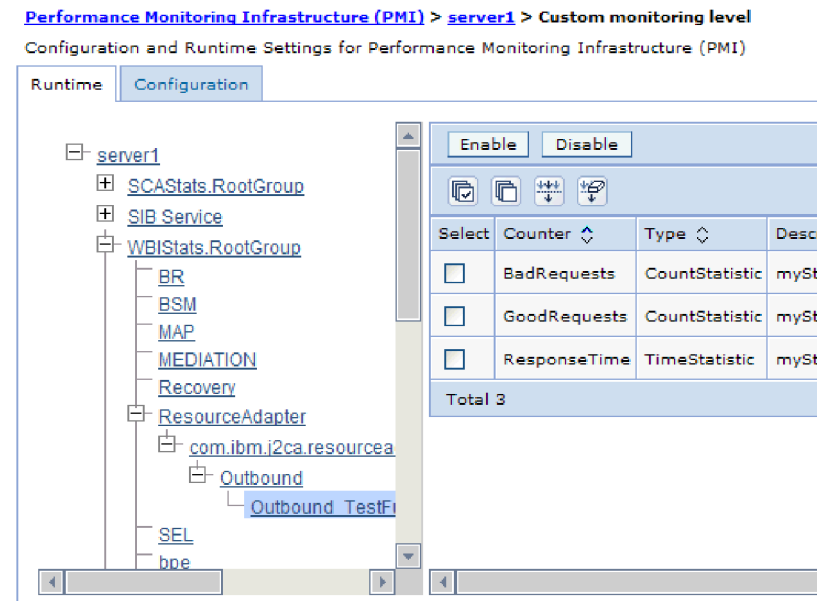

*Figura 28. Scheda Runtime utilizzata per configurare il PMI*

- e. Fare clic su **WBIStats.RootGroup**. Questo rappresenta un modulo secondario del PMI dei dati raccolti nel gruppo root. Questo esempio utilizza come nome per il gruppo root WBIStats.
- f. Fare clic su **ResourceAdapter**. Questo rappresenta un modulo secondario per i dati raccolti per gli adattatori JCA.
- g. Selezionare un nome dell'adattatore e selezionare i processi che si desidera monitorare.
- h. Nel riquadro a destra, selezionare le caselle di spunta delle statistiche che si desidera raccogliere e poi fare clic su **Abilita**.

#### **Risultato**

Il PMI viene così configurato per l'adattatore.

#### **Operazioni successive**

Adesso è possibile visualizzare le statistiche sulle prestazioni dell'adattatore.

# **Visualizzazione statistiche sulle prestazioni**

È possibile visualizzare i dati delle prestazioni tramite lo strumento di monitoraggio grafico denominato Tivoli Performance Viewer. Tivoli Performance Viewer viene integrato alla console di gestione in WebSphere Process Server.

#### **Prima di iniziare**

Configurare il PMI (Performance Monitoring Infrastructure) per l'adattatore.

#### **Passi per quest'attività**

- 1. Nella console di gestione, espandere **Controllo e ottimizzazione**, espandere **Performance Viewer** e poi selezionare **Attività corrente**.
- 2. Nell'elenco dei server, selezionare il nome del server.
- 3. Sotto al nome del server, espandere **Moduli prestazione**.
- <span id="page-147-0"></span>4. Fare clic su **WBIStatsRootGroup**.
- 5. Fare clic su **ResourceAdapter** e sul nome del proprio modulo dell'adattatore.
- 6. In vi sono più processi, selezionare le caselle di spunta dei processi di cui si desidera visualizzare le statistiche.

#### **Risultato**

Le statistiche vengono visualizzate nel pannello destro. È possibile selezionare **Visualizza grafico** per visualizzare un grafico dei dati o su **Visualizza tabella** per visualizzare le statistiche in un formato tabella. La seguente figura mostra le stratistiche sulle prestazioni dell'adattatore in formato grafico.

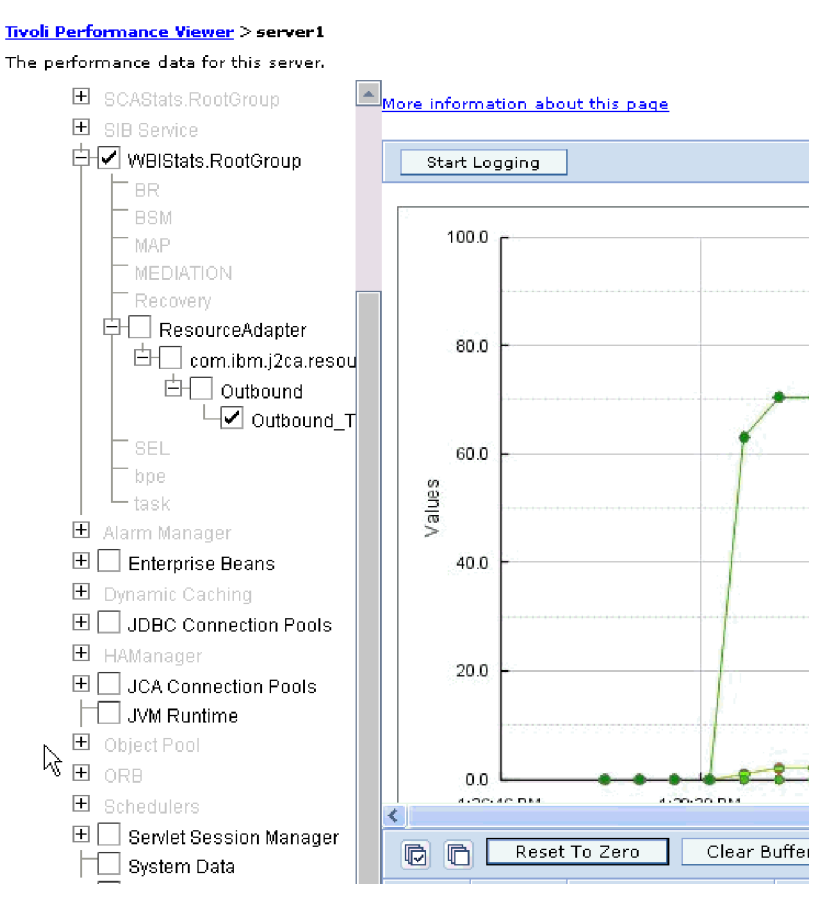

*Figura 29. Statistiche sulle prestazioni dell'adattatore utilizzando la vista grafica*

# **Abilitazione della traccia con CEI (Common Event Infrastructure (CEI)**

L'adattatore può utilizzare la Common Event Infrastructure (CEI), un componente integrato nel server, per eseguire il report dei dati relativi agli eventi di business importanti quali l'avvio o l'arresto di un ciclo di polling. I dati degli eventi possono essere registrati in un database o in un file di log di traccia in base alle impostazioni di configurazione.

#### **Perché e quando eseguire quest'attività**

#### **Passi per quest'attività**

1. Nella console di gestione, fare clic su **Risoluzione dei problemi**.

- 2. Fare clic su **Log e traccia**.
- 3. Nell'elenco dei server, selezionare il nome del server.
- 4. Nella casella **Modifica i livelli di dettaglio di log**, fare clic sul nome del database CEI (ad esempio, WBIEventMonitor.CEI.ResourceAdapter.\*) o sul file di log di traccia (ad esempio, WBIEventMonitor.LOG.ResourceAdapter.\*) in cui si desidera che l'adattatore scriva i dati degli eventi.
- 5. Selezionare il livello di dettaglio degli eventi di business che si desidera che l'adattatore scriva nel file di log del database o di traccia e (facoltativamente) regolare la granularità del dettaglio associata ai messaggi e alle tracce.
	- v **Nessuna registrazione**. Disattiva la registrazione degli eventi.
	- v **Solo messaggi**. L'adattatore notifica un evento.
	- v **Tutti i messaggi e le tracce**. L'adattatore notifica i dettagli di un evento.
	- v **Livelli di messaggio e traccia**. Impostazioni per il controllo del livello di dettaglio che l'adattatore riporta sul payload dell'oggetto di business associato ad un evento. Se si desidera adattatore il livello di dettaglio, selezionare uno dei seguenti:

**Dettagli**. L'adattatore riporta l'evento ma nessun payload dell'oggetto di business.

**Ulteriori dettagli**. L'adattatore riporta l'evento e la descrizione del payload dell'oggetto di business.

**Dettagli avanzati**. L'adattatore riporta l'evento e l'intero payload dell'oggetto di business.

6. Fare clic su **OK**.

### **Risultato**

La registrazione degli eventi è abilitata. È possibile visualizzare le voci CEI nel file di log delle tracce o tramite il browser CBE (Common Base Event) nella console di gestione.

# **Capitolo 8. Risoluzione dei problemi e supporto**

Tecniche comuni per la risoluzione dei problemi e informazioni guidate che consentono di identificare e risolvere facilmente i problemi.

# **Supporto per Log and Trace Analyzer**

L'adattatore crea i file di log e di traccia che è possibile visualizzare tramite Log and Trace Analyzer.

Log and Trace Analyzer può filtrare i file di log e di traccia per isolare le informazioni relative ai messaggi e alle tracce dell'adattatore. Può inoltre evidenziare nel programma di visualizzazione dei log, le informazioni relative ai messaggi e alle tracce dell'adattatore.

L'ID del componente dell'adattatore per il filtraggio e l'evidenziazione è una stringa composta di caratteri OEBSRA più il valore della proprietà dell'ID dell'adattatore. Ad esempio, se la proprietà ID adattatore è impostata su 001, l'ID componente è OEBSRA001.

Se si eseguono più istanze dello stesso adattatore, assicurarsi che i primi sette caratteri della proprietà ID adattatore siano univoci per ogni istanza in modo da poter correlare le informazioni di registrazione e traccia all'istanza adattatore specifica. Rendendo univoci i primi sette caratteri della proprietà ID adattatore, anche l'ID componente per più istanze di tale adattatore diventa univoco, permettendo di correlare le informazioni di registrazione e traccia con una specifica istanza di un adattatore. Per illustrare il modo in cui la lunghezza della proprietà ID adattatore influisce sul filtraggio dei file di log e traccia, supporre di impostare la proprietà ID adattatore di due istanze di WebSphere Adapter for Oracle E-Business Suite su 001 e 002. Gli ID componente per tali istanze, OEBSRA001 e OEBSRA002, sono sufficientemente brevi da rimanere univoci e ciò consente di distinguerle come istanze adattatore separate. Tuttavia, non è possibile distinguere tra loro le istanze con proprietà ID adattatore più lunghe. Ad esempio, supporre di impostare le proprietà ID adattatore di due istanze su Instance01 e Instance02. Non sarà possibile esaminare separatamente le informazioni di log e traccia per ciascuna istanza adattatore poiché l'ID componente per entrambe le istanze viene troncato come segue OEBSRAInstanc.

Per l'elaborazione in uscita, la proprietà ID adattatore si trova in entrambi i gruppi di proprietà adattatore risorse e factory di connessione gestita. Se si aggiorna la proprietà ID adattatore dopo aver utilizzato la procedura guidata di servizio esterna per configurare l'adattatore per l'elaborazione in uscita, assicurarsi di impostare in modo coerente le proprietà dell'adattatore risorsa e della factory di connessione gestita, in modo da evitare contrassegni non corrispondenti delle voci di log e traccia. Per l'elaborazione in entrata, la proprietà ID adattatore si trova solo nelle proprietà della adattatore risorse, quindi questa considerazione non è valida.

Per ulteriori informazioni sulla proprietà ID dell'adattatore fare riferimento a ["Id](#page-186-0) [adattatore \(AdapterID\)" a pagina 181.](#page-186-0) Per ulteriori informazioni relative a Log and Trace Analyzer, fare riferimento a [http://publib.boulder.ibm.com/infocenter/](http://publib.boulder.ibm.com/infocenter/wasinfo/v6r0/topic/org.eclipse.hyades.log.ui.doc.user/concepts/cltaviews.htm) [wasinfo/v6r0/topic/org.eclipse.hyades.log.ui.doc.user/concepts/cltaviews.htm.](http://publib.boulder.ibm.com/infocenter/wasinfo/v6r0/topic/org.eclipse.hyades.log.ui.doc.user/concepts/cltaviews.htm)

# **Configurazione registrazione e traccia**

Per configurare la funzione di registrazione e traccia in base alle proprie esigenze. Abilitare la registrazione nell'adattatore per controllare lo stato di elaborazione degli eventi. Modificare i nomi dei file di log e di traccia dell'adattatore per separarli dagli altri file di log e di traccia.

**Perché e quando eseguire quest'attività**

## **Configurazione delle proprietà di registrazione**

Utilizzare la console di gestione per abilitare la registrazione e impostare le proprietà di output di un log, compresa l'ubicazione, il livello di dettaglio e il formato di output del log.

#### **Perché e quando eseguire quest'attività**

Prima che gli adattatori possano registrare gli eventi monitorati, è necessario specificare i punti degli eventi del componente di servizio che si desidera monitorare, quale livello di dettaglio si richiede per ogni evento e il formato dell'output utilizzati per pubblicare gli eventi nei log. Utilizzare la console di gestione per effettuare le seguenti attività:

- v Abilitare o disabilitare un particolare log degli eventi
- v Specificare il livello di dettaglio in un log
- v Specificare l'ubicazione e la quantità di file di log da conservare
- v Specificare il formato di output del log

Se si imposta l'output del formato del Log Analyzer, è possibile aprire l'output di traccia utilizzando lo strumento Log Analyzer, un'applicazione inclusa in Process Server. Ciò risulta utile quando si tenta di mettere in correlazione le tracce di due diversi processi del server, perché consente di utilizzare la capacità di unione del Log Analyzer.

Per ulteriori informazioni sul monitoraggio di un Process Server, inclusi i componenti di servizio e i punti degli eventi, consultare la documentazione relativa al Process Server.

È possibile modificare in modalità dinamica o statica la configurazione dei log. La configurazione statica diventa effettiva quando si avvia o riavvia il server delle applicazioni. Le modifiche dinamiche o di runtime alla configurazione vengono applicate immediatamente.

Quando si crea un log, il livello di dettaglio di tale log viene impostato in base ai dati di configurazione. In mancanza di dati di configurazione di un particolare log, il livello di questo log viene ottenuto dal relativo parent. Se non esiste alcun dato di configurazione per il log parent, il parent di tale log viene controllato e così via risalendo nella struttura ad albero, fino a quando non si trova un log con un valore di livello non nullo. Quando si modifica il livello di un log, la modifica viene propagata al relativo child, che se necessario la propaga successivamente ai relativi child.

Per abilitare la registrazione e impostare le proprietà di output di un log, utilizzare la seguente procedura.

#### **Passi per quest'attività**

- 1. Nel pannello di navigazione della console di gestione, fare clic su **Server** → **Server delle applicazioni**.
- 2. Selezionare il nome del server che si desidera utilizzare.
- 3. In **Risoluzione dei problemi**, fare clic su **Log e traccia**.
- 4. Fare clic su **Modifica livelli di dettaglio log**.
- 5. Specificare quando si desidera che la modifica diventi effettiva:
	- Per una modifica statica alla configurazione, fare clic sulla scheda **Configurazione**.
	- v Per una modifica dinamica alla configurazione, fare clic sulla scheda **Runtime**.
- 6. Selezionare i nomi dei package di cui si desidera modificare il livello di registrazione. I nomi di package per gli adattatori WebSphere iniziano con **com.ibm.j2ca.\***:
	- v Per il componente di base dell'adattatore, selezionare **com.ibm.j2ca.base.\***.
	- v Per il componente di base dell'adattatore e tutti gli adattatori distribuiti, selezionare **com.ibm.j2ca.\***.
	- v Per il componente principale comune tra WebSphere Adapter for JDBC e WebSphere Adapter for Oracle E-Business Suite, selezionare il package **com.ibm.j2ca.dbadapter.core.\***
	- Solo per Adapter for Oracle E-Business Suite, selezionare il package **com.ibm.j2ca.oracleebs.\***.
- 7. Selezionare il livello di registrazione.

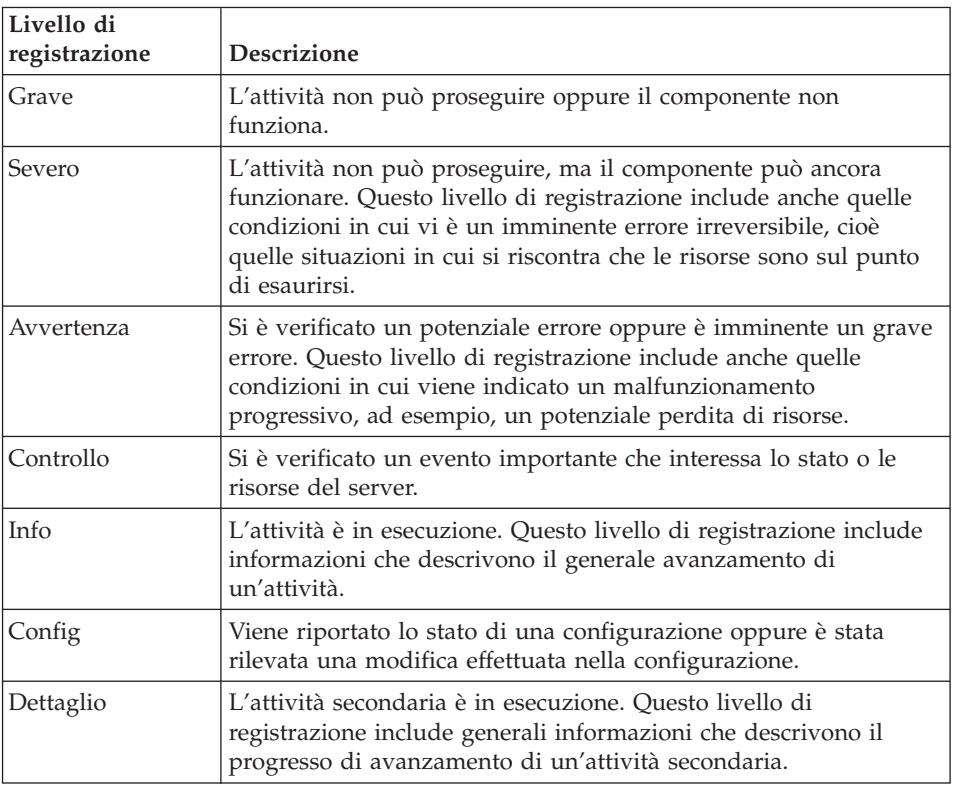

- 8. Fare clic su **Applica**.
- 9. Fare clic su **OK**.
- 10. Perché le modifiche statiche alla configurazione diventino effettive, è necessario arrestare e riavviare il Process Server.

#### **Risultato**

Le voci di log da questo punto in poi conterranno il livello di informazioni specificato per i componenti selezionati dell'adattatore.

## **Modifica nomi di file di log e di traccia**

Per tenere separate le informazioni di log e di traccia dell'adattatore da quelle di altri processi, utilizzare la console di gestione per modificare i nomi dei file. Per impostazione predefinita, le informazioni di log e di traccia di tutti i processi e le applicazioni presenti su un Process Server vengono scritte rispettivamente nei file SystemOut.log e trace.log.

#### **Prima di iniziare**

È possibile modificare i nomi dei file di log e di traccia in qualsiasi momento dopo che il modulo dell'adattatore è stato distribuito nel server delle applicazioni.

#### **Perché e quando eseguire quest'attività**

È possibile modificare in modo statico o dinamico i nomi dei file di log e di traccia. Le modifiche statiche diventano effettive quando si avvia o arresta il server delle applicazioni. Le modifiche dinamiche o di runtime diventano vengono applicate immediatamente.

I file di log e di traccia si trovano nella cartella *root\_di\_installazione*/profiles/ *nome\_profilo*/logs/*nome\_server*.

Per impostare o modificare i nomi dei file di log e di traccia, utilizzare la seguente procedura.

#### **Passi per quest'attività**

- 1. Nella finestra di navigazione della console di gestione, selezionare **Applicazioni > Applicazioni enterprise**.
- 2. Nell'elenco delle applicazioni enterprise, selezionare il nome dell'applicazione dell'adattatore. Questo è il nome del file EAR dell'adattatore ma privo dell'estensione del file .ear. Ad esempio, se il file EAR viene denominato Accounting\_OutboundApp.ear selezionare allora **Accounting\_OutboundApp**.
- 3. Nella scheda Configurazione, nell'elenco dei Moduli, fare clic su **Gestisci moduli**.
- 4. Nell'elenco dei moduli, fare clic su IBM WebSphere Adapter for Oracle E-Business Suite.
- 5. Nella scheda Configurazione, sotto Proprietà aggiuntive, fare clic su **Adattatore risorse**.
- 6. Nella scheda Configurazione, sotto Proprietà aggiuntive, fare clic su **Proprietà personalizzate**.
- 7. Nella tabella Proprietà personalizzate, modificare i nomi dei file.
	- a. Selezionare **logFilename** per modificare il nome del file di log o **traceFilename** per modificare il nome del file di traccia.
	- b. Nella scheda Configurazione, immettere il nuovo nome nel campo **Valore**. Per impostazione predefinita, il file di log viene denominato SystemOut.log e il file di traccia viene denominato trace.log.
	- c. Fare clic su **Applica** o su **OK**. Le modifiche vengono salvate sulla macchina locale.
- d. Per salvare le modifiche alla configurazione principale sul server. utilizzare una delle seguenti procedure:
	- v **Modifica statica**: Arrestare e riavviare il server. Questo metodo consente di apportare delle modifiche che diverranno effettive solamente dopo aver eseguito l'arresto e l'avvio del server.
	- v **Modifica dinamica**: Selezionare il link **Salva** nella casella dei messaggi posta sopra la tabella Proprietà personalizzate. Quando richiesto, selezionare nuovamente **Salva**. Questo metodo consente di apportare modifiche con validità immediata.

# **Supporto FFDC (First-failure data capture)**

L'adattatore supporta la funzione FFDC (first-failure data capture) la quale fornisce record persistenti di errori e importanti problemi al software che si verificano durante il runtime in WebSphere Process Server o WebSphere Enterprise Service Bus.

La funzione FFDC viene eseguita in background e raccoglie eventi ed errori che si verificano al runtime. La funzione consente di associare gli errori l'un l'altro, permettendo al software di collegare effetti di un malfunzionamento a delle cause correlate e perciò facilitare la rapida individuazione della causa originaria di un errore. I dati che vengono rilevati possono essere utilizzati per identificare le eccezioni che si sono verificate al runtime dell'adattatore.

Quando si verifica un problema, l'adattatore scrive i messaggi di errore e i dati del contesto in un file di log, ubicato nella directory *root\_di\_installazione*/profiles/ *profile*/logs/ffdc.

Per ulteriori informazioni sulla funzione FFDC (first-failure data capture), consultare la documentazione di WebSphere Process Server o WebSphere Enterprise Service Bus.

# **Errori di business**

L'adattatore supporta allarmi di business, che sono eccezioni previste e dichiarate nella descrizione del servizio in uscita o nell'importazione. Gli allarmi di business avvengono in punti prevedibili in un processo di business e sono provocati dalla violazione di una regola di business o alla violazione di un vincolo.

Sebbene WebSphere Process Server o WebSphere Enterprise Service Bus supporti altri tipi di errore, l'adattatore genera solo errori di business che, in questa documentazione, vengono semplicemente denominati *errori*. Non tutte le eccezioni diventano errori. Vengono generati errori soltanto per quei malfunzionamenti di cui si prevede un'azione, cioè per coloro che possiedono un'azione di recupero che non richiede la terminazione dell'applicazione. Ad esempio, l'adattatore genera un errore quando riceve un oggetto di business per elaborazioni in uscita che non contengono dati richiesti o quando l'adattatore riscontra alcuni errori nel corso di elaborazioni in uscita.

## **Oggetti di business in errore**

La procedura guidata di servizio esterna crea un oggetto di business per ogni errore che l'adattatore può generare. Inoltre, la procedura guidata crea un oggetto di business superset WBIFault, che dispone di informazioni comuni a tutti gli errori, come ad esempio attributi message, errorCode e primarySetKey come

indicato in Figura 30.

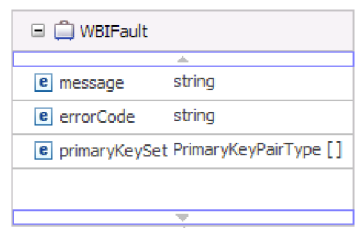

*Figura 30. La struttura dell'oggetto di business WBIFault*

Alcuni errori contengono l'attributo matchCount che forniscono ulteriori informazioni sull'errore. Per altri, WBIFault contiene tutte le informazioni necessarie per gestire l'errore.

WebSphere Adapter for Oracle E-Business Suite abilita gli errori per conto dell'utente. Non è richiesta alcuna configurazione manuale degli errori. L'adattatore fornisce i seguenti oggetti di business di errori creati dalla procedura guidata:

• IntegrityConstraintFault

Quando si elabora un'operazione Create, Update o Execute (non su una stored procedure), l'adattatore invia un errore nel vincolo di integrità se il database Oracle invia un'eccezione SQLException per una violazione del vincolo di integrità. Ad esempio, se non si trova una chiave esterna, l'adattatore invia questo errore.

v MatchesExceededLimitFault

Quando si elabora un'operazione RetrieveAll, l'adattatore lancia questo allarme se il numero di record restituiti dalla query del database supera il valore della proprietà MaxRecords nella specifica di interazione.

Per aumentare il numero di record restituiti, aumentare il valore della proprietà MaxRecords nelle proprietà della specifica di interazione per l'operazione RetrieveAll.

L'oggetto di business per questo allarme ha una proprietà, matchCount, che è una stringa che contiene il numero di corrispondenze.

MissingDataFault

Se l'oggetto di business che viene inoltrato all'operazione in uscita non dispone di tutti gli attributi richiesti, l'adattatore invierà questo errore.

• MultipleMatchingRecordsFault

Quando si elabora un'operazione Retrieve o Update, l'adattatore invia questo errore se la query restituisce più di un record per le chiavi specificate. L'oggetto di business di questo errore ha una proprietà matchCount, che è una stringa che contiene il numero di corrispondenze.

• ObjectNotFoundFault

Questo errore può essere inviato durante un'operazione Create o Update. Durante l'operazione Create, l'adattatore rileva l'oggetto child con cardinalità singola se la proprietà di questo oggetto child è impostata su false. Nel caso in cui il reperimento dell'oggetto child non restituisca alcun risultato, viene inviato questo errore.

RecordNotFoundFault

Quando si richiamano i dati, l'adattatore lancia questo allarme se il record non si trova nel database per le chiavi indicate. Questo allarme può avvenire per le operazioni Delete, Update, Retrieve e RetrieveAll.

• UniqueConstraintFault

Quando si elabora un'operazione di creazione o aggiornamento, l'adattatore lancia questo allarme se riceve un'eccezione SQLException da database Oracle a causa di un'unica violazione dei vincoli.

## **XAResourceNotAvailableException**

Quando il log di Process Server contiene report ripetuti dell'eccezione com.ibm.ws.Transaction.XAResourceNotAvailableException, rimuovere i log di transazione per risolvere il problema.

#### **Sintomo:**

Quando si avvia l'adattatore, la seguente eccezione viene ripetutamente registrata nel file di log di Process Server:

com.ibm.ws.Transaction.XAResourceNotAvailableException

#### **Problema:**

È stata rimossa una risorsa mentre Process Server stava eseguendo il commit o il rollback di una transazione per tale risorsa. Quando l'adattatore si avvia, tenta di ripristinare la transazione ma non può in quanto la risorsa è stata rimossa.

#### **Soluzione:**

Per correggere questo problema, utilizzare la seguente procedura:

- 1. Arrestare Process Server.
- 2. Cancellare il file di log delle transazioni contenente la transazione. Utilizzare le informazioni nella traccia dell'eccezione per identificare la transazione. Questa operazione evita al server di tentare il ripristino di queste transazioni.

**Nota:** in un ambiente di testo o sviluppo, in genere vengano eliminati tutti i log delle transazioni. In WebSphere Integration Developer, eliminare i file e le sottodirectory della directory di log della transazione, *server\_install\_directory*\ profiles\*profile\_name*\tranlog.

In un ambiente di produzione, eliminare soltanto le transazioni che rappresentano eventi non necessari al processo. Un modo per effettuare tutto ciò è quello di reinstallare l'adattatore, puntandolo verso il database degli eventi originale utilizzato ed eliminando soltanto le transazioni non necessarie. Un'altro approccio è quello di eliminare le transazioni dal file log1 o log2 nella seguente directory:

*directory\_di\_installazione\_server*\profiles\*nome\_profilo*\tranlog\*nome\_nodo*\wps\ *nome\_server*\transaction\tranlog

3. Avviare la Process Server.

## **Risorse guidate**

Utilizzare le risorse del supporto software IBM per ottenere le informazioni di supporto più aggiornate, la documentazione tecnica, scaricare gli strumenti di supporto e le correzioni e evitare problemi con WebSphere Adapters. Le risorse guidate inoltre consentono di diagnosticare i problemi inerenti l'adattatore e forniscono informazioni su come contattare il supporto software IBM.

## **Sito web di supporto**

Il sito web di supporto di WebSphere Adapters all'indirizzo [http://www.ibm.com/](http://www.ibm.com/software/integration/wbiadapters/support/) [software/integration/wbiadapters/support/](http://www.ibm.com/software/integration/wbiadapters/support/) fornisce i link di molte risorse utili nell'approfondimento dell'utilizzo e nella risoluzione dei problemi di WebSphere Adapters oltre anche ai seguenti tipi di

- Informazioni flash (avvisi relativi al prodotto)
- v Informazioni tecniche incluso il centro informazioni del prodotto, manuali, IBM Redbook e whitepaper
- Offerte didattiche
- Note tecniche

## **Correzioni consigliate**

Un elenco delle correzioni consigliate che sarebbe opportuno applicare è disponibile al seguente indirizzo: [http://www.ibm.com/support/](http://www.ibm.com/support/docview.wss?fdoc=aimadp&rs=695&uid=swg27010397) [docview.wss?fdoc=aimadp&rs=695&uid=swg27010397](http://www.ibm.com/support/docview.wss?fdoc=aimadp&rs=695&uid=swg27010397)

### **Note tecniche**

Le note tecniche forniscono la documentazione più aggiornata di Adapter for Oracle E-Business Suite, includendo i seguenti argomenti:

- v Problemi e relative soluzioni attualmente disponibili
- Domande frequenti
- v Informazioni sulle procedure di installazione, configurazione, utilizzo e risoluzione dei problemi dell'adattatore
- v *IBM Software Support Handbook*

Per un elenco delle note tecniche di WebSphere Adapters, andare al seguente indirizzo:

[http://www.ibm.com/support/search.wss?tc=SSMKUK&rs=695&rank=8](http://www.ibm.com/support/search.wss?tc=SSMKUK&rs=695&rank=8&dc=DB520+D800+D900+DA900+DA800+DB560&dtm) [&dc=DB520+D800+D900+DA900+DA800+DB560&dtm](http://www.ibm.com/support/search.wss?tc=SSMKUK&rs=695&rank=8&dc=DB520+D800+D900+DA900+DA800+DB560&dtm)

## **Plug-in per IBM Support Assistant**

Adapter for Oracle E-Business Suite fornisce un plug-in per IBM Support Assistant che rappresenta una workbench di funzioni software locale, gratuita. Il plug-in supporta la funzione di traccia dinamica. Per informazioni sull'installazione o l'utilizzo di IBM Support Assistant, andare al seguente sito:

<http://www.ibm.com/software/support/isa/>

# **Soluzioni a problemi comuni**

Di seguito vengono descritti alcuni problemi che possono verificarsi durante l'esecuzione di WebSphere Adapter for Oracle E-Business Suite con il proprio database nonché le relative soluzioni e le possibili alternative. I problemi e le soluzioni di seguito indicati costituiscono un supplemento alle note tecniche indicate nel sito web di supporto al software.

Per l'elenco completo delle note tecniche relative a WebSphere Adapters, consultare [http://www.ibm.com/support/search.wss?tc=SSMKUK&rs=695&rank=8](http://www.ibm.com/support/search.wss?tc=SSMKUK&rs=695&rank=8&dc=DB520+D800+D900+DA900+DA800+DB560&dtm) [&dc=DB520+D800+D900+DA900+DA800+DB560&dtm.](http://www.ibm.com/support/search.wss?tc=SSMKUK&rs=695&rank=8&dc=DB520+D800+D900+DA900+DA800+DB560&dtm)

## **RecordNotFoundException per l'operazione RetrieveAll nel client di test**

#### **Problema**

Se si esegue l'operazione RetrieveAll nel client di test di WebSphere Integration Developer, viene generata l'eccezione RecordNotFoundException quando si prevedono dati dalla query. Viene emesso il seguente messaggio: RecordNotFoundException: Record not found in EIS.

#### **Causa**

Questa eccezione si può verificare se la clausola WHERE dell'istruzione SELECT non imposta tutti gli attributi dell'oggetto di business. Lasciare l'attributo vuoto (valore predefinito) non significa annullare esplicitamente l'impostazione del valore.

#### **Soluzione**

Nel client di test, impostare i valori degli attributi richiesti su <unset>. Ripetere l'operazione RetrieveAll. Se viene generata di nuovo l'eccezione, è probabile che non siano presenti record corrispondenti nella tabella database.

## **Non è possibile inserire i tipi di dati CLOB con dimensioni 4K o superiori nei database Oracle 9i o 10g**

#### **Problema**

La seguente eccezione viene generata quando si inseriscono valori CLOB (character large object) con dimensioni 4K e superiori nei database Oracle 9i o 10g:

• Oracle 9i: ResourceAdapt E

com.ibm.j2ca.dbadapter.core.runtime.DBOperationHandler. executePreparedCUDStatement CWYDB0301E: un'operazione sul database non è riuscita con un'eccezione SQL per la seguente causa: No more data to read from socket.

• Oracle 10g: ResourceAdapt E com.ibm.j2ca.dbadapter.core.runtime.DBOperationHandler. executePreparedCUDStatement CWYDB0301E: un'operazione sul database non è riuscita con un'eccezione SQL per la seguente causa: ORA-01460: unimplemented or unreasonable conversion requested

#### **Causa**

Si utilizza un driver obsoleto che non supporta correttamente CLOB di dimensioni superiori a 4K.

#### **Soluzione**

Utilizzare il driver OracleThin di Oracle 10.1.0.2 o un release successivo.

## **Alcuni oggetti di business creati non dispongono di attributi per gli oggetti database Oracle**

#### **Problema**

Alcuni oggetti di business creati da un oggetto database Oracle non dispongono di attributi per le colonne tabella.

#### **Causa**

In alcuni casi, il driver JDBC di Oracle non restituisce le informazioni della colonna dell'oggetto database. I seguenti errori vengono attualmente archiviati con Oracle per le seguenti questioni:

- 2281705. DATABASEMETADA.GETCOLUMNS non restituisce la tabella sottostante se è presente un sinonimo
- v 2696213. JDBC GETPROCEDURECOLUMNS non restituisce le colonne per il sinonimo di una procedura

Inoltre, le informazioni sulle colonne non saranno restituite se viene utilizzato un sinonimo privato che fa riferimento a un oggetto in un altro schema.

#### **Soluzione**

Per le tabelle che dispongono di un sinonimo, creare l'oggetto di business utilizzando il sinonimo per la tabella.

Per i sinonimi di una procedura, creare l'oggetto di business utilizzando la procedura originale su cui il sinonimo è basato.

Per i sinonimi privati che fanno riferimento a un oggetto in un altro schema, utilizzare la tabella originale o creare un sinonimo nello schema corrente.

## **Eccezioni ResourceException durante l'elaborazione in uscita**

Se viene generata un'eccezione ResourceException, esaminare il campo relativo alla causa originaria per determinare la causa. I problemi comuni hanno le seguenti cause originarie:

• Eccezione SQLException

Se l'eccezione SQLException include il testo UserID or password is invalid, l'ID utente o la password specificati per la connessione in uscita non sono corretti.

Per esempio:

javax.resource.ResourceException: ORA-01017; invalid username/password; logon denied.

• Eccezione ConnectException

Se il testo incluso nell'eccezione ConnectException è simile a non è raggiungibile o non ha potuto stabilire la connessione, il server database potrebbe non essere operativo o ci potrebbe essere un problema di rete che impedisce la connessione.

Per esempio:

java.sql.SQLException: Eccezione Io: L'adattatore di rete non ha potuto stabilire la connessione

### **Eccezione ResourceException durante l'elaborazione in entrata**

Questa eccezione indica che si è verificato un problema ripetuto di connessione al database. Per eseguire il polling degli eventi, è necessario connettere l'adattatore al database. Se la connessione non riesce, l'adattatore attende un periodo di tempo configurabile prima di cercare di connettersi di nuovo. L'adattatore effettua un numero di tentativi configurabile, prima di arrestare il polling. Quando l'adattatore arresta il polling, genera un'eccezione ResourceException.

### **Errore UniqueConstraintViolation, errore MultiMatchingRecordsException**

### **Quando viene avviata la procedura guidata di servizio esterna si verifica una violazione del programma di caricamento classe**

#### **Problema**

Non è possibile utilizzare la procedura guidata di servizio esterna dopo aver utilizzato una connessione al database nella prospettiva Dati. Nella parte finale del secondo pannello della procedura guidata, viene generata la seguente eccezione:

com.ibm.adapter.framework.api.ImportException Reason: class loading constraint violated (class: oracle/jdbc/driver/OracleConnection method: getWrapper()Loracle/jdbc/OracleConnection;) at pc:0

L'errore si verifica nelle seguenti situazioni:

- v Se si stabilisce la connessione al database tramite la procedura guidata di servizio esterna, si verifica un errore quando si tenta la connessione al database dalla prospettiva Dati.
- v Se si stabilisce la connessione al database tramite la prospettiva Dati, l'errore si verifica quando si tenta la connessione al database tramite la procedura guidata di servizio esterna.

#### **Causa**

L'errore si verifica poiché la prospettiva Dati e la procedura guidata utilizzano i propri programmi di caricamento classe. Una volta caricata la DLL, la libreria nativa utilizzata dal driver JDBC, nella prospettiva Dati non è possibile caricarla di nuovo nella procedura guidata. Le JVM dispongono di una limitazione intrinseca che consente solo a un programma di caricamento classe di caricare le librerie native in qualsiasi momento. Quindi se il programma di caricamento classe A carica DLL B, nessun altro programma di caricamento classe è in grado di caricare DLL B fino al rilascio del programma di caricamento classe A e alla raccolta dei dati obsoleti. Poiché non è effettivamente possibile controllare la raccolta di dati

obsoleti, generalmente per caricare DLL B con un altro programma di caricamento classe, è necessario riavviare la JVM. Questa limitazione è nota ed è documentata per WebSphere Application Server.

#### **Soluzione**

La sola soluzione possibile è riavviare WebSphere Integration Developer quando si verifica questo errore.

### **Quando si utilizza XA con Oracle 10g si verifica un errore di connessione chiusa**

#### **Problema**

Quando Adapter for Oracle E-Business Suite è utilizzato per effettuare una transazione XA utilizzando Oracle 10g, l'adattatore genera un'eccezione connessione chiusa: javax.resource.ResourceException: Closed Connection.

#### **Causa**

Questo è un problema noto del driver database Oracle 10g. Il seguente errore è stato archiviato con Oracle per questo problema: 3488761 Connection closed error from OracleConnection.getConnection() - 10G drivers.

#### **Soluzione**

L'errore è stato corretto nel driver Oracle 10g Release 2. Come soluzione alternativa, è possibile utilizzare i driver Thin JDBC Oracle 9i per connettersi al database delle transazioni XA.

## **Si è verificato un errore durante l'avvio di una transazione su Oracle**

#### **Problema**

Quando Adapter for Oracle E-Business Suite è utilizzato per effettuare una transazione XA utilizzando il database Oracle, viene generato il seguente errore: WTRN0078E: An attempt by the transaction manager to call start on a transactional resource has resulted in an error. The error code was XAER\_RMERR.

#### **Causa**

Affinché il server database Oracle supporti le transazioni XA, è necessario eseguire alcuni comandi.

#### **Soluzione**

È necessario eseguire due script contenuti nella directory Oracle. È molto probabile che questa attività verrà effettuata dall'amministratore database Oracle in quanto per poter disporre delle autorizzazioni necessarie al funzionamento di tali script, l'utente deve essere registrato in Oracle come SYSOPER o SYSDBA. Gli script sono:

<ORACLE\_HOME>javavm\install file: initxa.sql file: initjvm.sql

Lo script initxa.sql configura il database per XA. Una volta eseguito con esito positivo, il database viene configurato per XA. È possibile che lo script venga eseguito con esito positivo al primo tentativo. È probabile che non venga eseguito con esito positivo perché alcuni spazi di memoria del database sono di dimensioni troppo esigue.

Per correggere l'errore, eseguire lo script initjvm.sql. È probabile che l'esito sia nuovamente negativo, ma effettuando tale operazione, esso indicherà quali parametri è necessario regolare. I parametri sono memorizzati in questo file: <ORACLE\_HOME>\database file: init<DATABASE\_SID>.ora

La Tabella 14 mostra due parametri che generalmente è necessario incrementare. Potrebbe essere necessario regolare alcuni parametri della propria configurazione database.

*Tabella 14. Dimensioni tipiche parametri*

| Nome parametro   | Valore minimo |
|------------------|---------------|
| java_pool_size   | 12000000      |
| shared_pool_size | 24000000      |

## **Un ulteriore approfondimento della colonna ID transazione (XID) nella tabella eventi**

Se l'adattatore è configurato per la sola distribuzione assicurata, utilizzare la colonna relativa allo stato con la colonna XID per determinare se l'evento è stato elaborato:

- v Se la colonna XID contiene 0, l'evento non è stato ancora raccolto per l'elaborazione.
- v Se la colonna XID contiene un ID transazione (ossia, non contiene 0), l'adattatore ha iniziato l'elaborazione dell'evento ma non l'ha completata. Questa combinazione potrebbe verificarsi quando l'adattatore o il server delle applicazioni si bloccano durante l'elaborazione dell'evento. Il gestore transazioni eseguirà il COMMIT o il ROLLBACK di queste transazioni durante il ripristino.

## **Gestione di risultati imprevisti da una query di una istruzione SQL**

Nel caso in cui si ricevano risultati imprevisti da una query, attivare la traccia ed esaminare la query SQL nel log. L'attivazione della traccia risulta particolarmente utile quando, nel client di test, si desidera verificare se è stato dimenticato di *annullare l'impostazione* di tutti gli attributi non necessari. Risulta pratico attivare la traccia per verificare se l'oggetto di business input non è stato compilato correttamente.

# **Capitolo 9. Informazioni di riferimento**

Vengono fornite informazioni di riferimento dettagliate su oggetti di business, proprietà dell'adattatore (proprietà di rilevamento del servizio enterprise, proprietà dell'adattatore di risorse, proprietà della factory di connessione (J2C) gestita, proprietà della specifica di attivazione e proprietà della specifica di interazione), messaggi e informazioni sul prodotto correlate.

# **Informazioni sull'oggetto di business**

Un oggetto di business è una struttura che contiene ASI (metadati) relative a come l'adattatore debba elaborare l'oggetto di business nonché sull'operazione da eseguire sull'oggetto di business. Il nome dell'oggetto di business è creato dalla procedura guidata di servizio esterna conformemente alle convenzioni di denominazione stabilite per l'adattatore.

# **Attributi oggetto di business**

Gli attributi oggetto di business definiscono il contenuto di un oggetto di business e vengono creati dall'elenco di colonne presenti nell'oggetto database.

Un oggetto di business è semplicemente un contenitore dei dati specificati negli attributi. Ogni attributo dispone di nome, tipo, cardinalità e numerose altre proprietà. La procedura guidata di servizio esterna imposta il nome attributo sul nome della colonna. L'adattatore aggiunge le ASI, il tipo e la cardinalità dell'attributo. La struttura dei dati nel database è definita dall'oggetto di business ma i dati nel database si trovano negli attributi oggetto di business.

La Tabella 15 elenca le proprietà di un attributo oggetto di business e descrive le relative interpretazione e impostazioni.

| Proprietà      | Interpretazione e impostazioni                                                                                                    |
|----------------|----------------------------------------------------------------------------------------------------|
| Cardinalità    | Un valore intero che specifica la cardinalità di un oggetto di<br>business. Ogni attributo oggetto di business che rappresenta un<br>elemento child o una matrice di oggetti di business child dispone<br>rispettivamente del valore di cardinalità singola o di<br>multicardinalità (un valore intero non associato).<br>Nelle relazioni con cardinalità singola o di multicardinalità, la |
|                | relazione fra gli oggetti di business parent e child viene descritta<br>dalle ASI (application-specific information) dell'attributo chiave<br>nell'oggetto di business che memorizza la relazione.                                                                                                    |
| Chiave esterna | Quando le matrici di oggetti di business child la cui cardinalità è<br>$n$ vengono richiamate, le chiavi esterne vengono utilizzate nella<br>clausola WHERE delle istruzioni SELECT.                                                                                                    |
|                | L'operazione RetrieveAll sovrascrive l'utilizzo di chiavi e di chiavi<br>esterne.<br>Nota: l'adattatore non supporta la specifica di un attributo che<br>rappresenta un oggetto di business child come una chiave esterna.                                                                                                    |
| Nome           | Questa proprietà rappresenta il nome univoco dell'attributo, se si<br>tratta di un attributo semplice, o il nome dell'oggetto di business,<br>si si tratta di un oggetto di business child.                                                                                                    |

*Tabella 15. Proprietà dell'attributo*

| Proprietà                     | Interpretazione e impostazioni                                                                                                    |
|-------------------------------|----------------------------------------------------------------------------------------------------|
| MinOccurs<br><b>MaxOccurs</b> | Se la colonna non è una chiave primaria e non ha capacità null,<br>gli attributi MinOccurs e MaxOccurs sono richiesti e i relativi<br>valori sono impostati almeno su 1.                                                                                                    |
| Chiave primaria               | Indica se questo attributo è una chiave primaria. È necessario<br>specificare come chiave primaria almeno un attributo semplice in<br>ogni in ogni oggetto di business.                                                                                                    |
|                               | Se la proprietà della chiave primaria è impostata su true per<br>l'attributo semplice, l'adattatore aggiunge tale attributo alla<br>clausola WHERE dell'istruzione SELECT e alle istruzioni UPDATE<br>SQL da essa generate durante l'elaborazione dell'oggetto di<br>business. L'operazione RetrieveAll sovrascrive l'utilizzo delle<br>chiavi primarie ed esterne.<br>Nota: l'adattatore non supporta la specifica di un attributo che<br>rappresenta un oggetto di business child o una matrice di oggetti<br>di business child come attributo chiave primaria.                                                                                                    |
| Richiesto                     | Specifica se l'attributo deve contenere un valore. Se questa<br>proprietà è impostata su true per un contenitore la cui cardinalità<br>è singola (1), l'adattatore richiede che l'oggetto di business parent<br>contenga un oggetto di business child per questo attributo. Gli<br>oggetti di business trasmessi all'adattatore per le operazioni<br>Create, Update e Delete devono contenere anche un oggetto di<br>business child. La cardinalità è singola (1) per gli attributi semplici<br>ed è multipla (n) per gli attributi contenitore. L'adattatore<br>determina l'esito negativo di un'operazione Create se un oggetto<br>di business non dispone di un valore valido o di un valore<br>predefinito per un attributo richiesto. L'operazione ha esito<br>negativo anche se non vi sono dati disponibili per questo oggetto<br>al momento del richiamo dal database. |
| Tipo                          | Per gli attributi semplici, questa proprietà specifica il tipo di<br>attributo, come ad esempio numero intero, stringa, data, data/ora,<br>booleano, doppio o mobile (Integer, String, Date, Timestamp,<br>Boolean, Double, Float). I tipi supportati per gli attributi semplici<br>e la relativa associazione al tipo Oracle dell'oggetto del database<br>vengono descritti nella Tabella 16 a pagina 161.<br>Per gli attributi che specificano un oggetto di business child,<br>questa proprietà specifica il nome dell'oggetto di business.                                                                                                    |

*Tabella 15. Proprietà dell'attributo (Continua)*

La tipologia di ogni oggetto database, restituito sotto forma di metadati Oracle, viene associata ai tipi di attributi dell'oggetto di business indicati nella [Tabella 16 a](#page-166-0) [pagina 161.](#page-166-0) L'adattatore supporta solo i tipi Oracle elencati. Le colonne in cui sono presenti tipi non indicati nella tabella non verranno aggiunte all'oggetto di business. Viene emesso un messaggio informativo che illustra il problema, ad esempio, La colonna denominata *xxxx* nella tabella denominata *yyyy* non è di tipo supportato e non sarà aggiunta all'oggetto di business.

**Nota:** nella creazione dell'oggetto di business per stored procedure o tabelle, se i metadati Oracle non vengono associati allo stesso tipo attributo oggetto di business, è necessario aggiornare il tipo di dati dell'attributo manualmente nel file XSD dell'oggetto di business.

<span id="page-166-0"></span>

| Tipo di colonna metadati Oracle        | Tipo di attributo oggetto di business |
|----------------------------------------|---------------------------------------|
| <b>CHAR</b><br><b>LONG</b><br>VARCHAR2 | Stringa                               |
| <b>NUMBER</b>                          | Stringa                               |
| <b>TIMESTAMP</b><br><b>DATE</b>        | Stringa                               |
| <b>FLOAT</b>                           | Doppio                                |
| <b>BLOB</b>                            | esaBinario                            |
| <b>CLOB</b>                            | Stringa                               |
| <b>NCHAR</b><br>NVARCHAR2              | Stringa                               |
| <b>RAW</b><br><b>LONG RAW</b>          | esaBinario                            |

*Tabella 16. Tipo di colonna metadati Oracle e tipi di attributi oggetto di business*

# **ASI (application-specific information) dell'attributo**

Le ASI (Application-specific information) per gli attributi oggetto di business differiscono a seconda che l'attributo sia un attributo semplice o un attributo che rappresenta un elemento child o una matrice di oggetti di business child. Le ASI (application-specific information) per un attributo che rappresenta un elemento child differiscono a seconda che la relazione parent-child sia memorizzata nell'elemento child o nell'elemento parent.

# **ASI (application-specific information) per attributi semplici**

Per gli attributi semplici, il formato delle ASI (application-specific information) si compone di un certo numero di parametri e dei relativi valori. Il solo parametro richiesto per un attributo semplice è il nome della colonna. Le ASI (application-specific information) per gli attributi semplici vengono descritte nella Tabella 17.

| Parametro   | <b>Tipo</b> | <b>Descrizione</b>                                                                                                    | <b>Valore</b><br>predefinito |
|-------------|-------------|----------------------------------------------------------------------------------------------------|------------------------------|
| <b>BLOB</b> | Booleano    | Indica se la colonna database che corrisponde a questo<br>attributo dispone del tipo di dati BLOB. Mentre<br>vengono visualizzati i dati BLOB, l'adattatore<br>visualizza il numero di byte come valore esadecimale.<br>Il tipo di attributo è esaBinario.<br>Se True, il tipo di dati della colonna è BLOB. | Nessuno                      |
| ByteArray   | Booleano    | Specifica se la colonna è un tipo di dati binari. Se True,<br>l'adattatore legge e scrive dati binari sul database e<br>invia tali dati sotto forma di stringa al server delle<br>applicazioni. L'adattatore imposta i dati binari<br>sull'oggetto di business. Il tipo di attributo è<br>esaBinario.        | False                        |

*Tabella 17. ASI (application-specific information) per attributi semplici*

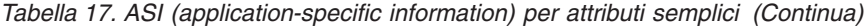

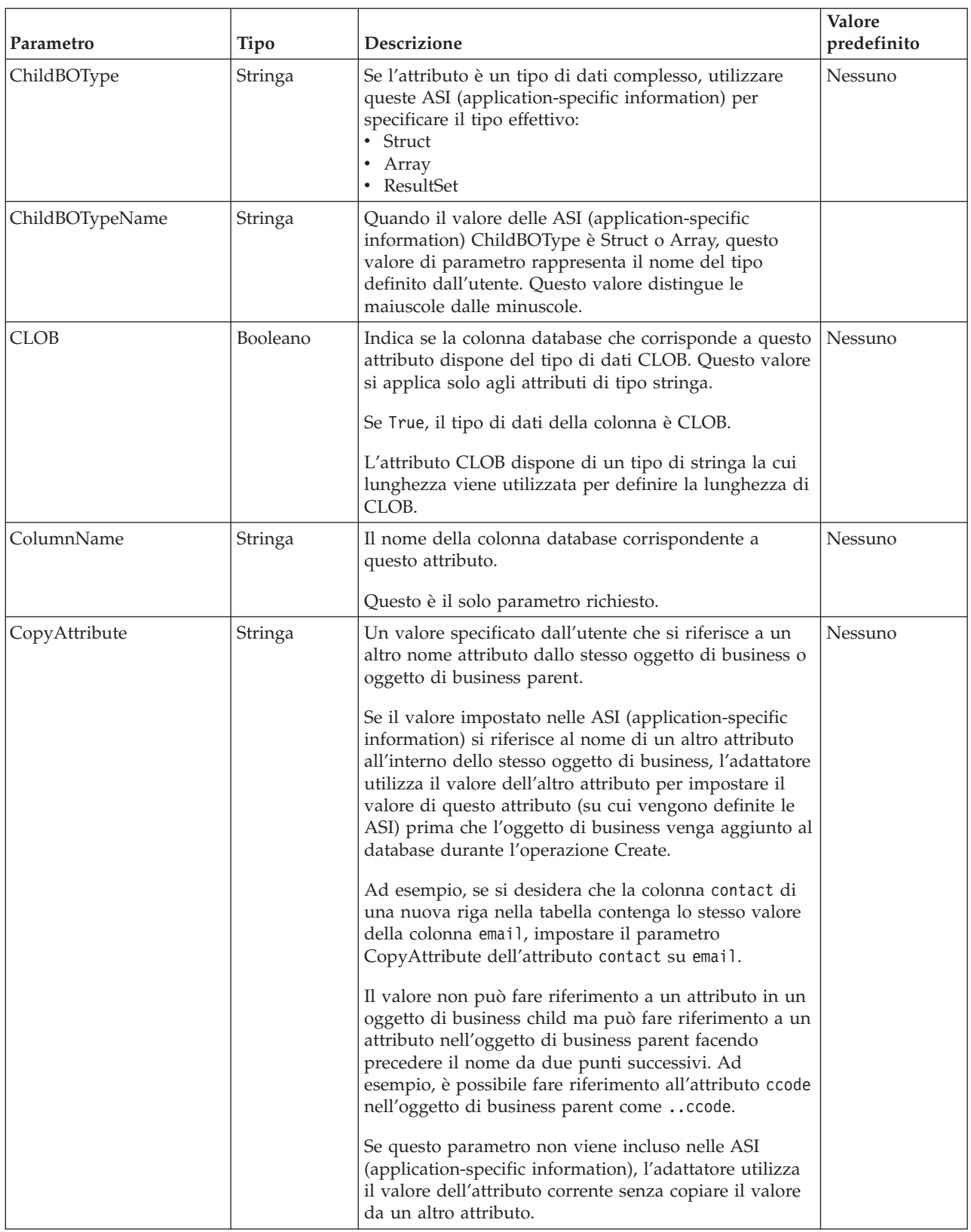

| Parametro | Tipo     | <b>Descrizione</b>                                                                                                    | Valore<br>predefinito |
|-----------|----------|----------------------------------------------------------------------------------------------------|-----------------------|
| DateType  | Stringa  | Specifica che l'elemento corrispondente è una data,<br>un'ora o una data/ora. Specificare uno dei seguenti<br>valori:<br>• Data<br>$\bullet$ Ora<br>• Data/ora                                                                                                    | Nessuno               |
|           |          | Quando viene impostato il valore di un attributo di<br>tipo DateType, utilizzare i seguenti formati:<br>· Per la data, utilizzare aaaa-mm-gg<br>• Per l'ora, utilizzare hh:mm:ss<br>• Per la data/ora, utilizzare aaaa-MM-gg<br>hh:mm:ss.fffffffff                                                                                                    |                       |
|           |          | Nota: l'adattatore utilizza il valore Data/ora presente<br>nel database. Per maggiori informazioni sul metodo<br>data/ora, andare al sito Web Sun all'indirizzo<br>http://java.sun.com/j2se/1.5.0/docs/api/ e cercare<br>Timestamp.                                                                                                    |                       |
| FixedChar | Booleano | Specifica se l'attributo è di lunghezza fissa quando le<br>colonne nella tabella sono di tipo CHAR, non<br>VARCHAR. Ad esempio, quando impostato su true,<br>se un particolare attributo viene collegato a una<br>colonna di tipo CHAR, l'adattatore riempie il valore<br>attributo di spazi fino a raggiungere la lunghezza<br>massima dell'attributo quando esegue la query sul<br>database. | false                 |
|           |          | È necessario aggiornare questo parametro<br>manualmente nel file XSD per l'oggetto di business.<br>Aprire l'oggetto di business utilizzando un XML o un<br>editor di testo per modificare il file XSD. È necessario<br>effettuare due modifiche come segue:                                                                                                    |                       |
|           |          | 1. Rimuovere type="string" aggiunto per<br>impostazione predefinita al tag <element> per<br/>l'attributo oggetto.</element>                                                                                                    |                       |
|           |          | 2. Aggiungere una nuova sezione <simpletype><br/>prima del tag , come nel seguente<br/>esempio:</simpletype>                                                                                                    |                       |
|           |          | <simpletype><br/><restriction base="string"><br/><maxlength value="10"></maxlength><br/></restriction><br/></simpletype>                                                                                                    |                       |
|           |          | Salvare la definizione dell'oggetto ed accertarsi che<br>non si siano verificati errori di convalida nel file XSD<br>dopo l'aggiornamento.                                                                                                    |                       |
|           |          | Nella presente tabella, vedere l'esempio del parametro<br>FixedChar nel file XSD dell'oggetto di business.                                                                                                    |                       |

*Tabella 17. ASI (application-specific information) per attributi semplici (Continua)*

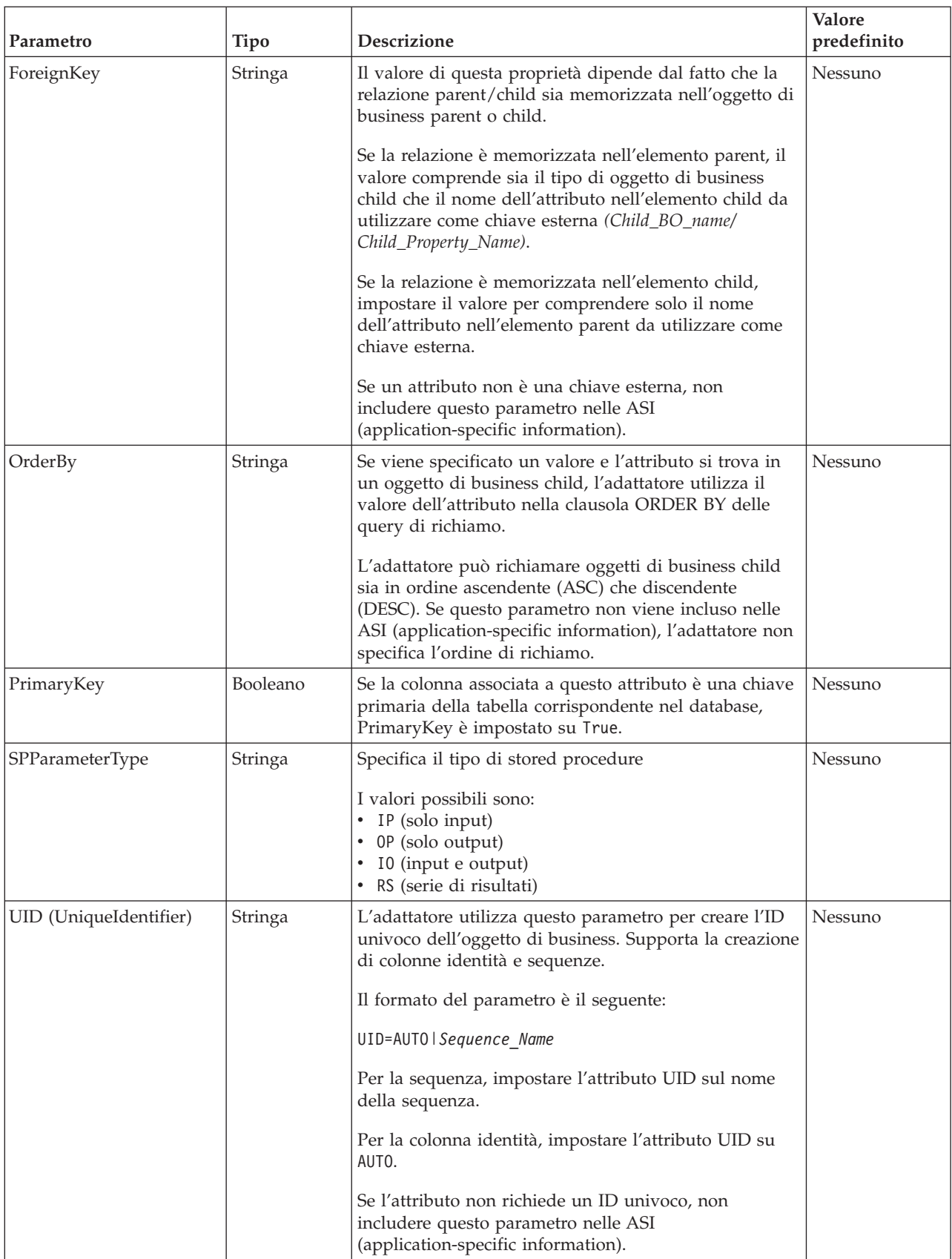

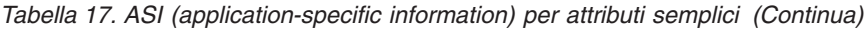

Il formato delle ASI (application-specific information) dell'attributo viene illustrato nella seguente sezione di esempio di un file XSD:

```
Sezione di esempio di un file XSD
<element name="pkey" nillable="true"
                        minOccurs="0" maxOccurs="1">
                        <annotation xml:space="preserve">
                  <appinfo
       source="http://www.ibm.com/xmlns/prod/websphere/j2ca/oracle/
metadata">
                        <oracleasi:OracleAttributeTypeMetadata
      xmlns:oracleasi="http://www.ibm.com/xmlns/prod/websphere/j2ca/
oracle/metadata">
       <oracleasi:ColumnName>PKEY</oracleasi:ColumnName>
       <oracleasi:PrimaryKey>true</oracleasi:PrimaryKey>
       <oracleasi:FixedChar>true</oracleasi:FixedChar>
                         </oracleasi:OracleAttributeTypeMetadata>
                   </appinfo>
            </annotation>
            <simpleType>
            <restriction base="string">
            <maxLength value="10"/>
            </restriction>
         </simpleType>
                  </element>
                  <element name="ccode" type="string" nillable="true"
                        minOccurs="0" maxOccurs="1">
                        <annotation xml:space="preserve">
<appinfo
source="http://www.ibm.com/xmlns/prod/websphere/j2ca/oracle/metadata">
<oracleasi:OracleAttributeTypeMetadata
xmlns:oracleasi="http://www.ibm.com/xmlns/prod/websphere/j2ca/oracle/
metadata">
<oracleasi:ColumnName>CCODE</oracleasi:ColumnName>
<oracleasi:PrimaryKey>false</oracleasi:PrimaryKey>
<oracleasi:ForeignKey>custinfoobj/ccode</oracleasi:ForeignKey>
</oracleasi:OracleAttributeTypeMetadata>
</appinfo>
</annotation>
                  </element>
                  <element name="fname" type="string" nillable="true"
                        minOccurs="0" maxOccurs="1">
                        <annotation xml:space="preserve">
<sub>appinfo</sub></sub>
source="http://www.ibm.com/xmlns/prod/websphere/j2ca/oracle/metadata">
<oracleasi:OracleAttributeTypeMetadata
xmlns:oracleasi="http://www.ibm.com/xmlns/prod/websphere/j2ca/oracle/
metadata">
<oracleasi:ColumnName>FNAME</oracleasi:ColumnName>
<oracleasi:PrimaryKey>false</oracleasi:PrimaryKey>
</oracleasi:OracleAttributeTypeMetadata>
</appinfo>
</annotation>
                  </element>
                  <element name="lname" type="string" nillable="true"
                        minOccurs="0" maxOccurs="1">
                        <annotation xml:space="preserve">
<appinfo
source="http://www.ibm.com/xmlns/prod/websphere/j2ca/oracle/metadata">
<oracleasi:OracleAttributeTypeMetadata
xmlns:oracleasi="http://www.ibm.com/xmlns/prod/websphere/j2ca/oracle/
```

```
metadata">
<oracleasi:ColumnName>LNAME</oracleasi:ColumnName>
<oracleasi:PrimaryKey>false</oracleasi:PrimaryKey>
</oracleasi:OracleAttributeTypeMetadata>
</appinfo>
</annotation>
                  </element>
                  <element name="custinfoobj"
                        type="rtassercustinfo:RtasserCustinfo"
nillable="true" minOccurs="0"
                        maxOccurs="1">
                        <annotation xml:space="preserve">
<sub>appinfo</sub></sub>
source="http://www.ibm.com/xmlns/prod/websphere/j2ca/oracle/metadata">
<oracleasi:OracleAttributeTypeMetadata
xmlns:oracleasi="http://www.ibm.com/xmlns/prod/websphere/j2ca/oracle/
metadata">
<oracleasi:Ownership>true</oracleasi:Ownership>
<oracleasi:KeepRelationship>false</oracleasi:KeepRelationship>
</oracleasi:OracleAttributeTypeMetadata>
</appinfo>
</annotation>
```
</element>

**Esempio del parametro FixedChar nel file XSD dell'oggetto di business**

```
<element name="pkey" nillable="true"
                        minOccurs="0" maxOccurs="1">
                        <annotation xml:space="preserve">
                  <appinfo
       source="http://www.ibm.com/xmlns/prod/websphere/j2ca/oracle/
metadata">
                         <oracleasi:OracleAttributeTypeMetadata
       xmlns:oracleasi="http://www.ibm.com/xmlns/prod/websphere/j2ca/
oracle/metadata">
       <oracleasi:ColumnName>PKEY</oracleasi:ColumnName>
       <oracleasi:PrimaryKey>true</oracleasi:PrimaryKey>
       <oracleasi:FixedChar>true</oracleasi:FixedChar>
                         </oracleasi:OracleAttributeTypeMetadata>
                   </appinfo>
             </annotation>
             <simpleType>
             <restriction base="string">
             <maxLength value="10"/>
             </restriction>
          </simpleType>
```
</element>

## **ASI (Application-specific information) per gli attributi di tipo oggetto di business child**

Vengono utilizzati due parametri ASI (application-specific information) per gli attributi che si riferiscono a oggetti di business child (attributi complessi invece di attributi semplici). Quando vengono impostate queste ASI (application-specific information), specificare i parametri elencati nella [Tabella 18 a pagina 167.](#page-172-0)

| Parametro        | Tipo     | <b>Descrizione</b>                                                                                                    | <b>Valore</b><br>predefinito |
|------------------|----------|----------------------------------------------------------------------------------------------------|------------------------------|
| KeepRelationship | Booleano | Se True, questo parametro impedisce l'eliminazione di un<br>oggetto di business child durante l'operazione Update.                                                                                                    | Nessuno                      |
| Ownership        | Booleano | Questo parametro specifica che l'elemento parent possiede un<br>oggetto di business child. Se True, sono consentite le<br>operazioni Create, Update e Delete sull'oggetto di business<br>child. Se False, non è possibile applicare alcun aggiornamento<br>all'oggetto di business child. Quando viene creato il relativo<br>elemento parent, viene convalidata l'esistenza dell'elemento<br>child per accertare la conservazione dell'integrità della<br>relazione nel database. | Nessuno                      |

<span id="page-172-0"></span>*Tabella 18. ASI (Application-specific information) per gli attributi di tipo oggetto di business child*

#### **Esempio di ownership nel file XSD dell'oggetto di business**

```
<element name="addressobj"
                        type="rtasseraddress:RtasserAddress"
nillable="true"
                        minOccurs="0"
                        maxOccurs="unbounded">
                        <annotation xml:space="preserve">
<appinfo
source="http://www.ibm.com/xmlns/prod/websphere/j2ca/oracle/metadata">
<oracleasi:OracleAttributeTypeMetadata
xmlns:oracleasi="http://www.ibm.com/xmlns/prod/websphere/j2ca/oracle/
metadata">
<oracleasi:Ownership>true</oracleasi:Ownership>
</oracleasi:OracleAttributeTypeMetadata>
</appinfo>
</annotation>
</element>
<element name="custinfoobj"
                         type="rtassercustinfo:RtasserCustinfo"
nillable="true"
                         maxOccurs="1">
                         <annotation xml:space="preserve">
<appinfo
source="http://www.ibm.com/xmlns/prod/websphere/j2ca/oracle/metadata">
<oracleasi:OracleAttributeTypeMetadata
xmlns:oracleasi="http://www.ibm.com/xmlns/prod/websphere/j2ca/oracle/
metadata">
<oracleasi:Ownership>false</oracleasi:Ownership>
</oracleasi:OracleAttributeTypeMetadata>
</appinfo>
</annotation>
</element>
```
Di seguito viene fornito un esempio del file di definizione XSD per oggetti di business con multicardinalità o con cardinalità singola. L'elemento custInfoObj è un oggetto di business child con cardinalità singola e addressObj è un oggetto di business child con multicardinalità.

#### **Un altro esempio di file XSD per oggetti di business child con multicardinalità o con cardinalità singola**

<element name="addressobj" type="rtasseraddress:RtasserAddress" nillable="true" minOccurs="0" maxOccurs="unbounded">

```
<annotation xml:space="preserve">
<appinfo
source="http://www.ibm.com/xmlns/prod/websphere/j2ca/oracle/metadata">
<oracleasi:OracleAttributeTypeMetadata
xmlns:oracleasi="http://www.ibm.com/xmlns/prod/websphere/j2ca/oracle/
metadata">
<oracleasi:Ownership>true</oracleasi:Ownership>
</oracleasi:OracleAttributeTypeMetadata>
</appinfo>
</annotation>
</element>
<element name="custinfoobj"
                        type="rtassercustinfo:RtasserCustinfo"
nillable="true" minOccurs="0"
                        maxOccurs="1">
                        <annotation xml:space="preserve">
<appinfo
source="http://www.ibm.com/xmlns/prod/websphere/j2ca/oracle/metadata">
<oracleasi:OracleAttributeTypeMetadata
xmlns:oracleasi="http://www.ibm.com/xmlns/prod/websphere/j2ca/oracle/
metadata">
<oracleasi:Ownership>false</oracleasi:Ownership>
</oracleasi:OracleAttributeTypeMetadata>
</appinfo>
</annotation>
</element>
```
# **ASI (application-specific information) per operazioni**

L'adattatore utilizza le ASI (application-specific information) a livello di operazione per eseguire operazioni come il richiamo e l'aggiornamento di informazioni nel database. L'adattatore richiama e aggiorna le tabelle database utilizzando le query SQL, le stored procedure o le stored function come specificato negli oggetti di business.

Se si decide di aggiungere stored procedure o stored function agli oggetti di business, impostare le ASI (application-specific information) dell'operazione come specificato nella Tabella 19.

| ASI dell'operazione per<br>l'elemento parametri<br>StoredProcedure | Impostate<br>dalla<br>procedura<br>guidata | <b>Descrizione</b>                                                                                                    |
|--------------------------------------------------------------------|--------------------------------------------|----------------------------------------------------------------------------------------------------|
| Parametri                                                          | Sì                                         | Elenca i parametri della stored procedure.                                                                                                    |
| PropertyName                                                       | Sì                                         | Impostare sul nome dell'attributo oggetto di<br>business selezionato.                                                                           |
| ResultSet                                                          | No                                         | Se la stored procedure restituisce una serie di<br>risultati, impostare questo parametro su True nella<br>definizione dell'oggetto di business. |

*Tabella 19. ASI (application-specific information) dell'operazione*

| ASI dell'operazione per<br>l'elemento parametri<br>StoredProcedure | Impostate<br>dalla<br>procedura<br>guidata | <b>Descrizione</b>                                                                                                    |
|--------------------------------------------------------------------|--------------------------------------------|----------------------------------------------------------------------------------------------------|
| ReturnValue                                                        | Sì                                         | Se la stored procedure dispone di un valore di<br>ritorno, questo parametro contiene uno dei<br>seguenti valori:                                                                                               |
|                                                                    |                                            | • La stringa RS. Questo valore indica che la<br>procedura restituisce una serie di risultati,<br>utilizzati per creare il contenitore di<br>multicardinalità corrispondente a questo oggetto<br>di business.   |
|                                                                    |                                            | Il nome dell'attributo dell'oggetto di business.<br>٠<br>Questo valore indica che la procedura restituisce<br>il valore da assegnare all'attributo particolare<br>nell'oggetto di business durante il runtime. |
|                                                                    |                                            | Se l'attributo è un altro oggetto di business<br>child, l'adattatore restituisce un errore.                                                                                                    |
| StoredProcedure                                                    | Sì                                         | Impostare sul nome della stored procedure.                                                                                                    |
| StoredProcedureType                                                | Sì                                         | L'utente sceglie da un elenco di tipi. Per<br>informazioni sui tipi di stored procedure valide,<br>consultare "Tipo di stored procedure" a pagina 39.                                                          |
| Tipo                                                               | Sì                                         | Impostare sul tipo del parametro della stored<br>procedure. I valori possibili sono:<br>IP (solo input)<br>٠<br>OP (solo output)<br>IO (input e output)<br>RS (serie di risultati)                             |

*Tabella 19. ASI (application-specific information) dell'operazione (Continua)*

# **ASI (application-specific information) a livello di oggetto di business**

Le ASI (application-specific information) nelle definizioni oggetto di business forniscono all'adattatore istruzioni dipendenti dall'applicazione relative alla modalità di elaborazione degli oggetti di business. L'adattatore analizza le ASI (application-specific information) dall'oggetto di business, dai relativi attributi o dalle operazioni per creare query per le operazioni Create, Update, Retrieve e Delete.

## **ASI (application-specific information) per oggetti di business tabella e vista**

Le ASI (application-specific information) a livello di oggetto di business sono utilizzate per specificare il nome della tabella database corrispondente e per fornire le informazioni necessarie per eseguire un'operazione Delete fisica o logica.

La procedura guidata di servizio esterna imposta l'attributo ASI (application-specific information) TableName su un valore nel formato *SchemaName.TableName*. Richiede all'utente le informazioni necessarie ad eseguire un'operazione Delete fisica o logica ed imposta le ASI (application-specific information) a livello di oggetto di business mostrate nella [Tabella 20 a pagina 170.](#page-175-0)

| <b>ASI</b><br>(Application-specific<br>information) | <b>Tipo</b> | <b>Descrizione</b>                                                                                                    |
|-----------------------------------------------------|-------------|----------------------------------------------------------------------------------------------------|
| TableName                                           | Stringa     | Il nome della tabella database corrispondente a questo<br>oggetto di business.                                                                                                    |
| StatusColumnName                                    | Stringa     | Indica se l'adattatore sta per eliminare in modo logico o<br>fisico i dati dalla tabella. Se non è stato impostato il<br>parametro StatusColumnName, i dati vengono eliminati<br>fisicamente. Se il parametro è stato impostato, specifica<br>il nome della colonna che indica una riga eliminata in<br>modo logico. Questo parametro viene specificato<br>quando si seleziona l'oggetto tabella nella procedura<br>guidata di servizio esterna.<br>Questo parametro viene applicato sia alle operazioni<br>Update che Delete. |
| StatusValue                                         | Stringa     | Il valore che indica che una colonna viene eliminata in<br>modo logico. Specificare questo valore quando si<br>seleziona l'oggetto tabella nella procedura guidata di<br>servizio esterna.                                                                                                    |

<span id="page-175-0"></span>*Tabella 20. ASI (application-specific information) oggetto di business per un oggetto di business tabella*

Per illustrare la modalità con la quale l'adattatore determina l'esecuzione di un'eliminazione logica o fisica in risposta a un'operazione Update o Delete, si presupponga che un'oggetto di business Customer disponga delle ASI (application-specific information) oggetto di business mostrate nella Tabella 21.

*Tabella 21. Parametri di esempio per ASI (application-specific information) oggetto di business per un oggetto di business tabella*

| ASI (Application-specific information) | <b>Valore</b> |
|----------------------------------------|---------------|
| TableName                              | customer      |
| StatusColumnName                       | status        |
| StatusValue                            | deleted       |

Si supponga che l'adattatore riceva una richiesta di eliminazione del cliente. Poiché l'oggetto di business include il parametro StatusColumnName nelle relative ASI (application-specific information), l'adattatore esegue un'operazione di eliminazione logica. Effettua tale operazione posizionando la stringa "deleted", specificata nel parametro StatusValue, nella colonna status, che è la colonna specificata nel parametro StatusColumnName.

Tale richiesta induce l'adattatore ad emettere la seguente istruzione SQL: UPDATE customer set status = 'deleted' where pkey =  $\ldots$ .

Tuttavia, se il parametro StatusColumnName non viene impostato, i record cliente vengono fisicamente eliminati. L'adattatore emette la seguente istruzione SQL: DELETE from customer where  $pkey = . . . .$ 

## **ASI (application-specific information) per gli oggetti di business stored procedure**

Per gli oggetti di business basati su stored procedure, la procedura guidata di servizio esterna imposta SPName ASI a livello di oggetto di business su un valore nel formato *SchemaName* + *SPName*. Imposta le ASI livello oggetto di business, che sono elencate nella Tabella 22. Gli attributi dell'oggetto di business vengono creati in base ai parametri di input/output della stored procedure. Se la stored procedure dispone di un valore di ritorno, viene creato un attributo oggetto di business corrispondente. Se il valore restituito o uno qualsiasi dei parametri di input/output sono tipi di dati complessi, la procedura guidata crea per questi oggetti di business child.

Il rilevamento di oggetti database nella procedura guidata di servizio esterna può supportare matrici e strutture nidificate. Se tali oggetti di business child vengono generati da serie di risultati restituiti, i relativi nomi avranno il seguente formato *Prefix + SchemaName + SPName +* RetRS + *Number*. Ad esempio, se una stored procedure restituisce due serie di risultati, la procedura guidata crea due oggetti di business child per essi. I relativi nomi saranno *Prefix + SchemaName + SPName +* RetRS1 e *Prefix + SchemaName + SPName +* RetRS2.

I nomi degli oggetti di business child creati da parametri di input/output con un tipo di dati complesso ResultSet, Struct o Array sono nel formato *Prefix*+*SchemaName*+*SPName*+*ParameterName*. I nomi degli oggetti di business child che corrispondono alle strutture e alle matrici nidificate sono nel formato *Prefix*+*SchemaName*+*SPName*+*ParameterName*+*ColumnName*.

| ASI<br>(Application-specific<br>information) | <b>Tipo</b> | <b>Descrizione</b>                                                                                                    |
|----------------------------------------------|-------------|----------------------------------------------------------------------------------------------------|
| SPName                                       | Stringa     | Il nome della stored procedure o della stored function                                                                                                    |
| ResultSet                                    | Booleano    | Indica se la stored procedure o la stored function<br>restituiscono una serie di risultati. Se true, la stored<br>procedure restituisce una o più serie di risultati. Se<br>false, la stored procedure o la stored function non<br>restituiscono una serie di risultati.                                                                               |
| MaxNumberOfRetRS                             | Stringa     | Il numero massimo delle serie di risultati restituite<br>gestite dal runtime dell'adattatore                                                                                                    |
| ReturnValue                                  | Stringa     | Impostare sul nome dell'attributo oggetto di business<br>corrispondente se la stored procedure dispone di un<br>valore di ritorno. Se il valore restituito è un tipo di dati<br>semplice, anche l'attributo è un tipo di dati semplice. Se<br>il valore restituito è una serie di risultati, questo<br>attributo punta a un oggetto di business child. |

*Tabella 22. ASI (application-specific information) oggetto di business per oggetti di business basati su stored procedure*

## **ASI (application-specific information) per gli oggetti di business query**

Per gli oggetti di business query, è presente un'ASI a livello di oggetto di business, come mostrato nella [Tabella 23 a pagina 172.](#page-177-0)

<span id="page-177-0"></span>*Tabella 23. ASI (application-specific information) oggetto di business per oggetti di business query*

| ASI<br>(Application-specific)<br>information) | <b>Tipo</b> | <b>Descrizione</b>                                                                                                    |
|-----------------------------------------------|-------------|----------------------------------------------------------------------------------------------------|
| SelectStatement                               | Stringa     | L'istruzione SELECT completa che esegue la query.<br>L'istruzione viene specificata nella procedura guidata di<br>servizio esterna. |

La procedura guidata di servizio esterna crea inoltre i grafici di business per tutti gli oggetti di business perché sono tutti di livello superiore. Il nome del grafico di business sarà il nome dell'oggetto di business seguito da "BG." Ad esempio, un oggetto di business denominato OracleSchema1Customer, disporrà del grafico di business denominato OracleSchema1CustomerBG. Le operazioni impostate nell'oggetto di business vengono impostate anche nel grafico di business.

Quando la procedura guidata crea un oggetto di business stored procedure, se necessario crea un oggetto di business child come per ResultSet, Struct e Array. La creazione delle relazioni parent-child fra oggetti di business tabella viene effettuata manualmente utilizzando l'Editor oggetto di business.

La procedura guidata gestisce gli oggetti di business basati su sinonimo/soprannomi come gli oggetti basati su tabelle e viste, anche quando si tratta del sinonimo di una stored procedure.

# **Convenzioni di denominazione**

Quando la procedura guidata di servizio esterna crea un oggetto di business gli assegna un nome che riflette la convenzione di denominazione dell'adattatore. Di norma, il nome dell'oggetto di business indica la struttura dell'oggetto di business.

Quando la procedura guidata di servizio esterna crea i nomi per un oggetto di business, essa sostituisce qualsiasi carattere speciale, ad eccezione del carattere di sottolineatura (\_), nel nome oggetto di business con una U seguita dal relativo numero Unicode. Ad esempio, il nome dell'oggetto di business per la tabella Order\_Item nel database è Order\_Item. Il nome dell'oggetto di business della tabella Shipping-Address è ShippingU45Address.

I nomi degli oggetto di business non hanno alcun valore semantico nell'adattatore o nel database; ossia, da essi non si traggono né informazioni né significati. Se si sostituisce un nome con un altro, il funzionamento dell'adattatore rimane lo stesso.

I nomi dell'oggetto di business possono contenere metadati specifici del database. Un nome può utilizzare una stringa Oracle o %*AppName*% come prefisso per semplificare la distinzione dei due tipi di oggetti di business: specifici dell'applicazione e generici. La parte rimanente del nome può descrivere la tabella o la stored procedure rappresentata dall'oggetto di business. Ad esempio, se la definizione oggetto di business è creata per la tabella Employee in un'applicazione database come ad esempio le risorse umane (HR), il nome del rispettivo oggetto di business sarà HREmployee.

Per gli oggetti di business non corrispondenti agli oggetti database, quali ad esempio, gli oggetti di business per le query database, se si attribuisce all'oggetto di business lo stesso nome di un oggetto di business tabella o stored procedure, alla fine di ogni nome, viene accodato un diverso numero per differenziarli tra loro ed evitare che vengano sovrascritti.

I caratteri globalizzati sono supportati in qualsiasi nome oggetto di business.

È possibile rinominare gli oggetti di business utilizzando la funzionalità di refactoring in WebSphere Integration Developer. Per ulteriori dettagli, fare riferimento alla documentazione su [WebSphere Integration Developer.](http://publib.boulder.ibm.com/infocenter/dmndhelp/v6rxmx/index.jsp)

La seguente tabella descrive le convenzioni di denominazione che la procedura guidata utilizza per l'oggetto di business.

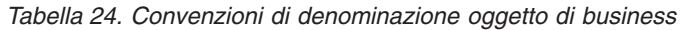

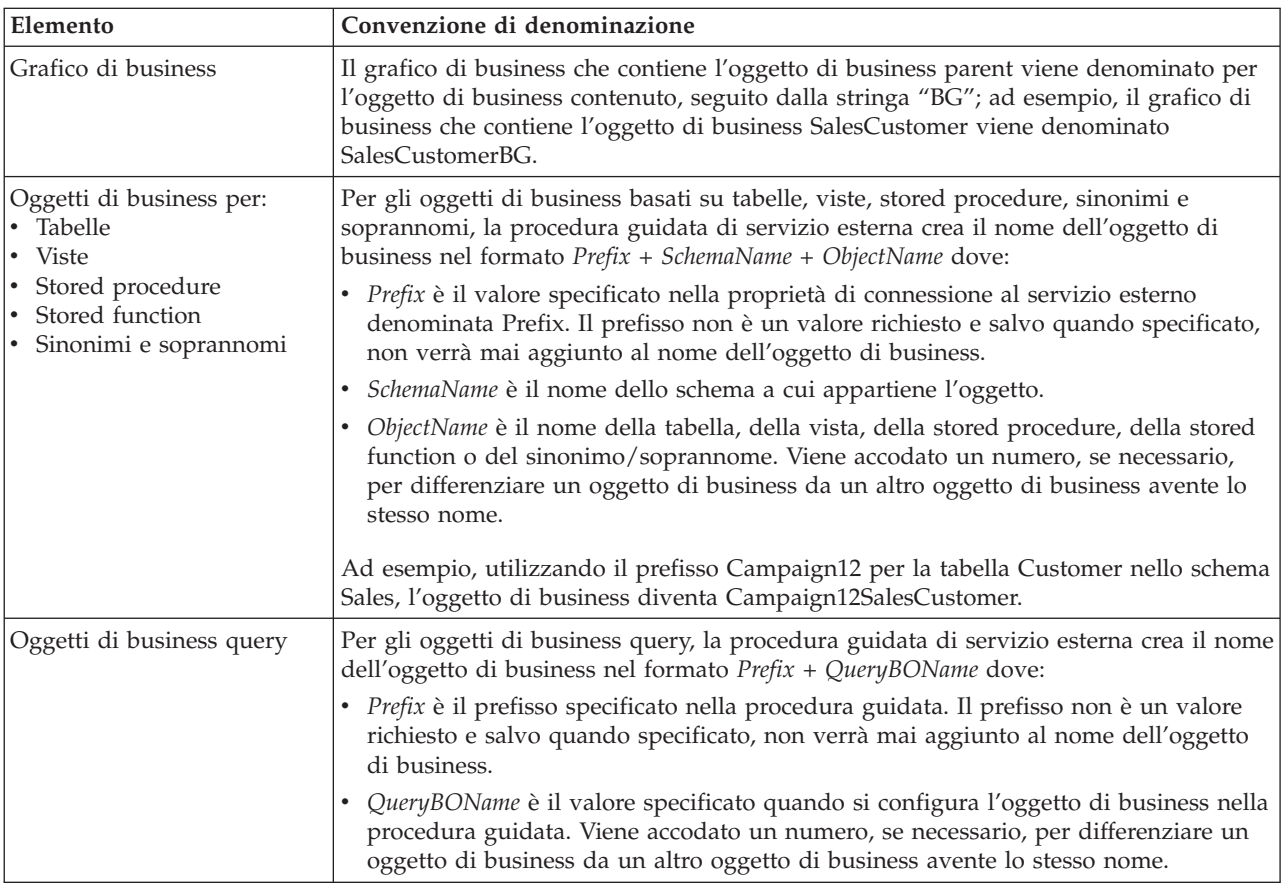

# **Proprietà di configurazione in uscita**

WebSphere Adapter for Oracle E-Business Suite dispone di una serie di categorie di proprietà di configurazione di connessioni in uscita, che vengono impostate tramite la procedura guidata di servizio esterna in fase di generazione o creazione di oggetti e servizi. È possibile modificare le proprietà dell'adattatore di risorse e della factory di connessione gestita dopo aver distribuito il modulo su WebSphere Process Server o WebSphere Enterprise Service Bus tramite WebSphere Integration Developer o la console di gestione, sebbene le proprietà di connessione per la procedura guidata di servizio esterna non possano essere modificate dopo la distribuzione.

# **Guida alle informazioni sulle proprietà**

Le proprietà utilizzate per configurare WebSphere Adapter for Oracle E-Business Suite vengono descritte nel dettaglio nelle tabelle incluse in tutti gli argomenti delle proprietà di configurazione, come ad esempio Proprietà adattatore risorse, Proprietà della factory di connessione gestita e così via. Per avere un supporto nell'utilizzo di queste tabelle, in questo punto vengono fornite delle informazioni molto dettagliate.

La seguente tabella spiega il significato di ogni riga di una proprietà di configurazione visualizzata nella tabella.

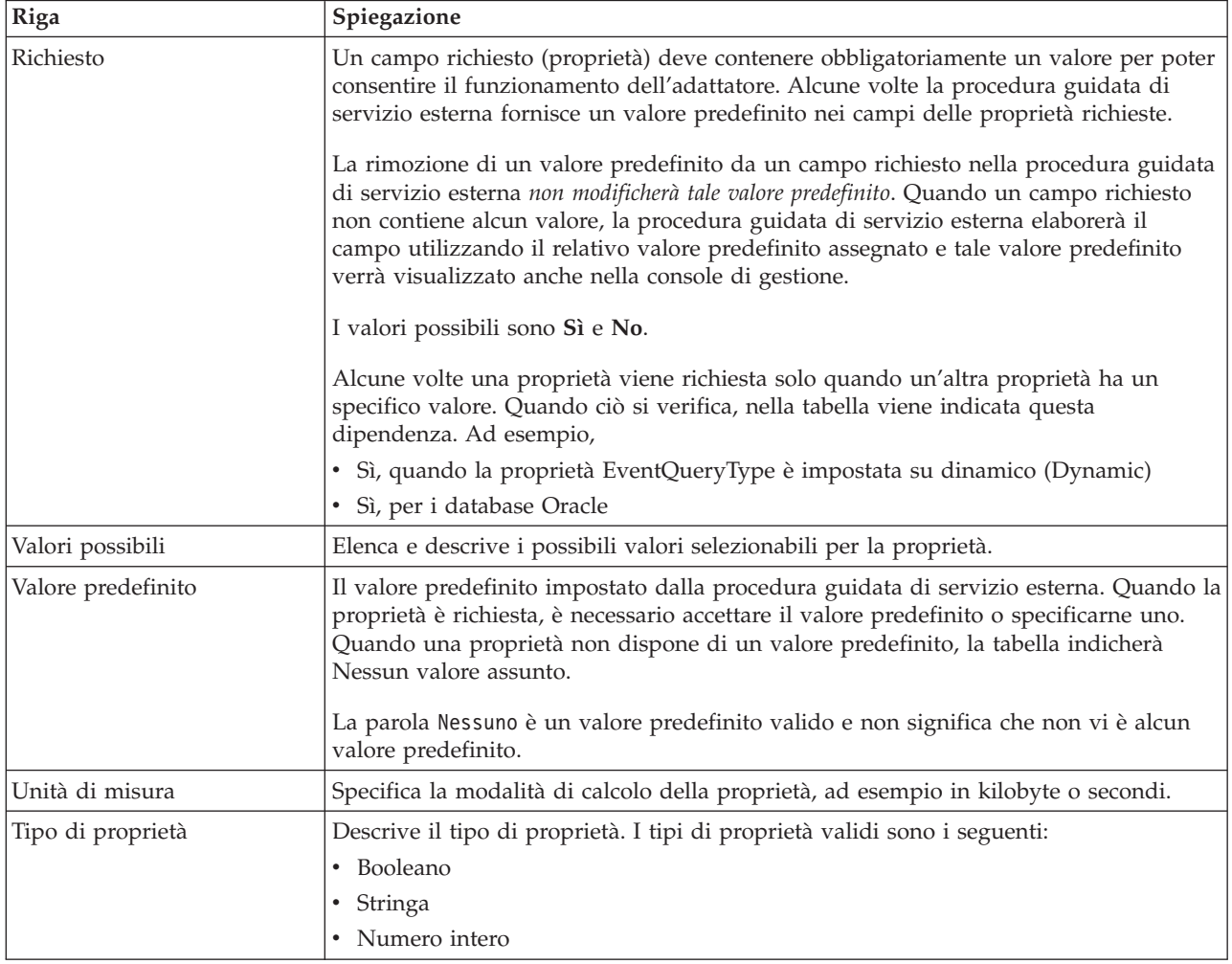
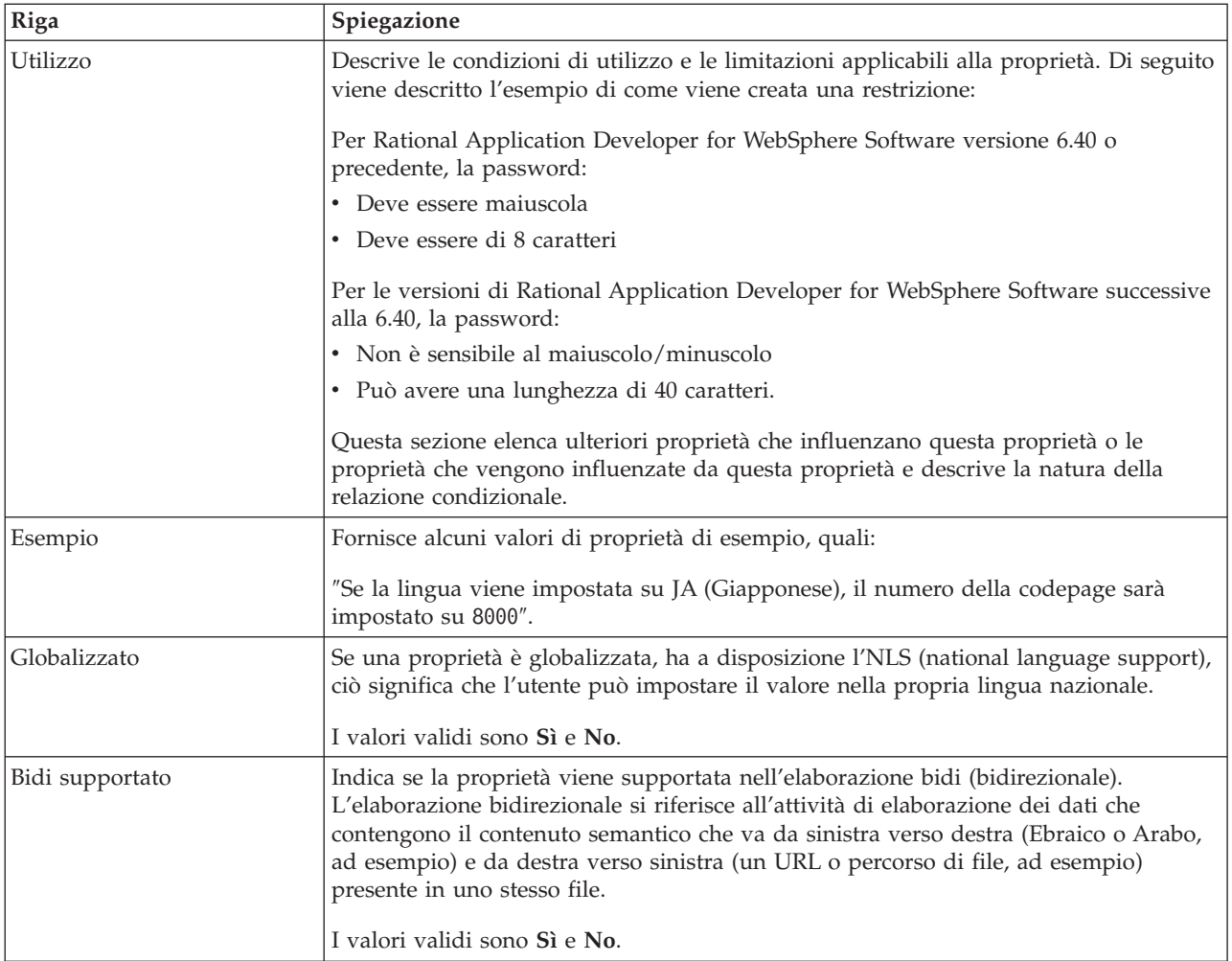

# **Proprietà di connessione per la procedura guidata**

Le proprietà di connessione al servizio esterno vengono utilizzate per stabilire una connessione fra la procedura guidata di servizio esterna, uno strumento utilizzato per creare oggetti di business e il database.

Le proprietà del servizio esterno specificano elementi come, ad esempio, la configurazione di connessione, le proprietà di trasformazione bidirezionale e le opzioni di registrazione per la procedura guidata. Una volta stabilita una connessione, la procedura guidata è in grado di rilevare nel database i metadati necessari per creare oggetti di business. Alcune delle proprietà fornite affinché la procedura guidata sia in grado di rilevare gli oggetti nel database vengono utilizzate come valore iniziale per le proprietà di runtime specificate in seguito nella procedura guidata. Fra queste si annoverano le proprietà di specifica di attivazione, l'adattatore di risorse e la factory di connessione gestita.

Le proprietà di connessione della procedura guidata di servizio esterna sono descritte nella seguente tabella. Nelle sezioni che seguono la tabella, viene fornita una descrizione più dettagliata di ogni proprietà. Per informazioni su come leggere le tabelle relative ai dettagli sulla proprietà nelle sezioni che seguono, consultare ["Guida alle informazioni sulle proprietà" a pagina 174.](#page-179-0)

| Nome della proprietà nella procedura<br>guidata           | <b>Descrizione</b>                                                                                                    |
|-----------------------------------------------------------|----------------------------------------------------------------------------------------------------|
| Proprietà aggiuntive di connessione del<br>driver JDBC    | Ulteriori proprietà per la connessione al database utilizzando il driver<br>JDBC, utilizzate in aggiunta alle proprietà UserName e Password |
| "Software database"                                       | Il nome e la versione del software di gestione del database a cui<br>l'adattatore ha accesso                                                |
| URL del database                                          | L'URL del database utilizzato per stabilire una connessione al database                                                                     |
| "Nome host" a pagina 177                                  | Il nome host o l'indirizzo IP del server del database                                                                                       |
| Nome classe del driver JDBC                               | Il nome della classe del driver JDBC                                                                                                    |
| "Tipo driver JDBC" a pagina 178                           | Il tipo di driver JDBC da utilizzare                                                                                                    |
| Password                                                  | Password per il nome utente corrispondente                                                                                                  |
| "Numero di porta" a pagina 179                            | Il numero di porta per la connessione all'istanza del database                                                                              |
| "Prefisso per i nomi oggetto di<br>business" a pagina 179 | Prefisso da aggiungere al nome dell'oggetto di business                                                                                     |
| ID sistema                                                | L'ID di sistema (SID) del database                                                                                                    |
| Nome utente                                               | Il nome utente database per la connessione al database                                                                                      |

*Tabella 25. Proprietà di connessione per la procedura guidata di servizio esterna*

La procedura guidata di servizio esterna utilizza le proprietà di connessione bidirezionale da applicare alla trasformazione bidirezionale appropriata sui dati trasmessi all'EIS (enterprise information system).

# **Proprietà aggiuntive di connessione del driver JDBC**

Questa proprietà contiene ulteriori informazioni per la connessione al database utilizzando il driver JDBC.

*Tabella 26. Dettagli relativi alle proprietà aggiuntive di connessione del driver JDBC*

| Richiesto          | N <sub>0</sub>                                                                                                    |  |
|--------------------|----------------------------------------------------------------------------------------------------|--|
| Valori possibili   | Le proprietà di connessione al database sono specifiche del database.                                                                                                    |  |
| Valore predefinito | Nessun valore assunto                                                                                                    |  |
| Tipo di proprietà  | Stringa                                                                                                    |  |
| Utilizzo           | Queste proprietà di connessione vengono utilizzate in aggiunta alle proprietà UserName e<br>Password per personalizzare la connessione database utilizzata dall'adattatore.<br>Specificare le proprietà di connessione come una o più coppie nome:valore separate dal carattere<br>punto e virgola (;). |  |
| Esempio            | Il seguente valore di questa proprietà specifica un intervallo di timeout di login:<br>loginTimeout:20; ConnectionRetryCount:5; ConnectionRetryDelay:5                                                                                                    |  |
| Globalizzato       | Sì                                                                                                    |  |
| Bidi supportato    | No                                                                                                    |  |

#### **Software database**

Questa proprietà specifica il software che gestisce il database a cui l'adattatore accederà.

<span id="page-182-0"></span>*Tabella 27. Dettagli software database*

| Riga               | Spiegazione                                                                                                    |  |
|--------------------|----------------------------------------------------------------------------------------------------|--|
| Richiesto          | Sì.                                                                                                    |  |
| Valori possibili   | Il software database Oracle per nome e numero di versione.                                                                                                    |  |
| Valore predefinito | Nessun valore assunto                                                                                                    |  |
| Tipo di proprietà  | Stringa                                                                                                    |  |
| Utilizzo           | La procedura guidata di servizio esterna utilizza il valore di questa proprietà per impostare i<br>valori predefiniti e generare gli elenchi delle selezioni specifiche del database per altre<br>proprietà. Ad esempio, se si seleziona 0rac1e 10, il campo relativo alla classe del driver JDBC<br>nella procedura guidata visualizza solo i driver JDBC supportati da tale versione del database<br>Oracle. |  |
| Globalizzato       | Sì                                                                                                    |  |
| Bidi supportato    | Sì.                                                                                                    |  |

#### **URL del database**

Questa proprietà indica l'URL specifico del driver JDBC per la creazione della connessione al database.

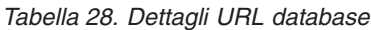

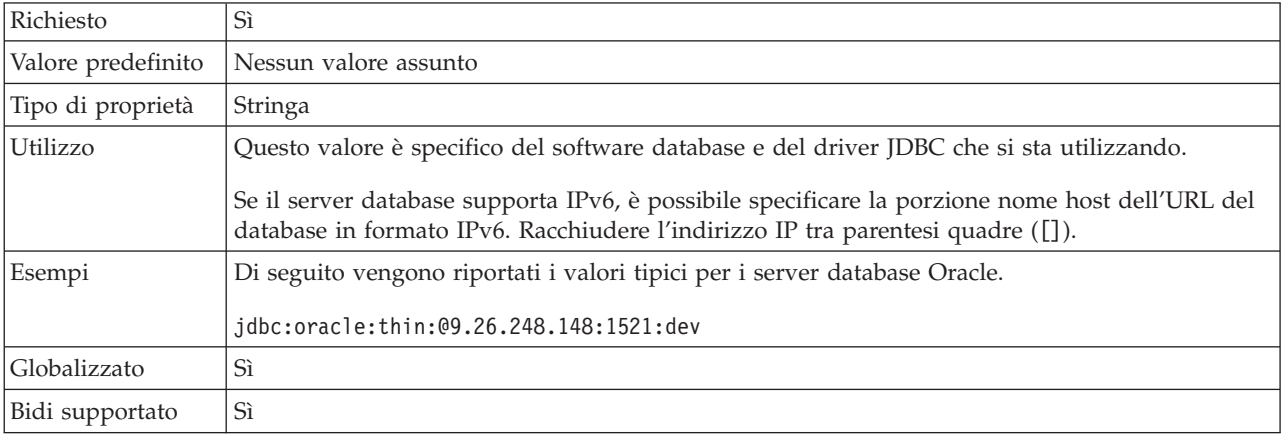

## **Nome host**

Questa proprietà specifica il nome host o l'indirizzo IP del server database.

*Tabella 29. Dettagli del nome host*

| Riga               | Spiegazione                                                                                                    |
|--------------------|----------------------------------------------------------------------------------------------------|
| Richiesto          | Sì                                                                                                    |
| Valore predefinito | Nessun valore assunto                                                                                                    |
| Tipo di proprietà  | Stringa                                                                                                    |
| Utilizzo           | Questo è il nome host o l'indirizzo IP del server database. Se il server database supporta IPv6,<br>è possibile specificare il nome host in formato IPv6. |
| Globalizzato       | Sì                                                                                                    |
| Bidi supportato    | Sì                                                                                                    |

## **Nome classe del driver JDBC**

Questa proprietà specifica il nome della classe del driver JDBC.

<span id="page-183-0"></span>*Tabella 30. Dettagli per il Nome classe del driver JDBC*

| Riga               | Spiegazione                                                                                                    |  |
|--------------------|----------------------------------------------------------------------------------------------------|--|
| Richiesto          | Sì                                                                                                    |  |
| Valori possibili   | I valori possibili dipendono dalla versione e dal tipo di database. La procedura guidata<br>visualizza un elenco di driver noti.                                                                                                    |  |
| Valore predefinito | Il valore predefinito dipende dalla versione e dal tipo di database.                                                                                                    |  |
| Tipo di proprietà  | Stringa                                                                                                    |  |
| Utilizzo           | Sebbene la procedura guidata visualizzi il nome classe predefinito per il tipo di driver JDBC<br>selezionato, è possibile immettere un altro nome classe se necessario. Se si seleziona Altro come<br>valore del driver JDBC, non viene fornito alcun valore predefinito ed è necessario immettere il<br>nome classe. Il nome classe deve essere presente nei file driver JDBC forniti quando si avvia la<br>procedura guidata. |  |
| Globalizzato       | Sì                                                                                                    |  |
| Bidi supportato    | No                                                                                                    |  |

### **Tipo driver JDBC**

Questa proprietà specifica il tipo di driver JDBC da utilizzare.

*Tabella 31. Dettagli tipo di driver JDBC*

| Riga               | Spiegazione                                                                                                    |  |
|--------------------|----------------------------------------------------------------------------------------------------|--|
| Richiesto          | Sì                                                                                                    |  |
| Valori possibili   | I valori possibili dipendono dalla versione e dal tipo di database. La procedura guidata<br>visualizza un elenco di driver noti.                                                                                                    |  |
| Valore predefinito | Il valore predefinito dipende dalla versione e dal tipo di database.                                                                                                    |  |
| Tipo di proprietà  | Stringa                                                                                                    |  |
| Utilizzo           | Sebbene generalmente si selezioni un driver di tipo 2 o 4 (universale), ogni sistema di database<br>ha il proprio nome per il driver. La procedura guidata visualizza un elenco di driver noti per<br>ogni sistema database; selezionare Altro se il proprio driver non è elencato. Le informazioni<br>contenute in questo campo devono corrispondere ai file del driver JDBC forniti quando si avvia<br>la procedura guidata. |  |
| Globalizzato       | Sì                                                                                                    |  |
| Bidi supportato    | No                                                                                                    |  |

# **Password (Password)**

Questa proprietà specifica la password per il nome utente database.

*Tabella 32. Dettagli della password*

| Riga              | Spiegazione                                                                                                    |  |
|-------------------|----------------------------------------------------------------------------------------------------|--|
| Richiesto         | Sì                                                                                                    |  |
|                   | Valore predefinito   Nessun valore assunto                                                                     |  |
| Tipo di proprietà | Stringa                                                                                                    |  |
| Utilizzo          | La password associata al nome utente immesso per la connessione al database allo scopo di<br>rilevare oggetti. |  |

<span id="page-184-0"></span>*Tabella 32. Dettagli della password (Continua)*

| Riga            | Spiegazione   |
|-----------------|---------------|
| Globalizzato    | $\mathbf{D}1$ |
| Bidi supportato | Ċ<br>51       |

### **Numero di porta**

Questa proprietà specifica il numero di porta dell'istanza database.

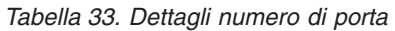

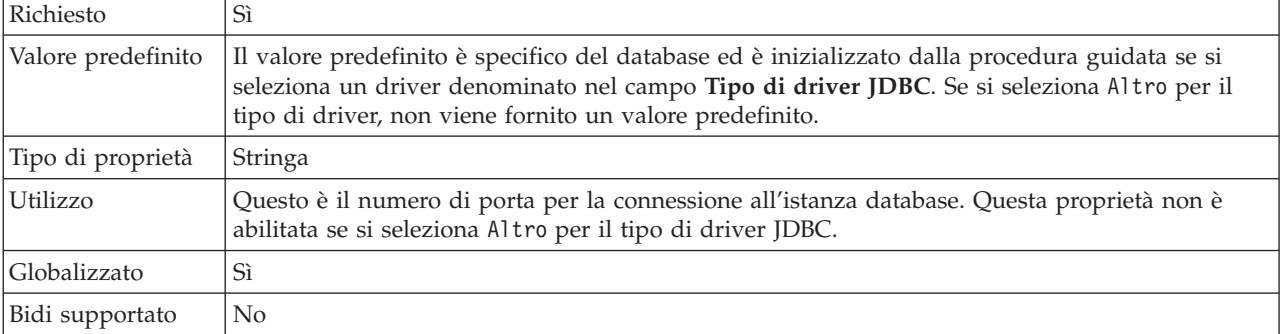

## **Prefisso per i nomi oggetto di business**

Il prefisso da aggiungere al nome dell'oggetto di business.

*Tabella 34. Dettagli prefisso*

| Richiesto          | N <sub>0</sub>                                                                                                    |  |
|--------------------|----------------------------------------------------------------------------------------------------|--|
| Valore predefinito | Nessun valore assunto                                                                                                    |  |
| Tipo di proprietà  | Stringa                                                                                                    |  |
| Utilizzo           | Utilizzare il prefisso per contribuire a distinguere i tipi di oggetti di business.                                                                    |  |
| Esempio            | È possibile specificare un prefisso 0rac1e per gli oggetti di business generici e %AppName% per un<br>oggetto di business specifico dell'applicazione. |  |
| Globalizzato       | Sì                                                                                                    |  |
| Bidi supportato    | No                                                                                                    |  |

### **ID sistema**

Questa proprietà specifica il nome dell'ID di sistema (SID) del database.

| Richiesto          | Sì                                              |
|--------------------|-------------------------------------------------|
| Valore predefinito | Il valore predefinito è specifico del database. |
| Tipo di proprietà  | Stringa                                         |
| Utilizzo           | L'ID di sistema (SID) è il nome del database.   |
| Globalizzato       | Sì                                              |
| Bidi supportato    | Sì                                              |

*Tabella 35. Dettagli per l'ID di sistema*

## **Nome utente (UserName)**

Questa proprietà specifica il nome utente per la connessione al database.

<span id="page-185-0"></span>*Tabella 36. Dettagli del nome utente*

| Richiesto          | Sì                                                                                              |
|--------------------|-------------------------------------------------------------------------------------------------|
| Valore predefinito | Nessun valore assunto                                                                           |
| Tipo di proprietà  | Stringa                                                                                         |
| Utilizzo           | Il nome utente è il nome immesso per la connessione al database allo scopo di rilevare oggetti. |
| Globalizzato       | Sì                                                                                              |
| Bidi supportato    | Sì                                                                                              |

# **Proprietà dell'adattatore di risorse**

Le proprietà dell'adattatore di risorse controllano il funzionamento generale dell'adattatore come la specifica dello spazio dei nomi per gli oggetti di business. Le proprietà dell'adattatore di risorse vengono impostate utilizzando la procedura guidata di servizio esterna quando si configura l'adattatore. Una volta distribuito l'adattatore, utilizzare la console di gestione per modificare queste proprietà.

La seguente tabella elenca le proprietà dell'adattatore di risorse e le relative finalità. Nelle sezioni che seguono la tabella, viene fornita la descrizione completa di ogni proprietà. Per informazioni su come leggere le tabelle relative ai dettagli sulla proprietà, consultare ["Guida alle informazioni sulle proprietà" a pagina 174.](#page-179-0)

*Tabella 37. Proprietà dell'adattatore di risorse per Adapter for Oracle E-Business Suite*

| Nome                                                                                                    |                           |                                                                                                    |
|----------------------------------------------------------------------------------------------------|---------------------------|----------------------------------------------------------------------------------------------------|
| Nella procedura guidata                                                                                     | Nella console di gestione | <b>Descrizione</b>                                                                                                    |
| Id adattatore                                                                                               | AdapterID                 | Identifica l'istanza adattatore per gli eventi PMI e la<br>registrazione e la traccia                                                                |
| Vendor database                                                                                             | DatabaseVendor            | Il tipo di database utilizzato dall'adattatore per<br>elaborazioni speciali                                                                          |
| Sostituisci i dati utente con<br>"XXX" nei file di traccia e di<br>log                                      | HideConfidentialTrace     | Specifica se nascondere o meno informazioni<br>potenzialmente sensibili scrivendo delle stringhe di X al<br>posto dei dati nei file di log e traccia |
| Timeout della query                                                                                         | QueryTimeOut              | Il numero massimo di secondi impiegato da una query<br>per tutte le istruzioni SQL                                                                   |
| Restituire l'oggetto di<br>business anche quando la<br>serie di risultati della stored<br>procedure è vuota | ReturnDummyBOForSP        | Specifica se restituire i parametri di output quando la<br>serie di risultati è vuota                                                                |
| (Non disponibile)                                                                                           | enableHASupport           | Non modificare questa proprietà.                                                                                                    |
| (Non disponibile)                                                                                           | LogFileMaxSize            | Obsoleto                                                                                                    |
| (Non disponibile)                                                                                           | LogFilename               | Obsoleto                                                                                                    |
| (Non disponibile)                                                                                           | LogNumberOfFiles          | Obsoleto                                                                                                    |
| Query SQL per verificare la<br>connessione                                                                  | PingQuery                 | La query SQL utilizzata per verificare l'affidabilità della<br>connessione al database                                                               |
| (Non disponibile)                                                                                           | TraceFileMaxSize          | Obsoleto                                                                                                    |
| (Non disponibile)                                                                                           | TraceFileName             | Obsoleto                                                                                                    |
| (Non disponibile)                                                                                           | <b>TraceNumberOfFiles</b> | Obsoleto                                                                                                    |

# **Id adattatore (AdapterID)**

Questa proprietà identifica una specifica distribuzione o istanza dell'adattatore.

<span id="page-186-0"></span>*Tabella 38. Dettagli per Id adattatore*

| Richiesto          | Sì                                                                                                    |
|--------------------|----------------------------------------------------------------------------------------------------|
| Valore predefinito | 001                                                                                                    |
| Tipo di proprietà  | Stringa                                                                                                    |
| Utilizzo           | Questa proprietà identifica l'istanza adattatore nei file di log e traccia e aiuta a identificare<br>l'istanza adattatore durante il monitoraggio degli adattatori. L'ID adattatore viene utilizzato con<br>un identificativo specifico dell'adattatore, 0EBSRA, per formare il nome componente utilizzato<br>dallo strumento Log and Trace Analyzer. Ad esempio, se la proprietà ID adattatore è impostata<br>su 001, l'ID componente è 0EBSRA001.                                                                                                    |
|                    | Se si eseguono più istanze dello stesso adattatore, assicurarsi che i primi sette caratteri della<br>proprietà ID adattatore siano univoci per ogni istanza in modo da poter correlare le<br>informazioni di registrazione e traccia all'istanza adattatore specifica. Rendendo univoci i primi<br>sette caratteri della proprietà ID adattatore, anche l'ID componente per più istanze di tale<br>adattatore diventa univoco, permettendo di correlare le informazioni di registrazione e traccia<br>con una specifica istanza di un adattatore.                                                                                                    |
|                    | Per illustrare il modo in cui la lunghezza della proprietà ID adattatore influisce sul filtraggio<br>dei file di log e traccia, supporre di impostare la proprietà ID adattatore di due istanze di<br>WebSphere Adapter for Oracle E-Business Suite su 001 e 002. Gli ID componente per tali<br>istanze, 0EBSRA001 e 0EBSRA002, sono sufficientemente brevi da rimanere univoci e ciò consente<br>di distinguerle come istanze adattatore separate. Tuttavia, non è possibile distinguere tra loro le<br>istanze con proprietà ID adattatore più lunghe. Ad esempio, supporre di impostare le proprietà<br>ID adattatore di due istanze su Instance01 e Instance02. Non sarà possibile esaminare<br>separatamente le informazioni di log e traccia per ciascuna istanza adattatore poiché l'ID<br>componente per entrambe le istanze viene troncato come segue OEBSRAInstanc. |
|                    | Per l'elaborazione in entrata, il valore di questa proprietà è impostato al livello dell'adattatore<br>risorsa. Per l'elaborazione in uscita, può essere impostato sia al livello dell'adattatore risorsa<br>che al livello della factory di connessione gestita. Dopo aver utilizzato la procedura guidata di<br>servizio esterna per configurare l'adattatore per l'elaborazione in uscita, è possibile impostare in<br>modo indipendente le proprietà dell'adattatore risorsa e della factory di connessione gestita. Se<br>si utilizza l'editor di assemblaggio di WebSphere Integration Developer o la console di gestione<br>per reimpostare queste proprietà, assicurarsi di impostarle in modo coerente, per evitare<br>contrassegni non corrispondenti delle voci di log e traccia.                                                                                  |
| Globalizzato       | Sì                                                                                                    |
| Bidi supportato    | No                                                                                                    |

# **Vendor database (DatabaseVendor)**

Questa proprietà specifica il tipo di database utilizzato. Il tipo è determinato dal nome del vendor database.

*Tabella 39. Dettagli vendor database*

| Richiesto                   | 51     |
|-----------------------------|--------|
| Valori possibili            | Oracle |
| Valore predefinito   ORACLE |        |
| Tipo di proprietà Stringa   |        |

<span id="page-187-0"></span>*Tabella 39. Dettagli vendor database (Continua)*

| Utilizzo        | Alcune istruzioni SQL richiedono un'elaborazione speciale, che varia per tipo di adattatore. Ad<br>esempio, i tipi di dati Struct e Array in Oracle richiedono un'elaborazione speciale. Questa<br>proprietà specifica il RDBMS utilizzato che determina il tipo di database.<br>Specificare 0rac1e come valore corrispondente al proprio vendor database. |
|-----------------|----------------------------------------------------------------------------------------------------|
| Globalizzato    | N <sub>0</sub>                                                                                                    |
| Bidi supportato | No                                                                                                    |

#### **Proprietà Sostituisci i dati utente con** ″**XXX**″ **nei file di traccia e di log (HideConfidentialTrace)**

Questa proprietà specifica se sostituire o meno i dati utente nei file di log e traccia con una stringa composta da X per impedire la lettura da parte di utenti non autorizzati dei dati potenzialmente sensibili.

*Tabella 40. Dettagli per Sostituisci i dati utente con* ″*XXX*″ *nei file di traccia e di log*

| Richiesto          | No                                                                                                    |
|--------------------|----------------------------------------------------------------------------------------------------|
| Valori possibili   | True<br>False                                                                                                    |
| Valore predefinito | False                                                                                                    |
| Tipo di proprietà  | Booleano                                                                                                    |
| Utilizzo           | Se si imposta questa proprietà su True, l'adattatore sostituisce i dati utente con una stringa di X<br>quando scrive i file di log e traccia.<br>Per l'elaborazione in entrata, il valore di questa proprietà è impostato al livello dell'adattatore<br>risorsa. Per l'elaborazione in uscita, può essere impostato sia al livello dell'adattatore risorsa<br>che al livello della factory di connessione gestita. Dopo aver utilizzato la procedura guidata di<br>servizio esterna per configurare l'adattatore per l'elaborazione in uscita, è possibile impostare in<br>modo indipendente le proprietà dell'adattatore risorsa e della factory di connessione gestita. Se<br>si utilizza l'editor di assemblaggio di WebSphere Integration Developer o la console di gestione<br>per reimpostare queste proprietà, assicurarsi di impostarle in modo coerente, per evitare<br>contrassegni non corrispondenti delle voci di log e traccia. |
| Globalizzato       | N <sub>o</sub>                                                                                                    |
| Bidi supportato    | No                                                                                                    |

## **Abilita supporto ad alta disponibilità (enableHASupport)**

Non modificare questa proprietà. Deve essere impostata sutrue.

## **Timeout della query (QueryTimeOut)**

Questa proprietà specifica il numero massimo di secondi impiegati da una query per eseguire tutte le istruzioni SQL.

*Tabella 41. Dettagli del timeout della query*

| Richiesto                       | No                                         |
|---------------------------------|--------------------------------------------|
|                                 | Valore predefinito   Nessun valore assunto |
| Unità di misura                 | l Secondi                                  |
| Tipo di proprietà Numero intero |                                            |

<span id="page-188-0"></span>*Tabella 41. Dettagli del timeout della query (Continua)*

| Utilizzo        | Se la query impiega più del numero di secondi specificato, il database genera un'eccezione SQL<br>che viene catturata. Il messaggio associato è registrato nel file di log.<br>Se non viene specificato un valore, non viene impostato alcun timeout sulla query. |
|-----------------|----------------------------------------------------------------------------------------------------|
| Globalizzato    | Sì                                                                                                    |
| Bidi supportato | No                                                                                                    |

#### **Restituire l'oggetto di business anche quando la serie di risultati della stored procedure è vuota (ReturnDummyBOForSP)**

Questa proprietà specifica se restituire i parametri di output quando la serie di risultati è vuota.

*Tabella 42. Dettagli della restituzione dell'oggetto di business anche quando la serie di risultati della stored procedure è vuota*

| Richiesto          | $\rm No$                                                                                                    |
|--------------------|----------------------------------------------------------------------------------------------------|
| Valori possibili   | True<br>False                                                                                                    |
| Valore predefinito | False                                                                                                    |
| Tipo di proprietà  | Booleano                                                                                                    |
| Utilizzo           | L'operazione di richiamo della stored procedure (RetrieveSP) restituisce una serie di risultati. Se<br>la serie di risultati è vuota e la proprietà ReturnDummyBOForSP è impostata su False, nessun<br>oggetto di business viene creato e non è possibile richiamare i parametri di output restituiti<br>dalla chiamata procedura.<br>Tuttavia se la proprietà ReturnDummyBOForSP è impostata su True, un oggetto di business<br>fittizio viene creato e popolato con i valori derivanti dai parametri di output e di input/output<br>negli attributi corrispondenti. |
| Globalizzato       | Sì                                                                                                    |
| Bidi supportato    | N <sub>0</sub>                                                                                                    |

# **Query SQL per verificare la connessione (PingQuery)**

Questa proprietà specifica la query SQL utilizzata per verificare l'affidabilità della connessione al database.

*Tabella 43. Dettagli della query del ping*

| Richiesto          | No                                                                                                    |  |
|--------------------|----------------------------------------------------------------------------------------------------|--|
| Tipo di proprietà  | Stringa                                                                                                    |  |
| Valore predefinito | Nessun valore assunto                                                                                                    |  |
| Utilizzo           | Questa proprietà contiene l'istruzione query SQL che si desidera eseguire per determinare se<br>l'adattatore può effettuare la connessione al database.                                                                                                    |  |
|                    | L'adattatore esegue la query del ping ogni volta che riceve un'eccezione SQLException durante<br>l'esecuzione dell'operazione in uscita.                                                                                                    |  |
|                    | L'adattatore non tenta di recuperare la connessione. Se la query del ping indica che la<br>connessione al database non è più valida, l'adattatore notifica il contenitore. Spetta al gestore<br>pool di connessioni rimuovere la connessione obsoleta dal pool consentendo l'elaborazione<br>delle successive richieste in uscita. |  |
| Globalizzato       | No                                                                                                    |  |

Bidi supportato | No

## **Proprietà della factory di connessione gestita**

Le proprietà della factory di connessione gestita vengono utilizzate dall'adattatore durante il runtime per creare un'istanza di connessione in uscita con il database Oracle.

Le proprietà della factory di connessione gestita vengono impostate utilizzando la procedura guidata di servizio esterna durante la configurazione dell'adattatore. È possibile modificarle utilizzando l'editor di assemblaggio di WebSphere Integration Developer o, dopo la distribuzione, la console di gestione di WebSphere Process Server o WebSphere Enterprise Service Bus.

La seguente tabella elenca e descrive le proprietà della factory di connessione gestita. Nelle sezioni che seguono la tabella, viene fornita la descrizione completa di ogni proprietà. Per informazioni su come leggere le tabelle relative ai dettagli sulla proprietà nelle sezioni che seguono, consultare ["Guida alle informazioni sulle](#page-179-0) [proprietà" a pagina 174.](#page-179-0)

**Nota:** nella procedura guidata di servizio esterna queste proprietà vengono denominate come proprietà della factory di connessione gestita, mentre nella console di gestione vengono denominate proprietà della factory di connessione J2C.

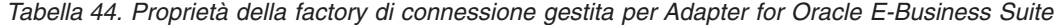

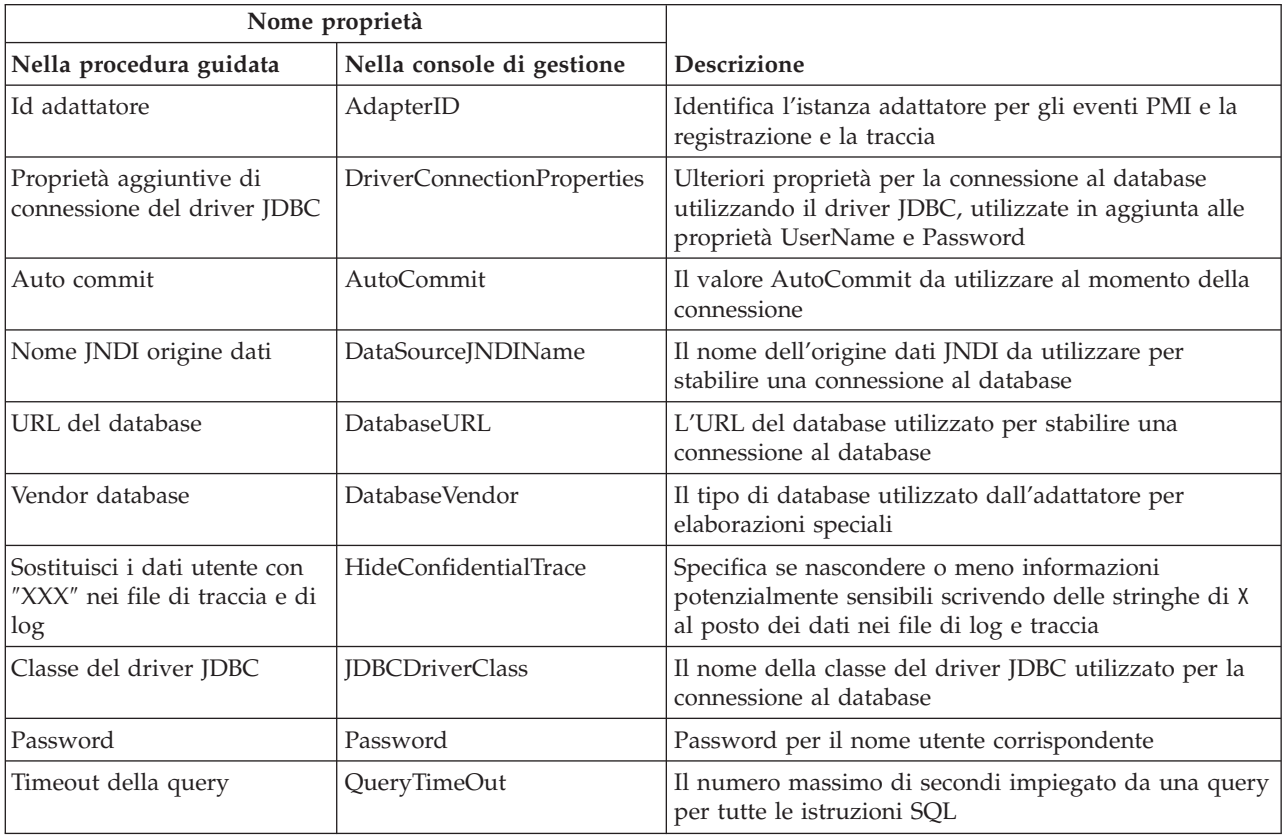

| Nome proprietà                                                                                              |                           |                                                                                                    |
|----------------------------------------------------------------------------------------------------|---------------------------|----------------------------------------------------------------------------------------------------|
| Nella procedura guidata                                                                                     | Nella console di gestione | <b>Descrizione</b>                                                                                                    |
| Restituire l'oggetto di<br>business anche quando la<br>serie di risultati della stored<br>procedure è vuota | ReturnDummyBOForSP        | Specifica se restituire i parametri di output quando la<br>serie di risultati è vuota                                          |
| Query SQL per la<br>connessione                                                                             | PingQuery                 | La query SQL utilizzata per verificare l'affidabilità<br>della connessione al database                                         |
| Nome utente                                                                                                 | Nome utente               | Il nome utente database                                                                                                    |
| Nome origine dati XA                                                                                        | XADataSourceName          | Il nome dell'origine dati XA da utilizzare per stabilire<br>una connessione al database per le transazioni<br>(distribuite) XA |

<span id="page-190-0"></span>*Tabella 44. Proprietà della factory di connessione gestita per Adapter for Oracle E-Business Suite (Continua)*

# **Id adattatore (AdapterID)**

Questa proprietà identifica una specifica distribuzione o istanza dell'adattatore.

*Tabella 45. Dettagli per Id adattatore*

| Richiesto          | Sì                                                                                                    |
|--------------------|----------------------------------------------------------------------------------------------------|
| Valore predefinito | 001                                                                                                    |
| Tipo di proprietà  | Stringa                                                                                                    |
| Utilizzo           | Questa proprietà identifica l'istanza adattatore nei file di log e traccia e aiuta a identificare<br>l'istanza adattatore durante il monitoraggio degli adattatori. L'ID adattatore viene utilizzato con<br>un identificativo specifico dell'adattatore, 0EBSRA, per formare il nome componente utilizzato<br>dallo strumento Log and Trace Analyzer. Ad esempio, se la proprietà ID adattatore è impostata<br>su 001, l'ID componente è 0EBSRA001.<br>Se si eseguono più istanze dello stesso adattatore, assicurarsi che i primi sette caratteri della<br>proprietà ID adattatore siano univoci per ogni istanza in modo da poter correlare le<br>informazioni di registrazione e traccia all'istanza adattatore specifica. Rendendo univoci i primi<br>sette caratteri della proprietà ID adattatore, anche l'ID componente per più istanze di tale<br>adattatore diventa univoco, permettendo di correlare le informazioni di registrazione e traccia |
|                    | con una specifica istanza di un adattatore.                                                                                                    |
|                    | Per illustrare il modo in cui la lunghezza della proprietà ID adattatore influisce sul filtraggio<br>dei file di log e traccia, supporre di impostare la proprietà ID adattatore di due istanze di<br>WebSphere Adapter for Oracle E-Business Suite su 001 e 002. Gli ID componente per tali<br>istanze, 0EBSRA001 e 0EBSRA002, sono sufficientemente brevi da rimanere univoci e ciò consente<br>di distinguerle come istanze adattatore separate. Tuttavia, non è possibile distinguere tra loro le<br>istanze con proprietà ID adattatore più lunghe. Ad esempio, supporre di impostare le proprietà<br>ID adattatore di due istanze su Instance01 e Instance02. Non sarà possibile esaminare<br>separatamente le informazioni di log e traccia per ciascuna istanza adattatore poiché l'ID<br>componente per entrambe le istanze viene troncato come segue OEBSRAInstanc.                                                                             |
|                    | Per l'elaborazione in entrata, il valore di questa proprietà è impostato al livello dell'adattatore<br>risorsa. Per l'elaborazione in uscita, può essere impostato sia al livello dell'adattatore risorsa<br>che al livello della factory di connessione gestita. Dopo aver utilizzato la procedura guidata di<br>servizio esterna per configurare l'adattatore per l'elaborazione in uscita, è possibile impostare in<br>modo indipendente le proprietà dell'adattatore risorsa e della factory di connessione gestita. Se<br>si utilizza l'editor di assemblaggio di WebSphere Integration Developer o la console di gestione<br>per reimpostare queste proprietà, assicurarsi di impostarle in modo coerente, per evitare<br>contrassegni non corrispondenti delle voci di log e traccia.                                                                                                    |
| Globalizzato       | Si                                                                                                    |
| Bidi supportato    | N <sub>o</sub>                                                                                                    |

#### **Proprietà aggiuntive di connessione del driver JDBC (DriverConnectionProperties)**

Questa proprietà contiene ulteriori informazioni per la connessione al database utilizzando il driver JDBC.

<span id="page-191-0"></span>*Tabella 46. Dettagli relativi alle proprietà aggiuntive di connessione del driver JDBC*

| Richiesto          | No.                                                                                                    |  |
|--------------------|----------------------------------------------------------------------------------------------------|--|
| Valori possibili   | Le proprietà di connessione al database sono specifiche del database.                                                                                                    |  |
| Valore predefinito | Nessun valore assunto                                                                                                    |  |
| Tipo di proprietà  | Stringa                                                                                                    |  |
| Utilizzo           | Queste proprietà di connessione vengono utilizzate in aggiunta alle proprietà UserName e<br>Password per personalizzare la connessione database utilizzata dall'adattatore.<br>Specificare le proprietà di connessione come una o più coppie nome:valore separate dal carattere<br>punto e virgola (;). |  |
| Esempio            | Il seguente valore di questa proprietà specifica un intervallo di timeout di login:<br>loginTimeout:20; ConnectionRetryCount:5; ConnectionRetryDelay:5                                                                                                    |  |
| Globalizzato       | Sì                                                                                                    |  |
| Bidi supportato    | No                                                                                                    |  |

#### **Auto commit (AutoCommit)**

Questa proprietà specifica se AutoCommit è impostato per la connessione.

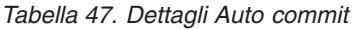

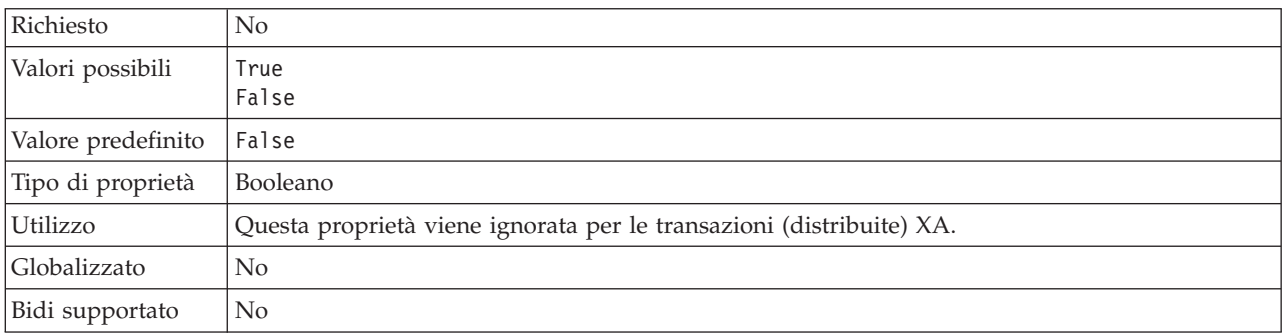

#### **Nome JNDI origine dati (DataSourceJNDIName)**

Questa proprietà specifica il nome dell'origine dati JNDI da utilizzare per stabilire una connessione al database.

*Tabella 48. Dettagli del nome JNDI origine dati*

| Richiesto                 | Nο                                         |
|---------------------------|--------------------------------------------|
|                           | Valore predefinito   Nessun valore assunto |
| Tipo di proprietà Stringa |                                            |

<span id="page-192-0"></span>*Tabella 48. Dettagli del nome JNDI origine dati (Continua)*

| Utilizzo        | Utilizzare questa proprietà per specificare il nome JNDI di un'origine dati in WebSphere<br>Process Server o WebSphere Enterprise Service Bus che specifica le informazioni di connessione<br>per il database di destinazione.                                                                                                    |
|-----------------|----------------------------------------------------------------------------------------------------|
|                 | Per migliorare le prestazioni delle operazioni in entrata o in uscita, specificare il nome di<br>un'origine dati abilitata alla memorizzazione nella cache dell'istruzione preparata.                                                                                                    |
|                 | Se vengono impostate anche le proprietà UserName e Password, il nome utente e la password<br>nell'origine dati vengono sovrascritti.                                                                                                    |
|                 | Le proprietà di connessione al database vengono utilizzate nel seguente ordine:                                                                                                    |
|                 | 1. Se viene impostata la proprietà DataSourceJNDIName, l'adattatore la utilizza per stabilire la<br>connessione al database.                                                                                                    |
|                 | Se vengono impostate anche le proprietà UserName e Password, il nome utente e la<br>password impostati nell'origine dati vengono sovrascritti.                                                                                                    |
|                 | 2. Se non viene impostata la proprietà DataSourceJNDIName, l'adattatore utilizza la proprietà<br>XADataSourceName, se impostata, per stabilire la connessione.                                                                                                    |
|                 | La proprietà DataSourceJNDIName rappresenta un'origine dati pool di connessione o XA.<br>Se si definisce un'origine dati JNDI sul server che supporta le transazioni XA e se si<br>specifica tale origine dati quando si configura l'adattatore, quest'ultimo partecipa alle<br>transazioni XA. Facoltativamente, è anche possibile specificare la proprietà<br>XADataSourceName perché l'adattatore partecipi alle transazioni XA. |
|                 | 3. Se le proprietà DataSourceJNDIName e XADataSourceName non vengono impostate,<br>l'adattatore utilizza le proprietà DatabaseURL, JDBCDriverClass, UserName e Password per<br>stabilire la connessione.                                                                                                    |
|                 | Non confondere la proprietà nome JNDI origine dati con il nome JNDI di una factory di<br>connessione gestita o con la specifica di attivazione sul server. Il seguente elenco evidenzia<br>importanti differenze fra i tipi di nomi JNDI:                                                                                                    |
|                 | • Nome JNDI origine dati                                                                                                    |
|                 | - Specifica una connessione a un database                                                                                                    |
|                 | - Viene utilizzato invece di salvare il nome utente e la password nelle proprietà<br>dell'adattatore                                                                                                    |
|                 | - Viene salvato come una proprietà dell'adattatore                                                                                                    |
|                 | • Nome JNDI della factory di connessione gestita o della specifica di attivazione                                                                                                    |
|                 | - Specifica una connessione a una factory di connessione gestita o a una specifica di<br>attivazione sul server                                                                                                    |
|                 | - Viene utilizzato invece di specificare il valore di ogni proprietà specifica di attivazione o<br>factory di connessione gestita nella procedura guidata                                                                                                    |
|                 | - Viene salvato come destinazione di connessione nel file di importazione                                                                                                    |
|                 |                                                                                                    |
| Globalizzato    | Sì                                                                                                    |
| Bidi supportato | No                                                                                                    |

# **URL database (DatabaseURL)**

Questa proprietà indica l'URL specifico del driver JDBC per la creazione della connessione al database.

*Tabella 49. Dettagli URL database*

| Richiesto | Si, eccetto se una delle seguenti proprietà o serie di proprietà sono impostate: |
|-----------|----------------------------------------------------------------------------------|
|           | DataSourceJNDIName                                                               |
|           | • La proprietà XADataSourceName                                                  |

<span id="page-193-0"></span>*Tabella 49. Dettagli URL database (Continua)*

| Valore predefinito | Nessun valore assunto                                                                                                    |
|--------------------|----------------------------------------------------------------------------------------------------|
| Tipo di proprietà  | Stringa                                                                                                    |
| Utilizzo           | Nella procedura guidata di servizio esterna, comporre l'URL del database compilando i campi<br>specifici del database. Ad esempio, l'URL del database per un database Oracle è composto<br>dall'ID del sistema (SID), dal nome host del server e dal numero di porta del database. Nella<br>console di gestione, immettere il valore completo dell'URL del database.                                                                |
|                    | Se il server database supporta IPv6, è possibile specificare la porzione nome host dell'URL del<br>database in formato IPv6.                                                                                                    |
|                    | Le proprietà di connessione al database vengono utilizzate nel seguente ordine:                                                                                                    |
|                    | 1. Se viene impostata la proprietà DataSourceJNDIName, l'adattatore la utilizza per stabilire la<br>connessione al database.                                                                                                    |
|                    | Se vengono impostate anche le proprietà UserName e Password, il nome utente e la<br>password impostati nell'origine dati vengono sovrascritti.                                                                                                    |
|                    | 2. Se non viene impostata la proprietà DataSourceJNDIName, l'adattatore utilizza la proprietà<br>XADataSourceName, se impostata, per stabilire la connessione.                                                                                                    |
|                    | La proprietà DataSourceJNDIName rappresenta un'origine dati pool di connessione o XA.<br>Se si definisce un'origine dati JNDI sul server che supporta le transazioni XA e se si<br>specifica tale origine dati quando si configura l'adattatore, quest'ultimo partecipa alle<br>transazioni XA. Facoltativamente, è anche possibile specificare la proprietà<br>XADataSourceName perché l'adattatore partecipi alle transazioni XA. |
|                    | 3. Se le proprietà DataSourceJNDIName e XADataSourceName non vengono impostate,<br>l'adattatore utilizza le proprietà DatabaseURL, JDBCDriverClass, UserName e Password per<br>stabilire la connessione.                                                                                                    |
|                    | Se viene specificato il nome host come un indirizzo IP in formato IPv6, racchiudere l'indirizzo<br>IP tra parentesi quadre ([]).                                                                                                    |
| Esempi             | Il seguente esempio illustra i tipici valori URL del database di un database<br>comune:jdbc:oracle:thin:09.26.248.148:1521:dev                                                                                                    |
| Globalizzato       | Sì                                                                                                    |
| Bidi supportato    | Sì                                                                                                    |

# **Vendor database (DatabaseVendor)**

Questa proprietà specifica il tipo di database utilizzato. Il tipo è determinato dal nome del vendor database.

| Richiesto          | Sì                                                                                                    |
|--------------------|----------------------------------------------------------------------------------------------------|
| Valori possibili   | Oracle                                                                                                    |
| Valore predefinito | ORACLE                                                                                                    |
| Tipo di proprietà  | Stringa                                                                                                    |
| Utilizzo           | Alcune istruzioni SQL richiedono un'elaborazione speciale, che varia per tipo di adattatore. Ad<br>esempio, i tipi di dati Struct e Array in Oracle richiedono un'elaborazione speciale. Questa<br>proprietà specifica il RDBMS utilizzato che determina il tipo di database.<br>Specificare 0rac1e come valore corrispondente al proprio vendor database. |
| Globalizzato       | $\rm No$                                                                                                    |
| Bidi supportato    | $\rm No$                                                                                                    |

*Tabella 50. Dettagli vendor database*

### **Proprietà Sostituisci i dati utente con** ″**XXX**″ **nei file di traccia e di log (HideConfidentialTrace)**

Questa proprietà specifica se sostituire o meno i dati utente nei file di log e traccia con una stringa composta da X per impedire la lettura da parte di utenti non autorizzati dei dati potenzialmente sensibili.

<span id="page-194-0"></span>*Tabella 51. Dettagli per Sostituisci i dati utente con* ″*XXX*″ *nei file di traccia e di log*

| Richiesto          | N <sub>0</sub>                                                                                                    |
|--------------------|----------------------------------------------------------------------------------------------------|
| Valori possibili   | True<br>False                                                                                                    |
| Valore predefinito | False                                                                                                    |
| Tipo di proprietà  | Booleano                                                                                                    |
| Utilizzo           | Se si imposta questa proprietà su True, l'adattatore sostituisce i dati utente con una stringa di X<br>quando scrive i file di log e traccia.<br>Per l'elaborazione in entrata, il valore di questa proprietà è impostato al livello dell'adattatore<br>risorsa. Per l'elaborazione in uscita, può essere impostato sia al livello dell'adattatore risorsa<br>che al livello della factory di connessione gestita. Dopo aver utilizzato la procedura guidata di<br>servizio esterna per configurare l'adattatore per l'elaborazione in uscita, è possibile impostare in<br>modo indipendente le proprietà dell'adattatore risorsa e della factory di connessione gestita. Se<br>si utilizza l'editor di assemblaggio di WebSphere Integration Developer o la console di gestione<br>per reimpostare queste proprietà, assicurarsi di impostarle in modo coerente, per evitare<br>contrassegni non corrispondenti delle voci di log e traccia. |
| Globalizzato       | N <sub>o</sub>                                                                                                    |
| Bidi supportato    | N <sub>o</sub>                                                                                                    |

## **Classe del driver JDBC (JDBCDriverClass)**

Questa proprietà specifica il nome della classe del driver JDBC utilizzato per connettersi al database.

| Richiesto          | Sì, se la proprietà DataSourceJNDIName non è stata impostata                                                                                                    |
|--------------------|----------------------------------------------------------------------------------------------------|
| Valori possibili   | Il valore specificato quando si impostano le proprietà di connessione per collegarsi all'istanza<br>del database.                                                                                                    |
| Valore predefinito | Nessun valore assunto                                                                                                    |
| Tipo di proprietà  | Stringa                                                                                                    |
| Utilizzo           | Nella procedura guidata di servizio esterna, viene specificata la classe del driver JDBC se<br>l'utente seleziona una combinazione di driver e software database comune come i driver di tipo<br>4 per le versioni più recenti di Oracle. Per dei driver di tipo 2, è necessario immettere il nome<br>classe database. |
|                    | Se si seleziona un driver di tipo 2 o un driver generico, è necessario immettere il nome classe<br>del driver JDBC.                                                                                                    |
|                    | Nella console di gestione, immettere il nome specifico del database del driver.                                                                                                    |
|                    | Se viene impostata la proprietà DataSourceJNDIName, questa proprietà viene ignorata.                                                                                                    |

*Tabella 52. Dettagli classe del driver JDBC*

<span id="page-195-0"></span>*Tabella 52. Dettagli classe del driver JDBC (Continua)*

| Esempi          | I valori per la classe del driver JDBC vengono visualizzati nella procedura guidata di servizio<br>esterna e nella console di gestione. I seguenti esempi descrivono le proprietà della classe del<br>driver JDBC nella procedura guidata di servizio esterna e nella console di gestione.Nella<br>procedura guidata di servizio esterna: |
|-----------------|----------------------------------------------------------------------------------------------------|
|                 | · Per connettersi al database Oracle 10 utilizzando il driver di tipo 4, selezionare 0rac1e Thin<br>Driver.                                                                                                    |
|                 | Nella console di gestione:                                                                                                    |
|                 | Driver Oracle Thin JDBC<br>oracle.jdbc.driver.OracleDriver                                                                                                    |
| Globalizzato    | N <sub>0</sub>                                                                                                    |
| Bidi supportato | No                                                                                                    |

### **Password (Password)**

Questa proprietà specifica la password per il nome utente database.

*Tabella 53. Dettagli della password*

| Richiesto          | No. Se si imposta l'alias di autenticazione o DataSourceJNDIName, la password non è<br>obbligatoria.                                                                         |
|--------------------|----------------------------------------------------------------------------------------------------|
|                    | Tuttavia, se si imposta il campo Password, DataSourceJNDIName e l'alias di autenticazione, il<br>valore specificato per la Password ha la precedenza.                        |
| Valore predefinito | Nessun valore assunto                                                                                                    |
| Tipo di proprietà  | Stringa                                                                                                    |
| Utilizzo           | Se impostata, questa proprietà sovrascrive la password specificata su un'origine dati sul server<br>utilizzando la proprietà DataSourceJNDIName o l'alias di autenticazione. |
| Globalizzato       | Sì                                                                                                    |
| Bidi supportato    | Sì                                                                                                    |
|                    |                                                                                                    |

# **Timeout della query (QueryTimeOut)**

Questa proprietà specifica il numero massimo di secondi impiegati da una query per eseguire tutte le istruzioni SQL.

*Tabella 54. Dettagli del timeout della query*

| Richiesto          | $\overline{N}$                                                                                                    |
|--------------------|----------------------------------------------------------------------------------------------------|
| Valore predefinito | Nessun valore assunto                                                                                                    |
| Unità di misura    | Secondi                                                                                                    |
| Tipo di proprietà  | Numero intero                                                                                                    |
| Utilizzo           | Se la query impiega più del numero di secondi specificato, il database genera un'eccezione SQL<br>che viene catturata. Il messaggio associato è registrato nel file di log. |
|                    | Se non viene specificato un valore, non viene impostato alcun timeout sulla query.                                                                                          |
| Globalizzato       | Sì                                                                                                    |
| Bidi supportato    | N <sub>0</sub>                                                                                                    |

#### **Restituire l'oggetto di business anche quando la serie di risultati** della stored procedure è vuota (ReturnDummyBOForSP)

Questa proprietà specifica se restituire i parametri di output quando la serie di risultati è vuota.

<span id="page-196-0"></span>*Tabella 55. Dettagli della restituzione dell'oggetto di business anche quando la serie di risultati della stored procedure è vuota*

| Richiesto          | No                                                                                                    |
|--------------------|----------------------------------------------------------------------------------------------------|
| Valori possibili   | True<br>False                                                                                                    |
| Valore predefinito | False                                                                                                    |
| Tipo di proprietà  | Booleano                                                                                                    |
| Utilizzo           | L'operazione di richiamo della stored procedure (RetrieveSP) restituisce una serie di risultati. Se<br>la serie di risultati è vuota e la proprietà ReturnDummyBOForSP è impostata su False, nessun<br>oggetto di business viene creato e non è possibile richiamare i parametri di output restituiti<br>dalla chiamata procedura.<br>Tuttavia se la proprietà ReturnDummyBOForSP è impostata su True, un oggetto di business<br>fittizio viene creato e popolato con i valori derivanti dai parametri di output e di input/output<br>negli attributi corrispondenti. |
| Globalizzato       | Sì.                                                                                                    |
| Bidi supportato    | N <sub>0</sub>                                                                                                    |

## **Query SQL per verificare la connessione (PingQuery)**

Questa proprietà specifica la query SQL utilizzata per verificare l'affidabilità della connessione al database.

*Tabella 56. Dettagli della query del ping*

| Richiesto          | No                                                                                                    |
|--------------------|----------------------------------------------------------------------------------------------------|
| Tipo di proprietà  | Stringa                                                                                                    |
| Valore predefinito | Nessun valore assunto                                                                                                    |
| Utilizzo           | Questa proprietà contiene l'istruzione query SQL che si desidera eseguire per determinare se<br>l'adattatore può effettuare la connessione al database.                                                                                                    |
|                    | L'adattatore esegue la query del ping ogni volta che riceve un'eccezione SQLException durante<br>l'esecuzione dell'operazione in uscita.                                                                                                    |
|                    | L'adattatore non tenta di recuperare la connessione. Se la query del ping indica che la<br>connessione al database non è più valida, l'adattatore notifica il contenitore. Spetta al gestore<br>pool di connessioni rimuovere la connessione obsoleta dal pool consentendo l'elaborazione<br>delle successive richieste in uscita. |
| Globalizzato       | N <sub>o</sub>                                                                                                    |
| Bidi supportato    | $\rm No$                                                                                                    |

## **Nome utente (UserName)**

Questa proprietà specifica il nome utente database utilizzato per accedere al database.

<span id="page-197-0"></span>*Tabella 57. Dettagli del nome utente*

| Richiesto          | No. Se si imposta l'alias di autenticazione o DataSourceJNDIName, la proprietà nome utente<br>non è obbligatoria.<br>Tuttavia, se si imposta l'alias di autenticazione, DataSourceJNDIName e il nome utente, il<br>valore specificato per il nome utente ha la precedenza. |
|--------------------|----------------------------------------------------------------------------------------------------|
| Valore predefinito | Nessun valore assunto                                                                                                    |
| Tipo di proprietà  | Stringa                                                                                                    |
| Utilizzo           | Una volta impostata, questa proprietà sovrascrive il nome utente specificato su un'origine dati<br>sul server utilizzando la proprietà DataSourceJNDIName o l'alias di autenticazione.                                                                                     |
| Globalizzato       | Sì                                                                                                    |
| Bidi supportato    | Sì                                                                                                    |

#### **Nome origine dati XA (XADataSourceName)**

Questa proprietà specifica il nome dell'origine dati XA da utilizzare per stabilire una connessione al database per le transazioni (distribuite) XA.

*Tabella 58. Dettagli nome origine dati XA*

| Richiesto          | No                                                                                         |
|--------------------|--------------------------------------------------------------------------------------------|
| Valore predefinito | Nessun valore assunto                                                                      |
| Tipo di proprietà  | Stringa                                                                                    |
| Utilizzo           | Per effettuare una connessione XA a un database Oracle, viene utilizzata questa proprietà. |
|                    | Se si specifica la proprietà DataSourceJNDIName, questa proprietà è ignorata.              |
| Esempi             | Valore tipico di un database Oracle:                                                       |
|                    | oracle.jdbc.xa.client.OracleXADataSource                                                   |
| Globalizzato       | No                                                                                         |
| Bidi supportato    | No                                                                                         |

# **Proprietà della specifica di interazione**

Le proprietà della specifica di interazione o InteractionSpec, controllano l'interazione per una operazione. La procedura guidata di servizio esterna imposta le proprietà della specifica di interazione quando viene configurato l'adattatore. Generalmente non è necessario modificare queste proprietà. Tuttavia, l'utente può modificare alcune proprietà delle operazioni in uscita. Ad esempio, è possibile incrementare il valore della proprietà della specifica di interazione che stabilisce il numero massimo di record da restituire tramite un'operazione RetrieveAll, se le operazioni RetrieveAll non restituiscono informazioni complete. Per modificare queste proprietà dopo la distribuzione dell'applicazione, utilizzare l'editor di assemblaggio in WebSphere Integration Developer. Le proprietà risiedono nel bind di metodo dell'importazione.

La [Tabella 59 a pagina 193](#page-198-0) elenca e descrive la proprietà della specifica di interazione impostata. Per informazioni su come leggere le tabelle relative ai dettagli sulla proprietà nelle sezioni che seguono, consultare ["Guida alle](#page-179-0) [informazioni sulle proprietà" a pagina 174.](#page-179-0)

<span id="page-198-0"></span>*Tabella 59. Proprietà della specifica di interazione per Adapter for Oracle E-Business Suite*

| Nome proprietà                                | <b>Descrizione</b>                                                                        |
|-----------------------------------------------|-------------------------------------------------------------------------------------------|
| "Record massimi per l'operazione RetrieveAll" | Numero massimo di serie di risultati da restituire  <br>durante un'operazione RetrieveAll |

#### **Record massimi per l'operazione RetrieveAll**

Questa proprietà specifica il numero massimo di record da restituire per un'operazione RetrieveAll.

*Tabella 60. Dettagli sul numero massimo di record per l'operazione RetrieveAll*

| Richiesto          | Sì                                                                                                    |
|--------------------|----------------------------------------------------------------------------------------------------|
| Valore predefinito | 100                                                                                                    |
| Utilizzo           | Se il numero di corrispondenze nel database supera il valore di questa proprietà, l'adattatore<br>genera l'eccezione MatchesExceededLimitException e l'errore MatchesExceededLimitFault. Se<br>l'operazione RetrieveAll non restituisce tutti i record, aumentare il valore. Se si verificano<br>problemi per memoria insufficiente, ridurre il valore. |
| Tipo di proprietà  | Numero intero                                                                                                    |
| Globalizzato       | No                                                                                                    |
| Bidi supportato    | No                                                                                                    |

## **Proprietà di configurazione in entrata**

WebSphere Adapter for Oracle E-Business Suite dispone di una serie di categorie di proprietà di configurazione di connessioni in entrata, che vengono impostate tramite la procedura guidata di servizio esterna in fase di generazione o creazione di oggetti e servizi. È possibile modificare le proprietà dell'adattatore di risorse e le proprietà della specifica di attivazione dopo aver distribuito il modulo utilizzando WebSphere Integration Developer o la console di gestione, sebbene le proprietà di connessione per la procedura guidata di servizio esterna non possano essere modificate dopo la distribuzione.

#### **Guida alle informazioni sulle proprietà**

Le proprietà utilizzate per configurare WebSphere Adapter for Oracle E-Business Suite vengono descritte nel dettaglio nelle tabelle incluse in tutti gli argomenti delle proprietà di configurazione, come ad esempio Proprietà adattatore risorse, Proprietà della factory di connessione gestita e così via. Per avere un supporto nell'utilizzo di queste tabelle, in questo punto vengono fornite delle informazioni molto dettagliate.

La seguente tabella spiega il significato di ogni riga di una proprietà di configurazione visualizzata nella tabella.

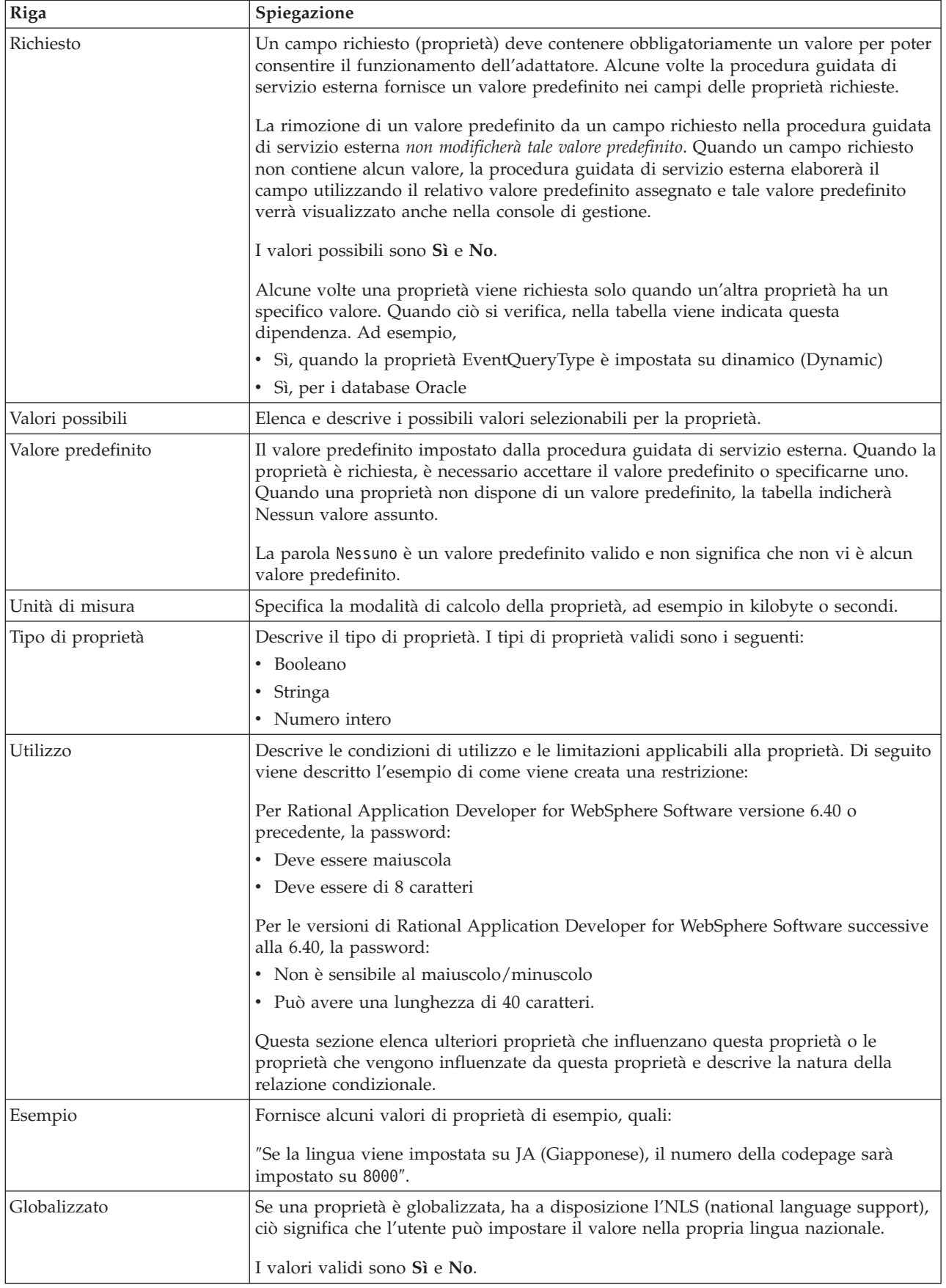

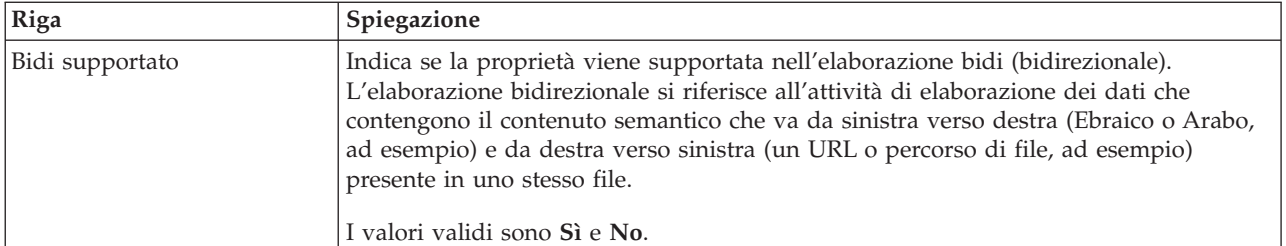

# **Proprietà di connessione per la procedura guidata**

Le proprietà di connessione al servizio esterno vengono utilizzate per stabilire una connessione fra la procedura guidata di servizio esterna, uno strumento utilizzato per creare oggetti di business e il database.

Le proprietà del servizio esterno specificano elementi come, ad esempio, la configurazione di connessione, le proprietà di trasformazione bidirezionale e le opzioni di registrazione per la procedura guidata. Una volta stabilita una connessione, la procedura guidata è in grado di rilevare nel database i metadati necessari per creare oggetti di business. Alcune delle proprietà fornite affinché la procedura guidata sia in grado di rilevare gli oggetti nel database vengono utilizzate come valore iniziale per le proprietà di runtime specificate in seguito nella procedura guidata. Fra queste si annoverano le proprietà di specifica di attivazione, l'adattatore di risorse e la factory di connessione gestita.

Le proprietà di connessione della procedura guidata di servizio esterna sono descritte nella seguente tabella. Nelle sezioni che seguono la tabella, viene fornita una descrizione più dettagliata di ogni proprietà. Per informazioni su come leggere le tabelle relative ai dettagli sulla proprietà nelle sezioni che seguono, consultare ["Guida alle informazioni sulle proprietà" a pagina 174.](#page-179-0)

| Nome della proprietà nella procedura<br>guidata           | <b>Descrizione</b>                                                                                                    |
|-----------------------------------------------------------|----------------------------------------------------------------------------------------------------|
| Proprietà aggiuntive di connessione del<br>driver JDBC    | Ulteriori proprietà per la connessione al database utilizzando il driver<br>JDBC, utilizzate in aggiunta alle proprietà UserName e Password |
| "Software database" a pagina 196                          | Il nome e la versione del software di gestione del database a cui<br>l'adattatore ha accesso                                                |
| URL del database                                          | L'URL del database utilizzato per stabilire una connessione al database                                                                     |
| "Nome host" a pagina 197                                  | Il nome host o l'indirizzo IP del server del database                                                                                       |
| Nome classe del driver JDBC                               | Il nome della classe del driver JDBC                                                                                                    |
| "Tipo driver JDBC" a pagina 198                           | Il tipo di driver JDBC da utilizzare                                                                                                    |
| Password                                                  | Password per il nome utente corrispondente                                                                                                  |
| "Numero di porta" a pagina 198                            | Il numero di porta per la connessione all'istanza del database                                                                              |
| "Prefisso per i nomi oggetto di<br>business" a pagina 199 | Prefisso da aggiungere al nome dell'oggetto di business                                                                                     |
| ID sistema                                                | L'ID di sistema (SID) del database                                                                                                    |
| Nome utente                                               | Il nome utente database per la connessione al database                                                                                      |

*Tabella 61. Proprietà di connessione per la procedura guidata di servizio esterna*

<span id="page-201-0"></span>La procedura guidata di servizio esterna utilizza le proprietà di connessione bidirezionale da applicare alla trasformazione bidirezionale appropriata sui dati trasmessi all'EIS (enterprise information system).

#### **Proprietà aggiuntive di connessione del driver JDBC**

Questa proprietà contiene ulteriori informazioni per la connessione al database utilizzando il driver JDBC.

*Tabella 62. Dettagli relativi alle proprietà aggiuntive di connessione del driver JDBC*

| Richiesto          | No                                                                                                    |
|--------------------|----------------------------------------------------------------------------------------------------|
| Valori possibili   | Le proprietà di connessione al database sono specifiche del database.                                                                                                    |
| Valore predefinito | Nessun valore assunto                                                                                                    |
| Tipo di proprietà  | Stringa                                                                                                    |
| Utilizzo           | Queste proprietà di connessione vengono utilizzate in aggiunta alle proprietà UserName e<br>Password per personalizzare la connessione database utilizzata dall'adattatore.<br>Specificare le proprietà di connessione come una o più coppie nome:valore separate dal carattere<br>punto e virgola (;). |
| Esempio            | Il seguente valore di questa proprietà specifica un intervallo di timeout di login:<br>loginTimeout:20; ConnectionRetryCount:5; ConnectionRetryDelay:5                                                                                                    |
| Globalizzato       | Sì                                                                                                    |
| Bidi supportato    | N <sub>0</sub>                                                                                                    |

#### **Software database**

Questa proprietà specifica il software che gestisce il database a cui l'adattatore accederà.

*Tabella 63. Dettagli software database*

| Riga               | Spiegazione                                                                                                    |
|--------------------|----------------------------------------------------------------------------------------------------|
| Richiesto          | Sì                                                                                                    |
| Valori possibili   | Il software database Oracle per nome e numero di versione.                                                                                                    |
| Valore predefinito | Nessun valore assunto                                                                                                    |
| Tipo di proprietà  | Stringa                                                                                                    |
| Utilizzo           | La procedura guidata di servizio esterna utilizza il valore di questa proprietà per impostare i<br>valori predefiniti e generare gli elenchi delle selezioni specifiche del database per altre<br>proprietà. Ad esempio, se si seleziona 0rac1e 10, il campo relativo alla classe del driver JDBC<br>nella procedura guidata visualizza solo i driver JDBC supportati da tale versione del database<br>Oracle. |
| Globalizzato       | Sì                                                                                                    |
| Bidi supportato    | Sì.                                                                                                    |

#### **URL del database**

Questa proprietà indica l'URL specifico del driver JDBC per la creazione della connessione al database.

*Tabella 64. Dettagli URL database*

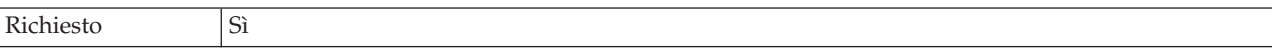

<span id="page-202-0"></span>*Tabella 64. Dettagli URL database (Continua)*

| Valore predefinito | Nessun valore assunto                                                                                                    |
|--------------------|----------------------------------------------------------------------------------------------------|
| Tipo di proprietà  | Stringa                                                                                                    |
| Utilizzo           | Questo valore è specifico del software database e del driver JDBC che si sta utilizzando.                                                                                          |
|                    | Se il server database supporta IPv6, è possibile specificare la porzione nome host dell'URL del<br>database in formato IPv6. Racchiudere l'indirizzo IP tra parentesi quadre ([]). |
| Esempi             | Di seguito vengono riportati i valori tipici per i server database Oracle.                                                                                                    |
|                    | jdbc:oracle:thin:09.26.248.148:1521:dev                                                                                                    |
| Globalizzato       | Sì                                                                                                    |
| Bidi supportato    | <b>S</b> i                                                                                                    |

### **Nome host**

Questa proprietà specifica il nome host o l'indirizzo IP del server database.

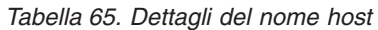

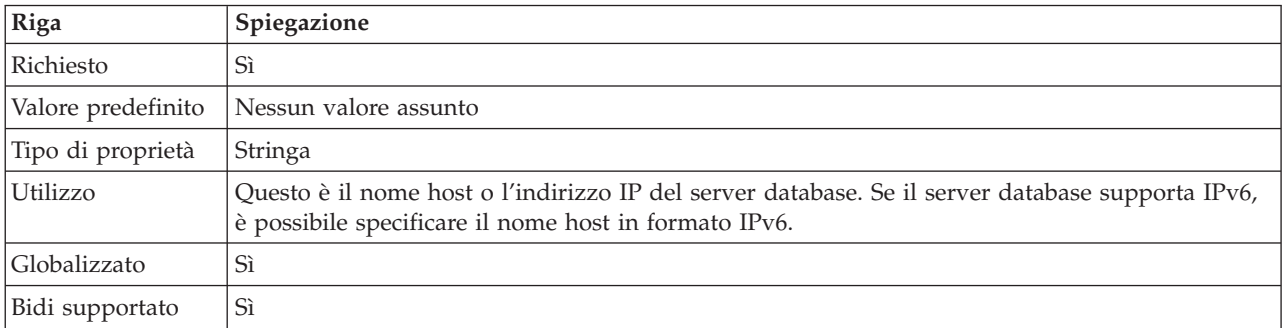

## **Nome classe del driver JDBC**

Questa proprietà specifica il nome della classe del driver JDBC.

*Tabella 66. Dettagli per il Nome classe del driver JDBC*

| Riga               | Spiegazione                                                                                                    |
|--------------------|----------------------------------------------------------------------------------------------------|
| Richiesto          | Sì.                                                                                                    |
| Valori possibili   | I valori possibili dipendono dalla versione e dal tipo di database. La procedura guidata<br>visualizza un elenco di driver noti.                                                                                                    |
| Valore predefinito | Il valore predefinito dipende dalla versione e dal tipo di database.                                                                                                    |
| Tipo di proprietà  | Stringa                                                                                                    |
| Utilizzo           | Sebbene la procedura guidata visualizzi il nome classe predefinito per il tipo di driver JDBC<br>selezionato, è possibile immettere un altro nome classe se necessario. Se si seleziona Altro come<br>valore del driver JDBC, non viene fornito alcun valore predefinito ed è necessario immettere il<br>nome classe. Il nome classe deve essere presente nei file driver JDBC forniti quando si avvia la<br>procedura guidata. |
| Globalizzato       | Sì                                                                                                    |
| Bidi supportato    | No                                                                                                    |

## **Tipo driver JDBC**

Questa proprietà specifica il tipo di driver JDBC da utilizzare.

<span id="page-203-0"></span>*Tabella 67. Dettagli tipo di driver JDBC*

| Riga               | Spiegazione                                                                                                    |
|--------------------|----------------------------------------------------------------------------------------------------|
| Richiesto          | Sì                                                                                                    |
| Valori possibili   | I valori possibili dipendono dalla versione e dal tipo di database. La procedura guidata<br>visualizza un elenco di driver noti.                                                                                                    |
| Valore predefinito | Il valore predefinito dipende dalla versione e dal tipo di database.                                                                                                    |
| Tipo di proprietà  | Stringa                                                                                                    |
| Utilizzo           | Sebbene generalmente si selezioni un driver di tipo 2 o 4 (universale), ogni sistema di database<br>ha il proprio nome per il driver. La procedura guidata visualizza un elenco di driver noti per<br>ogni sistema database; selezionare Altro se il proprio driver non è elencato. Le informazioni<br>contenute in questo campo devono corrispondere ai file del driver JDBC forniti quando si avvia<br>la procedura guidata. |
| Globalizzato       | Sì                                                                                                    |
| Bidi supportato    | No                                                                                                    |

### **Password (Password)**

Questa proprietà specifica la password per il nome utente database.

*Tabella 68. Dettagli della password*

| Riga               | Spiegazione                                                                                                    |
|--------------------|----------------------------------------------------------------------------------------------------|
| Richiesto          | Sì                                                                                                    |
| Valore predefinito | Nessun valore assunto                                                                                          |
| Tipo di proprietà  | Stringa                                                                                                    |
| Utilizzo           | La password associata al nome utente immesso per la connessione al database allo scopo di<br>rilevare oggetti. |
| Globalizzato       | Sì                                                                                                    |
| Bidi supportato    | Sì                                                                                                    |

# **Numero di porta**

Questa proprietà specifica il numero di porta dell'istanza database.

*Tabella 69. Dettagli numero di porta*

| Richiesto          | Sì                                                                                                    |
|--------------------|----------------------------------------------------------------------------------------------------|
| Valore predefinito | Il valore predefinito è specifico del database ed è inizializzato dalla procedura guidata se si<br>seleziona un driver denominato nel campo Tipo di driver JDBC. Se si seleziona Altro per il<br>tipo di driver, non viene fornito un valore predefinito. |
| Tipo di proprietà  | Stringa                                                                                                    |
| Utilizzo           | Questo è il numero di porta per la connessione all'istanza database. Questa proprietà non è<br>abilitata se si seleziona Altro per il tipo di driver JDBC.                                                                                                |
| Globalizzato       | Sì                                                                                                    |
| Bidi supportato    | No                                                                                                    |

## **Prefisso per i nomi oggetto di business**

Il prefisso da aggiungere al nome dell'oggetto di business.

<span id="page-204-0"></span>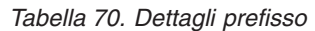

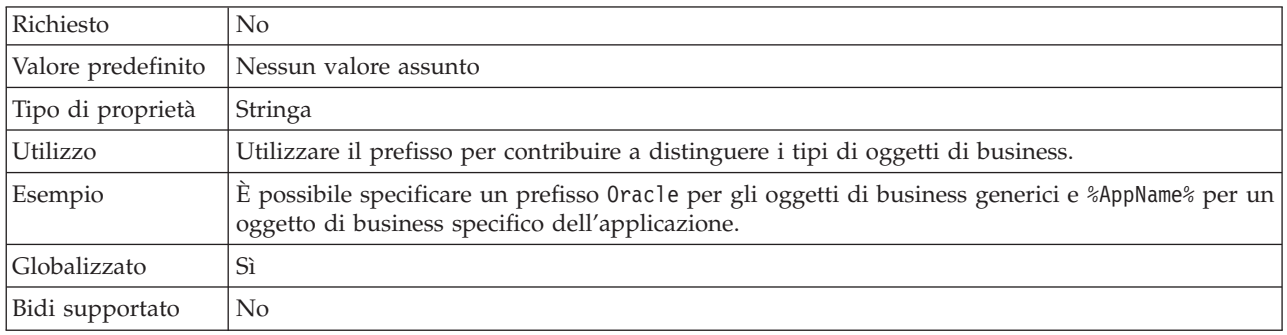

#### **ID sistema**

Questa proprietà specifica il nome dell'ID di sistema (SID) del database.

*Tabella 71. Dettagli per l'ID di sistema*

| Richiesto          | Sì                                              |
|--------------------|-------------------------------------------------|
| Valore predefinito | Il valore predefinito è specifico del database. |
| Tipo di proprietà  | Stringa                                         |
| Utilizzo           | L'ID di sistema (SID) è il nome del database.   |
| Globalizzato       | Sì                                              |
| Bidi supportato    | Sì                                              |

## **Nome utente (UserName)**

Questa proprietà specifica il nome utente per la connessione al database.

*Tabella 72. Dettagli del nome utente*

| Richiesto          | Sì                                                                                              |
|--------------------|-------------------------------------------------------------------------------------------------|
| Valore predefinito | Nessun valore assunto                                                                           |
| Tipo di proprietà  | Stringa                                                                                         |
| Utilizzo           | Il nome utente è il nome immesso per la connessione al database allo scopo di rilevare oggetti. |
| Globalizzato       | Sì                                                                                              |
| Bidi supportato    | Sì                                                                                              |

# **Proprietà dell'adattatore di risorse**

Le proprietà dell'adattatore di risorse controllano il funzionamento generale dell'adattatore come la specifica dello spazio dei nomi per gli oggetti di business. Le proprietà dell'adattatore di risorse vengono impostate utilizzando la procedura guidata di servizio esterna quando si configura l'adattatore. Una volta distribuito l'adattatore, utilizzare la console di gestione per modificare queste proprietà.

La seguente tabella elenca le proprietà dell'adattatore di risorse e le relative finalità. Nelle sezioni che seguono la tabella, viene fornita la descrizione completa di ogni proprietà. Per informazioni su come leggere le tabelle relative ai dettagli sulla proprietà, consultare ["Guida alle informazioni sulle proprietà" a pagina 174.](#page-179-0)

| Nome                                                                                                    |                           |                                                                                                    |
|----------------------------------------------------------------------------------------------------|---------------------------|----------------------------------------------------------------------------------------------------|
| Nella procedura guidata                                                                                     | Nella console di gestione | <b>Descrizione</b>                                                                                                    |
| Id adattatore                                                                                               | AdapterID                 | Identifica l'istanza adattatore per gli eventi PMI e la<br>registrazione e la traccia                                                                |
| Vendor database                                                                                             | DatabaseVendor            | Il tipo di database utilizzato dall'adattatore per<br>elaborazioni speciali                                                                          |
| Sostituisci i dati utente con<br>"XXX" nei file di traccia e di<br>log                                      | HideConfidentialTrace     | Specifica se nascondere o meno informazioni<br>potenzialmente sensibili scrivendo delle stringhe di X al<br>posto dei dati nei file di log e traccia |
| Timeout della query                                                                                         | QueryTimeOut              | Il numero massimo di secondi impiegato da una query<br>per tutte le istruzioni SQL                                                                   |
| Restituire l'oggetto di<br>business anche quando la<br>serie di risultati della stored<br>procedure è vuota | ReturnDummyBOForSP        | Specifica se restituire i parametri di output quando la<br>serie di risultati è vuota                                                                |
| (Non disponibile)                                                                                           | enableHASupport           | Non modificare questa proprietà.                                                                                                    |
| (Non disponibile)                                                                                           | LogFileMaxSize            | Obsoleto                                                                                                    |
| (Non disponibile)                                                                                           | LogFilename               | Obsoleto                                                                                                    |
| (Non disponibile)                                                                                           | LogNumberOfFiles          | Obsoleto                                                                                                    |
| Query SQL per verificare la<br>connessione                                                                  | PingQuery                 | La query SQL utilizzata per verificare l'affidabilità della<br>connessione al database                                                               |
| (Non disponibile)                                                                                           | TraceFileMaxSize          | Obsoleto                                                                                                    |
| (Non disponibile)                                                                                           | TraceFileName             | Obsoleto                                                                                                    |
| (Non disponibile)                                                                                           | <b>TraceNumberOfFiles</b> | Obsoleto                                                                                                    |

*Tabella 73. Proprietà dell'adattatore di risorse per Adapter for Oracle E-Business Suite*

## **Id adattatore (AdapterID)**

Questa proprietà identifica una specifica distribuzione o istanza dell'adattatore.

*Tabella 74. Dettagli per Id adattatore*

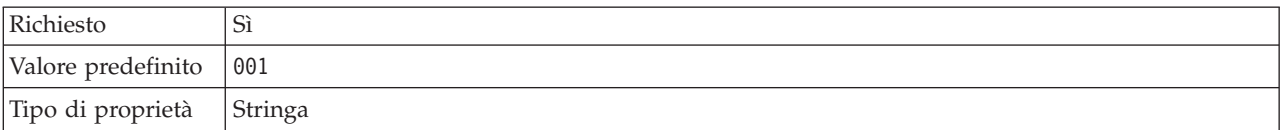

<span id="page-206-0"></span>*Tabella 74. Dettagli per Id adattatore (Continua)*

| Utilizzo        | Questa proprietà identifica l'istanza adattatore nei file di log e traccia e aiuta a identificare<br>l'istanza adattatore durante il monitoraggio degli adattatori. L'ID adattatore viene utilizzato con<br>un identificativo specifico dell'adattatore, 0EBSRA, per formare il nome componente utilizzato<br>dallo strumento Log and Trace Analyzer. Ad esempio, se la proprietà ID adattatore è impostata<br>su 001, l'ID componente è 0EBSRA001.                                                                                                    |
|-----------------|----------------------------------------------------------------------------------------------------|
|                 | Se si eseguono più istanze dello stesso adattatore, assicurarsi che i primi sette caratteri della<br>proprietà ID adattatore siano univoci per ogni istanza in modo da poter correlare le<br>informazioni di registrazione e traccia all'istanza adattatore specifica. Rendendo univoci i primi<br>sette caratteri della proprietà ID adattatore, anche l'ID componente per più istanze di tale<br>adattatore diventa univoco, permettendo di correlare le informazioni di registrazione e traccia<br>con una specifica istanza di un adattatore.                                                                                                    |
|                 | Per illustrare il modo in cui la lunghezza della proprietà ID adattatore influisce sul filtraggio<br>dei file di log e traccia, supporre di impostare la proprietà ID adattatore di due istanze di<br>WebSphere Adapter for Oracle E-Business Suite su 001 e 002. Gli ID componente per tali<br>istanze, 0EBSRA001 e 0EBSRA002, sono sufficientemente brevi da rimanere univoci e ciò consente<br>di distinguerle come istanze adattatore separate. Tuttavia, non è possibile distinguere tra loro le<br>istanze con proprietà ID adattatore più lunghe. Ad esempio, supporre di impostare le proprietà<br>ID adattatore di due istanze su Instance01 e Instance02. Non sarà possibile esaminare<br>separatamente le informazioni di log e traccia per ciascuna istanza adattatore poiché l'ID<br>componente per entrambe le istanze viene troncato come segue OEBSRAInstanc. |
|                 | Per l'elaborazione in entrata, il valore di questa proprietà è impostato al livello dell'adattatore<br>risorsa. Per l'elaborazione in uscita, può essere impostato sia al livello dell'adattatore risorsa<br>che al livello della factory di connessione gestita. Dopo aver utilizzato la procedura guidata di<br>servizio esterna per configurare l'adattatore per l'elaborazione in uscita, è possibile impostare in<br>modo indipendente le proprietà dell'adattatore risorsa e della factory di connessione gestita. Se<br>si utilizza l'editor di assemblaggio di WebSphere Integration Developer o la console di gestione<br>per reimpostare queste proprietà, assicurarsi di impostarle in modo coerente, per evitare<br>contrassegni non corrispondenti delle voci di log e traccia.                                                                                  |
| Globalizzato    | Si                                                                                                    |
| Bidi supportato | No                                                                                                    |

# **Vendor database (DatabaseVendor)**

Questa proprietà specifica il tipo di database utilizzato. Il tipo è determinato dal nome del vendor database.

| Richiesto          | Sì                                                                                                    |
|--------------------|----------------------------------------------------------------------------------------------------|
| Valori possibili   | Oracle                                                                                                    |
| Valore predefinito | ORACLE                                                                                                    |
| Tipo di proprietà  | Stringa                                                                                                    |
| Utilizzo           | Alcune istruzioni SQL richiedono un'elaborazione speciale, che varia per tipo di adattatore. Ad<br>esempio, i tipi di dati Struct e Array in Oracle richiedono un'elaborazione speciale. Questa<br>proprietà specifica il RDBMS utilizzato che determina il tipo di database.<br>Specificare 0rac1e come valore corrispondente al proprio vendor database. |
| Globalizzato       | No                                                                                                    |
| Bidi supportato    | No                                                                                                    |

*Tabella 75. Dettagli vendor database*

#### **Proprietà Sostituisci i dati utente con** ″**XXX**″ **nei file di traccia e di log (HideConfidentialTrace)**

Questa proprietà specifica se sostituire o meno i dati utente nei file di log e traccia con una stringa composta da X per impedire la lettura da parte di utenti non autorizzati dei dati potenzialmente sensibili.

<span id="page-207-0"></span>*Tabella 76. Dettagli per Sostituisci i dati utente con* ″*XXX*″ *nei file di traccia e di log*

| Richiesto          | No                                                                                                    |
|--------------------|----------------------------------------------------------------------------------------------------|
| Valori possibili   | True<br>False                                                                                                    |
| Valore predefinito | False                                                                                                    |
| Tipo di proprietà  | Booleano                                                                                                    |
| Utilizzo           | Se si imposta questa proprietà su True, l'adattatore sostituisce i dati utente con una stringa di X<br>quando scrive i file di log e traccia.<br>Per l'elaborazione in entrata, il valore di questa proprietà è impostato al livello dell'adattatore<br>risorsa. Per l'elaborazione in uscita, può essere impostato sia al livello dell'adattatore risorsa<br>che al livello della factory di connessione gestita. Dopo aver utilizzato la procedura guidata di<br>servizio esterna per configurare l'adattatore per l'elaborazione in uscita, è possibile impostare in<br>modo indipendente le proprietà dell'adattatore risorsa e della factory di connessione gestita. Se<br>si utilizza l'editor di assemblaggio di WebSphere Integration Developer o la console di gestione<br>per reimpostare queste proprietà, assicurarsi di impostarle in modo coerente, per evitare<br>contrassegni non corrispondenti delle voci di log e traccia. |
| Globalizzato       | N <sub>0</sub>                                                                                                    |
| Bidi supportato    | No                                                                                                    |

#### **Abilita supporto ad alta disponibilità (enableHASupport)**

Non modificare questa proprietà. Deve essere impostata sutrue.

#### **Timeout della query (QueryTimeOut)**

Questa proprietà specifica il numero massimo di secondi impiegati da una query per eseguire tutte le istruzioni SQL.

*Tabella 77. Dettagli del timeout della query*

| Richiesto          | No                                                                                                    |
|--------------------|----------------------------------------------------------------------------------------------------|
| Valore predefinito | Nessun valore assunto                                                                                                    |
| Unità di misura    | Secondi                                                                                                    |
| Tipo di proprietà  | Numero intero                                                                                                    |
| Utilizzo           | Se la query impiega più del numero di secondi specificato, il database genera un'eccezione SQL<br>che viene catturata. Il messaggio associato è registrato nel file di log. |
|                    | Se non viene specificato un valore, non viene impostato alcun timeout sulla query.                                                                                          |
| Globalizzato       | Sì                                                                                                    |
| Bidi supportato    | N <sub>0</sub>                                                                                                    |

#### **Restituire l'oggetto di business anche quando la serie di risultati della stored procedure è vuota (ReturnDummyBOForSP)**

Questa proprietà specifica se restituire i parametri di output quando la serie di risultati è vuota.

<span id="page-208-0"></span>*Tabella 78. Dettagli della restituzione dell'oggetto di business anche quando la serie di risultati della stored procedure è vuota*

| Richiesto          | No                                                                                                    |
|--------------------|----------------------------------------------------------------------------------------------------|
| Valori possibili   | True<br>False                                                                                                    |
| Valore predefinito | False                                                                                                    |
| Tipo di proprietà  | Booleano                                                                                                    |
| Utilizzo           | L'operazione di richiamo della stored procedure (RetrieveSP) restituisce una serie di risultati. Se<br>la serie di risultati è vuota e la proprietà ReturnDummyBOForSP è impostata su False, nessun<br>oggetto di business viene creato e non è possibile richiamare i parametri di output restituiti<br>dalla chiamata procedura.<br>Tuttavia se la proprietà ReturnDummyBOForSP è impostata su True, un oggetto di business<br>fittizio viene creato e popolato con i valori derivanti dai parametri di output e di input/output<br>negli attributi corrispondenti. |
| Globalizzato       | Sì                                                                                                    |
| Bidi supportato    | $\rm No$                                                                                                    |

## **Query SQL per verificare la connessione (PingQuery)**

Questa proprietà specifica la query SQL utilizzata per verificare l'affidabilità della connessione al database.

*Tabella 79. Dettagli della query del ping*

| Richiesto          | No                                                                                                    |
|--------------------|----------------------------------------------------------------------------------------------------|
| Tipo di proprietà  | Stringa                                                                                                    |
| Valore predefinito | Nessun valore assunto                                                                                                    |
| Utilizzo           | Questa proprietà contiene l'istruzione query SQL che si desidera eseguire per determinare se<br>l'adattatore può effettuare la connessione al database.                                                                                                    |
|                    | L'adattatore esegue la query del ping ogni volta che riceve un'eccezione SQLException durante<br>l'esecuzione dell'operazione in uscita.                                                                                                    |
|                    | L'adattatore non tenta di recuperare la connessione. Se la query del ping indica che la<br>connessione al database non è più valida, l'adattatore notifica il contenitore. Spetta al gestore<br>pool di connessioni rimuovere la connessione obsoleta dal pool consentendo l'elaborazione<br>delle successive richieste in uscita. |
| Globalizzato       | N <sub>0</sub>                                                                                                    |
| Bidi supportato    | No                                                                                                    |

# **Proprietà di specifica di attivazione**

Per proprietà di specifica di attivazione si intendono le proprietà che contengono le informazioni sulla configurazione dell'elaborazione eventi in entrata per un'esportazione.

Le proprietà di specifica di attivazione vengono impostate utilizzando la procedura guidata di servizio esterna durante la configurazione dell'adattatore ed è possibile modificarle utilizzando l'editor di assemblaggio di WebSphere Integration Developer o, dopo la distribuzione, la console di gestione di WebSphere Process Server o WebSphere Enterprise Service Bus.

La seguente tabella elenca e descrive le proprietà di specifica di attivazione. Nelle sezioni che seguono la tabella, viene fornita la descrizione completa di ogni proprietà. Per informazioni su come leggere le tabelle relative ai dettagli sulla proprietà nelle sezioni che seguono, consultare ["Guida alle informazioni sulle](#page-179-0) [proprietà" a pagina 174.](#page-179-0)

| Nome proprietà                                         |                            |                                                                                                    |
|--------------------------------------------------------|----------------------------|----------------------------------------------------------------------------------------------------|
| Nella procedura guidata                                | Nella console di gestione  | Descrizione                                                                                                    |
| Istanza adattatore per il<br>filtraggio eventi         | AdapterInstanceEventFilter | Identificativo che determina se questa istanza<br>adattatore elabora o meno eventi specifici nell'archivio<br>eventi                                                                                                    |
| Proprietà aggiuntive di<br>connessione del driver JDBC | DriverConnectionProperties | Ulteriori proprietà per la connessione al database<br>utilizzando il driver JDBC, utilizzate in aggiunta alle<br>proprietà UserName e Password                                                                                       |
| Spazio dei nomi oggetto di<br>business                 | BusinessObjectNameSpace    | Lo spazio dei nomi per le definizioni dell'oggetto di<br>business                                                                                                    |
| Query eliminazione<br>personalizzata                   | CustomDeleteQuery          | Il nome della query, della stored procedure o della<br>stored function che viene eseguita dopo l'elaborazione<br>di ciascun evento per eliminare i record che è possibile<br>eliminare dopo la distribuzione dell'evento             |
| Query personalizzata eventi                            | CustomEventQuery           | Il nome della query, della stored procedure o della<br>stored function che esegue il polling degli eventi                                                                                                    |
| Query aggiornamento<br>personalizzata                  | CustomUpdateQuery          | Il nome della query, della stored procedure o della<br>stored function che viene eseguita dopo l'elaborazione<br>di ciascun evento per evitare che l'evento venga<br>raccolto per l'elaborazione in un ciclo di eventi<br>successivo |
| Nome JNDI origine dati                                 | DataSourceJNDIName         | Il nome dell'origine dati JNDI da utilizzare per stabilire<br>una connessione al database                                                                                                    |
| URL del database                                       | DatabaseURL                | L'URL del database utilizzato per stabilire una<br>connessione al database                                                                                                    |
| Vendor database                                        | DatabaseVendor             | Il tipo di database utilizzato dall'adattatore per<br>elaborazioni speciali                                                                                                    |
| Non elaborare gli eventi con<br>una data/ora futura    | FilterFutureEvents         | Specifica se l'adattatore filtra eventi futuri confrontando<br>data/ora di ciascun evento con quella del sistema                                                                                                    |
| Assicura solo un'unica<br>distribuzione di evento      | AssuredOnceDelivery        | Specifica se l'adattatore finisce una sola distribuzione<br>assicurata di eventi                                                                                                    |
| Ordine evento per                                      | EventOrderBy               | L'ordine in cui gli eventi sono richiamati ed elaborati                                                                                                    |
| Tipo query evento                                      | EventQueryType             | Determina se utilizzare l'archivio eventi standard o la<br>query personalizzata                                                                                                    |
| Nome tabella evento                                    | EventTableName             | Nome della tabella database che contiene gli eventi<br>generati dal database per l'elaborazione in entrata                                                                                                    |
| Tipi di evento da elaborare                            | EventTypeFilter            | Un elenco delimitato di tipi di evento che indica<br>all'adattatore quali eventi dovrebbe distribuire                                                                                                    |

*Tabella 80. Proprietà di specifica di attivazione per Adapter for Oracle E-Business Suite*

| Nome proprietà                                                                |                           |                                                                                                    |
|-------------------------------------------------------------------------------|---------------------------|----------------------------------------------------------------------------------------------------|
| Nella procedura guidata                                                       | Nella console di gestione | <b>Descrizione</b>                                                                                                    |
| Limite di tentativi per gli<br>eventi non riusciti<br>(FailedEventRetryLimit) | FailedEventRetryLimit     | Il numero di tentativi da parte dell'adattatore di<br>distribuire un evento prima di contrassegnarlo come<br>non riuscito                           |
| Intervallo tra periodi di<br>polling                                          | PollPeriod                | La durate di tempo in cui l'adattatore attende tra<br>periodi di polling                                                                            |
| Classe del driver JDBC                                                        | JDBCDriverClass           | Il nome della classe del driver JDBC utilizzato per la<br>connessione al database                                                                   |
| Connessioni massime                                                           | <b>MaximumConnections</b> | Il numero massimo di connessioni che l'adattatore può<br>usare per la distribuzione di eventi in entrata                                            |
| Connessioni minime                                                            | <b>MinimumConnections</b> | Il numero minimo di connessioni che l'adattatore può<br>usare per la distribuzione di eventi in entrata                                             |
| Numero di volte in cui è<br>possibile ritentare la<br>connessione al sistema  | RetryLimit                | Il numero di volte in cui l'adattatore tenta di ristabilire<br>una connessione in entrata dopo un errore                                            |
| Password                                                                      | Password                  | Password per autorizzare l'utente a richiamare gli<br>eventi dal database                                                                           |
| Quantità di polling                                                           | PollQuantity              | Il numero di eventi che l'adattatore distribuisce a<br>export durante ciascun periodo di polling                                                    |
| Timeout della query                                                           | QueryTimeOut              | Il numero massimo di secondi impiegato da una query<br>per tutte le istruzioni SQL                                                                  |
| Riprova connessione all'EIS<br>all'avvio                                      | RetryConnectionOnStartup  | Controlla se l'adattatore ripete o meno la connessione<br>al database Oracle nel caso in cui non riesce la<br>connessione all'avvio.                |
| Intervallo tra nuovi tentativi<br>se la connessione non riesce                | RetryInterval             | La durata di tempo in cui l'adattatore attende tra<br>tentativi per stabilire una nuova connessione dopo un<br>errore durante operazioni in entrata |
| Restituisci oggetti di<br>business fittizi per<br>RetrieveSP                  | ReturnDummyBOForSP        | Specifica se restituire i parametri di output quando la<br>serie di risultati è vuota                                                               |
| Query SQL per verificare la<br>connessione                                    | PingQuery                 | La query SQL utilizzata per verificare l'affidabilità della<br>connessione al database                                                              |
| Arresta l'adattatore quando<br>si verifica un errore durante<br>il polling    | StopPollingOnError        | Specifica se l'adattatore smette di eseguire il polling di<br>eventi quando incontra un errore durante il polling                                   |
| Stored procedure da<br>eseguire dopo il polling                               | SPAfterPoll               | Il nome della stored procedure che si desidera venga<br>eseguita dopo ciascun ciclo di polling                                                      |
| Stored procedure da<br>eseguire prima del polling                             | SPBeforePoll              | Il nome della stored procedure che si desidera venga<br>eseguita prima che venga richiamata l'effettiva query di<br>polling                         |
| Tipo di distribuzione                                                         | DeliveryType              | Determina l'ordine in cui gli eventi vengono distribuiti<br>dall'adattatore a export                                                                |
| Nome utente                                                                   | Nome utente               | Il nome utente database da utilizzare per gli eventi in<br>entrata                                                                                  |

*Tabella 80. Proprietà di specifica di attivazione per Adapter for Oracle E-Business Suite (Continua)*

#### **Istanza adattatore per il filtraggio eventi (AdapterInstanceEventFilter)**

Questa proprietà controlla se questa istanza adattatore elabora eventi specifici nell'archivio eventi.

<span id="page-211-0"></span>*Tabella 81. Dettagli per Istanza adattatore per il filtraggio eventi*

| Richiesto          | No                                                                                                    |
|--------------------|----------------------------------------------------------------------------------------------------|
| Valore predefinito | null                                                                                                    |
| Tipo di proprietà  | Stringa                                                                                                    |
| Utilizzo           | Questa proprietà è di ausilio nella migrazione da WebSphere Business Integration Adapter for<br>Oracle Applications a WebSphere Adapter for Oracle E-Business Suite. WebSphere Business<br>Integration Adapter for Oracle Applications permette di effettuare il bilanciamento del carico su<br>tipi di eventi di volume elevato consentendo a più istanze adattatore di elaborare eventi dello<br>stesso tipo. Se il bilanciamento del carico non è necessario, una istanza adattatore singola<br>elabora tutti gli eventi di un dato tipo. Questa proprietà è utile per consentire una migrazione<br>senza interruzione dei clienti di WBIA a JCA, per coloro che attualmente usufruiscono dei<br>vantaggi del filtro tramite ID connettore (connectorID). |
|                    | WebSphere Adapter for Oracle E-Business Suite generalmente non richiede il bilanciamento del<br>carico in questo modo, ma lo supporta, quindi è possibile effettuare la migrazione senza<br>modificare i trigger di database o altri meccanismi che scrivono eventi nell'archivio eventi.                                                                                                    |
|                    | La proprietà AdapterInstanceEventFilter corrisponde alla proprietà ConnectorID di WebSphere<br>Business Integration Adapter for Oracle Applications.                                                                                                    |
|                    | Per utilizzare questa funzione, i trigger di database o altri meccanismi che creano eventi<br>nell'archivio eventi devono assegnare il valore appropriato alla colonna connectorId.                                                                                                    |
|                    | Tabella 82 mostra l'interazione tra la proprietà AdapterInstanceEventFilter e il valore nella<br>colonna connectorId dell'archivio eventi.                                                                                                    |
|                    | Se le proprietà EventTypeFilter e AdapterInstanceEventFilter sono entrambe impostate,<br>l'adattatore elabora solo gli eventi che rispettano entrambi i criteri. Elabora, cioè, solo quegli<br>eventi il cui tipo è specificato nella proprietà EventTypeFilter e di cui la colonna connectorId<br>corrisponde alla proprietà AdapterInstanceEventFilter.                                                                                                    |
| Esempio            | Consultare Tabella 82.                                                                                                    |
| Globalizzato       | Sì                                                                                                    |
| Bidi supportato    | Sì                                                                                                    |

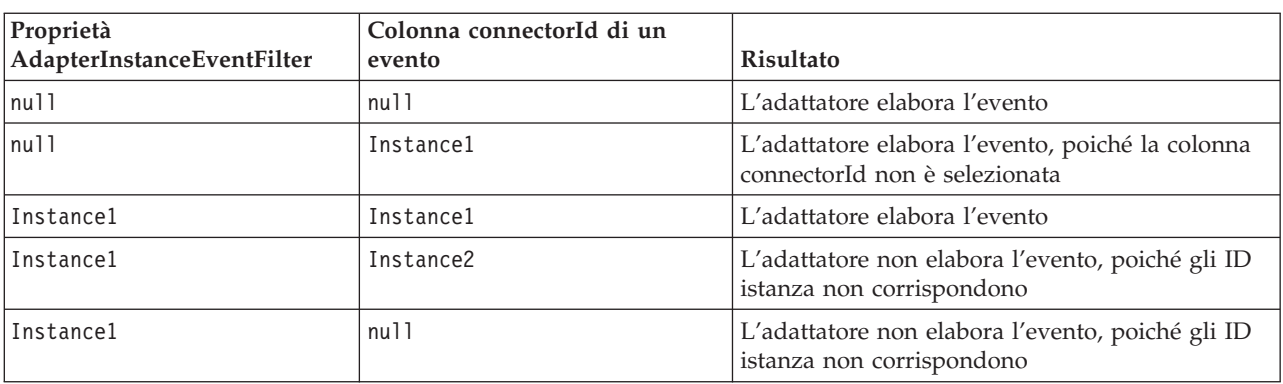

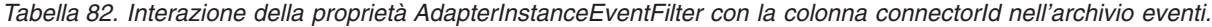

#### **Proprietà aggiuntive di connessione del driver JDBC (DriverConnectionProperties)**

Questa proprietà contiene ulteriori informazioni per la connessione al database utilizzando il driver JDBC.

<span id="page-212-0"></span>*Tabella 83. Dettagli relativi alle proprietà aggiuntive di connessione del driver JDBC*

| Richiesto          | N <sub>0</sub>                                                                                                    |
|--------------------|----------------------------------------------------------------------------------------------------|
| Valori possibili   | Le proprietà di connessione al database sono specifiche del database.                                                                                                    |
| Valore predefinito | Nessun valore assunto                                                                                                    |
| Tipo di proprietà  | Stringa                                                                                                    |
| Utilizzo           | Queste proprietà di connessione vengono utilizzate in aggiunta alle proprietà UserName e<br>Password per personalizzare la connessione database utilizzata dall'adattatore.<br>Specificare le proprietà di connessione come una o più coppie nome:valore separate dal carattere |
|                    | punto e virgola (;).                                                                                                    |
| Esempio            | Il seguente valore di questa proprietà specifica un intervallo di timeout di login:                                                                                                    |
|                    | loginTimeout:20; ConnectionRetryCount:5; ConnectionRetryDelay:5                                                                                                    |
| Globalizzato       | <b>S</b> i                                                                                                    |
| Bidi supportato    | N <sub>0</sub>                                                                                                    |

#### **Spazio dei nomi oggetto di business (BusinessObjectNameSpace)**

Questa proprietà specifica lo spazio dei nomi per le definizioni oggetto di business.

*Tabella 84. Caratteristiche della proprietà dello spazio dei nomi oggetto di business*

| Richiesto          | No                                                                                                    |
|--------------------|----------------------------------------------------------------------------------------------------|
| Valore predefinito | http://www.ibm.com/xmlns/prod/websphere/j2ca/oracle                                                                                                    |
| Tipo di proprietà  | Stringa                                                                                                    |
| Utilizzo           | Questo valore viene aggiunto come un prefisso al nome oggetto di business per tenere<br>separati in modo logico i nomi oggetto di business.                                     |
| Esempio            | Il seguente esempio mostra l'oggetto di business Schema1Customer con lo spazio dei<br>nomi predefinito: http://www.ibm.com/xmlns/prod/websphere/j2ca/oracle/<br>Schema1Customer |
| Bidi supportato    | N <sub>0</sub>                                                                                                    |

## **Query eliminazione personalizzata (CustomDeleteQuery)**

Utilizzare questa proprietà per specificare l'istruzione SQL, la stored procedure o la stored function da eseguire dopo l'elaborazione di ciascun evento per eliminare i record che è possibile eliminare dopo la distribuzione dell'evento.

*Tabella 85. Dettagli query eliminazione personalizzata*

| Richiesto         | No                                                                                                    |
|-------------------|----------------------------------------------------------------------------------------------------|
|                   | Valore predefinito   Nessun valore assunto                                                                                                    |
| Tipo di proprietà | Stringa                                                                                                    |
| Utilizzo          | Utilizzare questa proprietà per specificare l'istruzione SQL, la stored procedure o la stored<br>function da eseguire quando la proprietà EventQueryType è impostata su Dynamic. |

<span id="page-213-0"></span>*Tabella 85. Dettagli query eliminazione personalizzata (Continua)*

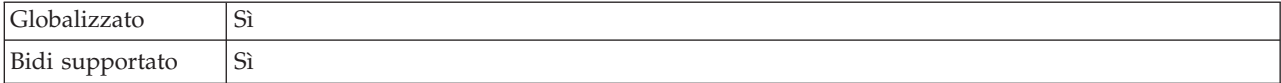

#### **Query personalizzata eventi (CustomEventQuery)**

Utilizzare questa proprietà per specificare l'istruzione SQL, la stored procedure o la stored function da eseguire per il polling degli eventi nell'elaborazione di eventi personalizzata.

*Tabella 86. Dettagli query personalizzata eventi*

| Richiesto          | $\rm No$                                                                                                    |
|--------------------|----------------------------------------------------------------------------------------------------|
| Valore predefinito | Nessun valore assunto                                                                                                    |
| Tipo di proprietà  | Stringa                                                                                                    |
| Utilizzo           | Utilizzare questa proprietà per specificare l'istruzione SQL, la stored procedure o la stored<br>function da eseguire durante ogni ciclo di polling, quando la proprietà EventQueryType è<br>impostata su Dynamic.                                    |
| Esempi             | Nel seguente esempio, la query eventi personalizzata esegue un'istruzione SQL che restituisce<br>l'ID evento, la chiave oggetto e il nome oggetto di ogni record nell'archivio eventi<br>MY_EVENT_TABLE la cui colonna di stato dispone del valore 0: |
|                    | select event_id, object_key, object_name from MY_EVENT_TABLE where status = 0                                                                                                    |
|                    | Nel seguente esempio i record di evento restituiti sono limitati i record di evento restituiti al<br>valore della proprietà PollQuantity:                                                                                                    |
|                    | select event id, object key, object name from MY EVENT TABLEwhere status = 0<br>and rownum < POLL QUANTITY                                                                                                    |
|                    | Nel seguente esempio viene eseguita una stored procedure con due parametri:<br>CALL MY_EVENT_STORED_PROC (?,?)                                                                                                    |
|                    | Nel seguente esempio viene eseguita una stored procedure con un parametro e un valore di<br>ritorno:                                                                                                    |
|                    | ? = CALL MY_EVENT_FUNCTION(?)                                                                                                    |
| Globalizzato       | Sì.                                                                                                    |
| Bidi supportato    | Sì                                                                                                    |

## **Query aggiornamento personalizzata (CustomUpdateQuery)**

Utilizzare questa proprietà per specificare l'istruzione SQL, la stored procedure o la stored function da eseguire dopo l'elaborazione di ciascun evento in modo che lo stesso evento non venga raccolto per l'elaborazione nel ciclo di eventi successivo.

Richiesto | No Valore predefinito | Nessun valore assunto Tipo di proprietà Stringa Utilizzo Utilizzare questa proprietà per specificare l'istruzione SQL, la stored procedure o la stored function da eseguire quando la proprietà EventQueryType è impostata su Dynamic.  $Globalizzato$   $|Si|$ Bidi supportato | Sì

*Tabella 87. Dettagli query aggiornamento personalizzata*

# **Nome JNDI origine dati (DataSourceJNDIName)**

Questa proprietà specifica il nome dell'origine dati JNDI da utilizzare per stabilire una connessione al database.

<span id="page-214-0"></span>*Tabella 88. Dettagli del nome JNDI origine dati*

| Richiesto          | No                                                                                                    |
|--------------------|----------------------------------------------------------------------------------------------------|
| Valore predefinito | Nessun valore assunto                                                                                                    |
| Tipo di proprietà  | Stringa                                                                                                    |
| Utilizzo           | Utilizzare questa proprietà per specificare il nome JNDI di un'origine dati in WebSphere<br>Process Server o WebSphere Enterprise Service Bus che specifica le informazioni di connessione<br>per il database di destinazione.                                                                                                    |
|                    | Per migliorare le prestazioni delle operazioni in entrata o in uscita, specificare il nome di<br>un'origine dati abilitata alla memorizzazione nella cache dell'istruzione preparata.                                                                                                    |
|                    | Se vengono impostate anche le proprietà UserName e Password, il nome utente e la password<br>nell'origine dati vengono sovrascritti.                                                                                                    |
|                    | Le proprietà di connessione al database vengono utilizzate nel seguente ordine:                                                                                                    |
|                    | 1. Se viene impostata la proprietà DataSourceJNDIName, l'adattatore la utilizza per stabilire la<br>connessione al database.                                                                                                    |
|                    | Se vengono impostate anche le proprietà UserName e Password, il nome utente e la<br>password impostati nell'origine dati vengono sovrascritti.                                                                                                    |
|                    | 2. Se non viene impostata la proprietà DataSourceJNDIName, l'adattatore utilizza la proprietà<br>XADataSourceName, se impostata, per stabilire la connessione.                                                                                                    |
|                    | La proprietà DataSourceJNDIName rappresenta un'origine dati pool di connessione o XA.<br>Se si definisce un'origine dati JNDI sul server che supporta le transazioni XA e se si<br>specifica tale origine dati quando si configura l'adattatore, quest'ultimo partecipa alle<br>transazioni XA. Facoltativamente, è anche possibile specificare la proprietà<br>XADataSourceName perché l'adattatore partecipi alle transazioni XA. |
|                    | 3. Se le proprietà DataSourceJNDIName e XADataSourceName non vengono impostate,<br>l'adattatore utilizza le proprietà DatabaseURL, JDBCDriverClass, UserName e Password per<br>stabilire la connessione.                                                                                                    |
|                    | Non confondere la proprietà nome JNDI origine dati con il nome JNDI di una factory di<br>connessione gestita o con la specifica di attivazione sul server. Il seguente elenco evidenzia<br>importanti differenze fra i tipi di nomi JNDI:                                                                                                    |
|                    | • Nome JNDI origine dati                                                                                                    |
|                    | - Specifica una connessione a un database                                                                                                    |
|                    | - Viene utilizzato invece di salvare il nome utente e la password nelle proprietà<br>dell'adattatore                                                                                                    |
|                    | - Viene salvato come una proprietà dell'adattatore                                                                                                    |
|                    | Nome JNDI della factory di connessione gestita o della specifica di attivazione                                                                                                    |
|                    | - Specifica una connessione a una factory di connessione gestita o a una specifica di<br>attivazione sul server                                                                                                    |
|                    | - Viene utilizzato invece di specificare il valore di ogni proprietà specifica di attivazione o<br>factory di connessione gestita nella procedura guidata                                                                                                    |
|                    | - Viene salvato come destinazione di connessione nel file di importazione                                                                                                    |
|                    |                                                                                                    |
| Globalizzato       | Sì                                                                                                    |
| Bidi supportato    | No                                                                                                    |

# **URL database (DatabaseURL)**

Questa proprietà indica l'URL specifico del driver JDBC per la creazione della connessione al database.

<span id="page-215-0"></span>*Tabella 89. Dettagli URL database*

| Richiesto          | Sì, eccetto se una delle seguenti proprietà o serie di proprietà sono impostate:                                                                                                    |
|--------------------|----------------------------------------------------------------------------------------------------|
|                    | • DataSourceJNDIName                                                                                                    |
|                    | • La proprietà XADataSourceName                                                                                                    |
| Valore predefinito | Nessun valore assunto                                                                                                    |
| Tipo di proprietà  | Stringa                                                                                                    |
| Utilizzo           | Nella procedura guidata di servizio esterna, comporre l'URL del database compilando i campi<br>specifici del database. Ad esempio, l'URL del database per un database Oracle è composto<br>dall'ID del sistema (SID), dal nome host del server e dal numero di porta del database. Nella<br>console di gestione, immettere il valore completo dell'URL del database.                                                                |
|                    | Se il server database supporta IPv6, è possibile specificare la porzione nome host dell'URL del<br>database in formato IPv6.                                                                                                    |
|                    | Le proprietà di connessione al database vengono utilizzate nel seguente ordine:                                                                                                    |
|                    | 1. Se viene impostata la proprietà DataSourceJNDIName, l'adattatore la utilizza per stabilire la<br>connessione al database.                                                                                                    |
|                    | Se vengono impostate anche le proprietà UserName e Password, il nome utente e la<br>password impostati nell'origine dati vengono sovrascritti.                                                                                                    |
|                    | 2. Se non viene impostata la proprietà DataSourceJNDIName, l'adattatore utilizza la proprietà<br>XADataSourceName, se impostata, per stabilire la connessione.                                                                                                    |
|                    | La proprietà DataSourceJNDIName rappresenta un'origine dati pool di connessione o XA.<br>Se si definisce un'origine dati JNDI sul server che supporta le transazioni XA e se si<br>specifica tale origine dati quando si configura l'adattatore, quest'ultimo partecipa alle<br>transazioni XA. Facoltativamente, è anche possibile specificare la proprietà<br>XADataSourceName perché l'adattatore partecipi alle transazioni XA. |
|                    | 3. Se le proprietà DataSourceJNDIName e XADataSourceName non vengono impostate,<br>l'adattatore utilizza le proprietà DatabaseURL, JDBCDriverClass, UserName e Password per<br>stabilire la connessione.                                                                                                    |
|                    | Se viene specificato il nome host come un indirizzo IP in formato IPv6, racchiudere l'indirizzo<br>IP tra parentesi quadre ([]).                                                                                                    |
| Esempi             | Il seguente esempio illustra i tipici valori URL del database di un database<br>comune:jdbc:oracle:thin:09.26.248.148:1521:dev                                                                                                    |
| Globalizzato       | Sì                                                                                                    |
| Bidi supportato    | Sì                                                                                                    |

# **Vendor database (DatabaseVendor)**

Questa proprietà specifica il tipo di database utilizzato. Il tipo è determinato dal nome del vendor database.

*Tabella 90. Dettagli vendor database*

| Richiesto                   | 51     |
|-----------------------------|--------|
| Valori possibili            | Oracle |
| Valore predefinito   ORACLE |        |
| Tipo di proprietà Stringa   |        |
*Tabella 90. Dettagli vendor database (Continua)*

| Utilizzo        | Alcune istruzioni SQL richiedono un'elaborazione speciale, che varia per tipo di adattatore. Ad<br>esempio, i tipi di dati Struct e Array in Oracle richiedono un'elaborazione speciale. Questa<br>proprietà specifica il RDBMS utilizzato che determina il tipo di database.<br>Specificare 0 rac1 e come valore corrispondente al proprio vendor database. |
|-----------------|----------------------------------------------------------------------------------------------------|
| Globalizzato    | No                                                                                                    |
| Bidi supportato | No                                                                                                    |

## **Tipo di distribuzione (DeliveryType)**

Questa proprietà specifica l'ordine in cui gli eventi vengono distribuiti dall'adattatore a export.

*Tabella 91. Dettagli per il tipo di distribuzione*

| Richiesto          | $\rm No$                                                                     |
|--------------------|------------------------------------------------------------------------------|
| Valori possibili   | ORDERED<br>UNORDERED                                                         |
| Valore predefinito | ORDERED                                                                      |
| Tipo di proprietà  | Stringa                                                                      |
| Utilizzo           | Sono supportati i seguenti valori:                                           |
|                    | • ORDERED: L'adattatore distribuisce eventi a export uno alla volta.         |
|                    | UNORDERED: L'adattatore distribuisce tutti gli eventi a export in una volta. |
| Globalizzato       | N <sub>0</sub>                                                               |
| Bidi supportato    | No                                                                           |

#### **Non elaborare eventi che hanno una data/ora futura (FilterFutureEvents)**

Questa proprietà specifica se l'adattatore filtra eventi futuri confrontando data/ora di ciascun evento con quella del sistema.

*Tabella 92. Dettagli dell'ordine di non elaborare eventi con una data/ora futura*

| Richiesto          | Sì                                                                                                    |
|--------------------|----------------------------------------------------------------------------------------------------|
| Valori possibili   | True<br>False                                                                                                    |
| Valore predefinito | False                                                                                                    |
| Tipo di proprietà  | Booleano                                                                                                    |
| Utilizzo           | Se impostato su True, l'adattatore paragona l'ora di ciascun evento con quella del sistema. Se<br>l'ora dell'evento è successiva a quella del sistema, l'evento non viene distribuito.<br>Se impostato su Fa1se, l'adattatore distribuisce tutti gli eventi. |
| Globalizzato       | N <sub>0</sub>                                                                                                    |
| Bidi supportato    | N <sub>0</sub>                                                                                                    |

### **Una sola distribuzione evento assicurata (AssuredOnceDelivery)**

Questa proprietà specifica se fornire una sola distribuzione assicurata per eventi in entrata.

| Richiesto          | Sì                                                                                                    |
|--------------------|----------------------------------------------------------------------------------------------------|
| Valori possibili   | True<br>False                                                                                                    |
| Valore predefinito | True                                                                                                    |
| Tipo di proprietà  | Booleano                                                                                                    |
| Utilizzo           | Quando questa proprietà è impostata su True, l'adattatore fornisce una sola distribuzione<br>assicurata. Questo significa che ciascun evento verrà distribuito una volta sola. Un valore di<br>False non fornisce una sola distribuzione assicurata, ma garantisce migliori prestazioni.<br>Quando questa proprietà è impostata su True, l'adattatore tenta di memorizzare le informazioni<br>sulla transazione (XID) nell'archivio eventi. Se è impostata su False, l'adattatore non tenta di<br>memorizzare le informazioni.<br>Questa proprietà è usata solo se il componente dell'esportazione è transazionale. Se non lo è,<br>non è possibile usare una transazione, indipendentemente dal valore della proprietà. |
| Globalizzato       | N <sub>o</sub>                                                                                                    |
| Bidi supportato    | N <sub>o</sub>                                                                                                    |

<span id="page-217-0"></span>*Tabella 93. Dettagli per Una sola distribuzione evento assicurata*

### **Ordine evento per (EventOrderBy)**

L'ordine in cui gli eventi sono richiamati ed elaborati.

*Tabella 94. Dettagli ordine evento per*

| Richiesto          | $\rm No$                                                                                                    |
|--------------------|----------------------------------------------------------------------------------------------------|
| Valori possibili   | Un elenco separato da virgole (,) di nomi colonna nell'archivio di eventi e gli attributi ordine<br>asc e desc                                                                                                    |
| Valore predefinito | event time, event priority                                                                                                    |
| Tipo di proprietà  | Stringa                                                                                                    |
| Utilizzo           | Specificare un elenco separato da virgole di nomi colonna dall'archivio di eventi, con gli<br>attributi facoltativi per l'ordine ascendente o discendente.                                                                                                    |
| Esempi             | Per presentare gli eventi ordinati prima per ora e poi per priorità, specificare:<br>event time, event priority<br>Per presentare gli eventi ordinati prima per nome oggetto in ordine ascendente e poi per ora<br>dell'evento in ordine discendente, specificare:<br>object_name asc, event time desc |
| Globalizzato       | Sì                                                                                                    |
| Bidi supportato    | Sì                                                                                                    |

## **Tipo query evento (EventQueryType)**

Questa proprietà specifica se utilizzare l'elaborazione query personalizzata o standard.

*Tabella 95. Dettagli tipo query evento*

| Richiesto                   | $\mathcal{D}1$      |
|-----------------------------|---------------------|
| Valori possibili            | Standard<br>Dynamic |
| Valore predefinito Standard |                     |

<span id="page-218-0"></span>*Tabella 95. Dettagli tipo query evento (Continua)*

| Tipo di proprietà | Stringa                                                                                                    |
|-------------------|----------------------------------------------------------------------------------------------------|
| Utilizzo          | I valori validi sono Standard per l'elaborazione eventi standard e Dynamic per l'elaborazione<br>eventi personalizzata.<br>Se questa proprietà è impostata su Dynamic, vengono utilizzate le proprietà CustomEventQuery,<br>CustomUpdateQuery e CustomDeleteQuery. Se questa proprietà è impostata su Standard, tali<br>proprietà vengono ignorate. |
| Globalizzato      | No                                                                                                    |
| Bidi supportato   | No                                                                                                    |

## **Nome tabella evento (EventTableName)**

Questa proprietà specifica il nome della tabella nel database di destinazione che contiene l'archivio eventi utilizzato per l'elaborazione in entrata.

*Tabella 96. Dettagli nome tabella evento*

| Richiesto          | Sì                                                                                                    |
|--------------------|----------------------------------------------------------------------------------------------------|
| Valore predefinito | WBIA Oracle EventStore                                                                                                    |
| Tipo di proprietà  | Stringa                                                                                                    |
| Utilizzo           | Creare l'archivio eventi prima di avviare la configurazione dell'adattatore.<br>Per l'elaborazione di eventi standard, gli eventi vengono generati dal database tramite un<br>trigger o altro meccanismo. Per l'elaborazione della query personalizzata, l'adattatore salva gli<br>eventi nell'archivio eventi quando riceve il risultato delle query personalizzate. |
| Globalizzato       | Sì                                                                                                    |
| Bidi supportato    | Sì                                                                                                    |

### **Tipi di evento da elaborare (EventTypeFilter)**

Questa proprietà contiene un elenco delimitato di tipi di evento che indica all'adattatore quali eventi dovrebbe distribuire.

*Tabella 97. Dettagli per Tipi di evento da elaborare*

| Richiesto          | No                                                                                                    |
|--------------------|----------------------------------------------------------------------------------------------------|
| Valori possibili   | Un elenco separato da virgole (,) di tipi di oggetto di business                                                                                                    |
| Valore predefinito | null                                                                                                    |
| Tipo di proprietà  | Stringa                                                                                                    |
| Utilizzo           | Gli eventi sono filtrati per tipo di oggetto di business. Se la proprietà è impostata, l'adattatore<br>distribuisce solo gli eventi in elenco. Un valore di nullo indica che non verrà applicato alcun<br>filtro e che tutti gli eventi verranno distribuiti a export.                                                                                    |
| Esempio            | Per ricevere solo eventi relativi agli oggetti di business Customer e Order, specificare questo<br>valore: Customer, Order                                                                                                    |
|                    | Se le proprietà EventTypeFilter e AdapterInstanceEventFilter sono entrambe impostate,<br>l'adattatore elabora solo gli eventi che rispettano entrambi i criteri. Elabora, cioè, solo quegli<br>eventi il cui tipo è specificato nella proprietà EventTypeFilter e di cui la colonna connectorId<br>corrisponde alla proprietà AdapterInstanceEventFilter. |
| Globalizzato       | No                                                                                                    |
| Bidi supportato    | No                                                                                                    |

### **Limite di tentativi per gli eventi non riusciti (FailedEventRetryLimit)**

Questa proprietà specifica il numero di tentativi da parte dell'adattatore di distribuire un evento prima di contrassegnarlo come non riuscito.

*Tabella 98. Dettagli per Limite di tentativi per gli eventi non riusciti*

| Richiesto          | No                                                                                                    |
|--------------------|----------------------------------------------------------------------------------------------------|
| Valori possibili   | Numeri interi                                                                                                    |
| Valore predefinito | 5                                                                                                    |
| Tipo di proprietà  | Numero intero                                                                                                    |
| Utilizzo           | Utilizzare questa proprietà per controllare il numero di tentativi da parte dell'adattatore di di<br>inviare un evento prima di contrassegnarlo come non riuscito. Vengono accettati i seguenti<br>valori:             |
|                    | Valore predefinito<br>Se questa proprietà non è impostata, l'adattatore effettua cinque ulteriori tentativi<br>prima di contrassegnare l'evento come non riuscito.                                                     |
|                    | L'adattatore tenta di distribuire l'evento un numero infinito di volte. Quando la<br>$\bf{0}$<br>proprietà è impostata su 0, l'evento rimane nell'archivio eventi e non viene mai<br>contrassegnato come non riuscito. |
|                    | Per numeri interi maggiori di zero, l'adattatore effettua tanti tentativi quanti indicati<br>> 0<br>dal numero, prima di contrassegnare l'evento come non riuscito.                                                    |
|                    | Per i numeri interi negativi, l'adattatore non ripete il tentativo per gli eventi non<br>< 0<br>riusciti.                                                                                                    |
| Globalizzato       | $\rm No$                                                                                                    |
| Bidi supportato    | N <sub>o</sub>                                                                                                    |

### **Classe del driver JDBC (JDBCDriverClass)**

Questa proprietà specifica il nome della classe del driver JDBC utilizzato per connettersi al database.

*Tabella 99. Dettagli classe del driver JDBC*

| Richiesto          | Sì, se la proprietà DataSourceJNDIName non è stata impostata                                                                                                    |
|--------------------|----------------------------------------------------------------------------------------------------|
| Valori possibili   | Il valore specificato quando si impostano le proprietà di connessione per collegarsi all'istanza<br>del database.                                                                                                    |
| Valore predefinito | Nessun valore assunto                                                                                                    |
| Tipo di proprietà  | Stringa                                                                                                    |
| Utilizzo           | Nella procedura guidata di servizio esterna, viene specificata la classe del driver JDBC se<br>l'utente seleziona una combinazione di driver e software database comune come i driver di tipo<br>4 per le versioni più recenti di Oracle. Per dei driver di tipo 2, è necessario immettere il nome<br>classe database. |
|                    | Se si seleziona un driver di tipo 2 o un driver generico, è necessario immettere il nome classe<br>del driver JDBC.                                                                                                    |
|                    | Nella console di gestione, immettere il nome specifico del database del driver.                                                                                                    |
|                    | Se viene impostata la proprietà DataSourceJNDIName, questa proprietà viene ignorata.                                                                                                    |

<span id="page-220-0"></span>*Tabella 99. Dettagli classe del driver JDBC (Continua)*

| Esempi          | I valori per la classe del driver JDBC vengono visualizzati nella procedura guidata di servizio<br>esterna e nella console di gestione. I seguenti esempi descrivono le proprietà della classe del<br>driver JDBC nella procedura guidata di servizio esterna e nella console di gestione.Nella |
|-----------------|----------------------------------------------------------------------------------------------------|
|                 | procedura guidata di servizio esterna:                                                                                                    |
|                 | · Per connettersi al database Oracle 10 utilizzando il driver di tipo 4, selezionare 0rac1e Thin<br>Driver.                                                                                                    |
|                 | Nella console di gestione:                                                                                                    |
|                 | Driver Oracle Thin JDBC<br>oracle.jdbc.driver.OracleDriver                                                                                                    |
| Globalizzato    | N <sub>0</sub>                                                                                                    |
| Bidi supportato | No                                                                                                    |

### **Connessioni massime (MaximumConnections)**

Questa proprietà specifica il numero massimo di connessioni che l'adattatore può usare per la distribuzione di eventi in entrata.

*Tabella 100. Dettagli delle connessioni massime*

| Richiesto          | N <sub>0</sub>                                                                                                    |
|--------------------|----------------------------------------------------------------------------------------------------|
| Valore predefinito |                                                                                                    |
| Tipo di proprietà  | Numero intero                                                                                                    |
| Utilizzo           | Sono validi solo valori positivi. L'adattatore considera qualsiasi voce positiva inferiore a 1<br>uguale 1. Se si inserisce un valore negativo o 1 per questa proprietà è possibile incorrere in<br>errori di runtime. |
| Globalizzato       | N <sub>0</sub>                                                                                                    |
| Bidi supportato    | No.                                                                                                    |

### **Connessioni minime (MinimumConnections)**

Questa proprietà specifica il numero minimo di connessioni che l'adattatore può usare per la distribuzione di eventi in entrata.

*Tabella 101. Dettagli delle connessioni minime*

| Richiesto          | No.                                                                                                    |
|--------------------|----------------------------------------------------------------------------------------------------|
| Valore predefinito |                                                                                                    |
| Tipo di proprietà  | Numero intero                                                                                                    |
| Utilizzo           | Sono validi solo valori positivi. Qualsiasi valore inferiore a 1 viene trattato come 1<br>dall'adattatore. Se si inserisce un valore negativo o 1 per questa proprietà è possibile incorrere<br>in errori di runtime. |
| Globalizzato       | No                                                                                                    |
| Bidi supportato    | No                                                                                                    |

### **Password (Password)**

Questa proprietà specifica la password per il nome utente database.

*Tabella 102. Dettagli della password*

| Richiesto          | No. Se si imposta l'alias di autenticazione o DataSourceJNDIName, la password non è<br>obbligatoria.                                                                         |
|--------------------|----------------------------------------------------------------------------------------------------|
|                    | Tuttavia, se si imposta il campo Password, DataSourceJNDIName e l'alias di autenticazione, il<br>valore specificato per la Password ha la precedenza.                        |
| Valore predefinito | Nessun valore assunto                                                                                                    |
| Tipo di proprietà  | Stringa                                                                                                    |
| Utilizzo           | Se impostata, questa proprietà sovrascrive la password specificata su un'origine dati sul server<br>utilizzando la proprietà DataSourceJNDIName o l'alias di autenticazione. |
| Globalizzato       | Sì                                                                                                    |
| Bidi supportato    | Sì                                                                                                    |

## **Query SQL per verificare la connessione (PingQuery)**

Questa proprietà specifica la query SQL utilizzata per verificare l'affidabilità della connessione al database.

*Tabella 103. Dettagli della query del ping*

| Richiesto          | No                                                                                                    |
|--------------------|----------------------------------------------------------------------------------------------------|
| Tipo di proprietà  | Stringa                                                                                                    |
| Valore predefinito | Nessun valore assunto                                                                                                    |
| Utilizzo           | Questa proprietà contiene l'istruzione query SQL che si desidera eseguire per determinare se<br>l'adattatore può effettuare la connessione al database.                                                                                                    |
|                    | L'adattatore esegue la query del ping ogni volta che riceve un'eccezione SQLException durante<br>l'esecuzione dell'operazione in uscita.                                                                                                    |
|                    | L'adattatore non tenta di recuperare la connessione. Se la query del ping indica che la<br>connessione al database non è più valida, l'adattatore notifica il contenitore. Spetta al gestore<br>pool di connessioni rimuovere la connessione obsoleta dal pool consentendo l'elaborazione<br>delle successive richieste in uscita. |
| Globalizzato       | No                                                                                                    |
| Bidi supportato    | No                                                                                                    |

## **Intervallo tra periodi di polling (PollPeriod)**

Questa proprietà specifica la durata di tempo in cui l'adattatore attende tra periodi di polling.

| Richiesto          | Sì                                                                                                    |
|--------------------|----------------------------------------------------------------------------------------------------|
| Valori possibili   | Valori interi superiori o uguali a 0.                                                                                                    |
| Valore predefinito | 2000                                                                                                    |
| Unità di misura    | Millisecondi                                                                                                    |
| Tipo di proprietà  | Numero intero                                                                                                    |
| Utilizzo           | Il periodo di polling viene stabilito a cadenza fissa, quindi se l'esecuzione del ciclo di polling<br>viene ritardata per qualsiasi motivo (per esempio, se un ciclo di polling precedente è più lungo<br>del previsto) il ciclo di polling successivo avrà luogo immediatamente per rifarsi del tempo<br>perso a causa del ritardo. |

*Tabella 104. Dettagli per Intervallo tra periodi di polling*

*Tabella 104. Dettagli per Intervallo tra periodi di polling (Continua)*

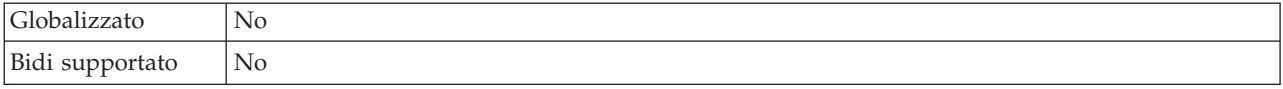

### **Eventi massimi nel periodo di polling (PollQuantity)**

Questa proprietà specifica il numero di eventi che l'adattatore distribuisce a export durante ciascun periodo di polling.

*Tabella 105. Dettagli per Eventi massimi nel periodo di polling*

| Richiesto          | Sì                                                                                                    |
|--------------------|----------------------------------------------------------------------------------------------------|
| Valore predefinito | 10                                                                                                    |
| Tipo di proprietà  | Numero intero                                                                                                    |
| <b>Utilizzo</b>    | Il valore deve essere superiore a 0. Se questo valore aumenta, vengono elaborati più eventi per<br>periodo di polling e l'adattatore può essere meno efficiente. Se questo valore diminuisce,<br>vengono elaborati meno eventi per periodo di polling e le prestazioni dell'adattatore possono<br>migliorare leggermente. |
| Globalizzato       | No                                                                                                    |
| Bidi supportato    | No                                                                                                    |

### **Timeout della query (QueryTimeOut)**

Questa proprietà specifica il numero massimo di secondi impiegati da una query per eseguire tutte le istruzioni SQL.

*Tabella 106. Dettagli del timeout della query*

| Richiesto          | No                                                                                                    |
|--------------------|----------------------------------------------------------------------------------------------------|
| Valore predefinito | Nessun valore assunto                                                                                                    |
| Unità di misura    | Secondi                                                                                                    |
| Tipo di proprietà  | Numero intero                                                                                                    |
| Utilizzo           | Se la query impiega più del numero di secondi specificato, il database genera un'eccezione SQL<br>che viene catturata. Il messaggio associato è registrato nel file di log. |
|                    | Se non viene specificato un valore, non viene impostato alcun timeout sulla query.                                                                                          |
| Globalizzato       | Sì                                                                                                    |
| Bidi supportato    | No                                                                                                    |

#### **Intervallo tra nuovi tentativi nel caso la connessione non riesca (RetryInterval)**

Quando l'adattatore incontra un errore relativo alla connessione in entrata, questa proprietà specifica la durata di tempo in cui l'adattatore attende prima di tentare di stabilire una nuova connessione.

*Tabella 107. Dettagli dell'intervallo tra nuovi tentativi*

| Richiesto          | 51           |
|--------------------|--------------|
| Valore predefinito | 2000         |
| Unità di misura    | Millisecondi |

<span id="page-223-0"></span>*Tabella 107. Dettagli dell'intervallo tra nuovi tentativi (Continua)*

| Tipo di proprietà | Numero intero                                                                                                    |
|-------------------|----------------------------------------------------------------------------------------------------|
| Utilizzo          | Sono validi solo valori positivi. Quando l'adattatore incontra un errore relativo alla connessione<br>in entrata, questa proprietà specifica la durata di tempo in cui l'adattatore attende prima di<br>tentare di stabilire una nuova connessione. |
| Globalizzato      | Sì                                                                                                    |
| Bidi supportato   | No                                                                                                    |

#### **Numero di volte in cui è possibile ritentare la connessione al sistema (RetryLimit)**

Questa proprietà specifica il numero di volte in cui l'adattatore prova a ristabilire una connessione in entrata.

*Tabella 108. Dettagli del numero di volte in cui è possibile ritentare la connessione al sistema*

| Richiesto          | No                                                                                                    |
|--------------------|----------------------------------------------------------------------------------------------------|
| Valori possibili   | 0 e numeri interi positivi                                                                                                    |
| Valore predefinito | 0                                                                                                    |
| Tipo di proprietà  | Numero intero                                                                                                    |
| Utilizzo           | Questa proprietà controlla il numero di volte per cui l'adattatore ripete la connessione se non<br>riesce a connettersi al database Oracle per eseguire l'elaborazione in entrata. Un valore di 0<br>indica un numero infinito di nuovi tentativi.<br>Per controllare se l'adattatore effettua o meno un nuovo tentativo nel caso in cui non si<br>connetta al database Oracle al primo avvio, utilizzare la proprietà RetryConnectionOnStartup. |
| Globalizzato       | Sì                                                                                                    |
| Bidi supportato    | No                                                                                                    |

#### **Riprova connessione all'EIS all'avvio (RetryConnectionOnStartup)**

Questa proprietà controlla se l'adattatore tenta o meno di riconnettersi al database Oracle nel caso in cui non riesce la connessione all'avvio.

*Tabella 109. Dettagli per Riprova connessione all'EIS all'avvio*

| Richiesto                  | N <sub>0</sub> |
|----------------------------|----------------|
| Valori possibili           | True           |
|                            | False          |
| Valore predefinito   False |                |
| Tipo di proprietà          | Booleano       |

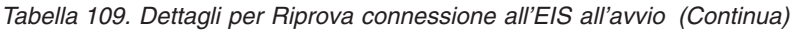

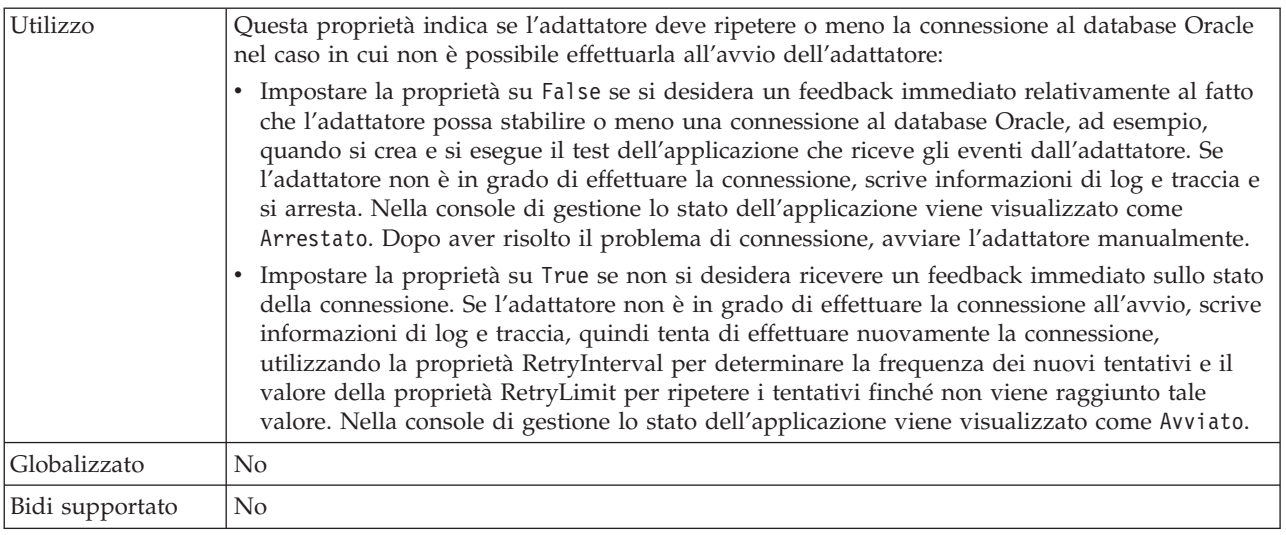

#### **Restituire l'oggetto di business anche quando la serie di risultati** della stored procedure è vuota (ReturnDummyBOForSP)

Questa proprietà specifica se restituire i parametri di output quando la serie di risultati è vuota.

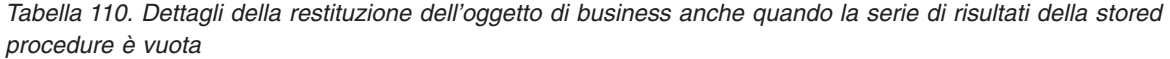

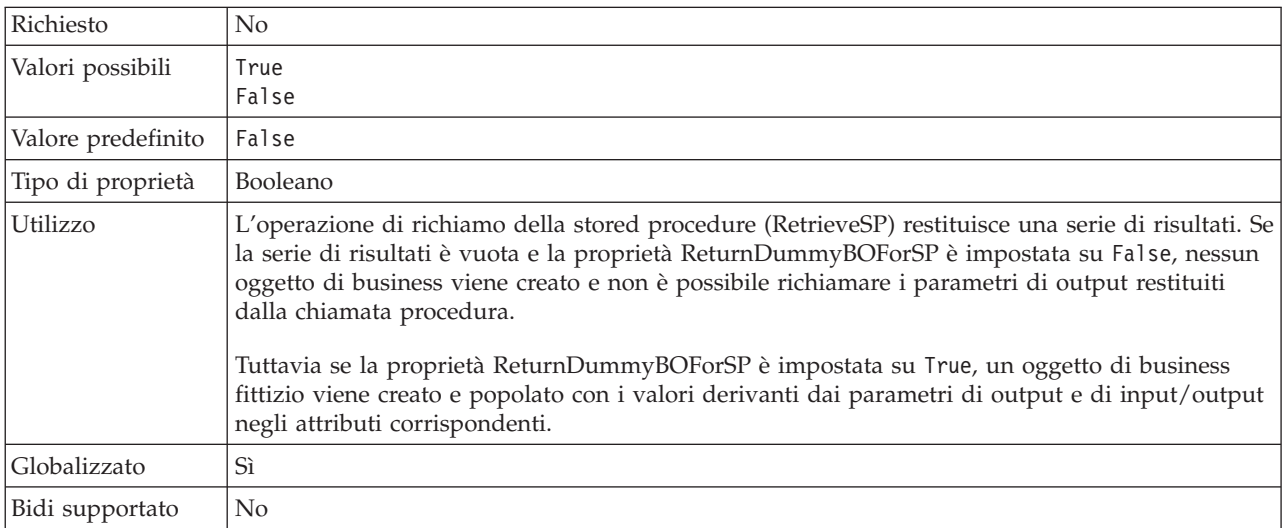

#### **Arresta l'adattatore quando si verifica un errore durante il polling (StopPollingOnError)**

Questa proprietà specifica se l'adattatore smetterà di eseguire il polling quando si verifica un errore durante il polling.

*Tabella 111. Dettagli di arresta l'adattatore quando si verifica un errore durante il polling*

| Richiesto        | No            |
|------------------|---------------|
| Valori possibili | True<br>False |

| Valore predefinito | False                                                                                                    |
|--------------------|----------------------------------------------------------------------------------------------------|
| Tipo di proprietà  | Booleano                                                                                                    |
| Utilizzo           | Se questa proprietà è impostata su True, l'adattatore smette di eseguire il polling quando<br>incontra un errore.<br>Se questa proprietà è impostata su False, l'adattatore registra un'eccezione quando incontra un<br>errore durante il polling e continua a eseguire il polling. |
| Globalizzato       | $\rm No$                                                                                                    |
| Bidi supportato    | No                                                                                                    |

<span id="page-225-0"></span>*Tabella 111. Dettagli di arresta l'adattatore quando si verifica un errore durante il polling (Continua)*

### **Stored procedure da eseguire dopo il polling (SPAfterPoll)**

Questa proprietà specifica il nome della stored procedure o della stored function da eseguire dopo ogni ciclo di polling.

*Tabella 112. Dettagli della stored procedure da eseguire dopo il polling*

| Richiesto          | N <sub>0</sub>                                                       |  |  |  |
|--------------------|----------------------------------------------------------------------|--|--|--|
| Valore predefinito | Nessun valore assunto                                                |  |  |  |
| Tipo di proprietà  | Stringa                                                              |  |  |  |
| Utilizzo           | La stored procedure accetta un parametro per la quantità di polling. |  |  |  |
| Globalizzato       | Sì                                                                   |  |  |  |
| Bidi supportato    | Sì                                                                   |  |  |  |

### **Stored procedure da eseguire prima del polling (SPBeforePoll)**

Questa proprietà specifica il nome di qualsiasi stored procedure o stored function da eseguire prima che venga richiamata l'effettiva query di polling.

*Tabella 113. Dettagli della stored procedure da eseguire prima del polling*

| Richiesto          | N <sub>0</sub>                                                       |  |  |  |  |
|--------------------|----------------------------------------------------------------------|--|--|--|--|
| Valore predefinito | Nessun valore assunto                                                |  |  |  |  |
| Tipo di proprietà  | Stringa                                                              |  |  |  |  |
| Utilizzo           | La stored procedure accetta un parametro per la quantità di polling. |  |  |  |  |
| Globalizzato       | Sì                                                                   |  |  |  |  |
| Bidi supportato    | Sì                                                                   |  |  |  |  |

#### **Nome utente (UserName)**

Questa proprietà specifica il nome utente database utilizzato per accedere al database.

*Tabella 114. Dettagli del nome utente*

| Richiesto | No. Se si imposta l'alias di autenticazione o DataSourceJNDIName, la proprietà nome utente<br>non è obbligatoria.<br>Tuttavia, se si imposta l'alias di autenticazione, DataSourceJNDIName e il nome utente, il<br>valore specificato per il nome utente ha la precedenza. |
|-----------|----------------------------------------------------------------------------------------------------|
|           | Valore predefinito   Nessun valore assunto                                                                                                    |

*Tabella 114. Dettagli del nome utente (Continua)*

| Tipo di proprietà | Stringa                                                                                                    |
|-------------------|----------------------------------------------------------------------------------------------------|
| Utilizzo          | Una volta impostata, questa proprietà sovrascrive il nome utente specificato su un'origine dati<br>sul server utilizzando la proprietà DataSourceJNDIName o l'alias di autenticazione. |
| Globalizzato      | 5i                                                                                                    |
| Bidi supportato   | Sì                                                                                                    |

## **Globalizzazione**

WebSphere Adapter for Oracle E-Business Suite è un'applicazione globalizzata che può essere utilizzata in ambienti multiculturali e multilinguistici. Sulla base del supporto di una serie di caratteri e della locale del server host, l'adattatore invia il testo dei messaggi nella lingua appropriata. L'adattatore supporta conversioni di dati script bidirezionali tra i componenti di integrazione.

## **Globalizzazione e trasformazione bidirezionale**

L'adattatore viene globalizzato per supportare serie di caratteri a byte singolo e a più byte e trasmettere il testo del messaggio nella lingua specificata. L'adattatore inoltre esegue trasformazioni bidirezionali che fanno riferimento all'attività di elaborazione dati aventi contenuto semantico da sinistra a destra (ebraico o arabo, ad esempio) e da destra a sinistra (URL o percorso file, ad esempio) all'interno dello stesso file.

#### **Globalizzazione**

Le applicazioni software globalizzate sono progettate e sviluppate per l'utilizzo in ambienti multilinguistici e multiculturali piuttosto che in un ambiente singolo. WebSphere Adapters, WebSphere Integration Developer, WebSphere Process Server e WebSphere Enterprise Service Bus sono scritti in Java. Il JRE (Java Runtime Environment) all'interno della JVM (Java Virtual Machine) rappresenta i dati nella serie di codici carattere Unicode. Unicode contiene le codifiche dei caratteri nella maggior parte delle serie di codici carattere conosciute (sia a byte singolo che a più byte). Quindi, quando viene effettuato il trasferimento dei dati fra i componenti del sistema di integrazione, non è necessario effettuare la conversione dei caratteri.

Per registrare messaggi informativi e di errore nella lingua appropriata e per la regione o il paese appropriati, l'adattatore utilizza la locale del sistema su cui è in esecuzione.

### **Trasformazione bidirezionale**

Lingue come l'arabo e l'ebraico vengono scritte da destra a sinistra, tuttavia contengono segmenti di testo scritti da sinistra a destra, che danno come risultato uno script bidirezionale. Un'applicazione software dispone di numerosi modi per visualizzare ed elaborare uno script bidirezionale. WebSphere Process Server e WebSphere Enterprise Service Bus utilizzano il formato Windows standard, ma l'EIS (enterprise information system) che effettua lo scambio di dati con WebSphere Process Server o WebSphere Enterprise Service Bus può utilizzare un formato differente. WebSphere Adapters trasformano i dati dello script bidirezionale trasmessi fra i due sistemi in modo che vengano elaborati in modo accurato e visualizzati su entrambi i lati della transazione.

#### **Formato bidirezionale**

WebSphere Process Server e WebSphere Enterprise Service Bus utilizzano il formato bidirezionale ILYNN (implicito, da sinistra a destra, attivo, disattivo, nominale). Questo è il formato utilizzato da Windows. Se l'EIS (enterprise information system) utilizza un formato diverso, l'adattatore converte il formato prima di introdurre i dati in WebSphere Process Server o WebSphere Enterprise Service Bus.

Cinque attributi compongono il formato bidirezionale. Quando si impostano le proprietà bidirezionali, si assegnano i valori a ciascuno di questi attributi. Nella tabella che segue sono elencati attributi e impostazioni.

| Posizione      |                       |                |                                   | Impostazione |
|----------------|-----------------------|----------------|-----------------------------------|--------------|
| lettera        | Scopo                 | Valori         | <b>Descrizione</b>                | predefinita  |
| 1              | Ordinamento<br>schema | L              | Implicito (Logico)                | T            |
|                |                       | V              | Visivo                            |              |
| $\overline{2}$ | Direzione             | L              | Da sinistra a destra              | L            |
|                |                       | R              | Da destra a sinistra              |              |
|                |                       | $\overline{C}$ | Contestuale sinistra-destra       |              |
|                |                       | D              | Contestuale destra-sinistra       |              |
| 3              | Scambio<br>simmetrico | Y              | Scambio simmetrico attivo         | Y            |
|                |                       | N              | Scambio simmetrico inattivo       |              |
| 4              | Forma testo           | S              | Testo sagomato                    | N            |
|                |                       | N              | Testo non sagomato<br>(nominale)  |              |
|                |                       | I              | Forma iniziale                    |              |
|                |                       | M              | Forma intermedia                  |              |
|                |                       | F              | Forma finale                      |              |
|                |                       | B              | Forma isolata                     |              |
| 5              | Forma numerica        | H              | Nazionale (Hindi)                 | N            |
|                |                       | C              | Forma contestuale                 |              |
|                |                       | N              | Numeri non sagomati<br>(nominale) |              |

*Tabella 115. Attributi formato bidirezionale*

L'adattatore trasforma i dati in un formato logico, da sinistra a destra, prima di inviarli a WebSphere Process Server o WebSphere Enterprise Service Bus.

#### **Utilizzo delle proprietà bidirezionali**

È possibile utilizzare più proprietà bidirezionali per controllare la trasformazione dei metadati e dei dati del contenuto. È possibile impostare proprietà bidirezionali speciali per escludere i metadati o i dati del contenuto dalla trasformazione bidirezionale oppure per identificare i dati che richiedono un trattamento speciale durante la trasformazione.

La seguente tabella descrive i tipi di proprietà bidirezionali.

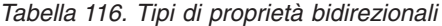

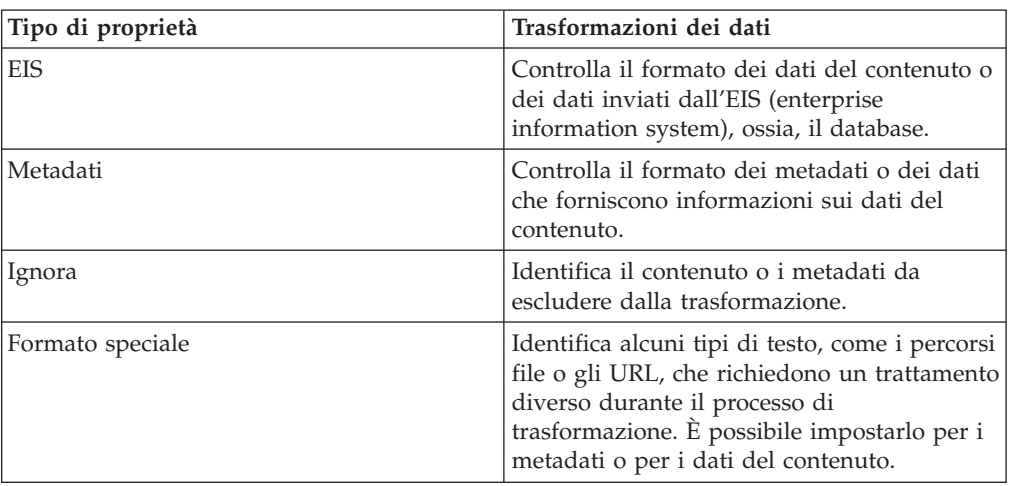

È possibile impostare le proprietà che controllano la trasformazione bidirezionale nelle seguenti aree:

- v **Proprietà adattatore di risorse:** queste proprietà memorizzano le impostazioni di configurazione predefinite, compresa la proprietà TurnBiDiOff, che controlla se l'istanza dell'adattatore esegue la trasformazione bidirezionale o meno. Utilizzare la console di gestione del server per configurare tali proprietà.
- v **Proprietà factory di connessione gestita:** queste proprietà vengono utilizzate durante il runtime per creare un'istanza di connessione in uscita con un EIS (enterprise information system). Dopo la creazione, le proprietà della factory di connessione gestita vengono memorizzate nel descrittore di distribuzione.
- v **Proprietà specifica di attivazione:** queste proprietà conservano le informazioni sulla configurazione dell'elaborazione eventi in entrata per un endpoint del messaggio. Impostarle quando si utilizza la procedura guidata di servizio esterna o la console di gestione del server.

#### **Ambito della proprietà e meccanismo di ricerca**

Dopo aver impostato i valori delle proprietà bidirezionali, l'adattatore esegue trasformazioni bidirezionali. Esso effettua tali operazioni tramite una logica che si basa sull'eredità gerarchica delle impostazioni delle proprietà e su un meccanismo di ricerca.

Le proprietà definite nell'adattatore di risorse si trovano nel livello più alto della gerarchia, mentre le proprietà definite nelle altre aree o annotate in un oggetto di business si trovano nei livelli più bassi della gerarchia. Quindi, ad esempio, se si impostano i valori delle proprietà bidirezionali di tipo EIS solo per l'adattatore di risorse, tali valori vengono ereditati ed utilizzati da trasformazioni che richiedono una proprietà bidirezionale di tipo EIS definita, sia che derivino da una transazione (specifica di attivazione) in entrata che da una transazione in uscita (factory di connessione gestita).

Tuttavia, se vengono impostati i valori delle proprietà bidirezionali di tipo EIS sia per l'adattatore di risorse che per la specifica di attivazione, la trasformazione derivante da una transazione in entrata utilizza i valori impostati per la specifica dell'attivazione.

La logica di elaborazione utilizza un meccanismo di ricerca dei valori delle proprietà bidirezionali da utilizzare durante la trasformazione. Il meccanismo inizia la ricerca nel livello in cui si verifica la trasformazione e risale la gerarchia dei valori definiti del tipo di proprietà appropriato. Utilizza il primo valore valido che trova. La ricerca all'interno della gerarchia viene effettuata solo dagli elementi child agli elementi parent; gli elementi di pari livello non vengono presi in considerazione nella ricerca.

### **Proprietà abilitate per la trasformazione bidirezionale dei dati**

WebSphere Adapter for Oracle E-Business Suite dispone di numerose proprietà di configurazione abilitate alla trasformazione bidirezionale dei dati.

L'adattatore abilita lo scambio di dati bidirezionali fra un'applicazione client e il database, anche se i dati nel database sono in un formato bidirezionale diverso rispetto a quello utilizzato dall'ambiente di runtime. È possibile utilizzare caratteri bidirezionali quando si configura l'adattatore e nelle ASI degli oggetti di business. Le seguenti serie di proprietà e ASI sono abilitate al supporto bidirezionale:

- v Proprietà di configurazione
	- Proprietà di specifica di attivazione
	- Proprietà di connessione per la procedura guidata di servizio esterna
	- Proprietà della factory di connessione gestita
- ASI (Application specific information)
	- ASI livello oggetto di business
	- ASI livello operazione
	- ASI livello attributo

Le sezioni che seguono elencano le ASI e le proprietà di configurazione specifiche abilitate per la trasformazione bidirezionale.

#### **Proprietà di specifica di attivazione**

Le seguenti proprietà di specifica di attivazione sono abilitate per la trasformazione bidirezionale dei dati di script:

- [Query eliminazione personalizzata](#page-212-0)
- v [Query personalizzata eventi](#page-213-0)
- [Query aggiornamento personalizzata](#page-213-0)
- v [Proprietà aggiuntive di connessione del driver JDBC](#page-212-0)
- [URL del database](#page-215-0)
- [Ordine evento per](#page-217-0)
- [Nome tabella evento](#page-218-0)
- [Password](#page-220-0)
- [Stored procedure da eseguire prima del polling](#page-225-0)
- v [Stored procedure da eseguire dopo il polling](#page-225-0)
- [Nome utente](#page-225-0)

#### **Proprietà di connessione utilizzate nella procedura guidata**

Le seguenti proprietà di connessione per la procedura guidata di servizio esterna sono abilitate per la trasformazione bidirezionale dei dati di script:

• [Nome utente](#page-185-0)

<span id="page-230-0"></span>• [Password](#page-183-0)

### **Proprietà della factory di connessione gestita**

Le seguenti proprietà di connessione gestita sono abilitate per la trasformazione bidirezionale dei dati di script:

- [Proprietà aggiuntive di connessione del driver JDBC](#page-191-0)
- [URL del database](#page-192-0)
- [Password](#page-195-0)
- [Nome utente](#page-196-0)

#### **ASI (application-specific information) oggetto di business**

I seguenti parametri ASI oggetto di business sono abilitati per la trasformazione bidirezionale dei dati di script:

- [TableName](#page-174-0)
- [StatusColumnName](#page-174-0)
- [SPName](#page-176-0)
- [SelectStatement](#page-176-0)

#### **ASI (application-specific information) dell'operazione**

I seguenti parametri ASI dell'operazione sono abilitati per la trasformazione bidirezionale dei dati di script:

- [StoredProcedureName](#page-44-0)
- PropertyName in [Parameters](#page-45-0)

#### **ASI (application-specific information) dell'attributo**

I seguenti parametri ASI dell'attributo sono abilitati per la trasformazione bidirezionale dei dati di script:

• [ColumnName](#page-166-0)

#### **Messaggi dell'adattatore**

Visualizzare i messaggi emessi da WebSphere Adapter for Oracle E-Business Suite nella seguente ubicazione.

Link ai messaggi[:http://publib.boulder.ibm.com/infocenter/dmndhelp/v6r2mx/](http://publib.boulder.ibm.com/infocenter/dmndhelp/v6r2mx/topic/com.ibm.wbit.620.help.messages.doc/messages.html) [topic/com.ibm.wbit.620.help.messages.doc/messages.html](http://publib.boulder.ibm.com/infocenter/dmndhelp/v6r2mx/topic/com.ibm.wbit.620.help.messages.doc/messages.html)

La pagina web visualizzata mostra un elenco di prefissi di messaggi. Selezionare un prefisso di messaggi per visualizzare tutti i messaggi che presentano tale prefisso:

- v I messaggi con il prefisso CWYOE vengono emessi da WebSphere Adapter for Oracle E-Business Suite
- v I messaggi con il prefisso CWYDB vengono emessi dal componente comune condiviso da WebSphere Adapter for JDBC e WebSphere Adapter for Oracle E-Business Suite
- v I messaggi con il prefisso CWYBS vengono emessi dalle AFC (adapter foundation classes) che vengono utilizzate da tutti gli adattatori.

### <span id="page-231-0"></span>**Informazioni correlate**

I seguenti centri informazioni, IBM Redbooks, e pagine web contengono informazioni correlate per WebSphere Adapter for Oracle E-Business Suite.

#### **Esempi e supporti didattici**

Come ausilio per l'utilizzo di WebSphere Adapters, vengono forniti esempi e supporti didattici sul sito Web di Business Process Management. È possibile accedere agli esempi e ai supporti didattici in uno dei seguenti modi:

- Dalla pagina di benvenuto che si apre quando si avvia WebSphere Integration Developer. Per consultare esempi e supporti didattici per WebSphere Adapter for Oracle E-Business Suite, fare clic su **Richiama**. Quindi esaminare le categorie visualizzate e effettuare le proprie selezioni.
- v A questo indirizzo sul Web: [http://publib.boulder.ibm.com/bpcsamp/](http://publib.boulder.ibm.com/bpcsamp/index.html) [index.html.](http://publib.boulder.ibm.com/bpcsamp/index.html)

#### **Risorse informative**

- v La pagine web di risorse informative WebSphere Business Process Management comprende link ad articoli, Redbooks, documentazione, e offerte formative per insegnare all'utente i seguenti argomentiWebSphere Adapters: [http://www14.software.ibm.com/webapp/wsbroker/redirect?version=pix](http://www14.software.ibm.com/webapp/wsbroker/redirect?version=pix&product=wps-dist&topic=bpmroadmaps) [&product=wps-dist&topic=bpmroadmaps](http://www14.software.ibm.com/webapp/wsbroker/redirect?version=pix&product=wps-dist&topic=bpmroadmaps)
- La pagina della libreria WebSphere Adapters comprende link a tutte le versioni della documentazione: [http://www.ibm.com/software/integration/](http://www.ibm.com/software/integration/wbiadapters/library/infocenter/) [wbiadapters/library/infocenter/](http://www.ibm.com/software/integration/wbiadapters/library/infocenter/)

#### **Informazioni su prodotti correlati**

- v Centro informazioni di WebSphere Business Process Management, versione 6.2, che include informazioni per WebSphere Process Server, WebSphere Enterprise Service Bus, e WebSphere Integration Developer: [http://](http://publib.boulder.ibm.com/infocenter/dmndhelp/v6r2mx/index.jsp) [publib.boulder.ibm.com/infocenter/dmndhelp/v6r2mx/index.jsp](http://publib.boulder.ibm.com/infocenter/dmndhelp/v6r2mx/index.jsp)
- Centro informazioni di WebSphere Adapters, versione 6.1.x: [http://publib.boulder.ibm.com/infocenter/dmndhelp/v6r1mx/topic/](http://publib.boulder.ibm.com/infocenter/dmndhelp/v6r1mx/topic/com.ibm.wbit.612.help.adapter.emd.ui.doc/topics/tcreatecmps.html) [com.ibm.wbit.612.help.adapter.emd.ui.doc/topics/tcreatecmps.html](http://publib.boulder.ibm.com/infocenter/dmndhelp/v6r1mx/topic/com.ibm.wbit.612.help.adapter.emd.ui.doc/topics/tcreatecmps.html)
- Centro informazioni di WebSphere Business Integration Adapters: [http://publib.boulder.ibm.com/infocenter/wbihelp/v6rxmx/index.jsp?topic=/](http://publib.boulder.ibm.com/infocenter/wbihelp/v6rxmx/index.jsp?topic=/com.ibm.wbi_adapters.doc/welcome_adapters.htm) [com.ibm.wbi\\_adapters.doc/welcome\\_adapters.htm](http://publib.boulder.ibm.com/infocenter/wbihelp/v6rxmx/index.jsp?topic=/com.ibm.wbi_adapters.doc/welcome_adapters.htm)

#### **risorse developerWorks**

- [WebSphere Adapter Toolkit](http://www.ibm.com/developerworks/websphere/downloads/wat/)
- [WebSphere business integration zone](http://www.ibm.com/developerworks/websphere/zones/businessintegration/)

#### **Supporto e assistenza**

- v WebSphere Adapters supporto tecnico: [http://www.ibm.com/software/](http://www.ibm.com/software/integration/wbiadapters/support/) [integration/wbiadapters/support/](http://www.ibm.com/software/integration/wbiadapters/support/)
- v WebSphere Adapters note tecniche: [http://www.ibm.com/support/](http://www.ibm.com/support/search.wss?tc=SSMKUK&rs=695&rank=8&dc=DB520+D800+D900+DA900+DA800+DB560&dtm) [search.wss?tc=SSMKUK&rs=695&rank=8](http://www.ibm.com/support/search.wss?tc=SSMKUK&rs=695&rank=8&dc=DB520+D800+D900+DA900+DA800+DB560&dtm) [&dc=DB520+D800+D900+DA900+DA800+DB560&dtm.](http://www.ibm.com/support/search.wss?tc=SSMKUK&rs=695&rank=8&dc=DB520+D800+D900+DA900+DA800+DB560&dtm) Nell'elenco **Categoria di prodotto**, selezionare il nome dell'adattatore e fare clic su **Vai**.

## **Informazioni particolari**

Queste informazioni sono state sviluppate per prodotti e servizi offerti negli Stati Uniti

È possibile che negli altri Paesi l'IBM non offra i prodotti, i servizi o le funzioni illustrati in questo documento. Consultare il servizio di assistenza IBM locale per le informazioni sul prodotto e i servizi disponibili correntemente nella propria zona. Tutti i riferimenti ad un prodotto, programma o servizio IBM non vogliono affermare o implicare che può essere utilizzato solo il prodotto, programma o servizio IBM. Può essere utilizzato qualsiasi prodotto, programma o servizio funzionalmente equivalente che non violi alcun diritto di proprietà intellettuale di IBM. E' comunque responsabilità dell'utente valutare e verificare la possibilità di utilizzare altri programmi e/o prodotti, fatta eccezione per quelli espressamente indicati dall'IBM.

IBM può avere applicazioni di brevetti o brevetti in corso relativi all'argomento descritto in questo documento. La fornitura del presente documento non concede alcuna licenza a tali brevetti. E' possibile inviare per iscritto richieste di licenze a:

IBM Director of Licensing IBM Corporation North Castle Drive Armonk, NY 10504-1785 U.S.A.

Per richieste di licenze riguardanti informazioni DBCS (double-byte), contattare il Dipartimento delle Proprietà Intellettuali IBM (IBM Intellectual Property Department) del proprio paese oppure inviare le richieste, per iscritto, a:

IBM World Trade Asia Corporation Licensing 2-31 Roppongi 3-chome, Minato-ku Tokyo 106-0032, Giappone

**Il seguente paragrafo non si applica al Regno Unito o a qualunque altro paese in cui tali dichiarazioni sono incompatibili con le norme locali:** IBM (INTERNATIONAL BUSINESS MACHINES CORPORATION) FORNISCE LA PRESENTE PUBBLICAZIONE "NELLO STATO IN CUI SI TROVA" SENZA GARANZIE DI ALCUN TIPO, ESPRESSE O IMPLICITE, IVI INCLUSE, A TITOLO DI ESEMPIO, GARANZIE IMPLICITE DI NON VIOLAZIONE, DI COMMERCIABILITÀ' E DI IDONEITÀ' PER UNO SCOPO PARTICOLARE. Alcuni stati non consentono la rinuncia a garanzie esplicite o implicite in determinate transazioni, quindi, la presente dichiarazione potrebbe non essere a voi applicabile.

Questa pubblicazione potrebbe contenere delle imprecisioni oppure errori tipografici. Le informazioni incluse in questo documento vengono modificate su base periodica; tali modifiche verranno incorporate nelle nuove edizioni della pubblicazione. L'IBM si riserva il diritto di apportare miglioramenti e/o modifiche al prodotto o al programma descritto nel manuale in qualsiasi momento e senza preavviso.

Tutti i riferimenti a siti Web non dell'IBM contenuti in questo documento sono forniti solo per consultazione. I materiali presenti in tali siti Web non sono parte dei materiali per questo prodotto IBM e l'utilizzo di tali siti Web è a proprio rischio.

Tutti i commenti e i suggerimenti inviati potranno essere utilizzati liberamente dall'IBM e diventeranno esclusiva della stessa.

Coloro che detengono la licenza su questo programma e desiderano avere informazioni su di esso allo scopo di consentire (i) uno scambio di informazioni tra programmi indipendenti ed altri (incluso il presente) e (ii) l'uso delle informazioni modificate, devono contattare:

IBM Corporation Department 2Z4A/SOM1 294 Route 100 Somers, NY 10589-0100 U.S.A.

Tali informazioni possono essere disponibili, in base ad appropriate clausole e condizioni, includendo in alcuni casi, il pagamento di una tassa.

Il programma concesso in licenza descritto nel presente documento e tutto il materiale concesso in licenza disponibile sono forniti da IBM in base alle clausole dell'Accordo per Clienti IBM (IBM Customer Agreement), dell'IBM IPLA (IBM International Program License Agreement) o qualsiasi altro accordo equivalente tra le parti.

Tutti i dati relativi alle prestazioni contenuti in questa pubblicazione sono stati determinati in un ambiente controllato. Pertanto, i risultati ottenuti in ambienti operativi diversi possono variare in modo considerevole. Alcune misure potrebbero essere state fatte su sistemi di livello di sviluppo per cui non si garantisce che queste saranno uguali su tutti i sistemi disponibili. Inoltre, alcune misurazioni possono essere state stimate tramite estrapolazione. I risultati reali possono variare. Gli utenti del presente documento dovranno verificare i dati applicabili per i propri ambienti specifici.

Le informazioni relative a prodotti non IBM sono ottenute dai fornitori di quei prodotti, dagli annunci pubblicati i da altre fonti disponibili al pubblico. IBM non ha testato quei prodotti e non può confermarne l'accuratezza della prestazione, la compatibilità o qualsiasi altro reclamo relativo ai prodotti non IBM. Le domande sulle capacità dei prodotti non IBM dovranno essere indirizzate ai fornitori di tali prodotti.

Tutte le dichiarazioni relative all'orientamento o alle intenzioni future di IBM sono soggette a modifica o a ritiro senza preavviso e rappresentano solo mete e obiettivi.

Queste informazioni contengono esempi di dati e report utilizzati in quotidiane operazioni di business. Per illustrarle nel modo più completo possibile, gli esempi includono i nomi di individui, società, marchi e prodotti. Tutti questi nomi sono fittizi e qualsiasi somiglianza con nomi ed indirizzi utilizzati da gruppi aziendali realmente esistenti è puramente casuale.

#### COPYRIGHT LICENSE:

Queste informazioni contengono programmi applicativi di esempio in linguaggio sorgente, che illustrano tecniche di programmazione su varie piattaforme operative. E' possibile copiare, modificare e distribuire questi programmi di esempio sotto qualsiasi forma senza alcun pagamento alla IBM, allo scopo di sviluppare, utilizzare, commercializzare o distribuire i programmi applicativi in conformità alle API (application programming interface) a seconda della piattaforma operativa per cui i programmi di esempio sono stati scritti. Questi esempi non sono stati provati approfonditamente tenendo conto di tutte le condizioni possibili. La IBM, quindi, non può garantire o assicurare l'affidabilità, l'utilità o il funzionamento di questi programmi.

Ogni copia o qualsiasi parte di questi programmi di esempio o qualsiasi lavoro derivato, devono contenere le seguenti informazioni relative alle leggi sul diritto d'autore: (c) (nome della società) (anno). Parti di questo codice derivano dai Programmi di Esempio IBM Corp. (c) Copyright IBM Corp. \_immettere l'anno o gli anni\_. Tutti i diritti riservati.

Se si visualizzano tali informazioni come softcopy, non potranno apparire le fotografie e le illustrazioni a colori.

## **Informazioni d'interfaccia di programmazione**

Le informazioni relative all'interfaccia di programmazione, se fornita, ha lo scopo di aiutare a creare del software applicativo utilizzando questo programma.

Le interfacce di programmazione di uso generale consentono la scrittura di software applicativi che ottengono i sevizi degli strumenti di questo programma.

Tuttavia possono essere presenti anche informazioni di diagnosi, modifiche e regolazioni. Queste vengono fornite per favorire il debug del software applicativo.

#### **Avvertenza:**

Non utilizzare tali informazioni relative a diagnosi, modifica e tuning come un'interfaccia di programmazione perché sono soggette a modifiche.

## **Marchi di fabbrica e marchi di servizio**

IBM, il logo IBM e ibm.com sono marchi di International Business Machines Corporation negli Stati Uniti, in altri Paesi o entrambi. Questi ed altri termini a marchio IBM presentano il marchio alla prima ricorrenza in questa documentazione, con il simbolo appropriato ( $^{\circ\circ}$  o  $^{\circ\circ}$ ), che indica marchi registrati negli Stati Uniti o regolati dal diritto comune di proprietà di IBM al momento della pubblicazione di questa documentazione. Tali marchi possono essere altresì marchi registrati o regolati dal diritto comune in altri Paesi. È disponibile un elenco aggiornato e completo dei marchi IBM sul Web all'indirizzo http://www.ibm.com/ legal/copytrade.shtml

Linux è un marchio registrato di Linus Torvalds negli Stati Uniti e/o in altri Paesi.

Microsoft e Windows sono marchi di Microsoft Corporation negli Stati Uniti, in altri Paesi o entrambi.

Java e tutti i marchi e i logo basati su Java sono marchi Sun Microsystems, Inc. negli Stati Uniti e/o in altri Paesi.

UNIX è un marchio di The Open Group negli Stati Uniti e in altri Paesi.

Nomi di altre società, prodotti o servizi possono essere marchi di altre società.

Questo prodotto comprende software sviluppato da Eclipse Project [\(http://www.eclipse.org\)](http://www.eclipse.org).

# **Indice analitico**

## **A**

Adapter for Oracle E-Business Suite [gestione 127](#page-132-0) adattatore [progetto, creazione 59](#page-64-0) adattatore autonomo [considerazioni sull'uso 50](#page-55-0) [descrizione 48](#page-53-0) [proprietà adattatore risorse, impostazione 133](#page-138-0) [proprietà della factory di connessione gestita,](#page-139-0) [impostazione 134](#page-139-0) [proprietà specifica di attivazione, impostazione 136](#page-141-0) adattatore integrato [considerazioni sull'uso 49](#page-54-0) [descrizione 48](#page-53-0) [proprietà adattatore risorse, impostazione 127](#page-132-0) [proprietà della factory di connessione gestita,](#page-134-0) [impostazione 129](#page-134-0) [proprietà specifica di attivazione, impostazione 131](#page-136-0) [after-image 5](#page-10-0) [alias di autenticazione 47](#page-52-0)[, 58](#page-63-0) ambiente ad alta disponibilità [descrizione 50](#page-55-0) [distribuzione in 50](#page-55-0) [processi in entrata 51](#page-56-0) [processi in uscita 51](#page-56-0) ambiente di cluster [descrizione 50](#page-55-0) [distribuzione in 50](#page-55-0) [processi in entrata 51](#page-56-0) [processi in uscita 51](#page-56-0) ambiente di runtime [distribuzione di un file EAR a 120](#page-125-0) Ambiente di runtime [autenticazione in 47](#page-52-0) ambiente di test [aggiunta di un modulo a 119](#page-124-0) [distribuzione a 115](#page-120-0)[, 119](#page-124-0) [esecuzione di test dei moduli 120](#page-125-0) applicazione adattatore [arresto 138](#page-143-0) [avvio 137](#page-142-0) [archivio eventi 21](#page-26-0)[, 22](#page-27-0) [arresto applicazioni adattatore 138](#page-143-0) [ASI \(application-specific information\) 169](#page-174-0) [aggiunta all'oggetto 64](#page-69-0)[, 91](#page-96-0) [per attributi di tipo oggetto di business child 166](#page-171-0) [per attributi semplici 161](#page-166-0) autenticazione [descrizione 46](#page-51-0) [procedura guidata di servizio esterna 46](#page-51-0) [runtime 47](#page-52-0) [avvio applicazioni adattatore 137](#page-142-0)

# **C**

[cardinalità 31](#page-36-0)[, 159](#page-164-0) [CEI \(Common Event Infrastructure\) 142](#page-147-0) [chiave esterna 159](#page-164-0) [chiave primaria 159](#page-164-0)

[collegamento di componenti 117](#page-122-0) [Common Event Infrastructure \(CEI\) 142](#page-147-0) [componente di destinazione 117](#page-122-0) configurazione [Performance Monitoring Infrastructure \(PMI\) 139](#page-144-0) [registrazione 146](#page-151-0) [traccia 146](#page-151-0) [convenzioni di denominazione per gli oggetti di business 172](#page-177-0)

# **D**

[DataSourceJNDIName 6](#page-11-0) [dati riservati, sostituzione 45](#page-50-0) [dati sensibili, sostituzione 45](#page-50-0) debug [eccezione XAResourceNotAvailableException 151](#page-156-0) [risorse guidate 152](#page-157-0) [delta 5](#page-10-0) determinazione dei problemi [eccezione XAResourceNotAvailableException 151](#page-156-0) [risorse guidate 152](#page-157-0) [soluzioni a problemi comuni 153](#page-158-0) [developerWorks 226](#page-231-0) [dipendenze esterne, aggiunta 115](#page-120-0)[, 116](#page-121-0) [dipendenze software 60](#page-65-0) [dipendenze software, aggiunta esterna 115](#page-120-0)[, 116](#page-121-0) distribuzione [ad un ambiente di produzione 120](#page-125-0) [ad un ambiente di test 115](#page-120-0) [ambienti 115](#page-120-0) [opzioni 48](#page-53-0) [distribuzione integrata 116](#page-121-0)

# **E**

eccezioni [XAResourceNotAvailableException 151](#page-156-0) [editor di assemblaggio, modifica informazioni applicazioni](#page-92-0) [specifiche adattatore 87](#page-92-0)[, 110](#page-115-0) elaborazione eventi [personalizzata 4](#page-9-0)[, 19](#page-24-0) [standard 4](#page-9-0)[, 19](#page-24-0) [elaborazione in entrata 3](#page-8-0) [elaborazione in uscita 2](#page-7-0) errori [descrizione 149](#page-154-0) [errori di business 149](#page-154-0) [esempi 53](#page-58-0) [esportazione modulo come file EAR 122](#page-127-0)

# **F**

factory di connessione J2C *vedere* [factory di connessione gestita 184](#page-189-0) [FFDC \(first-failure data capture\) 149](#page-154-0) file [file di log SystemOut.log 148](#page-153-0) [file di traccia trace.log 148](#page-153-0) [File del driver JDBC 60](#page-65-0)

file di log [abilitazione 146](#page-151-0) [disabilitazione 146](#page-151-0) [livello di dettaglio 146](#page-151-0) [modifica nome di file 148](#page-153-0) [ubicazione 148](#page-153-0) [file di log e traccia 145](#page-150-0) file di traccia [abilitazione 146](#page-151-0) [disabilitazione 146](#page-151-0) [livello di dettaglio 146](#page-151-0) [modifica nome di file 148](#page-153-0) [ubicazione 148](#page-153-0) file EAR [esportazione 122](#page-127-0) [installazione sul server 123](#page-128-0) [file JAR, aggiunta esterna 115](#page-120-0)[, 116](#page-121-0) [file package per adattatori 147](#page-152-0) file RAR (resource adapter archive) [descrizione 121](#page-126-0) [installazione sul server 121](#page-126-0) [file SystemOut.log 148](#page-153-0) [file trace.log 148](#page-153-0) funzioni di sicurezza [adattatore 46](#page-51-0) [sicurezza Java 2 46](#page-51-0)

# **G**

[grafico di business 4](#page-9-0)

# **I**

[IBM WebSphere Adapter Toolkit 226](#page-231-0) [implementazione, Java 117](#page-122-0) implementazione adattatore [sicurezza 46](#page-51-0) [implementazione Java 117](#page-122-0) [impostazione archivio eventi 57](#page-62-0) [informazioni correlate 226](#page-231-0) [Informazioni su WebSphere Business Integration](#page-231-0) [Adapters 226](#page-231-0) [informazioni sull'oggetto di business 159](#page-164-0) [installazione del file EAR 123](#page-128-0) [istruzione, WebSphere Adapters 226](#page-231-0)

## **L**

[Log Analyzer 146](#page-151-0) [Log and Trace Analyzer, supporto per 145](#page-150-0)

# **M**

[matrice, compatibilità 1](#page-6-0) [matrice di compatibilità 1](#page-6-0) [memorizzazione nella cache dell'istruzione preparata 52](#page-57-0) [messaggi, adattatore 225](#page-230-0) [messaggi adattatore 225](#page-230-0) modulo Adapter for Oracle E-Business Suite [arresto 138](#page-143-0) [avvio 137](#page-142-0) [esportazione come file EAR 122](#page-127-0) [installazione del file EAR sul server 123](#page-128-0) [monitoraggio delle prestazioni 138](#page-143-0)

# **N**

[note tecniche 1](#page-6-0)[, 152](#page-157-0)[, 226](#page-231-0) [note tecniche, WebSphere Adapters 226](#page-231-0) [note tecniche dell'adattatore 226](#page-231-0)

# **O**

[oggetti di business 23](#page-28-0) [attributi 159](#page-164-0) [cardinalità 31](#page-36-0) [chiavi composite 87](#page-92-0)[, 110](#page-115-0) [come visualizzare 65](#page-70-0)[, 91](#page-96-0) [convenzioni di denominazione 172](#page-177-0) [più parent 87](#page-92-0)[, 110](#page-115-0) [query 42](#page-47-0) [stored procedure 36](#page-41-0) [tipi di attributo 160](#page-165-0) [oggetti di business gerarchici 31](#page-36-0) [oggetti di business semplici 31](#page-36-0) oggetti NULL [richiamo 11](#page-16-0) [oggetto di business 169](#page-174-0) oggetto di business query [generare dall'istruzione SELECT 42](#page-47-0) [struttura 27](#page-32-0) [oggetto di business stored procedure 36](#page-41-0) [Operazione ApplyChanges 13](#page-18-0) [Operazione Create 6](#page-11-0) [Operazione Delete 14](#page-19-0) [Operazione Execute 15](#page-20-0) operazione Exist [limitazioni 16](#page-21-0) operazione Exists [per oggetti di business sinonimi 16](#page-21-0) [per oggetti di business soprannomi 16](#page-21-0) [Per oggetti di business tabella database 16](#page-21-0) [per oggetti di business viste database 16](#page-21-0) [Operazione Exists 16](#page-21-0) [Operazione Retrieve 7](#page-12-0) Operazione RetrieveAll [per oggetti di business query specificati dall'utente 10](#page-15-0) [per oggetti di business tabella database 8](#page-13-0) [Operazione Update 12](#page-17-0) operazioni [ApplyChanges 13](#page-18-0) [Create 6](#page-11-0) [Delete 14](#page-19-0) [Execute 15](#page-20-0) [Exists 16](#page-21-0) [Retrieve 7](#page-12-0) [RetrieveAll 8](#page-13-0) [Update 12](#page-17-0) operazioni in uscita [elenco di 5](#page-10-0)

## **P**

[panoramica di configurazione 56](#page-61-0) Performance Monitoring Infrastructure (PMI) [configurazione 139](#page-144-0) [descrizione 138](#page-143-0) [visualizzazione statistiche prestazioni 141](#page-146-0) personalizzazione proprietà [adattatore risorse 127](#page-132-0)[, 133](#page-138-0) [factory di connessione gestite 129](#page-134-0)[, 134](#page-139-0) [specifica di attivazione 131](#page-136-0)[, 136](#page-141-0)

PMI (Performance Monitoring Infrastructure) [configurazione 139](#page-144-0) [descrizione 138](#page-143-0) [visualizzazione statistiche prestazioni 141](#page-146-0) [polling 21](#page-26-0) prestazioni [memorizzazione nella cache dell'istruzione preparata 52](#page-57-0) [prestazioni adattatore 138](#page-143-0) procedura guidata di servizio esterna [autenticazione in 46](#page-51-0) [avvio 61](#page-66-0) [proprietà di connessione 61](#page-66-0) [prodotti correlati, informazioni 226](#page-231-0) [progetto connettore 59](#page-64-0) proprietà [adattatore risorse 127](#page-132-0)[, 133](#page-138-0) [configurazione in entrata 193](#page-198-0) [configurazione in uscita 174](#page-179-0) [connessione al servizio esterno 175](#page-180-0)[, 195](#page-200-0) [factory di connessione \(J2C\) gestita 129](#page-134-0)[, 134](#page-139-0) proprietà di configurazione [in entrata 193](#page-198-0) [in uscita 174](#page-179-0) [specifica di attivazione 131](#page-136-0)[, 136](#page-141-0) [elenco di 204](#page-209-0) proprietà adattatore risorse [dettagli 180](#page-185-0)[, 199](#page-204-0) [impostazione nella console di gestione 127](#page-132-0)[, 133](#page-138-0) [proprietà attributo 159](#page-164-0) [Proprietà del limite tra nuovi tentativi 218](#page-223-0) proprietà della factory di connessione (J2C) gestita [impostazione nella console di gestione 129](#page-134-0)[, 134](#page-139-0) proprietà della factory di connessione gestita [dettagli 184](#page-189-0) [Nome origine dati XA 192](#page-197-0) [XADataSourceName 192](#page-197-0) [proprietà della specifica di interazione 192](#page-197-0) [proprietà di configurazione in entrata 193](#page-198-0) [proprietà di configurazione in uscita 174](#page-179-0) [proprietà di connessione al servizio esterno 175](#page-180-0)[, 195](#page-200-0) Proprietà di selezione metadati [come specificare \(in entrata\) 100](#page-105-0) [come specificare \(in uscita\) 79](#page-84-0) [proprietà enableHASupport 51](#page-56-0) proprietà specifica di attivazione [elenco di 204](#page-209-0) [impostazione nella console di gestione 131](#page-136-0)[, 136](#page-141-0) proprietà specifica interazione [modifica 113](#page-118-0)

# **Q**

query personalizzate [SQL standard 20](#page-25-0) [stored function 21](#page-26-0) [stored procedure 20](#page-25-0)

# **R**

[Redbooks, WebSphere Adapters 226](#page-231-0) registrazione [configurazione proprietà con la console di gestione 146](#page-151-0) [requisiti, hardware e software 1](#page-6-0) [requisiti hardware 1](#page-6-0) [requisiti hardware e software 1](#page-6-0) [requisiti software 1](#page-6-0)

rilevamento servizio esterno [informazioni sull'attributo 159](#page-164-0) risoluzione dei problemi [eccezione XAResourceNotAvailableException 151](#page-156-0) [panoramica 145](#page-150-0) [risorse guidate 152](#page-157-0) [risorse developerWorks, WebSphere Adapters 226](#page-231-0) [risorse guidate 152](#page-157-0) [roadmap per la configurazione del modulo 55](#page-60-0)

# **S**

sicurezza [sostituzione di dati sensibili 45](#page-50-0) [sicurezza, Java 2 47](#page-52-0) [sicurezza Java 2 46](#page-51-0)[, 47](#page-52-0) [statistiche prestazioni 141](#page-146-0) stored function [panoramica 42](#page-47-0) [stored procedure 15](#page-20-0) [definizione 35](#page-40-0) [Istruzioni SQL 35](#page-40-0) [panoramica 35](#page-40-0) [schermata che visualizza la definizione 41](#page-46-0) [struttura oggetto di business 26](#page-31-0) [struttura oggetti di business 24](#page-29-0) struttura oggetto di business [per oggetti di business stored procedure 26](#page-31-0) [per oggetti di business tabella o vista 24](#page-29-0) [per oggetto di business query 27](#page-32-0) [supporti didattici 53](#page-58-0) supporto [panoramica 145](#page-150-0) [risorse guidate 152](#page-157-0) [tecnico 226](#page-231-0) [supporto tecnico 226](#page-231-0)

# **T**

tabella [struttura oggetto di business 24](#page-29-0) tipi di dati [complesso 36](#page-41-0) [tipi di dati complessi 36](#page-41-0) [tipo di attributo, oggetto di business 160](#page-165-0) traccia [configurazione proprietà con la console di gestione 146](#page-151-0) [traccia dati riservati 45](#page-50-0) [transazioni 5](#page-10-0) [con DataSourceJNDIName 6](#page-11-0) [transazioni, vedere anche transazioni XA e transazioni](#page-10-0) [locali 5](#page-10-0) [transazioni distribuite, vedere transazioni](#page-197-0) *XA* 192 [transazioni locali 5](#page-10-0) [transazioni XA 5](#page-10-0) [database Oracle 5](#page-10-0) [nome origine dati XA 192](#page-197-0) [trigger sulle tabelle utente 57](#page-62-0)

# **U**

[UDF, vedere user-defined function 42](#page-47-0) [una sola distribuzione assicurata 19](#page-24-0) [user-defined function 42](#page-47-0)

#### **V** vista

[struttura oggetto di business 24](#page-29-0)

# **W**

[WebSphere Adapters, versione 6.0, informazioni 226](#page-231-0) [WebSphere Adapters, versione 6.0.2.x, informazioni 226](#page-231-0) [WebSphere Application Server informazioni 226](#page-231-0) [WebSphere Business Process Management, versione 6.1.x,](#page-231-0) [informazioni 226](#page-231-0) WebSphere Enterprise Service Bus [informazioni 226](#page-231-0) [WebSphere Extended Deployment 50](#page-55-0) WebSphere Integration Developer [ambiente di test 115](#page-120-0) [informazioni 226](#page-231-0) WebSphere Process Server [informazioni 226](#page-231-0) WebSphere Process Server o WebSphere Enterprise Service Bus [distribuzione a 120](#page-125-0)

# **X**

[XAResourceNotAvailableException 151](#page-156-0)

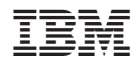

Stampato in Italia